# SOFTWARE FAN MAIL

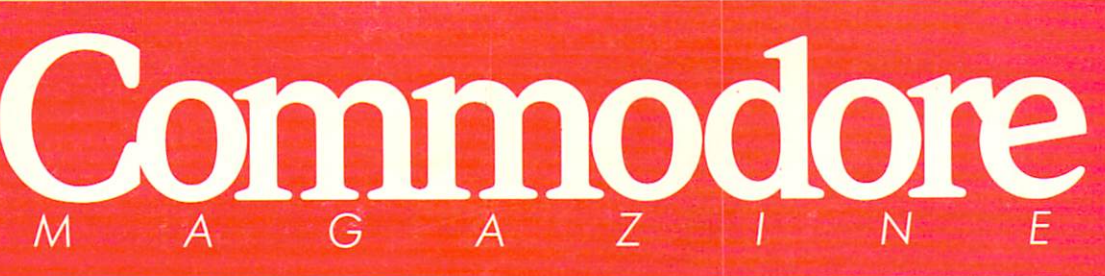

February 1988 \$2.95 U.S. S3.95 Canada

COLONG

**BE GENERAL BE** 

euchu

The Magazine for Commodore and Commodore Amiga Users

# <sup>101</sup> Game Tips Readers Tell All!!

**Software Reviews** 64 & 128 Rush'n Attack/ **Yie Ar Kung Fu AMIGA DigiPaint, City Desk** ...and more

Type-in programs for the 64, 128 and Amiga

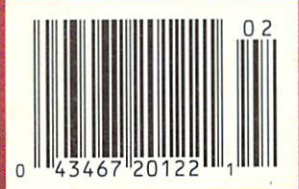

# MONT SOFTWARE COLLECTION FOR COMMODORE - ONLY \$6.65

## Lots of Great Software Every Month

Loadstar" is a collection of exciting new Commodore programs, published monthly on 51/4-inch diskettes. Disk issues contain quality, ready-to-run Commodore 64 and 128 software: home and business, education, music, graphics, animation, utilities, tutorials, games, and bonus programs from popular software developers.

Loadstar provides an endless number of things to do with your Commodore. Subscribers enjoy more than a hundred programs every year for pennies each, including C-64 and C-128 programs from Commodore Magazine. At only S6.65 per issue, Loadstar is your best software value.

# The Best of Loadstar Yours FREE

Loadstar will deliver three months of software

for a total of \$19.95. That's only \$6.65 per month. Order now and we will include The Best of Loadstar #3 absolutely FREE! The Best of Loadstar #3 is a double-sided disk filled with the finest programs published in Loadstar issues. You can't lose.

## Satisfaction Guaranteed

As Loadstar subscriber, you will get software variety to make your Commodore investment pay off-plus the convenience of home delivery and our unconditional money-back guarantee. If you are not 100% satisfied with your first issue of Loadstar, you may return it for a full \$19.95 refund. The Best of Loadstar is yours to keep.

**LOAD/TAR** 

#### Commodore Microcomputers Review by Steve Levin

".. .1 highly recommend Loadstar. If you can afford only one disk service, make it Loadstar..."

# Loadstar Subscribers Say...

"Loadstar contains a variety of programs that are usually not available anywhere else. The format is great!"

"Being user-friendly is a big plus for LOADSTAR, and what a value!"

"I have recommended LOADSTAR to my friends and they love it."

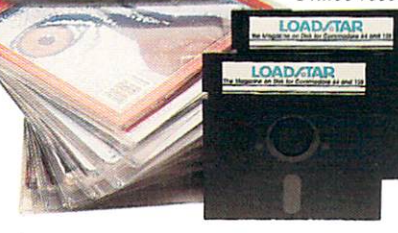

Every issue of Loadstar contains ready-to-run software for everyone in the family. For example, Loadstar Issue #40 is contained on two disks and features all ot the following programs:

- All Smiles Ohms Law Farmer's Market
- Error Aid Pixel Puzzler Dugan's Art Depot
- Print Shop Composite Beginning Bytes
- · Byte by Byte · Bit by Bit · Lullaby
- Gensprite Seq Edit Join Four Big League
- · Matches · Math Help · Window Demo 128
- Auto-Answer Disabler Sound Synthesizer
- plus the complete arcade game Pensate from Fenguin/Polarware, and regular monthly features

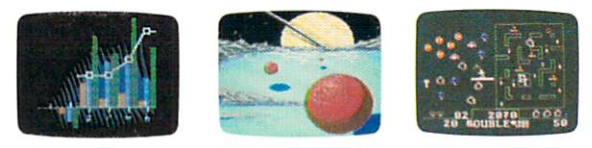

Available at Waldenbooks, B. Dalton Booksellers, and fine bookstores everywhere (cover price \$9.95). Apple and IBM PC versions also available.

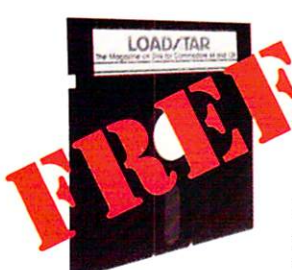

### 3-Month Trial Subscription plus FREE Best of Loadstar Disk #3

Order your 3-month Loadstar trial subscription today for just S19.95 postage-paid. Act now

and we will include our latest Best of Loadstar disk ABSOLUTELY FREE with your first issue.

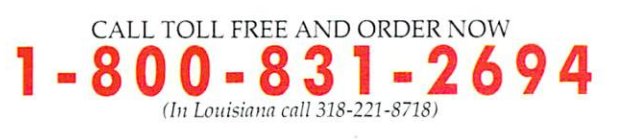

 $\bf{YES!}$  Please rush The Best of Loadstar disk #3 with the first issue of my 3-month Loadstar trial subscription. Only S19.95 postage paid! (Overseas \$27.95)

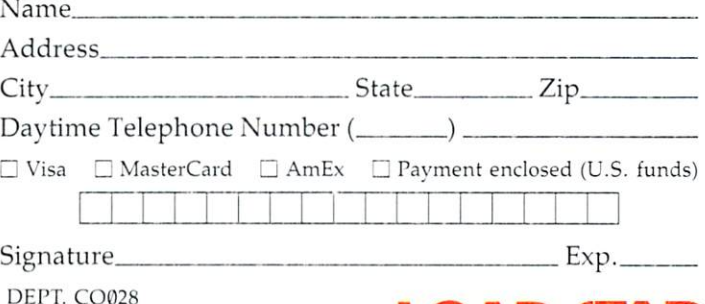

P.O. BOX 30008 SHREVEPORT, LA 71130-0008

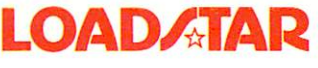

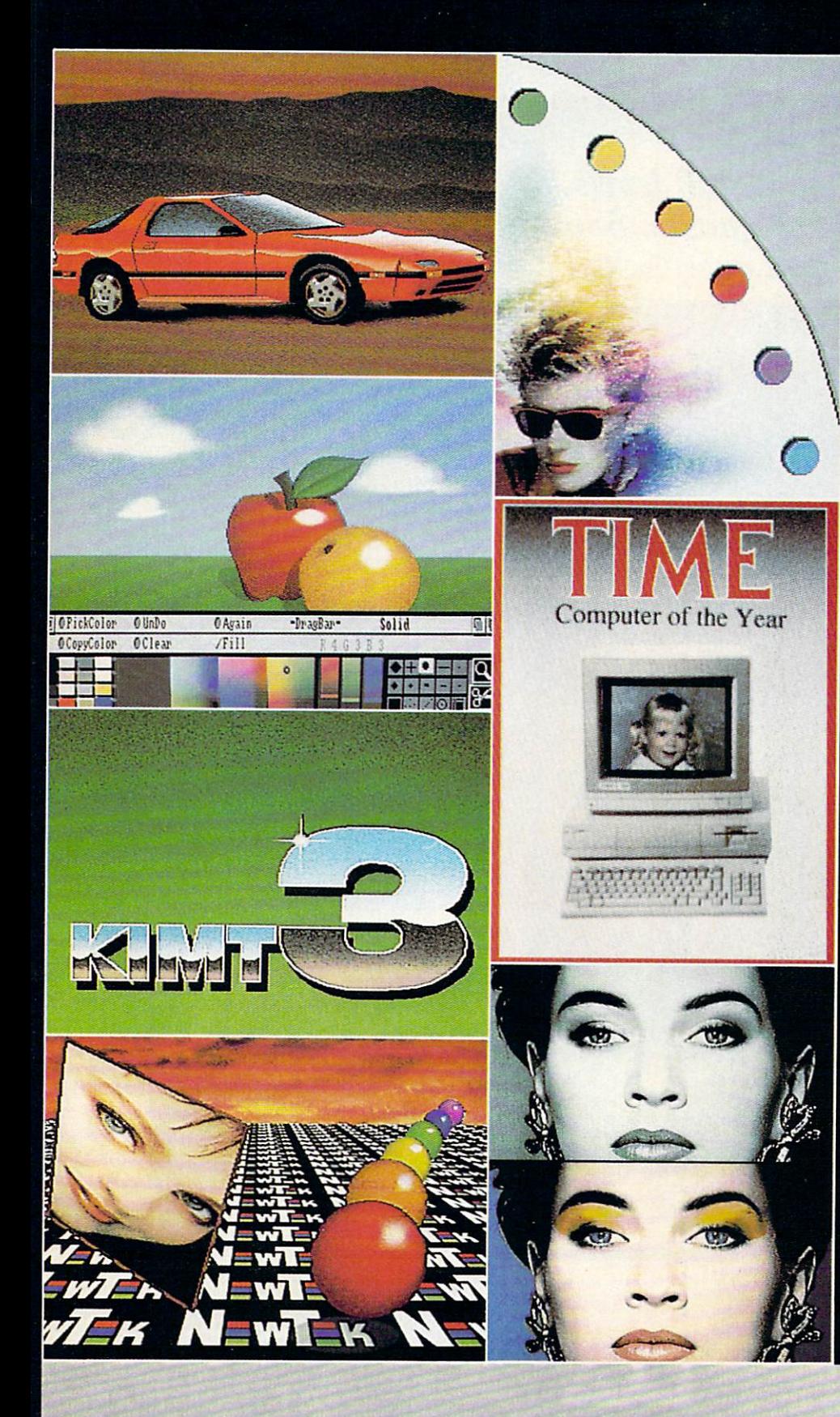

# CAN DO ALL THIS

Get the maximum graphics power from your Amiga. Create stunning, lifelike computer artwork with Digi-Paint, the first full-featured 4096 color (Hold and Modify) paint program. Break the "32 color barrier" and finally realize the potential of your Amiga with Digi-Paint's advanced features:

- •4096 colors on screen simultaneously
- •NewTek's exclusive enhanced HAM mode
- •Dithered HAM gradient fill
- •Full screen effects including double. half size, mirror reverse and more
- •Full IFF and Digi-View compatibility •Use 320x200 or HAM hi-res 320x400 resolutions
- ■»Fat bits Magnify mode
- •Rectangle, oval, line and other drawing tools
- •12 different paint modes including blending, tinting and smooth shading
- -•Full lasso cut and paste with automatic edge blending
- ■Programmed completely in assembly language for fast, smooth response

Find out why Byte Magazine called Digi-Paint "Remarkable". Available now at your local Amiga dealer or call: 1-800-843-8934.

ONLY \$59.95

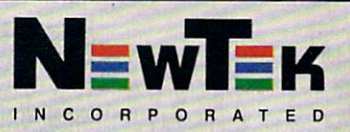

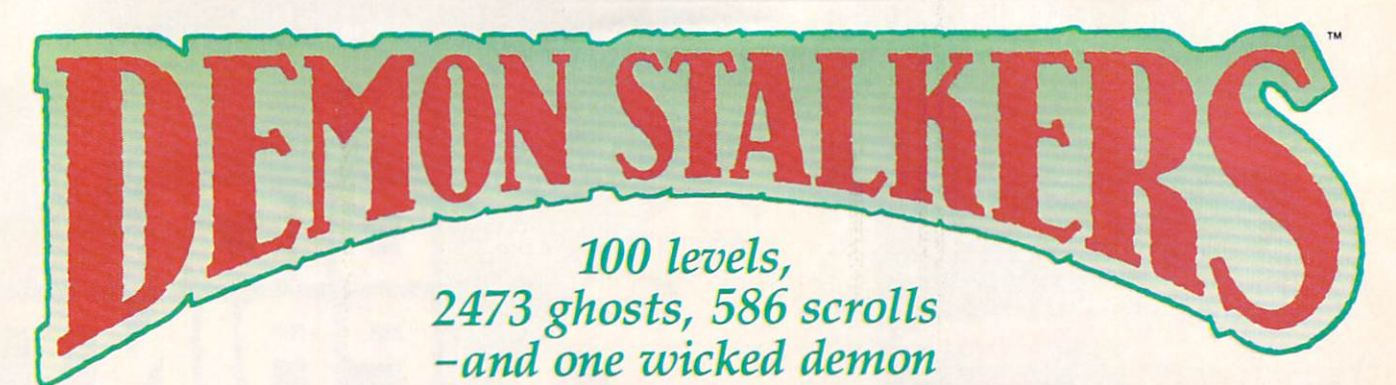

**P** last mad mages,<br>**D** mutant rats, and murderous monsters. Explore mysterious multi-level mazes. Annihilate hordes of ghosts, snappers, and dervishes to claim magical artifacts and treasure. The action won't stop until you get to the bottom of it all - and hand Calvrak the Demon a one-way ticket to oblivion.

#### **GET YOUR DEMON STALKERS DEMO DISK!**

Three wicked levels of manic arcade action. Send your name, address, and a check for \$2 (to cover shipping and handling) to Demon Stalkers Demo Disk, Electronic Arts Direct Sales, P.O. Box 7530, San Mateo, CA 94403.

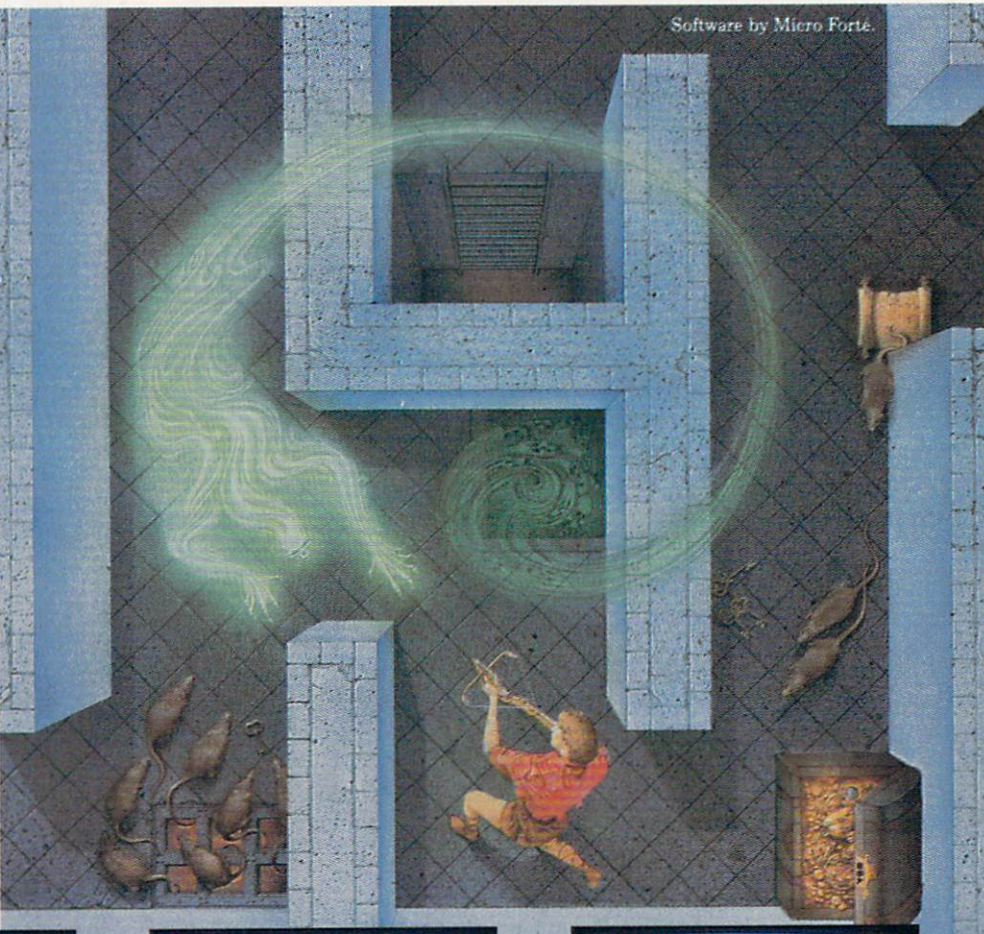

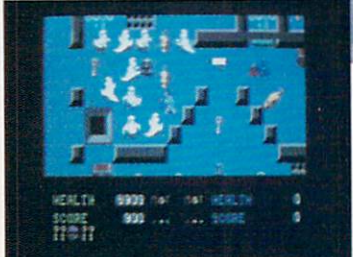

The deeper you go, the harder it gets. (You might want to bring along a friend to help.) But don't wait 'til you find a Slow Death curse to use the Save Game command

PREF VANETS EFAUE TATS MESSAG op tunit you way ronted TIGAY MY CRIPANIONS AND I BECAN AW A JOINERY TO THE 1997H LEWEL OF THE MODELE ORIETS TO **WERTHERN CHEMICAL** ATTN ME 495 **MAGNZ DE SENE** FURNATION THE NINKER THE WOST MOLY GRIMMITMES

Scrolls give you hints, magic, and the saga of the Marble Vaults. If you'd rather, write some history of your own.

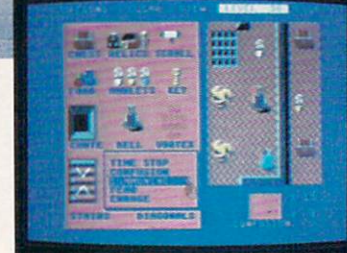

Use the Dungeon Construction Set to design your .. and then inflict it on your own worst nightmare. friends. With over 200 design options, Demon Stalkers' horrors can be as infinite as vour imagination.

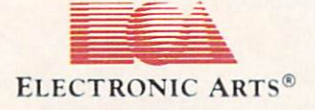

TO PURCHASE DEMON STALKERS: Visit your retailer. Or call 800-245-4525 (in CA 800-562-1112) between 8am and 5pm Pacific time, and place a direct order on your Mastercard or VISA. Or order by mail by sending a check, money order, or VISA/Mastercard information to the address above. C64 version is \$29.95, plus \$3 shipping and handling. CA residents add 6% sales tax.

# **Commodore**

FEBRUARY 1988, Volume 9, Number 2

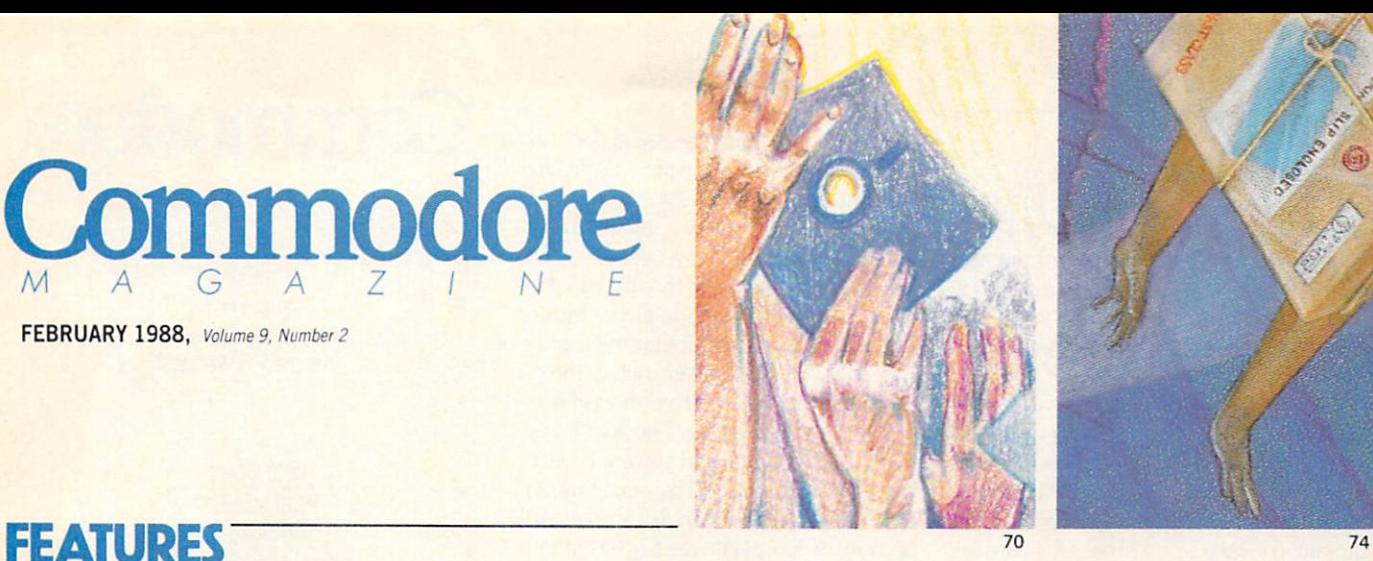

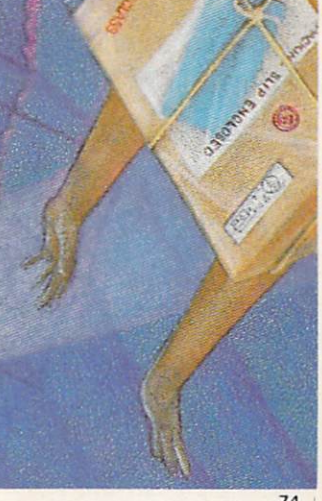

#### SOFTWARE "FAN"ATICS 70

From the software companies themselves, read about some of their favorite fans and about some software enthusiasts who have gone just a little over-board. by John Jermaine

#### MAIL ORDER MANIA 74

If you want to make your next computer-related purchase through the mail, or already have, here is some helpful advice on how to save time and money and where to turn for help. by Gary V. Fields

## COVER STORY

 $\overline{4}$ 8 101 TIPS FOR COMMODORE GAME PLAYERS 66

A round-up of hints from Aliens to Zork. If you need just one more life to complete your favorite arcade game, or just one more clue to get you through the adventure, you're bound to find it here. Compiled by Louis F. Sander

COVER PHOTO: Charles Bartholomew Software: Yie Ar Kung-Fu by Konami

## DEPARTMENTS

#### **LETTERS NEWS TIPS & TRICKS** Hints for Fun and Utility **Compiled by Louis F. Sander 16 and 16 and 16 and 16 and 16 and 16 and 16 and 16 and 16 and 16 and 16 and 16 and 16 and 16 and 16 and 16 and 16 and 16 and 16 and 16 and 16 and 16 and 16 and 16 and 16 and 16 and 16 and 16 a** Amiga Tips & Tricks **Compiled by Tim Jones 18** 64 AND 128 SOFTWARE REVIEWS Rush'n Attack/Yie Ar Kung-Fu by Mark Cotone 20 Wheel of Fortune, Jeopardy and Family Feud by Mark Cotone 24 Staionfall by Russ Ceccola 26 **Dan Dare by Russ Ceccola** 30 Telegames by Scott A. May 32 AMIGA SOFTWARE REVIEWS **DigiPaint by Graham Kinsey 34** Phantasie I and III by Jeffery Scott Hall 36 LexCheck by Gary V. Fields 38 Karate Kid II by Jeffery Scott Hall 40 City Desk by Gary V. Fields 44 AMIGA HARDWARE REVIEWS **Timesaver by Matthew Blais** 46 AMIGA BOOK REVIEWS Amiga Books by Tim Jones 50 ADVENTURE ROAD **Orc's Night Out by Shay Addams** 54

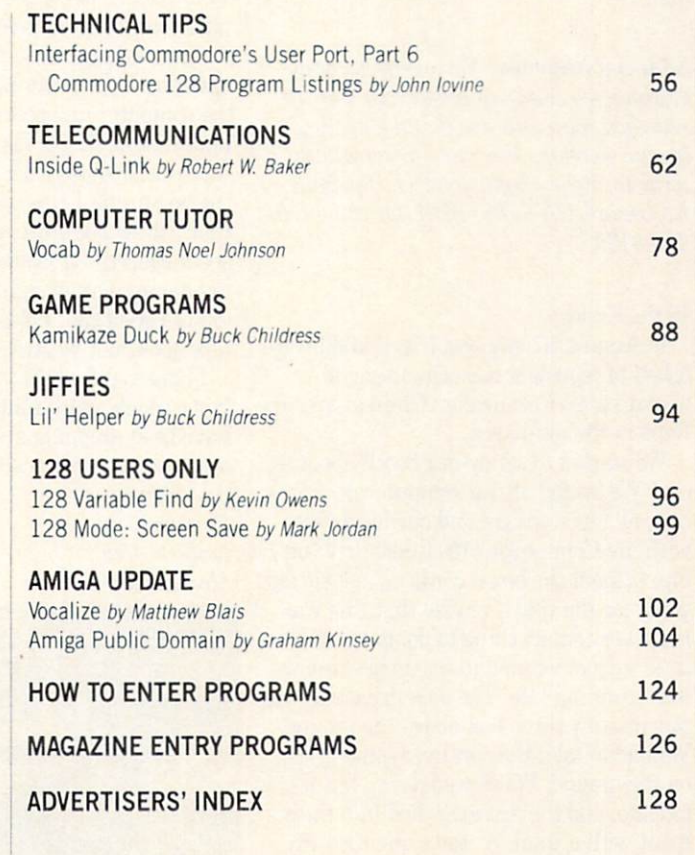

#### LETTERS

#### To the Editor:

In your November issue, you directed a letter inquiry of John Robertson of Orlan do. Florida to an inexpensive but not neeessarily the best bowling secretarial package for leagues. You listed the vendor as if it were the only one or the best one for the price.

We have been publishing bowling soft ware since 1980 for the PET. Commodore 64, and now for the Commodore 128 (in native mode). The products are kept up to date with the latest twists in scorekeeping and our package in its numerous editions is in use worldwide.

The key is to compare features from the vendors before you buy. Some packages are limited to a few teams or few bowlers or to single gender leagues. With League-Bowl, we can handle 48 teams and up to 420 bowlers on a 64 and 480 bowlers on a PC-10. Our specialty is match points and fully calculating logic. The user types in a schedule and the games bowled. LeagueBowl does the rest.

Sincerely, Harry Briley Owner. Briley Software

PS. We also distribute software for volley ball...

Editorial Response: We apologize for ex cluding you from our answer. In fact, we searched high and low for any bowling league secretary. For more information, write to: Briley Software, P.O. Bax 2913, Livermore, CA 94550-0291. Or call: (415) 455-9139.

#### To the Editor:

In August '87, my best friend and I were asked to represent our computer club (Great Lakes Commodore Club) at an Air/ Expo in the local area.

We started to set up our booth about 9 a.m. We loaded all our computer gear on a cart, all our software and our hardware, with my Commodore 1571 disk drive on top, without the box it came in, just sitting going for the ride. I realize that this was not a very smart thing to do, but at the time we just wanted to set up because we were running late. The disk drive was approximately three feet above the ground. We had to take the cart over some grades on the ground. We slowed down, but it was too late, and the drive crashed into the ce ment with a thud. At the same time my heart stopped with a thud.

The only external damage was a chip

on the backside near the serial port, but in my mind I knew the inside was destroyed. When it came time to power up the drive we crossed our fingers.. and got no light...nothing...it was dead.

began to dissemble the drive expect ing to find a million little pieces inside. When I opened it up I found the connector that goes from the power cord to the drive had disconnected, so I reconnected it and put it all back together. I hooked it back up to the computer and powered every thing up. It all seemed to work fine, so I tried loading a program. It worked!!! It has been working great ever since that day.

If anybody asks me how I like Commodore's disk drive I'll tell them it passed the Drop Check Drive Test.

Sincerely, Troy Franklin Great Lakes, III GLCC Member

To the Editor:

I read with interest the article "Giving Your Computer a Home" in the August issue. Having purchased a Commodore 64 for my 70th birthday I thought you would be interested in how I made maximum use of minimum space. You see I live in a mobile home and am limited for space. To maximize my space I mounted the computer on the set of hide-away brackets that were designed to hide mixers, etc. under a kitchen counter. When not in use the computer unlatches and swings down under the desk top. I hope you find this of interest for those with limited space. In the beginning I was so doubtful that  $I$  actually drew the entire project up in scale to see if everything would fit before I spent my money. Out of sight under the desk top is a shelf that holds a ream of paper talk about not wasting space.

hope you find this of interest, especial ly for people with limited space to use. have been dropping a lot of hints, hoping someone subscribes to Commodore Magazine for me. Sincerely,

Leslie E. Veit Morrisville, PA

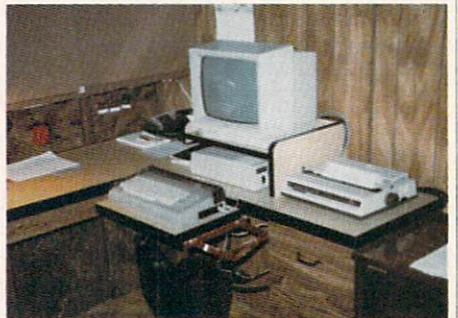

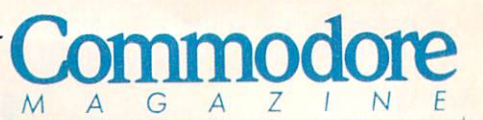

Publisher Julie Bauer Assistant to the Publisher Amanda K. Wappes

Managing Editor Jim Gracely Assistant Editor Susan R. West Assistant Technical Editor Mike Rivers

> Art Director Gwenn Knapp Assistant Art Director Wilson Harp Production Manager Jo-Ellen Temple

**Circulation** Kenneth F. Battista Advertising Coordinator Rebecca Cotton

Advertising Representatives SOUTHEAST, SOUTHWEST ANDWESTCOAST

> Warren Langer, Spencer 0. Smith Warren Langer Associates 9320 NW 2nd Street Coral Springs, FL 33071 Advertising Inquiries Only 305/753-4124

MIDWEST, NORTHEAST AND CANADA

Pamela Stockham 700 River Road Fair Haven, NJ 07704 201/741-5784

Commodore Magazine. Volume 9, Number 2. February 1988.

Commodore Magazine is published monthly by Commo dore Magazine Inc., 1200 Wilson Drive, West Chester, PA 19380. U.S.A. U.S. subscriber rate is \$35.40 per year; Canadian subscriber rate is \$45.40 per year; Overseas sub scriber rate is \$65.00 per year. Questions concerning subscription should be directed to Commodore Magazine Subscription Department, Box 65!, Holmes, Pennsylvania 19043. Phone (800) 345-8112. In Pennsylvania (800) 662-2444. Copyright @ 1987 by Commodore Magazine Inc. All rights reserved.

CBM, PET. VIC 20. and Commodore 64 are registered trademarks of Commodore Electronics Ltd. Super PET and Commodore 128 are trademarks of Commodore Electronics Ltd. Amiga<sup>®</sup> is a registered trademark of Commodore-Amiga. ABC Membership applied for.

# Preview The Future! PROJECT: STEALTH FIGHTER

Stealth aircraft... the hottest topic of discussion in aviation circles today. Space age technology and engineering make these aircraft virtually undetectable by enemy radar. Stealth fighters are believed to now be operating from top secret military bases, flown only on the most sensitive missions and only by the most experienced pilots.

Precise information about this next generation of Air Force jets is highly classified. But exten sive research has enabled the aviation experts at MicroProse to incorporate the potential design and performance characteristics in a powerful new simulation.

Slip into the cockpit of PROJECT: STEALTH FIGHTER and familiarize yourself with the advanced "heads-up display"(HUD) and sophisticated 3-D out-the-cockpit view. At your disposal is a dazzling array of state-of-the-art electronics, weapons and countermeasures.

But remember, flying a stealth aircraft takes more than just fighter pilot reflexes. The real challenge is mastering the jet's electromagnetic profile to avoid enemy radar, while executing <sup>a</sup> deep-strike mission into North Africa or conducting delicate photo reconnaissance over Eastern Block seaports. Also featured are carrier and land-based takeoffs and landings, as well as land, sea, and air targets and threats.

PROJECT: STEALTH FIGHTER combines the combat action thrills of the best-selling F-15 STRIKE EAGLE with the sophisticated flight environment pioneered in GUNSHIP. Add the danger and suspense of clandestine missions in an innovative "invisible aircraft" and you have PROJECT: STEALTH FIGHTER, the latest flying challenge from MicroProse!-

PROJECT: STEALTH FIGHTER is available from a "Valued MicroProse Retailer" (VMR) near you. Call us for locations!

For Commodore 64/128. IBM-PC/compatibles and Apple II/e/c. Call or write for specific machine availability, and for MC/VISA orders if product not found locally.

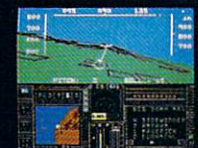

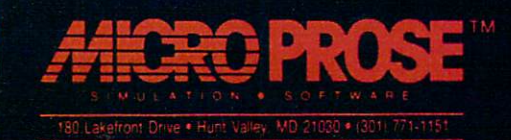

# DON'T SETTLE FOR LESS...

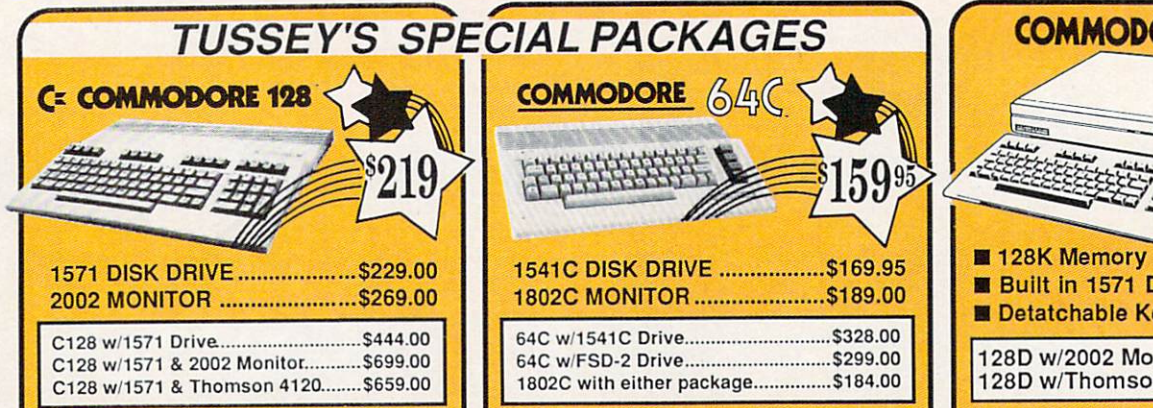

# **COMMODORE. 128D** 439 **Built in 1571 Disk Drive** Detatchable Keyboard 128D w/2002 Monitor....... \$699.00 128D w/Thomson 4120 ... \$659.00

\$17.95

\$18.95

 $$29.95$ 

\$22.95

\$19.95

\$22.95

\$17.95

\$24.95

\$29.95

\$32.95

\$24.95

\$27.95 \$29.95

\$29.95 \$29.95

\$22.95

\$29.95

\$27.95

\$32.95

**\$CALL**<br>\$29.95

\$39.95

\$29.95

Hobbitt International Hockey

\* Intrigue<br>\* Rt 109

Football.

 $\begin{array}{c}\n\text{SSI} \\
\text{B-24}\n\end{array}$ 

Jet

\* Soko Ban

ăĕ

95<br>95

**SIMON & SHUSTER** 

Typing Tutor III ........

Pure Stat Baseball.

Pure Stat College BB ......

\* Realms of Darkness....

\* Roadwar Europa<br>\* Shard of Spring ........<br>\* Wargame Const Set.<br>\* Wrath of Nicademus.

\* Wizards Crown.

Flight Simulator II .

FS II Scenery disks

**TIMEWORKS** 

\* Printmaster Plus

**Desktop Publisher** 

**UNISON WORLD** 

Star Trek-Kobayashi Alt. .. \$29.95<br>Star Trek Promethian Adv \$29.95

**SPECTRUM HOLOBYTE** 

SOFTWARE SIMULATIONS

**SUDLOGIC** 

#### too! ship!!!

#### **COMMODORE 128 SOFTWARE**

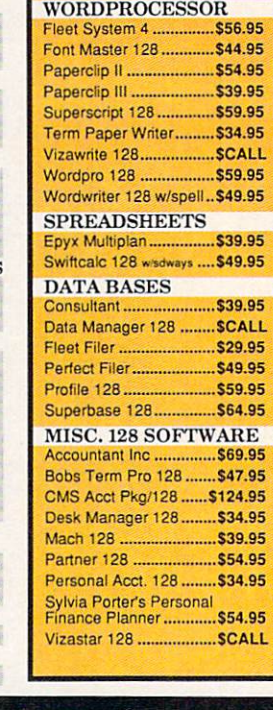

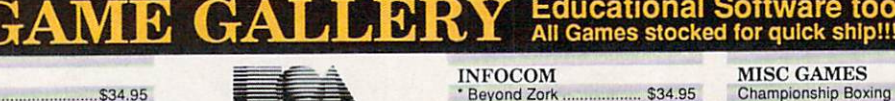

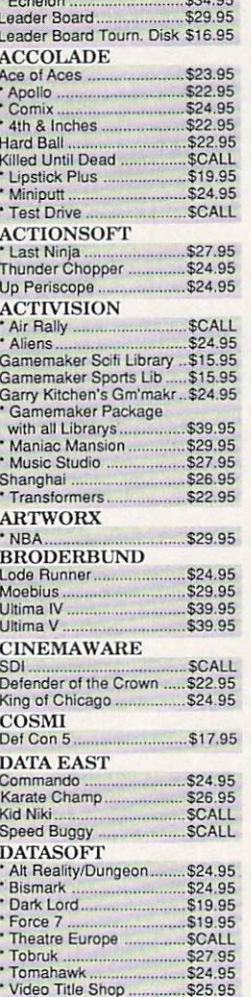

 $\ast$ 

**NEW TITLES!!** 

**ACCESS** 

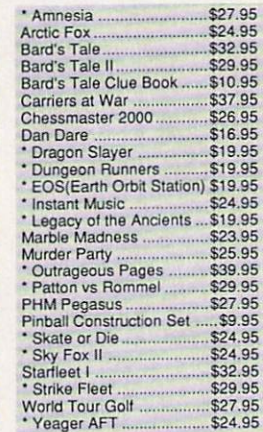

ELECTRONIC ARTS

## EPYX

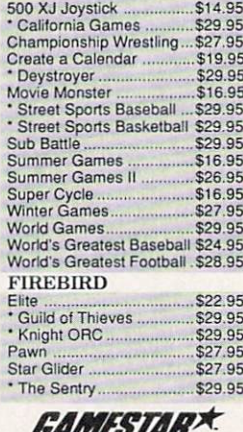

Championship Baseball... \$27.95 Championship Football... \$27.95 GBA Basketball 2 on 2<br>
Top Fuel Eliminator... \$24.95 \$19.95

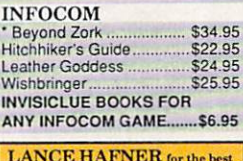

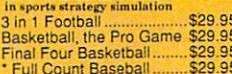

#### **MICRO PROSE**

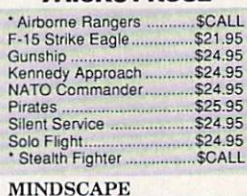

#### Fist.............<br>• Gauntlet \$19.95 \$29.95 Indiana Jones Indoor Sports. \$24.95 Infiltrator \$29.95 Superstar Hockey \$29.95 \$19.95 Uchi Mata Uridium<br>Call for prices on<br>other MINDSCAPE products! \$26.95

Font Master II

Font Master 64

Paperclip w/spellpack

#### **64C BUSINESS AND PRODUCTIVITY 64C DATABASES** Bank Street Filer..... \$34.95 \$39.95 Consultant Data Manager.... Fleet Filer<br>Profile 64 \$29.95 \$36.95 **64C INTEGRATED PKGS** \$39.95 \$39.95 **64C SPREADSHEETS** \$39.95 Calkit Swiftcalc 64 w/sideways. Sideways \$19.95 **64C WORD PROCESSORS** Bank Street Writer. \$32.95

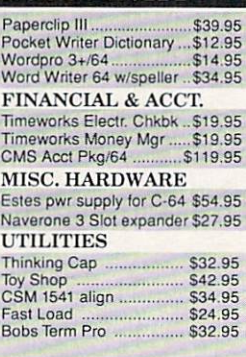

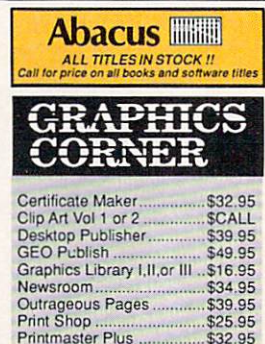

**Printmaster Plus** 

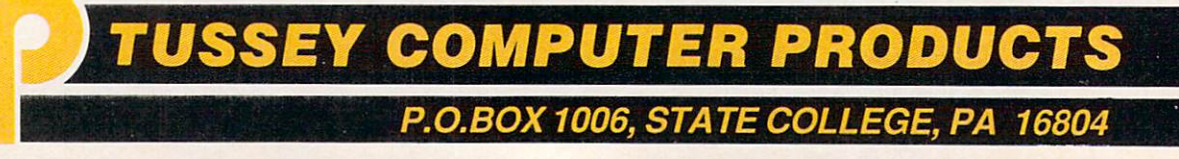

\$34.95

\$34.95

\$49.95

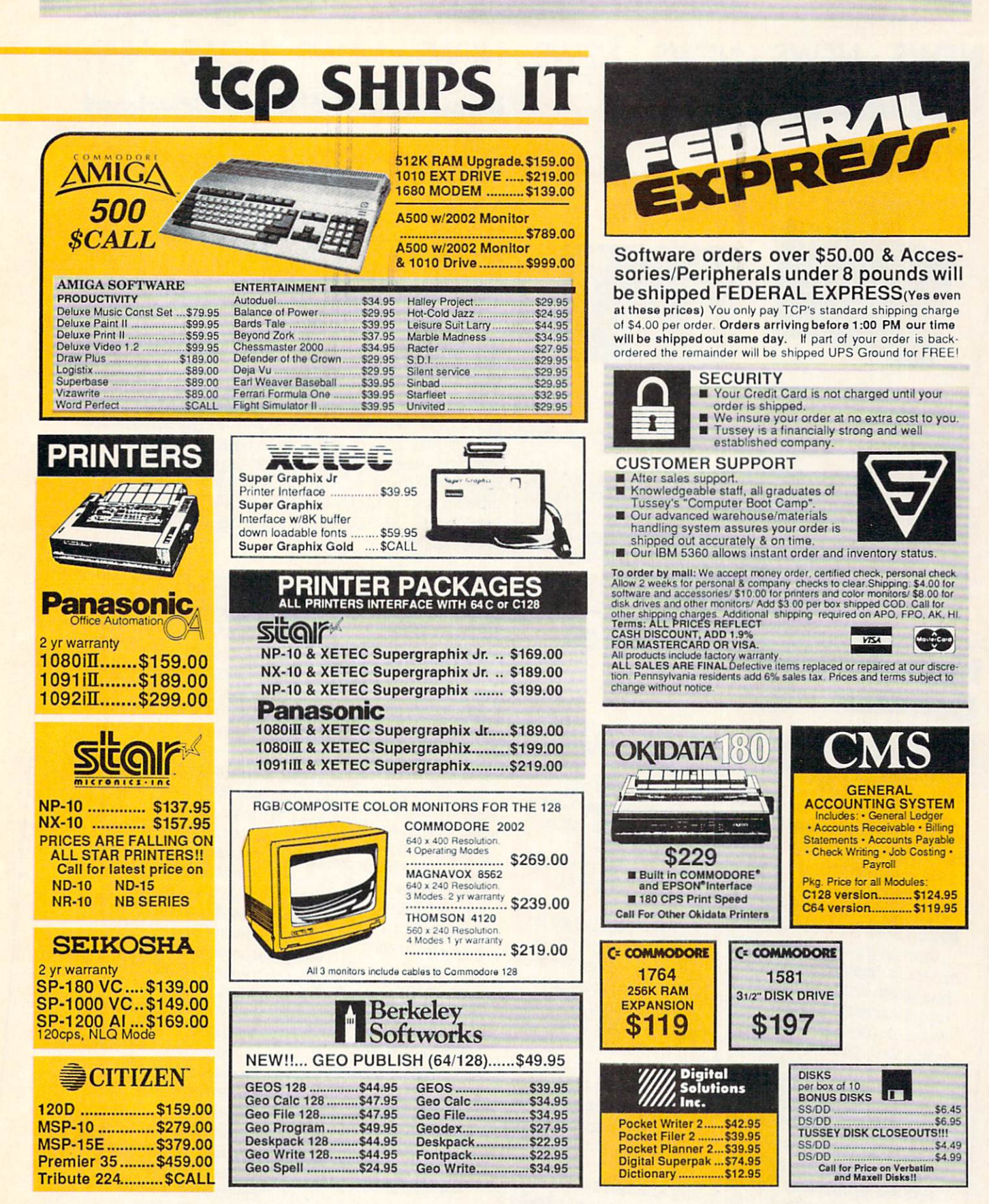

Regular Hrs: 9:00AM-10:00PM Mon-Fri, 10:00AM-6:00PM Sat, 12:00PM-8:00PM Sun EST

# **REE 1-800-468-904** INSIDE PA CALL 814-234-2236 01/88

# NEWS · NEWS · NEWS · NEWS · NEWS · NEWS · NEWS · NEWS ·

# Mission Graphics Support

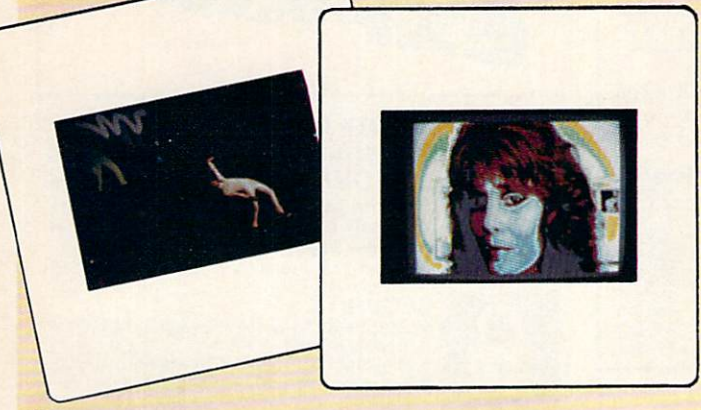

 $\perp$  he Commodore Amiga 2000 recently assumed a staring role at the opening of Mission Graphics Support, the world's first computer art gallery. Located in New York City's East Village, Mission Graphics Support showcases twelve vibrant Amiga-generated collages by New York artist Sandra Filippucci. Filippucci used Electronic Arts' DeluxePaint II and NewTek's Digi-View to compose the collages and a color laser printer to produce hard copy.

# **New Amiga Products at**

Comdex<br>Several companies introduced new or upgraded products for the

Amiga in the Commodore booth at COMDEX Fall in Las Vegas,<br>
November 2-6. They are:<br>
Aggis Development, Inc. showed their newest animation and<br>
Aggis Development, Inc. showed their newest animation and<br>
graphics system, **Vi** 

formation contact: Allehosol. Or call: (213) 618-9274.<br>http://gram.ce. CA 90501. Or call: (213) 618-9274.<br>Anakin Research, Inc. previewed two new models for the Amightan equation critical property is the pen and paper

Suite 106, Torrance, CA SOCORNE THE DEW MODELS OF Its Easy.<br>Anakin Research, Inc. previewed two new models for the Amiga<br>pressure-sensitive drawing tablet. The new models for the Amiga<br>pressure-sensitive drawings sketched Anakin Research, Inc. previewed. The new models for the Allisation<br>pressure-sensitive drawing tablet. The new models for the Allisation<br>500 and 2000 transmit drawings sketched with pen and paper into<br>500 and 2000 transmit pressure-sensitive drawing kables. And the pen and paper most<br>500 and 2000 transmit drawings sketched with pen and paper most<br>500 and 2000 transmit drawings sketched with pen information contact:<br>AmigaDOS 1.2 mouse-based s 500 and 2000 transmit drawings one. For more information condoo.<br>AmigaDOS 1.2 mouse-based software. For more information canada<br>Anakin Research, Inc., 100 Westmore Dr., Rexdale, Ontario, Canada<br>Anakin Research, Inc., 100 W

Anakin Research, Inc., 100 West<br>M9V 5C3. Or call (416) 744-4246. M9V 5C3. Or call (416) (44-46-20)<br>Byte by Byte Corporation was showing **Animate 3-D**, and<br>animation package used to choreograph objects made with **Sculpt 3-**<br>animation package used to choreograph objects made with **Sculpt** Byte by Byte Corporation choreograph objects made what **3-D**<br>animation package used to choreograph objects made what **3-D**<br>**D. Animate 3-D** retails for \$149.95 and requires Sculpt 3-D<br>**D. Animate** 3-D retails for S149.95 a animation package used to the 149.95 and requires Sculpt C D.<br> **D. Animate 3-D** retails for \$149.95 and requires Sculpt C Byte<br>
(\$99.95) as its object editor. For details contact: Byte by Byte<br>
(\$99.95) as its object edito **D. Animate 3-D** retails for \$145.00 contact: Byte by Byte (\$99.95) as its object editor. For details contact: Byte by Byte (\$99.95) as its object editor. For details contact: Byte by Byte

# President Elect Contest

Strategic Simulations, Inc. is sponsoring a contest for users of President Elect - 1988 Edition. The contest is open to any U.S. resident of any age. Players whose Democratic and Republican candidates are the same as those on Election Day, November 8,1988, and whose electoral vote count comes closest to matching the actual election results will win a cash prize. Contest rules may be obtained by writing to "President Elect Contest," Strategic Simulations, Inc., 1046 N. Rengstorff Ave., Mountain View, CA 94043.

# C-ZAR

 $\mathbf{D}_{\text{iemer Development}}$  has introduced **C-ZAR**, an Amiga Editor and Librarian for the Casio CZ-101 and CZ-1000 keyboards. Over 200 instruments and sound effects can be played or modified. C-ZAE enables the user to fine tune the Casio's six powerful eight-step envelopes. The program retails for \$195. An Amiga-to-MIDI interface is also available for \$55. For details contact: Diemer Development, 12814 Landale St., Studio City, CA 91604-1351. Phone: (818)762-0804.

Suite 150, Austin, TX 78759. Phone: (512) 343-4357. The 150, Austin, TX 78759. Phone: (512) 343-4357.<br>
Electronic Arts introduced **DeluxeProductions**, a 16-color high-<br>
Electronic Arts introduced **DeluxeProductions**, a 16-color high-Suite 150, Austin, TX 76759. Home Productions, a 16-color means of the Electronic Arts introduced DeluxeProductions, a 16-color means to resolution graphics presentation tool. The program allows users to resolution graphic Electronic Arts introduced tion tool. The program allows used resolution graphics presentation tool. The program allows used resolution graphics with a wide variety of editing techniques and manipulate graphics with a wide resolution graphics with a wide variety of equing commit-<br>manipulate graphics with a wide variety of equipment with the<br>special effects. Deluxe Family of products or any program manipulate graphics with a west of production is compatible with the<br>special effects. Deluxe Family of products or any program that<br>Electronic Arts Deluxe Family of products or any program that<br>Electronic Arts Deluxe Famil special effects. Deluxe Family of products or any program and<br>Electronic Arts Deluxe Family of products or any program and<br>supports the IFF standard. For further information contact: Electronic Arts Deluxe Family September information contact.<br>supports the IFF standard. For further information contact.<br>Electronic Arts, 1820 Gateway Dr., San Mateo, CA 94404. Or call:<br> $\frac{1}{2}$ 

ectronic Arts, 1820 Galeway 224,<br>115) 571-7171.<br>MicroWay announced their first Amiga product: Flicker Fixer, a<br>MicroWay announced that eliminates flicker and visible scan (415) 571-7171. (415) 571-7171.<br>MicroWay announced their first Amiga product: FICKETT ACCHITERTY MicroWay announced their first aliminates flicker and visible scan<br>video graphics enhancer that eliminates flicker and visible scan<br>video gra

MicroWay announced that eliminates flicker and visible board<br>video graphics enhancer that eliminates flicker and visible board<br>lines of the Amiga 2000 display. The board plugs into the video<br>lines of the Amiga 2000 and is video graphics emianon display. The board plugs into the lines of the Amiga 2000 display. The board plugs into the and<br>expansion slot of the Amiga 2000 and is fully compatible and<br>expansion slot of the Amiga 2000 and is fu lines of the Allinga Society and is fully companies expansion slot of the Amiga 2000 and is fully companies of or<br>transparent with all user software. Suggested retail price for<br>transparent with all user software. Suggested expansion slot of the Alliga Society. Suggested retail price for<br>transparent with all user software. Suggested retail price for<br>**FlickerFixer** is \$595. For more information contact: MicroWay, transparent with an disc response information contact. more<br>
FlickerFixer is \$595. For more information contact. more<br>
P.O. Box 79, Kingston, MA 02364. Or call: (617) 746-7341.<br>
P.O. Box 79, Kingston, MA 02364. Or call: (6

**ickerFixer** is \$595. For most call: (617) 746-7341.<br>O. Box 79, Kingston, MA 02364. Or call: (617) 746-7341.<br>NewTek, Inc. was showing **Digi-View 2.0**, an enhanced version of<br>NewTek, Inc. was showing **Digi-View 2.0**, and en

P.O. Box 79, Kingston, mr. oko Digi-View 2.0, an enhanced verber NewTek, Inc. was showing Digi-View 2.0, an enhanced verber NewTek, Inc. was showing Digi-View 8.0, an enhanced verber include NewTek, Inc. was showing magnetic methods. New features include<br>their popular color image capture system. New features include<br>support of all resolution modes, enhanced hold-and-modify mode for<br>support of all resolution an their popular color image capture of and-modify induced<br>support of all resolution modes, enhanced hold-and-modify induced<br>increased color resolution and compatibility with the Amiga 500 and<br>increased color resolution and c

increased color resolution and compared their View 2.0 retails for \$199.95. creased color resolution and or \$199.95.<br>000. Digi-View 2.0 retails for \$199.95.<br>In addition NewTek previewed their Video Toaster, a real-time,<br>In addition NewTek previewed their Video Toaster and heres,

2000. Digitally 2.0 Fears for Video Toaster, a Fear-mine,<br>In addition NewTek previewed their Video Toaster, a Fear-mine,<br>color digitizer, and broadcast-quality genlock. The product includes<br>color digitizer, and broadcast-q In addition New Text provider quality genlock. The product increased color digitizer, and broadcast-quality genlock. The product increased color digitizer, and product as: page flips, page turns, spheres, pre-programmed ef color digitizer, and broadcast quality and an expected to<br>pre-programmed effects such as: page flips, page turns, spileres,<br>splits, stop motion and mosaics. Suggested retail price is expected to<br>splits, stop motion and mos pre-programmed eneces such and mosaics. Suggested retail price is exposed<br>splits, stop motion and mosaics. Suggested retail price is exposed<br>be under \$1000. For details contact: NewTek, 115 W. Crane St.,<br>be under \$1000. Fo

be under \$1000. For details collect to 1935.<br>Topeka, KS 66603. Phone: (913) 354-9338.<br>Topeka, KS 66603. Phone: (913) 354-9338. under \$1000. For detail (913) 354-9332.<br>opeka, KS 66603. Phone: (913) 354-9332.<br>Progressive Peripherals and Software, Inc. demonstrated their<br>progressive Peripherals and Software. The program combines

Topeka, KS 66603. Phone. (525)<br>Progressive Peripherals and Software, Inc. demonstrated and<br>Progressive Peripherals and Software, Inc. demonstrations and tex-<br>new database, Superbase Professional. The program combines Progressive Peripherals and Constitution and text<br>new database, Superbase Professional, The program<br>interactive forms, programmability, telecommunications and text<br>interactive forms, programmability, telecommunications and new database, Superbase Procedurity, telecommunications and tool interactive forms, programmability, telecommunications and editing. For more information contact: Progressive Peripherals and editing. For more information c Software, Inc., 464 Kalamath St., Denver, CO 80204. Or call: (303) 825-4144.

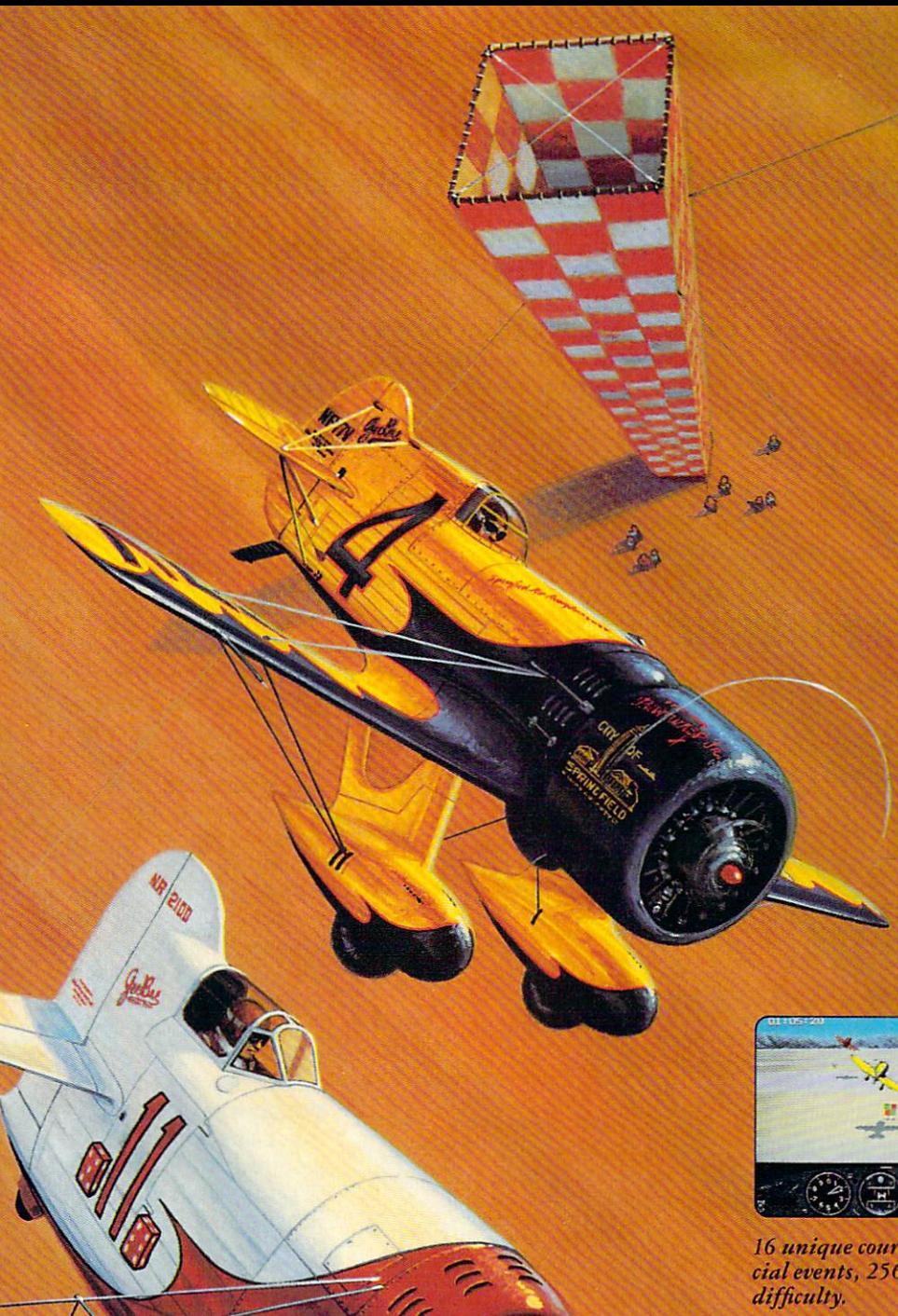

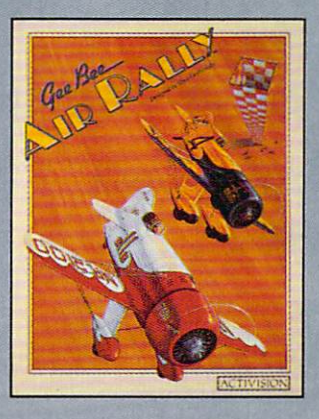

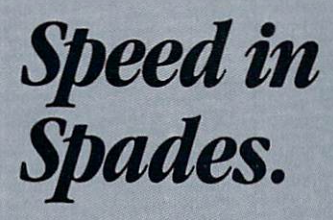

Throttle—wide open. Joystick—back bard.

Air it out, man.

GeeBee Air Rally. Air racing action that puts the wild back in the wild blue yonder. Speed in spades. One tricky turn after another. And a lot of nasty competition between you and the finish line.

Buzz 'em. Bump 'em. Blow 'em away.

Show 'em who owns the skies.

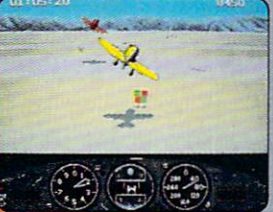

16 unique courses, 4 special events, 256 levels of

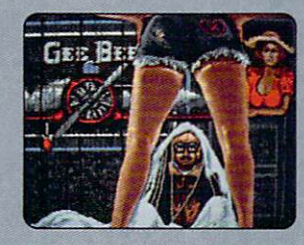

Bail out from a midair mishap, andyou never know where you'll end up.

GeeBee Air Rally. \$29-95 suggested retail price for Commodore 64/128. \$39.95 suggested retail price for Amiga™ computers.

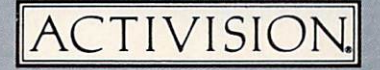

Ask your software retailer or order direct: just call 800/345-2888, operator 300.

© Activision, Inc. Amiga screens shown. Screens<br>may vary depending on computer system. Amiga and<br>Commodore 64 and 128 are trademarks of Commodore<br>Electronics. Ltd.

# NEWS · NEWS · NEWS · NEWS · NEWS · NEWS · NEWS · NEWS ·

# Maxx-Out! Series

 $\mathbf{E}_{\text{pyx, Inc.}}$  has released three titles in the company's new Maxx-Out! series of entertainment software for younger gamers. Had Warriors transports the player to 2500 AD. where he must save the human race from invaders from another world. In Arctic Antics: Spy Vs. Spy the player must escape from an iceberg before a deadly blizzard or an enemy spy catches up to him. Boulder Dash **Construction Kit is a race to** mine diamonds through a series of caves. Players have the option to play the game provided or design their own games using the construction kit. Suggested retail price is \$24.95. For details contact: Epyx, Inc., 600 Galveston Dr., Redwood City, CA 94063. Phone: (415) 366-0606.

# Sons of Liberty and Panzer Strike

Strategic Simulations, Inc. has released two new programs for the Commodore 64. Sons of Liberty simulates three battles of the American Revolution: Bunker Hill, Saratoga, and Monmouth. Suggested retail price is \$34.95.

Panzer Strike! is a World War II simulation in which one or two players engage in individual squad/tank level combat on the Eastern and North African fronts as well as combat involving the British Army throughout Europe. Panzer Strike! retails for \$44.95.

For more information contact: Strategic Simulations, Inc., 1046 N. Rengstorff Ave., Mountain View, CA 94043. Or call: (415) 964-1353.

# Microfiche Filer Updates Airborne

oftware Visions, Inc. has released the Microfiche Filer Text Import Utility into the public domain. The utility disk, available on Fred Fish Disk  $#103$ , on PeopleLink, Q-Link and BIX, allows the importing of fixed format text files into **Microfiche Filer** databases. In addition, a Microfiche Filer Version 1.02 update is available for \$9 directly from Software Visions. The update provides full support for European characters. Software Visions is also asking Microfiche Filer users to submit useful databases to include on subsequent updates. Published database donors will be credited by name on the disk and will receive the next update free. For more information contact: Software Visions, Inc., 26 Forest Rd., Framingham, MA 01701. Or call: (617) 877-1266.

# Amiga Assembly Language

# $\mathrm{T}_\mathrm{AB\,Books,\,Inc.\,has\, released}$  Amiga Assembly Language

Programming by Jake Commander. The 240-page book provides an overview of assembly language, including binary arithmetic and the syntax, addresses and effects of assembly commands. The hardbound version sells for S19.95, the paperback version for \$13.60. For further information contact: TAB Books, Inc., P.O. Box 40, Blue Ridge Summit, PA 17214. Phone: (717) 794-2191.

# Thunder Mountain Classics

 $M_{\rm indecap}$ 's Thunder Mountain Division has released five classic titles at bargain prices for the Commodore 64. They are: Pac Man, Ms. Pac Man, Dig Dug, Pole Position and Galaxian. Each retails for S9.95. for further information contact: Thunder Mountain Division. Mindscape. Inc.. 3444 Dundee Rd., Northbrook, IL 60062. Or call: (612) 452-4730.

# **4th & Inches**

 $\mathbf A$ ccolade's latest release is  $\mathbf{\mathtt{4th}}$  & Inches, a football simulation that incorporates 22 players, a full-width and length field, 20 plays and 11 formations. Available for the Commodore 64, 4th & Inches retails for S29.95. For details contact: Accolade, 20813 Stevens Creek Blvd., Cupertino, CA 95014. Or call: (408) 446-5757.

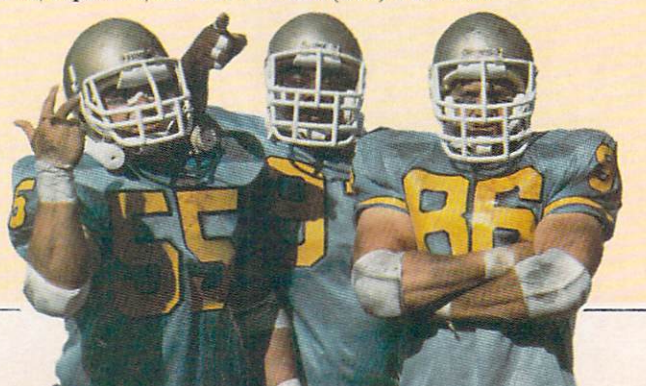

# Ranger and Project **Stealth Fighter**

 $M$ icroProse Software, Inc. has released two new games for the Commodore 64. Airborne Ranger is the first MicroProse program in which the player controls the movements of an individual soldier instead of an aircraft or submarine. The simulation begins with a joystick-controlled parachute drop, followed by 12 different search and destroy, rescue, infiltration and sabotage missions in three different geographic regions. The program retails for S34.95.

Project: Stealth Fighter simulates the radar-elusive jet fighter believed to be part of the US. Air Force arsenal. The program features an advanced cockpit with two display screens a radar scope and 3D out-thewindow view. Project: Stealth Fighter retails for S39.95. For more information on both products contact: MicroProse Software, Inc., 120 Lakefront Dr., Hunt Valley, MD 21030. Phone: (301)771-1151.

# Border **Zone**

nfocom has released Border Zone,awork of interactive fiction with an espionage theme by Marc Blank. Woven around an assassination plot the game consists of three chapters. In each chapter you assume different identity from an American businessman to a KGB agent. Border Zone provides Invisi-Clues that reveal as much help as you want. The program is Continued on pg. 12

# FEEL LIKE CHALLENGING 3-TIME WORLD CHAMPION?"

# "TOP FUEL CHALLENGE IS THE CLOSEST YOU CAN GET TO THE HOT PAVEMENT OF THE DRAGSTRIP."

Shirley Muldowney helped design this authentic 3-D professional drag-racing simulation. Based on her three world championship years, TOP FUEL CHALLENGE captures all the thrills and excitement of NHRA competition.

How can 6-second event hold your interest? Well, TOP FUEL CHALLENGE is an entire season, from the Winternationals to the World Finals, with ail the authentic action, pre-race strategy, equipment selections and budget expense considerations included. Qualify, race through a grid of challengers, and finally face Shirley

in the showdown! Choose your lane, burn out your tires, stage your dragster,

watch the Christmas tree lights. Pop the clutch, hit the throttle and you're off! Watch the tach, lean out your

fuel, shift just right. By the time you pop your chute,  $\sqrt{\alpha}$ u'll know if you've beaten the champ in one of her winning years.

Don't red-light, smoke your tires, or blow your engine. You'll need the points and prize money... it's a long season.

Put yourself in the driver's seat today! Call TOLL-FREE for

the COSMI dealer nearest you, or to order direct.

TOP FUEL CHALLENGE for C-64/128 is priced at \$24.95.

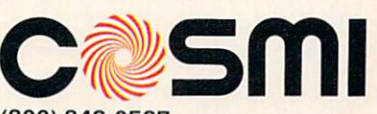

(800) 843-0537 In California (800) 654-8829 415 N. Figueroa Street Wilmington, CA 90744

# $N_{\rm F}$  News  $\cdot$  News  $\cdot$  News  $\cdot$  News  $\cdot$  News  $\cdot$  News  $\cdot$  News  $\cdot$

Continued from page 10 available for the Commodore 64 for S34.95. For details contact: Infocom, Inc., 125 CambridgePark Dr., Cambridge, MA 02140. Phone: (617) 492- 6000.

# **SourceView** Math Programs

DourceView has released two new educational programs for the Commodore 64. Addition Tutor allows students to receive step-by-step help on addition problems, and Math Pop Quiz teaches addition, subtraction, multiplication and division to students at various levels of ability. Both programs incorporate color graphics and sound to enliven math practice. Each retails for 819.95. For more information contact: SourceView Corporation, 835 Castro St., Martinez. CA 94553. Or call: (415)228-6220.

# Galactic Frontier

 $\mathbf{F}_{\text{ree} \text{ Spirit Software, Inc.} \text{has}}$ released Galactic Frontier, a space exploration game for the Commodore 64. In Galactic Frontier, the user searches for life forms among the 200 billion stars in our galaxy. Stars, planets and moons are represented in realistic graphics, and all data about each star are accurate according to current scientific knowledge and theory. The program is available for \$29.95 from: Free Spirit Software, Inc., 905 W. Hillgrove, Suite 6, La Grange, IL 60525. Phone: (312) 352-7323.

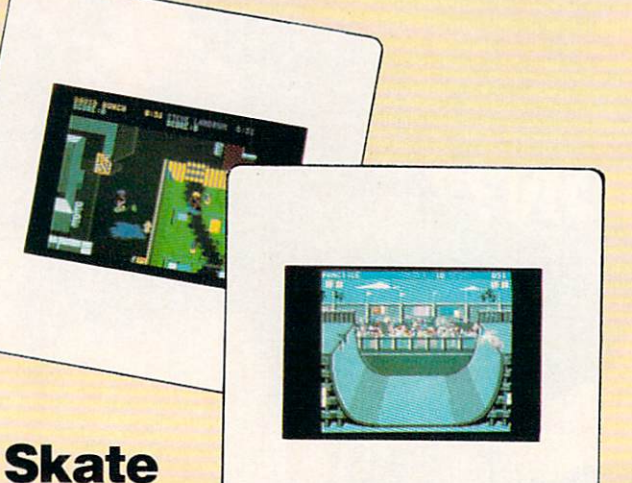

# or Die

Hectronic Arts has released Skate or Die a

skateboarding simulation and competition. Players can participate in five different events, three of which are modeled after real skateboarding competition in which as many as eight people can compete. Skate or Die is available for \$29.95. For further information contact: Electronic Arts, 1820 Gateway Dr., San Mateo, CA 94404. Or call: (415) 571-7171.

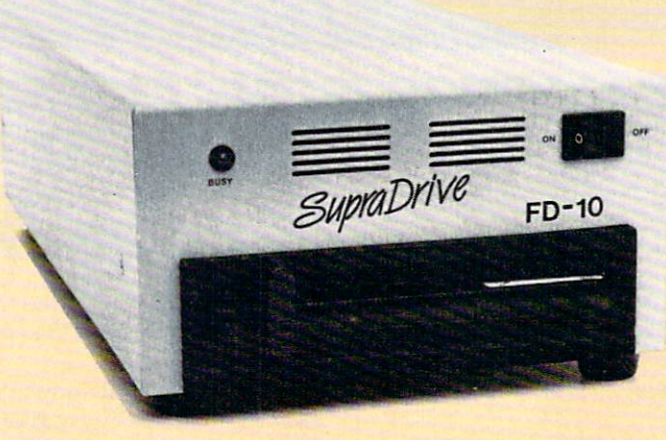

# SupraDrive FD-10

Oupra Corporation has announced the release of their SupraDrive FD-10. a 10MB removable floppy disk drive for the Commodore Amiga. The SupraDrive FD-10 combines features of both floppy and hard disk drives. Each removable 5.25-inch diskette can hold a full 10MB of data, which can be accessed at speeds approaching hard disk drives. The unit retails for S1095. For details contact: Supra Corporation. 1133 Commercial Way, Albany, OR 97321. Phone: (503) 967-9075.

# Perfect Vision

DunRize Industries is introducing Perfect Vision, a realtime video digitizer for the Commodore Amiga. The product allows you to transfer a video image from VCR, camcorder or video camera into your Amiga. Perfect Vision will capture an image in 16 gray scales in 1/60 of a second. Color images can be captured from a color camera or a black and white camera using the supplied color wheel. Suggested retail price is \$219.95. For more information contact: SunRize Industries, 3801 Old College Rd., Bryan, TX 77801. Or call: (409) 846-1311.

# **Superstar Soccer**

 $M_{\rm indecap}$ , Inc. has released **Superstar Soccer**, the latest sports simulation for the Commodore 64 from their SportTime line. Using the same techniques as their popular Superstar Ice Hockey, you can elect to play, coach or manage your soccer team. One or two players can compete against each other or challenge a computer opponent. Superstar Soccer retails for \$34.95. For further information contact: Mindscape, Inc., 3444 Dundee Rd., Northbrook, IL 60062. Phone: (312) 480-7667.

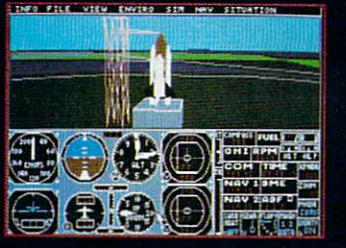

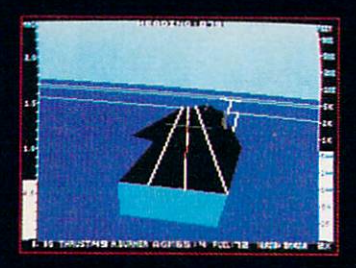

1985- High-performance Jet flight simulator for the IBM, Commodore 64, and Apple II computers

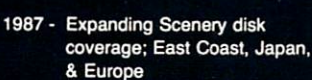

FUftCbutf hcMkc vtirhti.

computers

1979 - 3D graphics applied to the original FS1 Flight Simulator for the new Apple II and TRS-80

**MAR** 

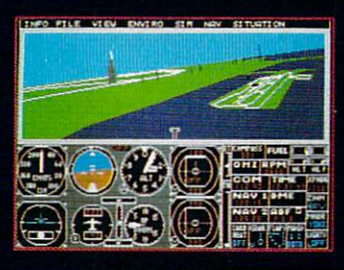

1986 - Flight Simulator II for the 68000 computers

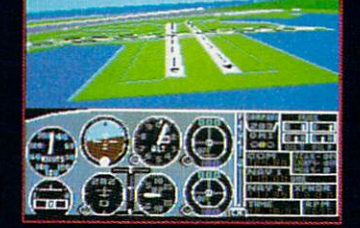

1982/1983 - Microsoft Flight Simulator Flight Simulator II

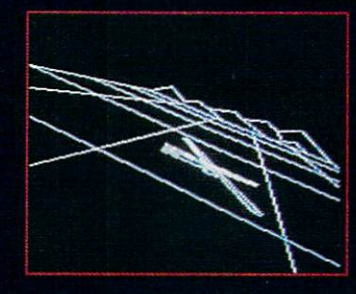

1977- SubLOGIC's 3D graphics package in BASIC and M6800 Assembly Language

# Ten Years of Technology and Dedication

Some say our technology has helped us define the state of the art in flight simulation. We believe our ten years of dedication have gotten us where we are today.

SubLOGIC's first black & white 3D graphics routines, developed in 1977, paved the way for our introduction to flight simulation and aerial combat gaming theory. Our second-generation Flight Simulator II was so well conceived that even we find it difficult to improve upon. Jet's spectacular land and sea battle scenarios set another classic milestone in state-of-the-art simulation gaming. Scenery concepts incorporated into SubLOGlC flight simulation products right from the start continue to evolve as we introduce new, more beautifully detailed areas of the world to explore. And coming in 1988 - a flight control yoke for even more realism!

We invite you to help us celebrate our first decade of success, and share in our anticipation of the next ten years to come. SubLOGlC tenth-anniversary promotional shirts and posters are available at your dealer or directly from SubLOGlC. See your dealer, or write or call us for more information.

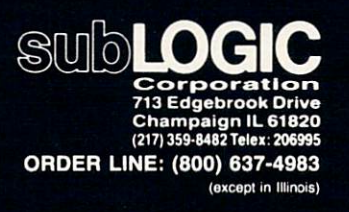

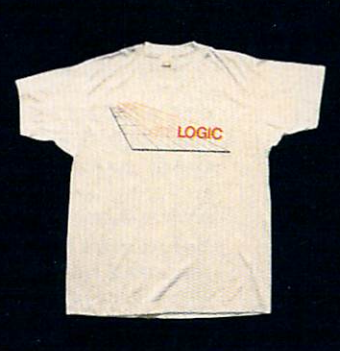

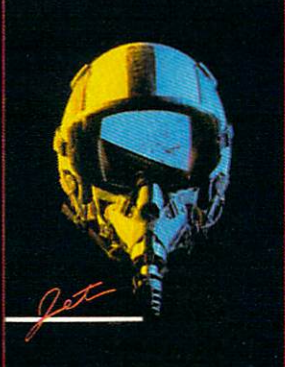

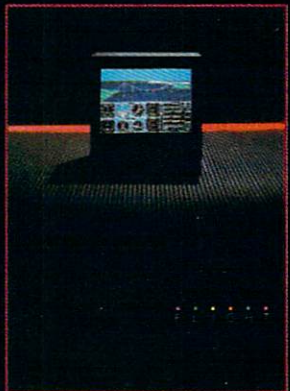

# WHEN YOU'VE SOLD YOU MUST BE DOING

No Brag, Just Fact! Over 1,800,000 programs sold to date—and each program includes:

- Free Customer Technical Support (For all registered users)
- A Money Back Guarantee (If you can find a better program, we'll buy it for you)\*\*
- **A very liberal Upgrade & Exchange Policy (Which means you never have to** worry about obsolete software)\*\*

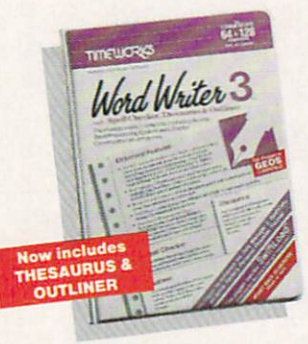

C64-S49.95 C128-S69.95

Word Writer 3

Word Writer 3 has more features, more power, and is easier-to-use than any other C64 word processor! Features:

- •An 85,000-Word Spell Checker—plus, unlimited sub-dictionaries.
- An Integrated Thesaurus with over 60,000 synonyms and alternatives.
- •An Integrated Outline **Processor** that quickly

DATA MANAGER 2, and

SYSTEM!

organizes notes, facts, and ideas into a convenient outline format.

- An 80-Column Print Preview Mode
- **Highlighting:** Prints out your text incorporating underlining, boldface, italic, superscript, subscript, and more.
- Headers and Footers
- Automatic Program Set-Up: Configures WORD WRITER 3 to your choice of printer codes, screen colors, and more.
- **SwiftKeys\*** access commands quickly, using a minimum of keystrokes. WORD WRITER 3,
- Compatible with GEOS\*

The Critic's Choice SWIFTCALC INTERFACE TOGETHER FOR A COM PLETE PRODUCTIVITY

"SYLVIA PORTER'S PERSONAL FINANCIAL<br>PLANNER is a class act from start to finish."<br>Run Magazine

"SWIFTCALC is an excellent product at an ent product at an<br>Commodore Magazine outstanding price.

"Using WORD WRITER is an absolute joy." **Run Magazine** 

"PARTNER may become the most valuable utility"<br>Timeworks has another winner, and "PARTNER may become the most valuable distribution"<br>you have...Timeworks has another winner, and<br>**Compute's Gaz** Compute's Gazette deservedly so."

deservedly so.<br>"DATA MANAGER 2 is easy to use, well documented<br>"DATA MANAGER 2 is easy to use, well documented "DATA MANAGER 2 is easy to use, well document<br>with an excellent tutorial...and, powerful enough<br>with an excellent tutorial...and, powerful enough with an excellent tutorial...and, powering che<br>to make life easier for many homes and small Ahoy! businesses."

> \*Reg. trademarks of Commodore Electronics, Ltd., Berkeley Software, Inc., Timeworks. Inc. 1982 Timeworks. Inc. All Rights Reserved.

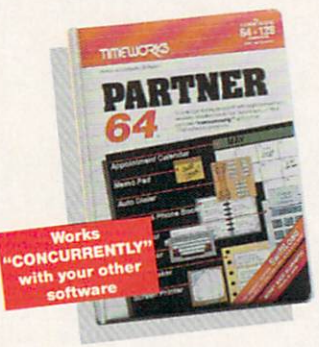

 $C64 - S49.95$  $C128 - $49.95$ 

## PARTNER 64,

A cartridge-based product with eight instantly accessible, memory-resident desktop accessories.

Accessories include:

- Appointment Calendar Date Book
- Name, Address, and Phone List
- Auto Dialer Memo Pad **• Label Maker & Envelope**
- Addresser
- Calculator Typewriter
- Screen Print

Other features include:

- SwiftDos: Allows you to access Commodore disk drive commands any time.
- **SwiftLock:** Enter your secret code before you leave your computer. The keyboard will be locked until you re-enter the code.
- **Extended Printer Control:** Enables you to send commands directly to your printer at any time.
- SwiftLoad: Allows your Commodore 1541 disk drive to load as fast as the 1571 disk drive.

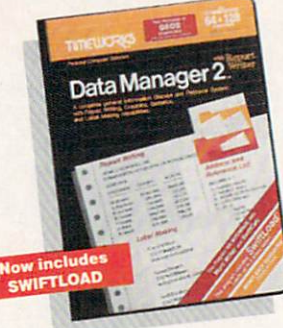

C64-S39.95 C128-S69.95

## Data Manager 2<sub>w</sub>

recordkeeping system that stores, retrieves, sorts, eval uates, and updates large amounts of information. Features:

- A Report Writer: Generates customized data reports. You specify the title, location, and sequence of each column.
- **A Label Maker: Prints** your name and address file

onto standard mailing labels, and transfers and prints text information onto labels and tags.

- Quick Access to important information: Retrieves and prints items by name, date range, index code-or any category stored in the system.
- Calculates numerical data from column to col umn and field to field: Allows you to perform spreadsheet tasks such as payroll calculations, cost estimates.
- Compatible with GEOS

A highly flexible filing and

# 1,800,007 PROGRAMS, SOMETHING RIGHT.

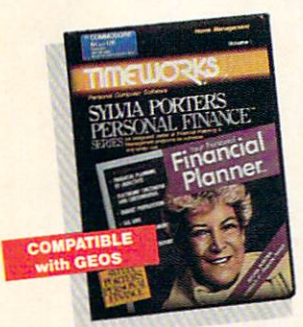

C64-S49.95 C128-S69.95 SYIVIA PORTERS Personal Financial Planner.

All the computer tools you'll need to manage your money on a day-to-day basis, and plan your financial future, too!

For Your Day-to-Day Affairs:

- Maintains your elec tronic checkbook and credit card transactions.
- **Writes your checks** and balances your checkbook.
- Prepares and monitors your budget
- Classifies and tracks your taxable income and expenses
- Calculates your net worth and generates cus tomized personal financial statements
- **Tracks your financial assets-and your insurance** policies.

#### For Your Financial Future:

Leads you step-by-step through a series of questions regarding your financial goals, and your current financial condition. Your answers will enable your computer to determine and print a summary of the amounts you must save each year to meet your financial objectives-in both real and inflated dollars.

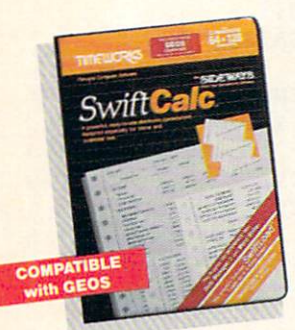

C64-S39.95 C128-S69.95

## SwiftCalc...

A powerful, easy-to-use electronic spreadsheet designed for home and business use. Features:

- Sideways: Prints all your columns on one, continu ous sheet...sideways.
- 250 rows and 104 col umns provide more than 25.000 cells (locations) in which to place information.
- Performs mathematical functions, up to 12 digits.

Allows the use of minimum and maximum values, aver ages, sums, integers, absolute values, and exponential notation.

- Performs financial analysis functions, calculates the present and future value of a dollar and the present and future value of a constant amount (annuity).
- SwiftLoad: Allows your 1541 Disk Drive to load up to 5 times faster.
- Produces "What If?" Reports: Applies mathematical functions and algebraic formulas to any spread sheet-type analysis, such as budgeting, financial planning, or cost estimating. Calculates these formulas and produces complicated "What If?" Reports at the press of a key.

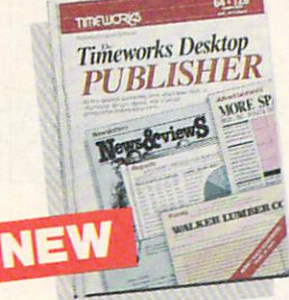

#### Timeworks Desktop PUBLISHER<sub>W</sub> Where you once needed

a typesetter, designer, and paste-up artist, you can do it all yourself with THE TIMEWORKS DESKTOP PUBLISHER. Includes every thing you need to produce professional-quality printed documents on your C64 computer

\$49.95

- Features:
- . Automatic Page Style Formatting: Set up a page style only once. The computer follows it automatically, inserting rules, headers, and footers.
- **A Full-Featured Word Processor**
- Wide Variety of Font Styles in Multiple Sizes
- . A Built-In Text Editor that allows you to write headlines, taglines, and captions to fit any space.
- **High Resolution Graphics: Imports illustrations and** graphics from leading graphic programs.
- Automatic Kerning: Opens or tightens word and letter spacing for a truly professional look.
- Wide Selection of Built-in Patterns, Textures, and Shades
- **A Complete Set of** Built-in Drawing Tools: Draw lines, boxes, circles, and polygons automatically —or, draw free hand.
- Use THE TIMEWORKS DESKTOP PUBLISHER to produce: Newsletters, Brochures, Flyers, Forms, Reports. Bulletins. Menus, Certificates, Letterheads, Newspapers-the pos sibilities are endless!

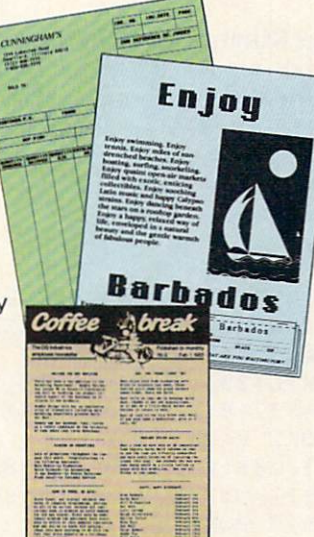

Available at your favorite dealer, or contact Timeworks today. To Order Call: 1-312-948-9202 For Update Information Call: 1-312-948-9206

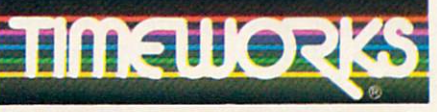

#### MORE POWER FOR YOUR DOLLAR

Timeworks, Inc. 444 Lake Cook Road, Deerfield, Illinois 60015 312-948-9200

"Details on every Timeworks package.

Compiled by Louis F, Sander

nce again this month, readers from several continents have blessed us by sharing the finest fruits of their fertile minds. Among this outstanding group are two delightful amusements and a wonderful series of program protection tips. As always, there's something here for every interest and for every level of human expertise.

If you'd like to share your own expert knowledge, just write it up and send it in. Put each item on a separate sheet of paper, put everything in one envelope, then send it to:

Louis F. Sander

Post Office Box 101011

Pittsburgh, PA 15237

If we select your idea for publication, your name and idea will be circulated around the world. We'll also send you a check.

Fireworks Extravaganza; Many readers were impressed with the fireworks program by Bob and David Snader in January's "Tips & Tricks." I recently met the Snaders in person, and we discussed the possibilities of doing something more with the fire works theme. They took the challenge and produced one of their usual gems. So here's the "grand finale," courtesy of: **Bob & David Snader** Baltimore, MD

- 10 PRINT"[CLEAR,L. RED,DOWN2] FIREWORKS EXTRAVAGANZA-BOB & DAVE SNADER":POKE 53280,0
- 20 DIM L(39),P(39),A(16),B(16),C(16) :V=53248:S=54296:POKE V+33,0 :POKE V+21,255
- 30 D=12288:FOR T=0 TO 38:READ Q,R : $L(T) = Q$ :  $P(T) = R$ : NEXT: FOR  $T = D$  TO D+510:POKE T, 0:NEXT
- 40 FOR T=0 TO 15:A(T) =  $(RND(0)*8)+1$ :B(T)=RND( $\emptyset$ ) \* 255:C(T) = (RND( $\emptyset$ ) \* 15 $\emptyset$ ) +50:NEXT
- 50 FOR T=0 TO 7:POKE 2040+T,192+T :POKE V+39+T,A(T):NEXT :POKE V+23, B(1):POKE V+29, B(1)
- 60 FOR T=0 TO 15:POKE V+T,C(T):NEXT :FOR B=D TO D+510 STEP 64:POKE S,15 :POKE S,0

```
70 FOR E=0 TO RND(0)*2:FOR T=0 TO 38
   :POKE B+L(T) ,P (T) :NEXT:NEXT:NEXT
   :FOR T=0 TO 200:NEXT
```

```
80 FOR T=0 TO 38:FOR B=D TO D+510
   STEP 64: POKE B+L(T), Ø: NEXT: NEXT
```
:GOTO 40

 $\mathbf{O}$ 

- 90 DATA 19,40,16,17,22,16,13,130,25, 131,10,41,28,40,15,7,17,192,7,108, 6,30,8
- 100 DATA 240,4,68,9,97,11,12,12,128, 14,2,1,131,0,3,2,128,18,56,20,56, 21,64,23
- 110 DATA 4,24,129,26,2,27,6,29,192,31, 68,34,68,30,8,32,32,37,198,33,16, 35,16
- 120 DATA 40,130,36,16,38,16,43,130

Fuzzy Caterpillar: This program creates a most unusual "worm" on the 64-mode screen. To see him and control him, you must plug a joystick into Port 2. Note that all eight sprites are used to create one long, changing object. The program uses some interesting and unusual code to control the sprites and to do bor der checking.

Scott Glazer Reno, NV

- 10 PRINT"[CLEAR,RVS,SPACE4] SCOTT GLAZER'S FUZZY CATERPILLAR [SPACE4]"
- 20 IF PEEK(65534)<>72 THEN PRINT" [DOWN]THIS ONLY WORKS IN 64 MODE!" :END
- 30 PRINT,,,"[D0WN6] IT WILL",,,, " OBEY A",,,," JOYSTICK",,,, " IN PORT 2
- 40 V=53248:FOR T=0 TO 7:POKE T+2040,13 :POKE V+39+T,7:NEXT:R=V+21:X=104 :Y=104
- 50 FOR T=832 TO 894:READ A:POKE T,A :NEXT
- 60 J=PEEK(56320):Y=Y+6\*(((J AND 1)=0)AND Y>55)-6\*(((J AND 2)=0)AND  $Y < 225$
- 70 X=X+8\*(((J AND 4)=0)AND  $X>31$ ) - 8\* (((J AND 8) = 0) AND X < 248) 80 P=-P\*(P<7)-(P<7):POKE R,255-2~P
- :POKE V+2\*P,X:POKE V+2\*P+1,Y :POKE R,255:GOTO 60
- 81 DATA 001,255,128,015,255,240,031, 255

Continued on pg. 108

# BELFBAST

n expert system is like borrowing someone else's experience and expertise on a given subject. UNDERSTANDING COMPUTERS by TIME-LIFE BOOKS is exactly that, an expert system on the subject of computers.

A Range of<br>Chip Functions

It's not software based, so it can't crash. And since it's not machine-specific, it won't become outdated easily, which means you'll find it an invaluable, long-lived reference whether you have an IBM®PC, an Apple lle®, a multimillion dollar Cray®, or no computer at all right now.

#### A BRAND NEW SERIES THAT PRESENTS COMPUTERS IN A WHOLE NEW WAY.

UNDERSTANDING COMPUTERS is a new series of books that presents computers in a unique, broad-based way, unlike any other

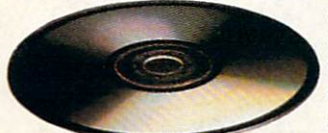

computer book you've ever seen. It gets "under the hood," right down to the nuts and bolts of computers to explain what you need to know about them in plain English.

On a digital record, sound is carried by pits and spaces, which are read by a laser beam.

The first volume, Compufer Basics, unwraps the mystery of writing binary code... the concept of logic

gates... how chips are designed... how a light pen works for graphic effects... the sequence of events in a computer from the

first clock pulse to the last. And much, much more. Succeeding volumes cover Software. Input/ Output. Graphics. Networking. The entire gamut of computer topics.

#### EVERY IMPORTANT CONCEPT IS ILLUSTRATED TO HELP ASSURE YOU UNDERSTAND

Not only does UNDERSTANDING COMPUTERS give you all the computer background you want that you won't find elsewhere, it also shows you

what it's all about. Full-color illustrations help make every concept crystal dear. And glossaries of terms help ensure your understand ing. Each volume is a big  $9\frac{1}{4}$ " x 11 %" hardcover book with approximately 128 pages.

#### FREE 10 DAY EXAMINATION. NO OBLIGATION.

Begin to expand your computer know-how now by examining Computer Basics for <sup>10</sup> days free. Keep it and pay only \$14.99 (\$18.99 in Canada), plus shipping and handling. Then you can continue to receive other volumes every other month, always

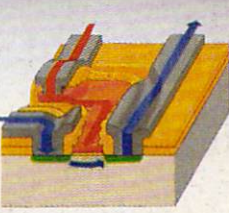

How a transistor operates as switch.

with a 10-day free trial. Keep only the books you want. And you can cancel any time. Or return Compufer Basics and owe nothing.

Return the coupon today, and start to bridge the gap from computer buff to computer expert.

ibM is a registered trademark of international business Machines Corporation. Apple IIe is a registered<br>trademark of Apple Computer, Inc. Cray is a registered trademark of Cray Research, Inc. £ 1987 Time-Life Books Bo« C-32066, Richmond. VA 23261-2066

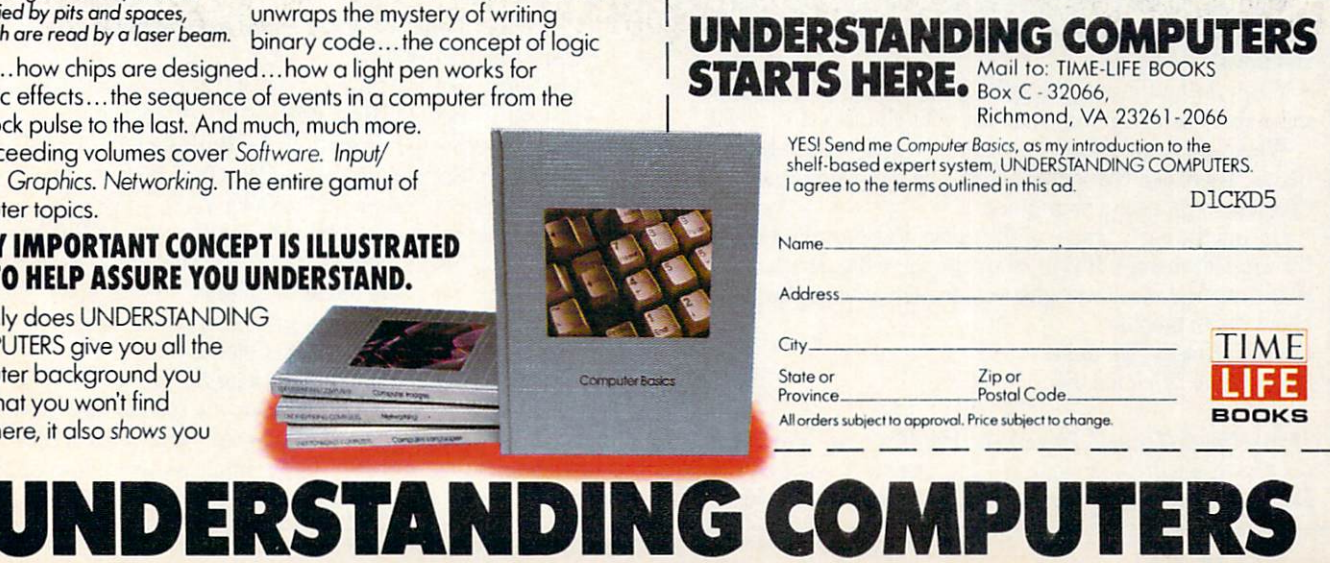

Compiled by Tim Jones

 $\Gamma$  ach month in Amiga Tips and Tricks we offer a series of tidbits, teasers, and short programming examples. Ifyou have an item that you would like to submit for use, you can send it to:

> Commodore Amiga Tips 651 Outrigger Dr. Deltona, FL 32738

If we use your hint, tip or short program example, we will pay you between \$10 and S50.

Faery Tale Adventure Tips: Be sure that you explore every building in Tambry before leaving to explore your new world. There are many items hidden away that may help you.

There are two ways to get treasure and items from a foe; defeat it in battle or immobolize it.

Never underestimate the power of being generous with ped dlers and others while roaming the land. By taking the time to TALK, or give gifts, you could find your lot improving.

If you are having problems increasing your BRAVERY, take advantage of your "LONGER REACH'' and use the graveyard fence as a deFENSE during the early stages of the game. It seems that the bad guys (with the exception of wraiths) don't know that they can fight back through the fence.

There are three ways to travel over water. One is to locate a raft and use it to navigate the waters of the Lake of Dreams. The second is to locate the seashell and call the Sea Turtle and the third is to gain possession of the Golden Lasso and locate the Magic Swan.

When using the Great Stone Rings, you can control your des tination somewhat depending on the direction you face when you invoke its magic.

When facing the magical lady in her throne room, keep in mind that discussion may increase your chances of survival.

When you have defeated a wraith, be sure to search the remains. There is a chance that one of them may have an item that may be of use in your quest.

During the early stages of the game, it is best not to disable the musical themes. If your character faces danger, the change in the musical mood will give you enough advanced warning to allow you to prepare.

Graham Kinsey/Tim Jones Boston, MA Deltona, FL

DeluxePaint II Single Drive User Tip: If you are like me and only have one drive on your system, there is a way to convince DeluxePaint II to allow you to save your drawings to your actual data disk. Don't boot your system from the DeluxePaint disk. Instead, boot from your Workbench and use the CLI to enter the following command:

ASSIGN DF1: RAM:

Now, place your DeluxePaint Key Disk into DFO: and go into the program from the CLI or from the Workbench. Now. whenever DPaint tries to access DF1: during a LOAD or SAVE, you won't get the SYSTEM REQUESTER asking you to insert volume DF1 and you can switch the LOAD/SAVE path to your actual data disk.

Jorge Dimitrius Brooklyn, NY

[You could also assign DF1: to DFO:. Note that this won't work if DF1: is already attached to your system  $-$  taj ]

ANSI Codes For Use In CLI Displays: As many of you are aware, the CLI windows are based on what is called the Console Device. Also, this Console Device adheres to standards of dis play set forth by the American National Standards Institute (ANSI). These are referred to as ANSI Standards. Here is a list of some of the codes that can be sent to the Console Device driv er (via standard Type and Echo commands). In most cases, the commands are prefaced by a Command Sequence Identifier (CSI). This is usually an Escape character followed by an open bracket "[". If you wish to imbed any of these codes into a line of text, or text file, you will have to use an editor other than ED. MicroEMACS (on the EXTRAS disk) is good for this.

 $\langle \text{CSI} \rangle = \text{ESC}$  "[" (the quotes indicate a literal character)

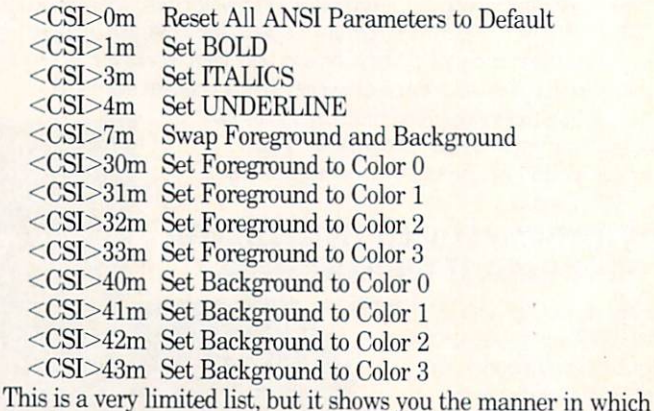

the Console responds to ANSI sequences. Also, you can com pound any number of options into a single sequence to change more than one at a time, for example: Continued on pg. 64

Only Warpspeed loads, saves, verities, formats and copies files at speeds up to 10x faster than normal!

Imagine copying <sup>a</sup> disk in as little as 35 seconds. The second seconds as 35 seconds and 35 seconds as 35 seconds as 35 seconds as 35 seconds as 35 seconds as 35 seconds as 35 seconds as 35 seconds as 35 seconds as 35 seconds as 35 seconds as 35 sec

Warpspeed functions identically on both the C64 and C128 in the <sup>40</sup> or <sup>80</sup> column mode and works with all compatible drives, including the 1581. Built in mode select and reset switches too!

Attention advanced users: An integrated sector editor and drive monitor and a full featured mini-assembler are all included!

TM

Only Warpspeed delivers <sup>55</sup> features that no other cartridge can match.

Why limp along on impulse power when you can jump to Warpspeed?

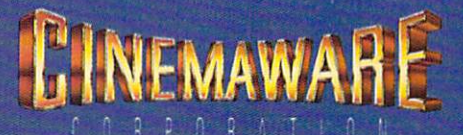

INTRODUCING THE CCELERATOR C128.

Exclusively distributed by Cinemaware Corporation <sup>4165</sup> Thousand Oaks Blvd., Westlake Village, Ca. <sup>91362</sup> C64, C128 and 1581 drive are trademarks of Commodore Electronics. Ltd. Warpspeed is a trademark of Alien Technology Group.

#### 64 AND 128 SOFTWARE REVIEWS

Reviewed by Mark Cotone

# Rush'n Attack/Yie Ar Kung-Fu

Publisher: Konami

Medium: Price:

Computer: Commodore 64 815 Mittel Drive Wood Dale, IL 60191 Disk £25.95

 $\mathbb{Z}$  onami, one of the major forces in to day's arcade halls, has recently adapted some of their explosive action for enjoyment on the Commodore home screen. Rush'n Attack and Yie Ar Kung- $Fu$ , two popular coin-op titles that have swallowed more than their share of tokens and quarters over the past year, can now be challenged from the comfort of the fam ily room. Both contests deal with fighting men up against unbelievable odds, both require a combination of quick reflexes and mental alertness to be conquered and both are now available in the same singledisk bargain package. Carrying a fit ting "Double Feature" tag, this could very well be the best one-two arcade combina tion to come along this year.

Rush'n Attack takes the classic ladderand-platform style contest and places it behind the well-guarded lines of an offi cially unnamed but easily identifiable U.S. enemy. Your mission, which might easily fall under the "suicidal" heading, requires you to penetrate miles into hos tile enemy territory, enduring all sorts of offensive assaults and defensive ramparts, so that you can ultimately rescue a small group of American POWs trapped inside a heavily fortified prison camp.

The opposition is equipped with ar mored vehicles, bomber planes, killer ca nines, grenade launchers, mine fields, ma chine gunners, paratroopers, helicopters, and wave after wave of enemy infantry so proficient in the art of hand-to-hand com bat, that even their touch spells death. On your side you have you. Alone. And you are equipped with . . . a knife. Hmmm. Who dealt these hands anyway?

Using your joystick, you direct your hero across a perilous screen that pans to reveal a terrain teeming with bloodthirsty soldiers. To call this game relentless would be akin to calling Schwarzenegger muscu-

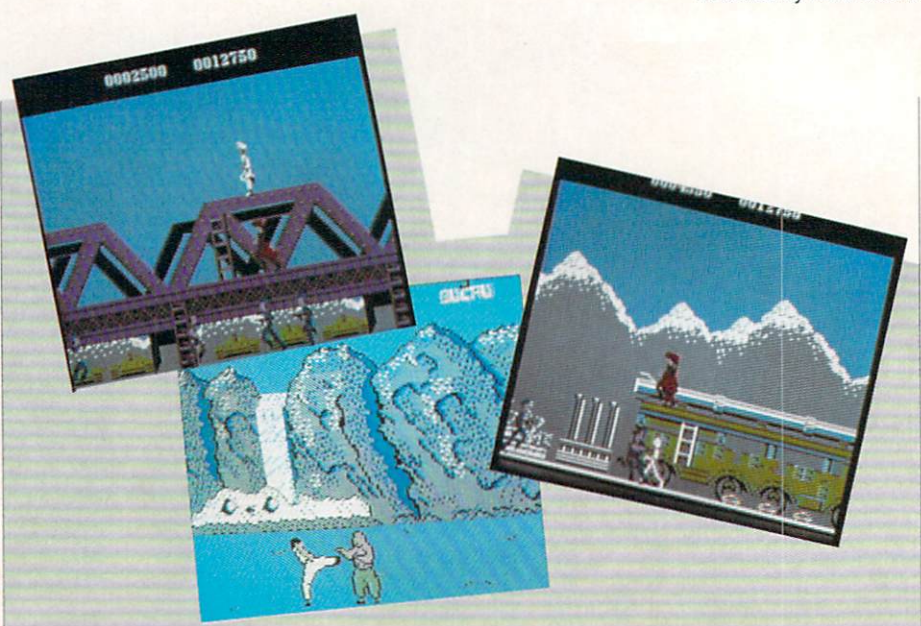

Carrying a fitting "Double Feature" tag, this could very well be the best one-two arcade combination to come along this year.

lar. The opposition and obstacles just keep on coming. The brutal road to the captives is divided into four sections: Missile Base, Harbor, Bridge and Prison Camp. Aside from pausing to watch a short intermission that is played out between stages, the only other chance you'll get to stop for breather is when your surrogate dies. Oth er than that, it's sprint, stab, duck, stab, jump, stab and stab some more. Your trig ger finger had better be in top shape.

Each battlefield is given its own de tailed look, with accurate building and landscape representations defining the lo cales. As different as these environments might appear, they're all built along the same framework, which consists of three-tiered structure linked together by series of connecting ladders. As your sol dier moves along, the challenge comes in trying to avoid and subdue a wide assortment of mobile attackers, while simulta neously circumventing the various sta tionary pitfalls scattered about. What per sonalizes each stage is not a change in this tiered design, but rather a variation on the characteristics of the legions that swarm after your surrogate. The troops get tougher and wiser as the game pro gresses, and the player is burdened with the task of devising new ways to outwit and overrun his enemy.

But all is not as bleak as it seems. Your solo soldier is initially given five lives, with extra lives awarded at various scor

ing plateaus. There are also bonus weap ons that can be collected any time your surrogate can give a special white-colored enemy soldier a terminal taste of his knife. These high-powered additions, like a flame thrower or grenade launcher, come with a very limited supply of ammo and are activated by a tap of the key board's space bar. With bullets flying and soldiers converging, this can be a tough control move to pull off. However, the ex tra destructive muscle is well worth the extra effort.

Rush'n Attack's graphics and animation are certainly up to snuff, with over a half dozen defined characters running around an often-congested screen with only an oc casional trace of visual flickering. An audio backdrop helps to set the scene, mixing a rhythmic percussion accompaniment with the wartime sounds of gun shots, roaring engines and wailing sirens. Fast and unforgiving, this contest is gratifying mix that will test your nerve and endurance. Best of all, it's only half the story.

With the glut of martial arts games cur rently available, we've all been exposed to computerized karate matches in one form or another. With Yie Ar Kung-Fu, Kon ami takes this proven theme and shifts it into a higher arcade gear. All the familiar elements, like one-on-one combat, multi ple attack options and opponents of in-

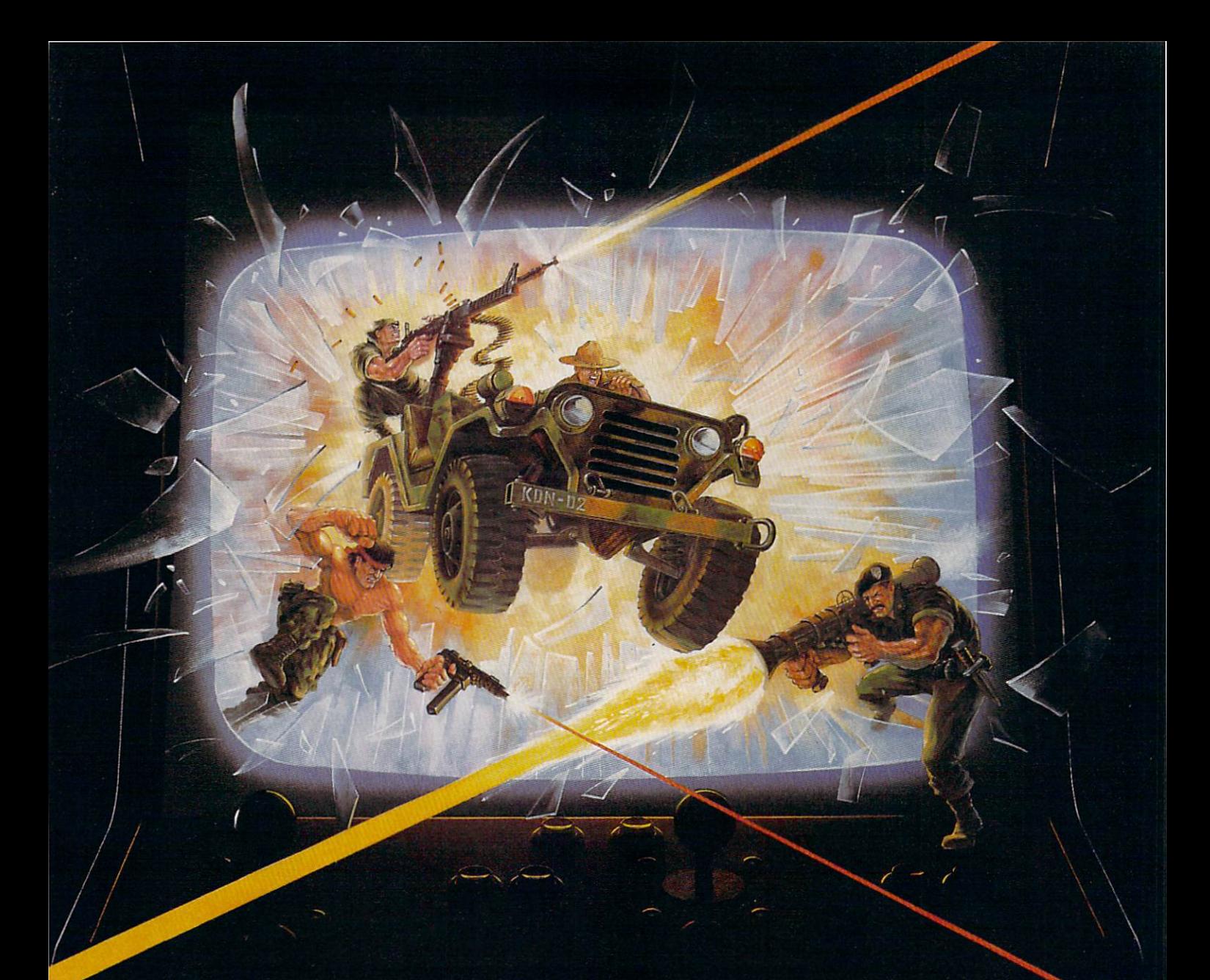

# KONAMI HITS ARE HEADING HOME.

## With our new software, your favorite arcade games come alive on your home computer.

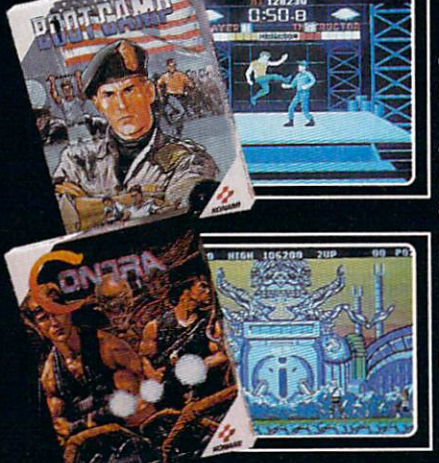

If you own an IBM, Amiga or Commodore computer—Watch out in Because of Konami is a computer of Konami in Annual Computer of Konami is a computer of most awesome adventures are about to invade. You'll confront the missions you've dreamed of in Rush 'N Attack, Contra, Jackal and Boot Camp. And you have to face to face to face to face to face to face to face to face to face to face to face to

against under a gainst under the challenges, with incredibility is a challenges of the challenges of the challenges of graphics, and sound and sound effects are a sound effects and sound effects are a sound effects and sound effects that'll blow you away.

So check out Konami's newest action wherever great software is sold. And be prepared for war.

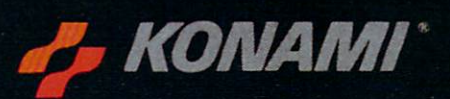

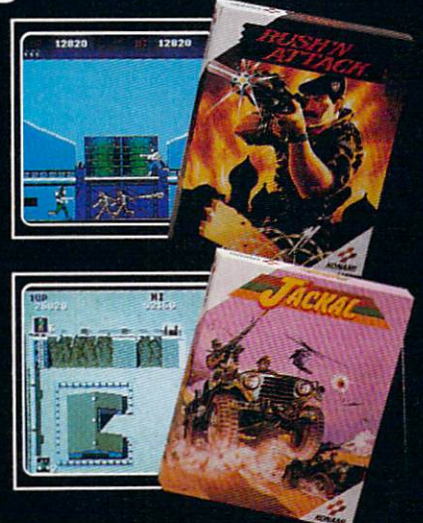

and Boot Camp<sup>or</sup> are toudemarks of Konami Inc. LB MT is<br>visue Business Machines Inc. Screens shown were photographed on an Amiga system Konamit is a registered trademar<br>d trademark of International Business Machines Inc.

# FINALLY, A CHALLENGING HELICOPTER

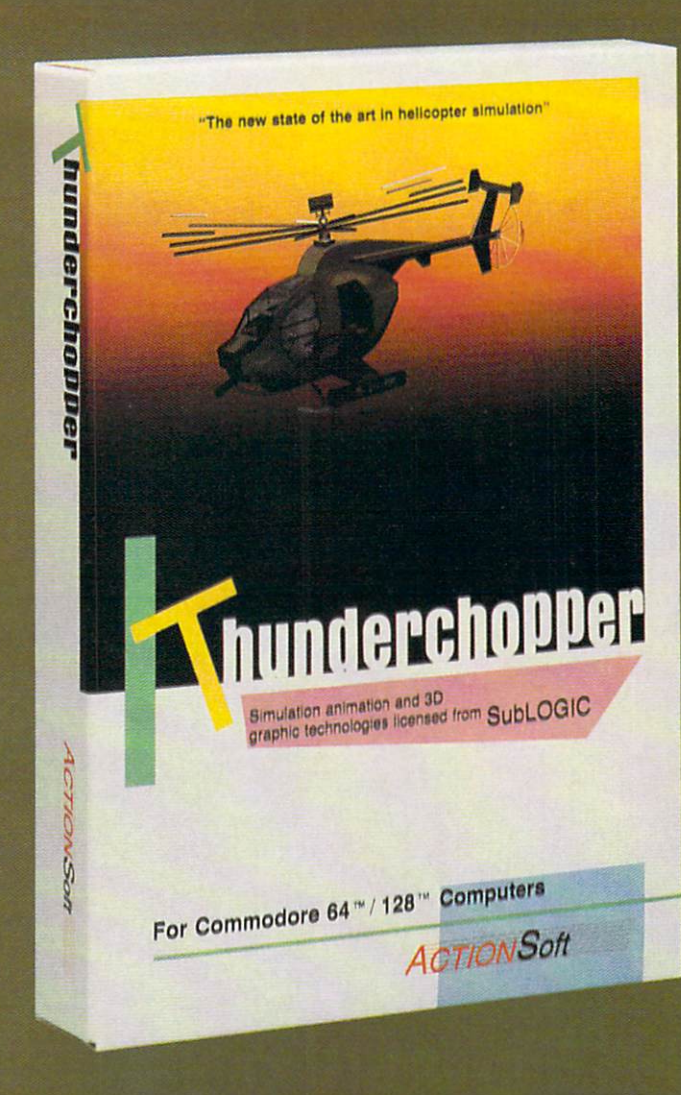

Sure, our competitors have their own versions of what they believe to be realistic helicopter simulations. But they're either too superSIMPLE or they make helicopter flight a true **HARDSHIP.** Only ThunderChopper's advanced flight systems, graphics, and game-playing strategies provide the perfect combination of challenge and fun.

 $-$ \$29.95 $-$ -\$29.95- **Better Engineering at a Better Price** 

ThunderChopper puts you at the controls of an advanced Hughes 530MG Defender. This highperformance scout/rescue/attack helicopter has the enhanced power and controllability not found in today's  $helicopters - or helicopter simulations. Thunder-$ Chopper's combination of power plus control lets you land on helipads or rooftops with ease. With enough ex perience you'll be ready to test your skills in a variety of dramatic escort, land and sea rescue, and combat scenarios.

High-speed 3D animated graphics, courtesy of Sub-LOGIC, offer superb out-the-window views in day, dusk, and night flight modes. ThunderChopper's sophisti cated instrument panel lets you scan all vital information at a glance. An onboard flight computer provides mission instructions and pilot performance feedback. Advanced instrumentation includes Forward-Looking

Infrared, CO2 laser radar, and zoom television. Arma ment consists of TOW and Stinger missiles, a Hughes Chain Gun, and Zuni rockets - ThunderChopper's 750-horsepower jet turbine and precise controls provide the power and maneuverability to use them all effec tively.

Superior programming and documentation design gets you up and flying in minutes. Flight techniques and combat strategies by Colonel Jack Rosenow. USAF (Ret.) provide all of the helicopter action and realism you've been looking for.

From simple landing practice to the most dangerous combat mission, ThunderChopper is the perfect combi nation of challenge and fun. ThunderChopper, truly generations ahead of the pack!

# SIMULATION THAT'S ALSO FUN TO FLY!

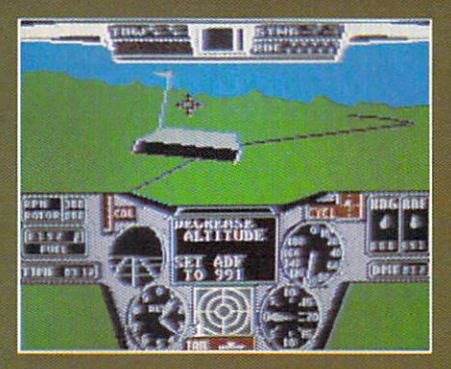

C64 Screens shown. Other computer versions may vary.

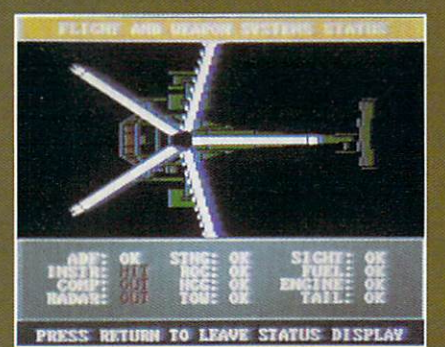

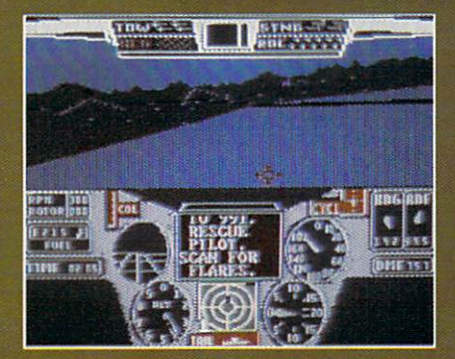

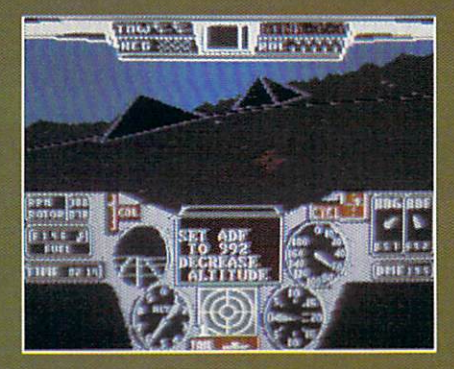

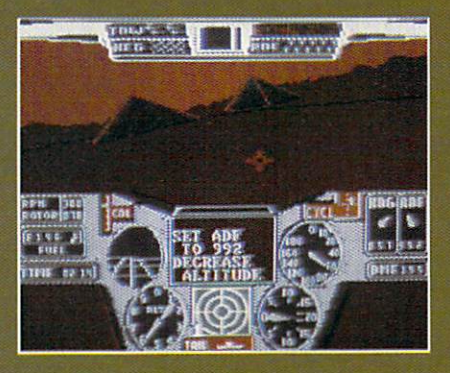

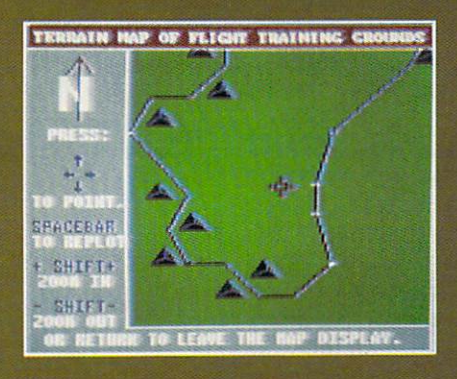

### **Up Periscope!**

And don't forget Up Periscope!, the new state of the art in submarine simulation. For the ultimate in sub marine action and realism, nothing else even comes close.

3D graphics and special effects courtesy SubLOGIC Corp.<br>Commodore 64 and Commodore 128 are registered trade-<br>marks of Commodore Electronics Ltd.<br>Apple is a registered trademark of Apple Computer, Inc.<br>IBM is a registered t

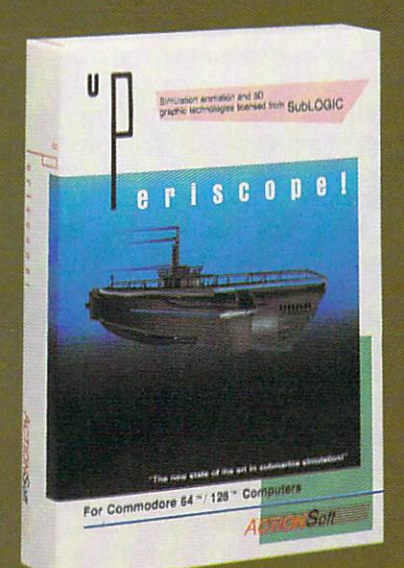

#### See Your Dealer...

Or write or call for more information. ThunderChopper is available on disk for the Commodore 64/128 and Applell computers. Up Periscope! is available for the C64/128 and IBM PC. For direct orders please specify the program and computer version you want. Enclose \$29.95 plus \$2.00 for shipping (outside U.S. \$6.25) and specify UPS or first class mail delivery. Visa, Mastercard, American Express, and Diners Club charges accepted.

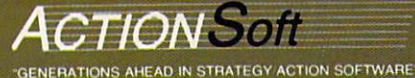

CHAMPAIGN, IL 61820 (217) 398-8388

#### 64 AND 128 SOFTWARE REVIEWS **Reviewed by Mark Cotone**

# Wheel of Fortune/ Family Feud/ **Jeopardy**

Medium: Price:

Computer: Commodore 64 Publisher: ShareData 7400 W. Detroit St. Suite C170 Chandler, AZ <sup>85226</sup> Disk S12.99 each

How many times have you sat down to watch a television game show, and from the comfort of your recliner, marveled at how easily you could have defeat ed the whole bunch of smiling, nodding dolts who qualified to be contestants?

Well, stop boasting and hold onto your ego, for your proving ground has arrived. Thanks to ShareData, three of television's most popular game shows—"Wheel of Fortune," "Family Feud" and "Jeopar dy"—have been scheduled to appear on your Commodore home screen. It's a software series that brings new meaning to the concept of viewer participation, for it lets the user compete against computer or friends in remarkable reproductions of the network hits. The tension, excitement and challenge have all been captured on disk to provide what promises to be an enjoy able, yet humbling experience.

#### Wheel of Fortune

Whether you tune into this show to test your smarts or just to see what delectable delight Vanna will be modeling, ShareData's rendition is geared to please. For those of you who only recently arrived on this planet, let me explain the game's premise. Wheel of Fortune is very similar to the old pencil and paper Hangman diversion. Three players, competing against each other, are presented with a series of blank squares clustered together to represent a group of hidden words. They then take turns guessing letters in the puzzle, trying to uncover the mystery phrase. If one chooses a letter not contained in the solution, play is passed on to the next contes tant. If a puzzle letter is correctly deduced, it is displayed in its proper position, and the player is awarded a monetary point value, along with the chance to guess

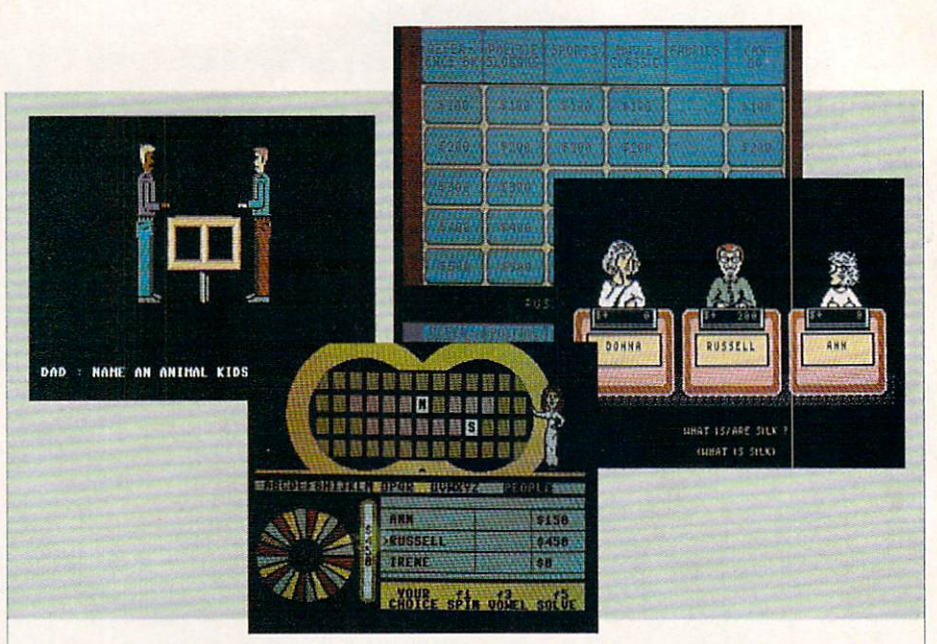

again. The dollar amount allotted for each accurate selection is determined by a variation of the common roulette wheel, which the players are required to spin before their turn. To keep things interesting, aside from cash amounts, this wheel is also spiced up with such avoidable spaces as "Bankrupt" and "Lose a Turn." Play continues until one person can guess the exact contents of the hidden phrase, whereupon he is awarded all the money he has amassed in that round. Three rounds are played, with the overall cash winner given a chance to go for a valuable prize in solo bonus game.

Those familiar with the television ver sion of this contest will find that it has survived the transition completely intact. The top half of the game screen is an exact copy of the show's four-tiered phrase board, where the hidden puzzle is dis played and framed between the pair of trademark yellow circles. The remaining portion of the screen houses the rest of the play elements, including a Used Letter Strip, where players can check on the guesses already made; an automatic scoreboard, where the contestants' names, cur rent bank rolls and overall earnings are tallied; and scaled-down computerized copy of the famous wheel itself, ready to whirl away with the tap of a button.

The program's puzzles are a diversified lot, ranging from city names and famous landmarks to poignant quotes and nota ble celebrities. No mention is made by the publisher concerning the number of puz zles held in inventory, but I've played at least three dozen four-round contests, and have yet to come across a repeat. To keep

the matches competitive, three contes tants must participate in each game. But if friends or family aren't around, the com puter will gladly step in to provide a formidable foe.

Oh yes, and lest we forget, this game also has its familiar level of sex appeal. Although the First Lady of Letter Turn ing, Vanna White, need not fear for her job, this program employs its own viva cious female hostess who carries out the responsibilities of her real life counter part. Decked out in a sleek, tight-fitting dress and matching pumps, this sultry redhead saunters across stage to flip and reveal the puzzle's letters with all the grace and style of a seasoned pro. Between walks, she can even be seen enthusiasti cally applauding each contestant's spins from the sidelines. Let's face it, it just wouldn't be the same without her.

The only part of this game that is miss ing (but not missed) is the tedious prize buying sessions, where the round's victor is given a chance to choose some goodies from a showcase of overpriced merchan dise. No matter, that was the part of the show where you would check to see what was on the other channels anyway.

#### Family Feud

Undoubtedly, this game will always be remembered for the excessive pucker pow er of its original host, Richard Dawson. But behind this lip gloss remains an inter esting and often surprising contest which tests the players' perception of the opin ions, tendencies and ideals of everyday America.

Continued on pg. 114

Ternessentesseer er ngmer plane stolen i Break Thru each of the five enemy strongholds. For Commodore 64/128". strongholds. For Committee 64/128<br>VICTORY ROAD \* - Our heroes<br>from Ikari Warriors \*\* are back to battle

the song city express. Nescuring passengers of the look! For BREAKTHRU<sup>N</sup> – Your mission is to retrieve the secret fighter plane stolen by

defeat advancing reperforces and reach inc. series, and IBM.<br>EXPRESS RAIDER " - Bandits have seized<br>EXPRESS RAIDER " - Bandits have seized<br>the Gold City Express. Rescue the looking

your partner battle your way through the Title Matches on your quest<br>Matches on your quest<br>for the belt, for Commodore Commando, battle overwhelming odds to defeat advancing rebel forces and reach the

castle to rescue the captive fair maiden-For-Commodore Material Apple II - series. Teamwork and stamina are the keys, as you and

KARATE CHAMP - Put on your black belt and challenge your friends or the computer to become the Karate Champ. For Commodore KIING-HAMP FOR BRITISHT the evil forces through the five dangerous floors in the wizard's

CZARTUGES

COMMODORE ELECTRONICS L. AND ATARICORP RESPECTIVELY

DATA EAST USA, INC. 470 Needles Drive, Barber St transport (408) 286-7074.

"bad" punk dude, armed with a razor-sharp sword, is out to girlfriend from the clutches of the Stone Wizard! For Apple II series and Commodore 64/128." series and Commodore of T20. they or course, or jumping over obstacles, and driving on two wheels to gain time and bonus points. For Commodore 64/128<sup>10</sup> and Atari 511

JKARI WARRIORS Behind enemy lines. guerilla wariare are your tactics as you and your partner battle through the jungles, rivers, and ruins Inthis interactive 2-player Apple II series, and IBM. NINJA<sup>TA</sup> KID NIKI, RADICAL

the most fearsome enemy of all - the monstrous Stonehead and his army of bizarre, inhuman creatures! For Apple II<sup>®</sup> series, IBM,

OUT OF THE ARCADE THERE

PAGG

**BOATA EAST** 

BRITT

 $\subset$ 

Been

**ARTHRI** 

# Stationfall

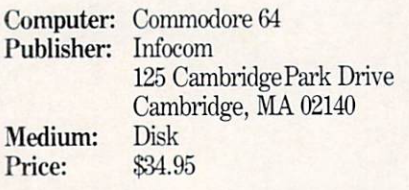

 $\blacksquare$   $\blacksquare$  ave you ever wanted to explore a de serted space station like a typical adventure of the crew of that famous starship Enterprise? Do you think that you can handle all the excitement that the Stellar Patrol has to offer? Most impor tantly, does the possibility of saving the entire galaxy from virtual destruction ap peal to you?

If so, Stationfall, the newest offering from Infocom's Steve Meretzky and sequel to his best-selling Planetfall, may just be the next game to catch your eye at the software store.

Stationfall takes place five years after your exploration of the doomed planet Resida in Planetfall. You've been promoted from Ensign Seventh Class to Lieutenant First Class. After your promotion, you thought that the Stellar Patrol would be more interesting; instead, you were stuck on the paperwork task force—a job worse than grotch cage cleaning. Your assign ment for today is to fly over to Space Sta tion Gamma Delta Gamma 777-G 59/59 Sector Alpha-Mu-79 to pick up a supply of Request for Stellar Patrol Issue Regula tion Black Form Binders Request Form Forms. What you think is going to be boring day turns into another adventure with the future of the galaxy at stake.

It's been almost four years since Planetfall's release. The game was lauded as the "Best Adventure Game of 1983" by InfoWorld and Meretzky was named the "Best Software Designer of 1983" by Video Review. Stationfall even surpasses the brilliance of Planetfall and throws some uniquely Meretzky puzzles at your feet. In a recent interview, Steve admitted that Stationfall was late in coming, but explained his reasoning: "I took a few years to write the sequel because I didn't want to get burned out on the Planetfall uni verse. I had always wanted to write a sequel, but I wanted to wait until I had a reasonably good story line and good ideas for re-using Floyd and the Planetfall uni verse without rehashing things."

Although your original goal in Stationfall is to pick up those forms, the goal

Stationfall easily ranks as Meretzky's best work and the most interesting story to appear in adventure format in a long while.

changes after you reach the space station. What you find at the station is unbeliev able. No one is there but a super-intelli gent robot named Plato, who likes to read poetry, an Arcturian balloon creature and an ostrich. Later you begin to realize what happened to all of the people as the ma chinery begins to go haywire and revolt against you. Eventually, even Floyd be gins to act strangely. As you discover the true story behind the goings-on at the station, you realize you have little time to save yourself and the entire universe.

Floyd makes a return appearance in Stationfall as your beloved companion. His endearing charm and childish antics and humor have made the little robot very popular character. Although he still hasn't surpassed his record of four succes sive paddleball hits, Floyd will capture the affection of any gamer. Meretzky ex plained how Floyd was created: "When wrote Planetfall, I decided that there should be one character other than you, the player. Because there were so many characters with smaller roles in Infocom games that would essentially disappear after a puzzle was solved, none could really be that well-developed. Right away, though that the other character should be a robot, yet I wanted to make him different from robots I had seen in movies and read about in books."

Stationfall is an all-text adventure game that relies heavily on the imagina tion of the player to construct the specific order of events in the story. Because there are no pictures, the descriptions given are very concise, and there is a lot of room to include more options in the space in memory that would have been given to graphics.

Meretzky went all out in Stationfall and stocked the game profusely with witty re sponses to otherwise standard player ac tions. It's this brand of humor that estab lishes Meretzky as the foremost humorist of interactive fiction. Typical of this hu

mor is the following response that the game gives whenever Floyd is present and the copyright is evoked with either the SCRIPT or \$VERSION command: "Floyd looks out at you, right through your com puter screen. 'See that copyright notice?' he asks in a defiant tone. If anyone tries pirating this disk, they'll have Floyd to answer to.'"

Also, if you're like me and try as many commands as possible, you will probably find many more quips. For example, typed in ZORK and the computer re sponded with "Gesundheit!" Stationfall has so many more unusual responses that you might just want to devote an entire game to finding them. Here are a few com mands you might want to try: KILL FLOYD, TICKLE FLOYD, CLEAN FLOOR, FOOTNOTE 11 and WHAT IS A GRUE.

Meretzky explains his laughable ap proach to interactive fiction: Tve always enjoyed comedy and humor in one sense or the other. One real source of humor is when games go into testing. All of a sudden, there are a lot of people playing the game and making suggestions. Human interaction always produces some funny things. It's easier to put in responses that are funny or snide rather than opening up an entire new set of responses with a serious one."

Plato is Floyd's new friend in Planetfall and serves a purpose that doesn't become apparent until later in the game. Al though Meretzky says, "I didn't want to detract from Floyd—I still wanted him to be the major focus," Plato is a well-developed character who takes the serious ap proach, but if you read the text carefully, you'll find he enjoys playing with Floyd, especially "Hider-and-Seeker."

Like all other Infocom games, the pack aging and inserts distinguish Stationfall from other adventures you might find in software store. The game includes three Stellar Patrol Forms, a set of blueprints for the space station and a Stellar Patrol patch with your rank. I found the blueprints very helpful in mapping the space station, for it has nine levels and many rooms. It's easier to map each level sepa rately than to try to connect them togeth er. Make sure that you leave a lot of room for Level 5. Meretzky states, "I was in spired by the set of blueprints for the Enterprise from Star Trek that were

Continued on pg. 115

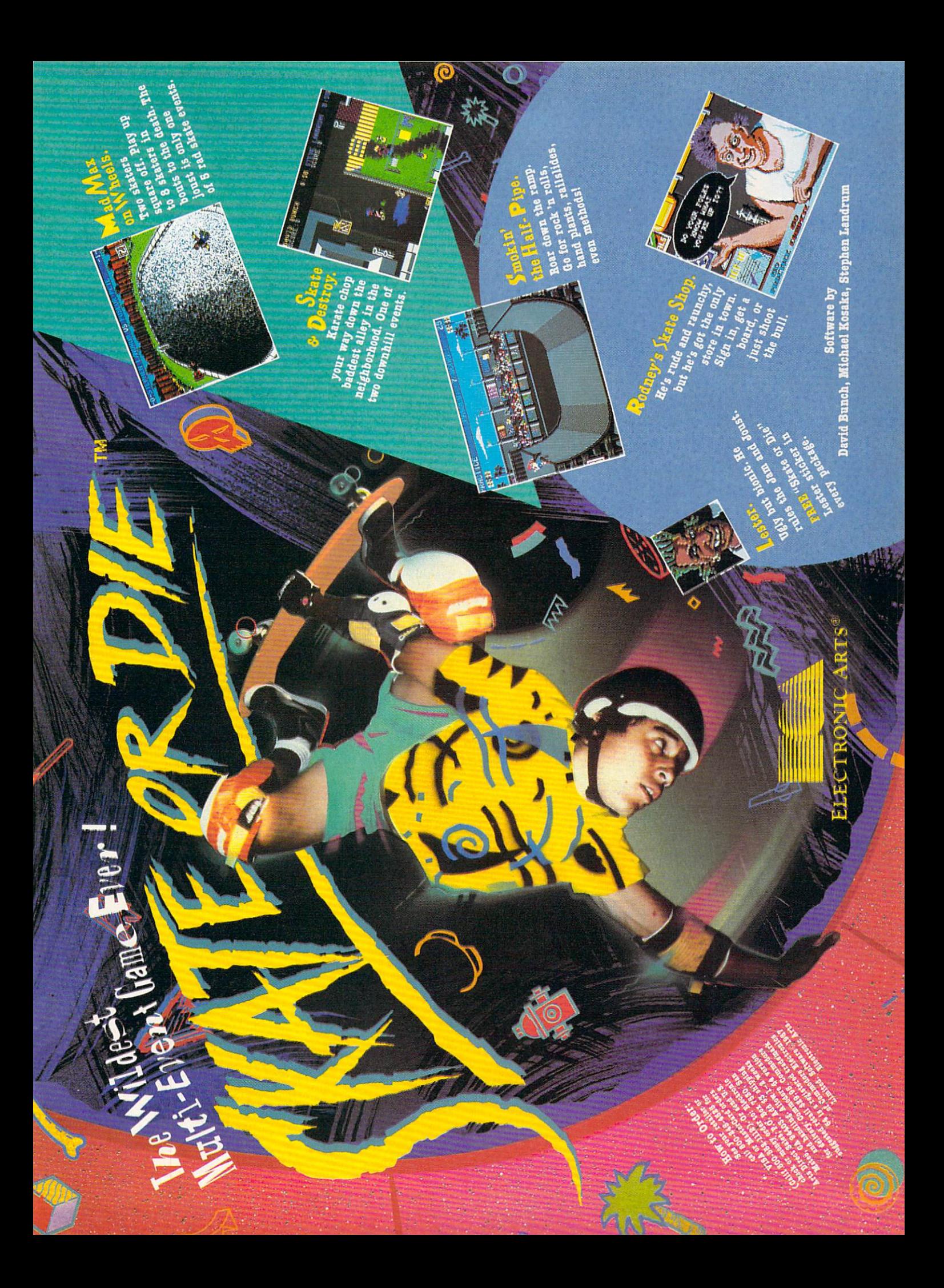

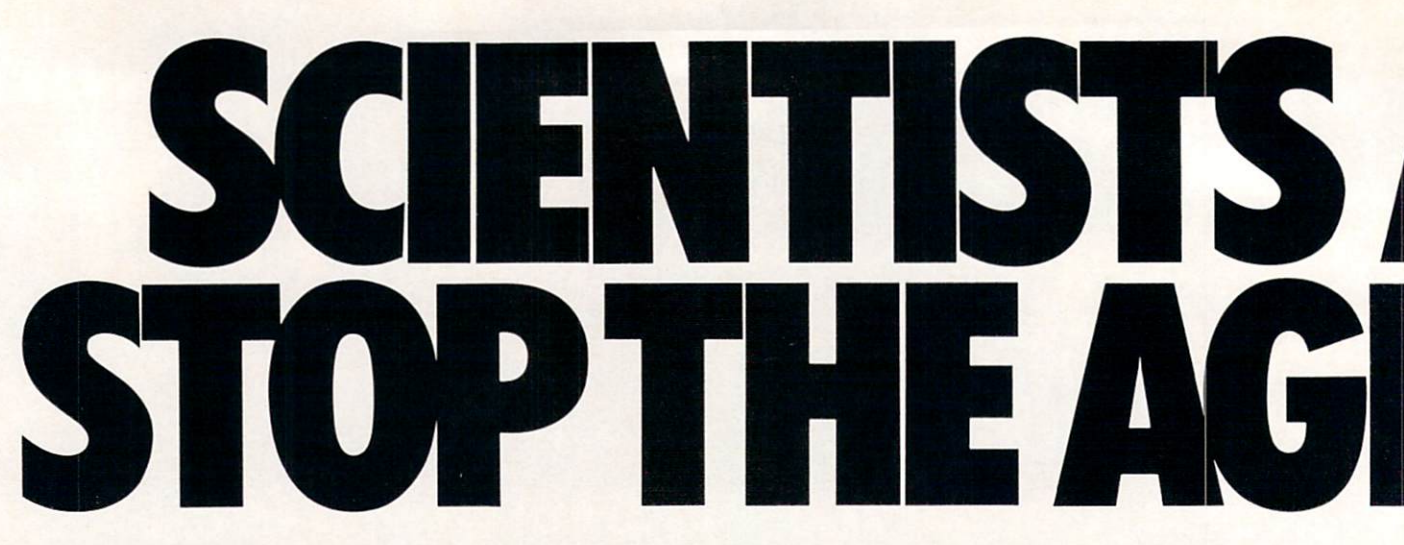

Time passes. Things get old. Let's face it, even Willie Mays retired. So there's no way your Commodore can compete with a newer machine, right?

Wrong.

The fact is that there's actually more power in your Commodore 64 or 128 than when you bought it. All you need is GEOS or GEOS 128 to find it.

GEOS is the revolutionary operating system that works your hardware up to seven times harder than it's ever worked before. Loading. Processing. Accessing information. All at the mere touch

## of a mouse or joystick. **Time Warps Discovered**

With GEOS, everything speeds up. Including you. Because the system is incredibly fast and ridiculously easy to learn: GEOS shows you options, you point at what you want and click your mouse.

End of lesson. Now, once you know that, you know how every other GEOS application works, too. Like geoWrite, which lets you punch up paragraphs with five different fonts. Or geoPaint, which dresses up diagrams with an arsenal of artistic appliances. Both are built

right into the GEOS disk. And when you put them together with geoWrite Workshop's LaserWriter compatibility, every new GEOS document comes out looking like an old master.

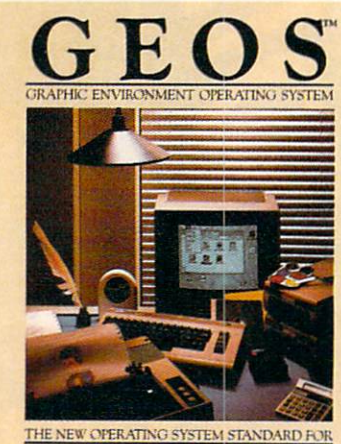

THE COMMODORE 64 64 **AND 128 COMPUTERS** 

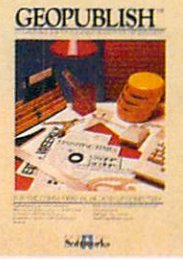

**GEOPUBLISH** 

**IMPORT** The desktop<br>that lets you design formats,<br>cloumn widths and page<br>layouts. Accepts any geoWrite<br>text and converts non-GEOS text and coiver is non-or-<br>text. Wraps text around<br>graphics automatically.<br>Headline fonts up to 192 pt. Complete graphics tool

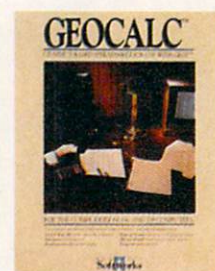

**GEOCALC** The GEOS-compatible, num-

ber-crunching spreadsheet<br>for tracking and analyzing<br>numerical data. Create your own formulas, perform calcula-<br>tions for anything from simple<br>geometry to "what if" cost projections.

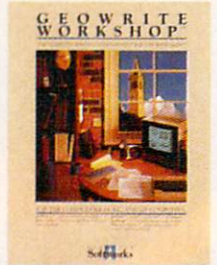

# **GEOWRITE**<br>WORKSHOP

**WINKSHOP**<br>
All the GEOS.<br>
All the GEOS.<br>
write reeds, including new<br>
speedwrite 2.1 with headers,<br>
tooters, margins to 8° and features to youthy, center, search<br>
and replace text. Includes a<br>
lext Grabber (for converting<br> Writer printing capability.

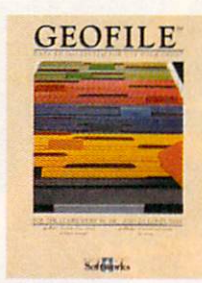

#### **GEOFILE**

The GEOS-compatible database manager that sorts, edits<br>and prioritizes whatever data<br>you feed it. You fill out the "input form," specify your<br>command, and geoFile takes<br>it from there.

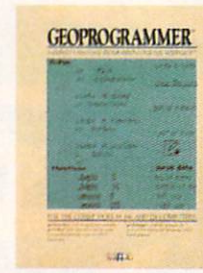

#### **GEOPROGRAMMER**

**NEW** A programmer's<br>your own programs or super-<br>charging someone else's. With charging someone eises. With<br>easy yet mind-boggling<br>features like graphics that<br>insert by simply cutting and<br>passing directly from geoPaint.<br>Comes with geoAssembler,<br>geoLink and geoDebugger for

modular assembly and testing.

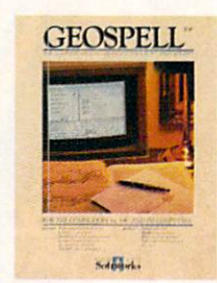

#### **GEOSPELL**

**NEW** Over 28,000 word<br>checking spelling. Lets you add words, switch dictionaries,<br>edit, and automatically search<br>and replace. Customize and create fonts up to 48 pt. with geoFont.

**Avoid Old Age Forever!** But how does all this affect your Commodore's future? Well, it means you don't ever have to worry about it becoming obsolete. because there are all kinds

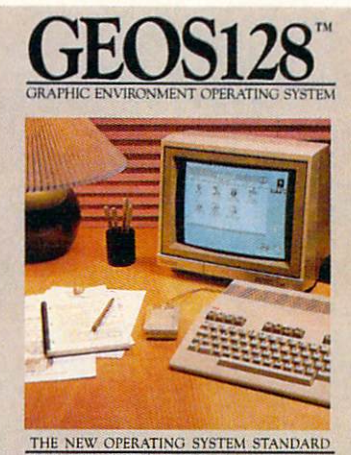

FOR THE COMMODORE 128 COMPUTER.

Quantity<br>Plant N 1971 and 1981 dail de

128 version features 128K memory, full 80 column screen, supports 1571/1581<br>disk drives. 1750 RAM expansion and runs at a full 2 MHz for lightning speed

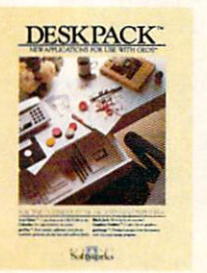

#### **DESKPACK**

**EXAMPLE SET AND SET AND SET AND SET AND SET AND SET AND POST OF SET AND SET AND SCREEN AND SCREEN SET AND SCREEN SET AND SCREEN SCREEN SCREEN SCREEN SCREEN SCREEN SCREEN SCREEN SCREEN SCREEN SCREEN SCREEN SCREEN SCREEN SC** create lists by name, address,<br>phone number, and geoMerge<br>to customize form letters and invitations. In either 40 or 80 col. mode

KING

**FONTPACK** 

**FONTPACK 2 NEW** A collection of even<br>with GEOS applications, in various shapes and sizes for<br>more expressive and creative<br>documents. Includes font editor. In either 40 or 80 column mode

of GEOS applications for almost every purpose.

You can finally get organized with geoFile, the database that searches, finds and lists almost anything that you want to search, find and list. You can manipulate mathematics or figure out financial formulas with geoCalc. If writing's your style, geoWrite Workshop can help you hammer out any kind of report. And geoPublish is the desktop publishing program that is still making headlines throughout the

entire industry.

Of course, that's merely a sampling of what the GEOS environment has to offer. Because even as you read this, legions of our engineers are hard at work, developing even more GEOS applications for even more uses.

All of which means you get a whole lot more out of your Commodore than you ever bargained for. And while that may not actually keep your Commodore from getting older, that's certainly something it could live with

#### for a long, long **Berkeley** time. ш **Softworks**

The brightest minds are working at Berkeley.

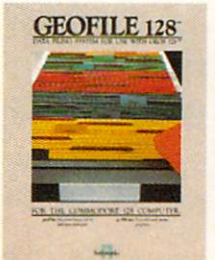

## **GEOFILE 128**

**NEW** The GEOS-<br>compatible database manager that sorts, edits and<br>prioritizes whatever data you<br>feed it. You fill out the "input form," specify your command,<br>and geoFile takes it from there.<br>128 version features full 80 column screen. Due soon!

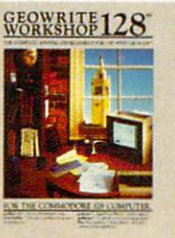

#### **GEOWRITE WORKSHOP 128**

**NEW** All the GEOS-<br>writer needs, including geo-<br>Write 2.1 with headers, footers, margins to 8" across and<br>features to justify, center,<br>search and replace text. In-<br>cludes a Text Grabber (for converting text from programs like<br>Paper Clip), geoMerge and LaserWriter printing capability.<br>Features full 80 column screen.

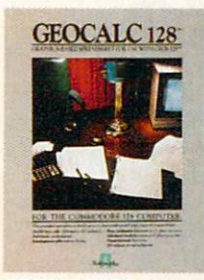

#### **GEOCALC 128 NEW** The GEOS-<br>compatible, number-

compatible, number-<br>cruching spreadsheet for<br>tracking and analyzing numer-<br>ical data. Create your own for-<br>mulas, perform calculations for<br>anything from simple geometry to "what if" cost projections<br>128 version features full 80<br>column screen. Due soon!

#### To order call 1-800-443-0100 ext. 234

Commodore, Commodore C64 Commodore, Commodore G4<br>
and C128 are trademarks of<br>
Commodore Electronics, Ltd.<br>
GEOS, geoWrite, geoPaint, geo.<br>
Dictionary, geoMerge, geoWrite<br>
Workshop, geoGalc.<br>
Review Social, geoSpell, geoPine<br>
Review Social, geoSpel

#### 64 AND 128 SOFTWARE REVIEWS

# Dan Dare

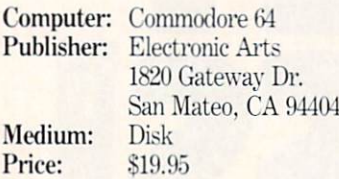

W7hen is a comic book not a comic book? When it gets transformed into a computer game, of course. At least this is the case for  $Dan$  Dare, a popular British comic. As the hero of the title, you must survive an adventure in which you ultimately save the earth from total de struction. In this new game from Electron ic Arts' Amazing Software line, an excellent low-priced graphic adventure awaits your expertise.

Dan Dare sets before you a strong chal lenge that leads you from the surface of an asteroid heading straight for earth to an underground complex patrolled by Treens ready to fight. The story that brings you to the surface of the asteroid is a simple one. Dan Dare's arch enemy. Mekon. inter rupts a television broadcast one evening to warn earthlings that they mast meet his demands or the asteroid hurtling to ward the earth will destroy it. As Dan Dare, you travel to the surface of the as teroid in your space ship Anastasia along with your friends Spaceman Albert Fitzwillian Digby and Professor Jocelyn Peabody and your faithful pet. Stripey. Upon splitting up on the asteroid. Digby and Professor Peabody are captured by Treens and imprisoned. You must release your friends and destroy the asteroid, thus sav ing the earth.

Even though the plot of Dan Dare may sound standard, the technique used in the design of the game is unique. You move the on-screen characterization of Dan Dare through the different passages and up and down ladders by using the joystick. However, at certain times, a message box pops up on the screen that tells you about something that you just walked over or touched.

As an example, when you are standing near the vines in the Above Ground part of the game, a box pops up with "Aha... $a$ vine" in it. When you press the button and move the joystick, you find that you can TIE THE VINE or CUT THE VINE. As a hint, you'll have to do both to be successful in Dan Dare. There are many of these boxes that pop up during the game; they

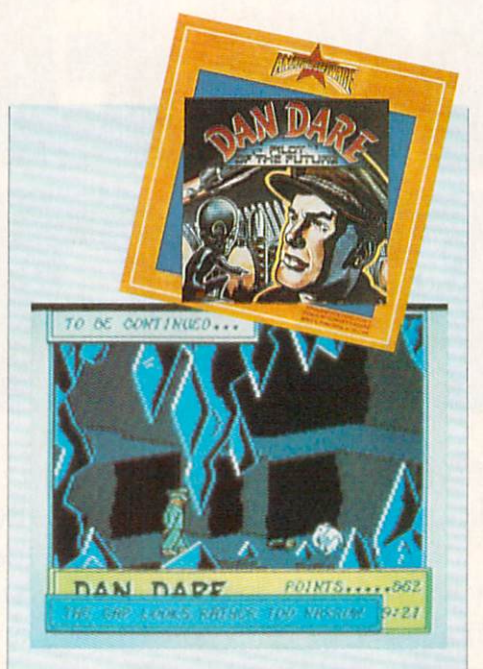

The arcade-like action adventure captures the comic book version of the "Pilot of the Future."

keep the game interesting. These boxes are like cartoon dialogue bubbles and make Dan Dare almost like an interactive comic strip.

While Above Ground, you must ulti mately find three entrances into the Pris on Complex. These entrances are hatches that you must open. However, getting to the hatches may require you to fight Treen guards or find special objects. The most important object that you need is the torch, for it enables you to see in the dark ness in the complex below.

The Prison Complex is much tougher to navigate than the passages and hatches in the immediate surface of the asteroid. There are many Treen guards, and you may actually have to fight some of them to get access cards. While Above Ground, you don't need to fight any guards-you can avoid them. In the complex, you need the cards to open doors to other areas and the vaults holding Peabody and Digby; therefore, get ready to throw some lefts and rights. After releasing Digby and Peabody, the action really gets tough.

Figuring out what to do with the giant industrial laser is an unusual puzzle. Once you figure this out, a door opens that takes you to Mekon. He is in a control dome, firing at Dan. You must control

Dan so that he lobs grenades at Mekon's dome, destroying it and then runs through a secret passage to the Anastasia. won't say any more about the last two parts, for that would be spoiling the game.

A few peculiarities that make Dan Dare even more of a challenge occur in the first two parts of the game. There are three en trances from the surface to the complex. however, you only need to find one to play the game to the end. The catch is that only by finding all three will you rescue both friends and destroy Mekon. So, you should find all three entrances for the full enjoyment of the game and its finale.

In the complex, there are many ladders that end halfway to the ground and gird ers usable as bridges that stop in mid-air. Finding the correct way to navigate around these dead ends is the key to suc cess in the Prison Complex. The complex is many levels deep, and you'll need to re member where all the open doors and lad ders lead. For this reason. Dan Dare will keep you occupied for a long time. You can't map the complex or asteroid surface because of the clock that is constantly running. Only repeated play will familiar ize you with the many screens involved in the game. Finding the correct objects for particular puzzle is another skill you must develop. The puzzles are fairly simple if you can find what you need.

The graphics and music in Dan Dare are attractive enough to hold their own in an arcade. The detail in animation is in credible, especially in the case of Stripey. He does somersaults and rolls himself into a ball and makes very unusual facial expressions. Dan Dare himself is given an authoritative look and hat that hangs low over his eyes. The music and sound effects are original and consist of a catchy game theme and realistic versions of punches and explosions.

The only complaint I have about  $Dan$ Dare is the way that you fight the Treens. You must hold the joystick button and re peatedly move the joystick either diag onally up for high punches or diagonally down for low punches. It's very difficult to maintain perfectly diagonal direction on any joystick more than a few times. The designers should have made the direc tions to move the joystick simply up and down. It takes practice to learn how to punch effectively, losing little energy of your own and decreasing the energy of the

# TAKEYOUR REVENGE!

A Last Dinja

The evil Shogun Kunitoki has slaughtered the entire Brotherhood of the White Ninja. You alone survive. And you—alone—must avenge the Brotherhood.

Prepare for action and adventure. Find your way to Kunitoki's distant fortress. Scale mountains. Cross raging rivers. From the vivid Wilderness to the grim Dungeons, six animated landscapes will take your breath away—if you live to see them.

> Because at every turn, there's danger. Fire-breathing dragons. Sea monsters. Samurai henchmen. Kunitoki's guards. And others. To get your vengeance, you must be a master of Ninja weapons. Ninja wisdom. And Ninja magic.

The way is long and dangerous. But revenge is sweet.

Explosive action in a land of adventure. For Commodore 64<sup>™</sup> and 128<sup>™</sup>

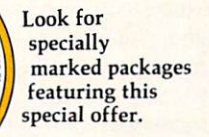

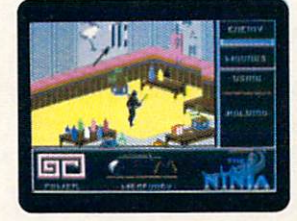

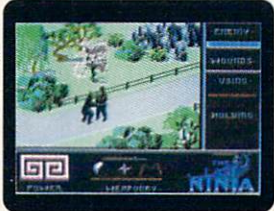

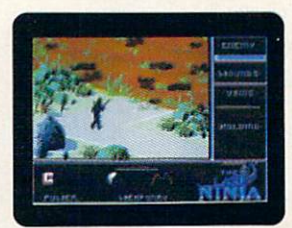

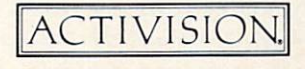

To order by mail, call  $1-800-227-6900$ 

Program @1987 System 3 Software, Ltd. Commodore 64 and 128 are trademarks of Commodore Electronics, Ltd.

#### Reviewed by Scott A. May

#### 64 AND 128 SOFTWARE REVIEWS

# Telegames Vol. 1-3

Medium: Price:

Computer: Commodore 64 Publisher: S&S Software P.O. Box 647 Mexico, MO <sup>65265</sup> Disk \$9.95 per volume

One of the fastest-growing segments in the home computer market is telecommunications. Modems are becom ing less mysterious and more affordable for nearly all computer owners. Pay ser vices—such as Q-Link and Compu Serve—and public bulletin board systems are accessed more than ever before.

Sooner or later, most users will ask what to do after the newness wears off. Let's face it-you can only chat with friends, read stock market reports, and up/download programs so many times be fore the thrill is gone. It's only a matter of time before this electronic window to the world becomes clouded with repetition. User sophistication can, it seems, breed boredom.

S&S Software is one of the few compan ies with insight into the "telecomputing gap." Telegames Vol. 1-3 delivers a technological link between popular board games and the new age of telecommunica tions. These three packages (seven games in all) for the 64 allow players to engage in friendly contests of skill and luck via modem. The concept itself is not new. But the low retail price and quality of design make Telegames a perfect choice for those suffering from modem fatigue.

Each volume in this collection contains two disks (one for each player). Although the games were designed to be used with modem, they can also be enjoyed by one or two players on a single computer. To allow long-distance interaction, each game con tains its own small terminal program, set for 300 baud/full duplex. Modems support ed by *Telegames* include: 1650, 1660, 1670 compatibles, Volks 6480 and most Hayes compatibles.

Setting up a game is done by first establishing a voice connection. Switching to terminal mode—the start of a game—is initiated by one player following simple on-screen prompts. A one-line scrolling text window handles keyboard commands during a game and also provides what the

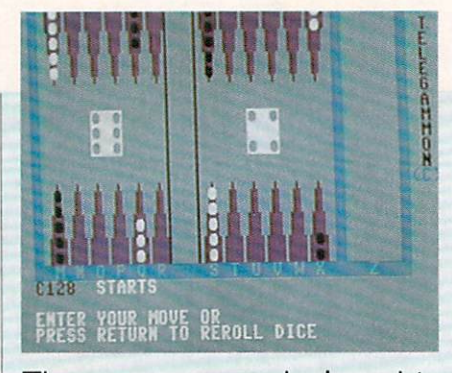

The games were designed to be used with a modem or a single computer.

designers call "Constant Chat." This fea ture allows both players to freely commu nicate (via the keyboard) at any point dur ing the game. On-screen instructions are included for each game in the series.

Telegames 1 features three traditional board games—chess, backgammon and checkers. TeleChess assumes both sides are familiar with this classic two-player strategy contest. Courtesy commands al low players to take back moves, restart the game and save/load games in pro gress. Another handy feature is the ability to produce a hardcopy printout of moves.

TeleChess utilizes standard letter/ number combinations that correspond to columns/rows on the game board. The pro gram will allow illegal moves, so mutual honesty is the only policy. Likewise, both players must agree with whether check mate has occurred. Captured pieces are displayed on each side of the board. The graphics are clean and well drawn.

TeleGammon is a slickly-programmed game for two players. Because backgam mon can be confusing for the beginner, complete on-screen instructions (with ex amples and illustrations) are included.

The TeleGammon game board and playing pieces (called "stones") are nicely detailed and feature some fine spot ani mation. The Constant Chat feature is par ticularly helpful here, allowing exper ienced players to "talk" a novice through the first few games. This fast-moving game is sure to become a favorite.

The final game on this disk, TeleCheck, is a simple rendition of the classic crackerbarrel contest. The basic structure re mains intact, including features like auto matic "king-ing." A perfect game for both youngsters and the young at heart.

Telegames 2 features two more contemporary contests. The first, TeleCon4, is a

two-player game played on a vertical board consisting of six columns sectioned into rows. Players take turns stacking to kens in each column, building from the bottom row. The object is to connect four tokens in a horizontal, vertical or diagonal line. The main strategy of this deceptively simple game is to spoil your opponent's moves without sacrificing your own.

TeleDice, based on the popular dice game Yahtzee, is a very entertaining game of luck for one to four players. Using five electronic dice, each player is allowed three "rolls" to obtain special number combinations. The final roll is tallied and entered on a score card divided into different categories. These include single num ber scores  $(1-6)$ , three or four of a kind, straights, full house and the ultimate: five of a kind. When (and if) all categories are filled, the highest score wins. Great graph ics and animation help make this a perfect "tele-party" game.

The last disk, Telegames 3, is perhaps the best in the series. Its main attraction is TeleShip, undoubtedly the best version of Battleship ever designed for the 64.

Played alone against a cunning computer challenger, TeleShip is great. Against another player, however, the game really comes to life. Each side sets up by hiding five ships of various size on the game grid. Players then take turns firing single shots—or a salvo—in the dark, hoping to land a direct hit. The first to sink all five ships wins the game.

TeleShip is highlighted by two game screens (incoming and outgoing volleys), detailed graphics and explosive sound ef fects. This game is good enough to tie up phone lines for hours at a time.

Telegames 3 also features TeleMatch, offering three variations of the memory game concentration. This two-player ver sion can be played by matching shapes, color or sounds. Each player takes turns uncovering two cards on the game board, making a mental note of the image or sound hidden there. The most challenging play mode is matching the often hilarious sound effects. A lot of work went into this game, and it shows.

Overall, these initial offerings by S&S Software are truly inspired. The market is definitely hungry for new types of tele communications software, especially of this caliber. Each disk in the Telegames series should prove an instant hit with modem users everywhere.

# **Make Any Computer Do Exactly What You Want With McGraw-Hill's** Contemporary .—..

 $N_{\rm V}$  Family

Budget Plan

Declining Interest Loan

#### From Writing Your Own Programs to Modifying Existing Software, Here's the New, Easy, and Low Cost Way to Unlock the Secrets of Your Computer

Whether you use computers for business, for personal applications, or for fun, off-the-shelf programs will never do everything you want them to do for you. That's because they were written by programmers to satisfy what they perceived as the needs of the greatest number of potential Household<br>Inventory users—often missing some or many of your specific needs.

That's why McGraw-Hill's new Contemporary Programming and Software Design Series teaches you how to create your own software... either from scratch or by making key modifications to existing programs.

There is nothing magical about it. You learn the process of building a computer program step-bystep with McGraw-Hill Concept Modules sent to you one at a time, once a month. Each of the ten modules in the Series takes you through an important step in the development of the structure and detailed logic of a program, including testing, debugging, and documentation.

#### Unique Interactive Hands-On Instruction

Each module includes an easy-to-understand guide PLUS 5lA" floppy disk containing typical programs and interactive instruction that you can run on Commodore 64 and 128 computers, IBM PCs and PC compatibles for hands-on experience.

In the first Module, for example, when your sample program (Declining Interest Loans) appears on your screen, you'll find errors on certain pro gram lines. You'll also see that the program is only three-quarters completed.

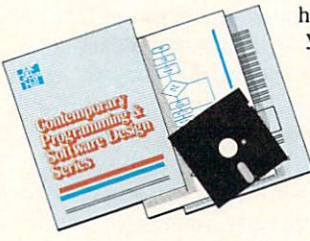

Now comes the fun part. You'll discover how this program is built, and in the process you'll learn how to identify and correct errors. And by the end of Module 1, you'll actually have completed this program yourself.

But there's more. Special graphics on your screen work in conjunc tion with the accompanying guide to amplify, illustrate, and deepen your understanding of software design principles.

#### The Crucial 95%—Learn the Foundation of Computer Programming

While the Series includes interactive disks that run on specific computers, everything you learn you can apply to any language or machine. Why is this possible? Because McGraw-Hill knows programming is far more than coding program into the computer using specific language. In the real world of computers, 95% of the programming pro cess is carried out using design techniques that are independent of specific language or machine. It is this crucial 95% that you thoroughly understand and master in the Series.

Make no mistake. Almost all books and courses on "programming" teach you only the final 5% of the total programming processnamely, how to code in a specific language... information of little value if you don't know how to reach the point in the programming process when you are ready to code.

With the Series, however, you'll learn to create your own programs from scratch, even modify off-the-shelf programs. You'll learn enough BASIC and machine language to get you started on the remaining 5% of the programming process.

#### Build Your Own Personal Software Library

The sample programs you work with throughout the Series are excellent learning tools. But they're more than that. By combining the sample programs onto one master disk, you'll have the start of your own personal software library. In addition to the programs you've written and modified throughout the Series, you'l! also receive dozens of the most popular public domain and user-supported programs, such as data base manager, word processor, calen-

dar generator, appointments reminder and much, much more.

#### 15-Day No-Risk Trial

CREATE **YOUR OWN** SOFTWARE

To order your first module without risk,

send the card today. Examine the first module for <sup>15</sup> days and see how the Series will help you make your computer do exactly what you want it to do!

If someone has beaten you to the card, write to us for order ing information about the Contemporary Programming and Software Design Series.

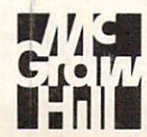

McGraw-Hill Continuing Education Center 3939 Wisconsin Avenue Washington, DC 20016

### $AMIG\triangle$  SOFTWARE REVIEWS Reviewed by Graham Kinsey

# **DigiPaint**

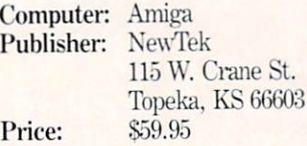

igiView, the digitizer by NewTek, was the first product to allow users to take advantage of the Amiga's Hold and Modify (HAM) mode. Being able to digitize something in HAM is nice, but what if you don't own a camera? Or what if the only place that the image exists is in your imagination? Well the people at NewTek have come through again. This time they have come out with DigiPaint, a painting program that works not in the normal Amiga graphics modes, but is spe cially designed to operate in HAM mode.

Before I talk about DigiPaint, let's review how HAM mode really works, for you need to understand HAM so that you can grasp its limitations. The easy part of HAM is this: you can work either in 320 X 200 or 320 X 400 pixel resolution (this is interlaced HAM mode). The other easy part is that there are normally four bit planes used for HAM, which allow you to use up to 16 different colors (of the possible 4096 colors available).

Here's the confusing part. There are two more bitplanes in HAM mode. These per form the magic. If both of these planes hold zero bits, then the pixel is left unmo lested, and the color that is displayed is determined solely by the four other bits. However, if either (or both) of the last two bit planes contain one bit. then the color that would have normally been selected will be modified. Depending upon which of the last two bits are set. either the colors' red, green or blue value will be thrown out and replaced with the corresponding color from the pixel to the present pixel's imme diate left. This is why HAM can at any in stant display colors that are not present in any of the 16 color registers that are avail able at the time.

What does all this red. green and blue bit information concerning HAM mean? Well, the problem is that when you want to change colors from one pixel to the next it is not always possible to just use any of the 4096 colors at any time. Since you can only change one of the three RGB values at a time, it may be necessary to take up to three pixels to change from one color to another.

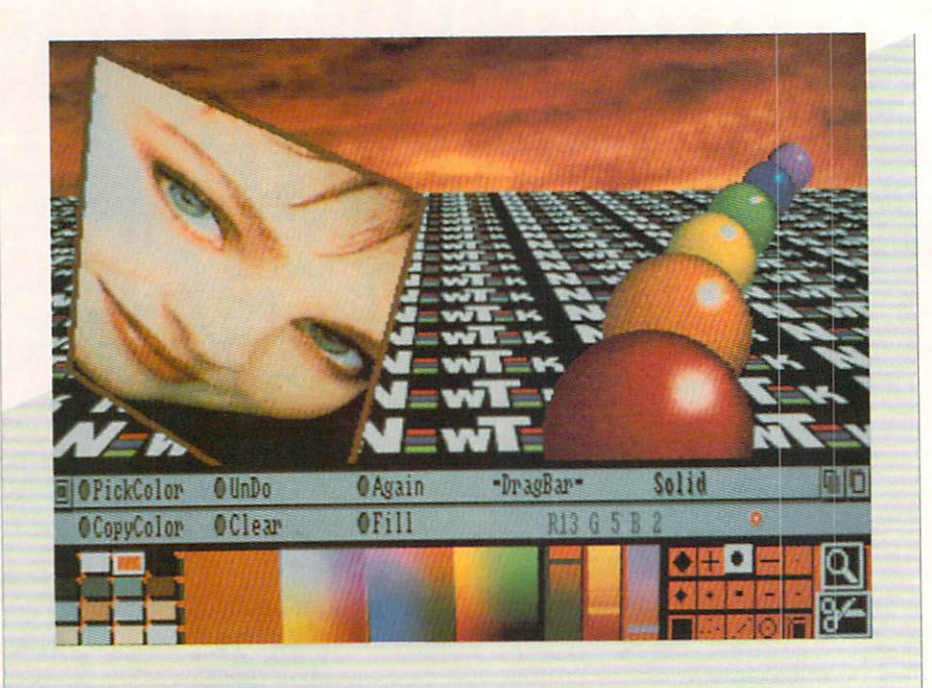

DigiPaint's strength is in the manipulation of colors and shades.

The solution to the problems associated with color transition involves a lot of advanced calculation and planning. Subtle changes in the 16-color palette can make a big difference in transition smoothness. HAM painting programs therefore re quire much more advanced computational algorithms than standard Amiga paint ing programs.

When you first boot-up DigiPaint you will notice that it has an interesting user interface. DigiPaint devotes a separate screen solely to user options and informa tion. The main painting area is displayed behind this smaller screen, referred to as the "Toolbox." This area, which you can drag up or down, contains information and selectable options. Due to the nature of Amiga screens, only the portion of the painting area that is above the Toolbox will be displayed. You will not see any thing below it, only a black void.

On the extreme left are the colors that currently occupy the 16 color registers that can be used in HAM mode. You may use any of these without worrying about HAM color transitions. (The DigiPaint manual refers to the HAM color transi tion side effect as "fringing.") Next to the 16-color palette are four large colored

boxes. The one on the extreme left dis plays the current color selection. This box is quite large, making it much easier to observe the true color selected. The other three colored boxes show colors that are somehow related to the current color. The left box shows 256 different colors that vary in green and blue components, but have the same level of red as the current color. The center and right boxes each show 256 more colors with the same level of green and blue, respectively.

Next to these boxes are three sliding (proportional) gadgets. These sliders dis play numbers corresponding to the red, green and blue values of the current color By moving these sliders, you can instant ly select any of the possible 4096 colors. Unlike most proportional gadgets, these three have colors occupying each possible position that each gadget can occupy. These background colors represent colors that can be selected by just moving the corresponding gadget on top of one of these background colors. Therefore, these 48 colors (16 colors times three sliding gadgets) represent all the colors that re quire only one pixel to perform a transition from the current color.

Continued on pg. 86
In their day they ruled over three quarters of the earth's surface.

During WWII, they viciously brought Britain

to her knees. And Japan to the ground.

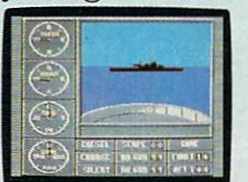

These were the silent killers: Tench. Gato. U-Boat.

And now, they return. In this, the most realistic, all-encompassing simula

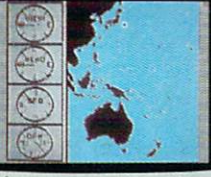

tion ever created for the personal computer. You will command one of six types of Amer

ican subs or German Kriegsmarine U-Boats, during any year from 1939 to 1945. You'll perform one of over

Sea guard radar stub. The No. 1 battery.<br>The ship's heart. Your ammo.

TAKE OUR PREVIEW DISK FOR A SPIN. Drop this coupon in the mail with your check or money order, and we'll gladly send you to the<br>South Pacific to have it out with an enemy fleet.

Mail to Sub Battle Preview, P.O. Box 3745, Young America, MN 55394.

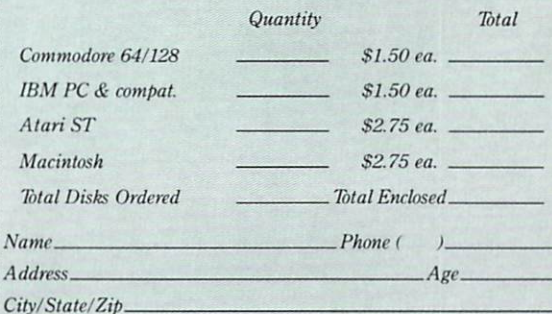

Canadian orders please add 50c for additional postage.

t lease allow 4 to 6 weeks for delivery. Offer expires 12/31/88 and is valid only in<br>the continental U.S. and Canada. Void where prohibited. 

> 60 missions. Or you'll en gage in the most difficult task of all: To make it

And the contents of vital target book, among other things.

Your arsenal will include deck and anti aircraft guns. Torpedoes. And mines.

But even all that may not be enough.

Because besides the risk of bumping a depth charge or facing a killer Destroyer, you'll still have to contend with the gunfire of enemy aircraft.

No simulation has ever had the degree of authenticity gut-wrenching action or historical accuracy of this one.

through the entire war. Each vessel is completely unique and painstakingly authen tic, so you'll have a lot to learn: Navigation. The first release of our new Masters Collection. And SUBRATIT a challenge of unbelievable depth. Apple II & compatibles, Apple IIGS,<br>Atari ST, C64/128, IBM &<br>compatibles. Macintosh.

Independent generator<br>& diesel engines.

Salt water tank, for trimming and compensating. 5" 25 cat gun.

Officer's quarters. Water purification.

Weather. Radar. The 360° periscopes.

The seated control room.<br>Your HQ.

#### **AMIGA SOFTWARE REVIEWS**

#### Reviewed by Jeffery Scott Hall

## Phantasie I and **III**

Computer: Amiga

Publisher: Strategic Simulations, Inc 1O4G N, Rengstorff Avenue Mountain View, CA <sup>94043</sup> Price: \$39.95 each

Phantasie is a series of multiple-character role-playing games from Strate gic Simulations. Inc. These are classic "dungeons and dragons'-type games, the main objective of which is to defeat the powerful Nikademus. who is one bad dude! Only Phantasie I and III have been ported over to the Amiga.

#### Phantasie I

The object of  $Phantasie I$  is to free the isle of Gelnor from Nikademus' evil power. You must form a party to go and explore the isle, but be forewarned, it won't be easy. You begin in a town with five buildings displayed while a character walks back and forth on the street. To select building, click the left mouse button on its door. Once selected, you will have a special menu for the building you clicked on. To use this menu, hold the right mouse button while scrolling through the op tions. All buildings and menu options are described in the manual.

Your party will have to map out (by simply moving around your screen) the isle of Gelnor. and you will need to explore the many dungeons you encounter. While your party is exploring, you will meet many evil monsters (80 different monsters) in all). Some of the monsters will be friendly, and some evil. The monsters' strength will vary: Giant Ants are easy to kill, for example, while Black Knights are very strong and powerful. When there is an encounter, you will have a different set of menus from which you choose what you want to do—fight, threaten, greet monsters, beg for mercy or flee. If you choose to fight, you will be presented with a battle requester. From the requester, you click the left mouse button on the charac ter you want. Once the character has been chosen, you are presented with another re quester from which you choose a battle option. These options are thrust, slash, lunge, attack, parry or cast spell. If your party has successfully defeated the mon sters, you will find some gold and weapons These are classic "dungeons and dragons"-type games, the main objective of which is to defeat the powerful Nikademus.

(the stronger the monsters, the more gold and better weapons you will find), and once your party has entered a town, you may distribute the weapons to different members of the party.

One note of caution; the insert card that came with  $Phantasie I$  is not correct, and it fails to explain many things. When you first un-box Phantasie, you will need to make a backup copy. The program is not copy protected, so just use the standard Workbench copy format. Now use your backup copy instead of the master disk. You will also need to format a blank disk or use an already-formatted disk to back up your characters. There is a minor programmer's mistake with Phantasie. Those of you who do not understand the CLI might find it difficult to access the Phan tasie Utility Program. To access this utility you will need to do the following: When asked for Workbench, insert your backup Phantasie disk. Just after insert ing the disk, hold down CTRL-D and keep holding it down until you see BREAK CLI and get a  $1$  prompt. If this did not happen, leave the disk in the drive, re-boot and try again. Now, type BACKUP and press RETURN.

Now a window should open which has some options on it. Select the option you want by clicking the left mouse button on it and follow the directions. Remember, when it asks for the Phantasie game disk, you should insert the backup you made instead. That's it, you're done!

have several complaints about the game. The major one is the time required to achieve a certain level. There are twenty levels in all for which to build your character. The first ten levels go fairly fast (but not at lightning speed mind you). For example, I have a character called Vince

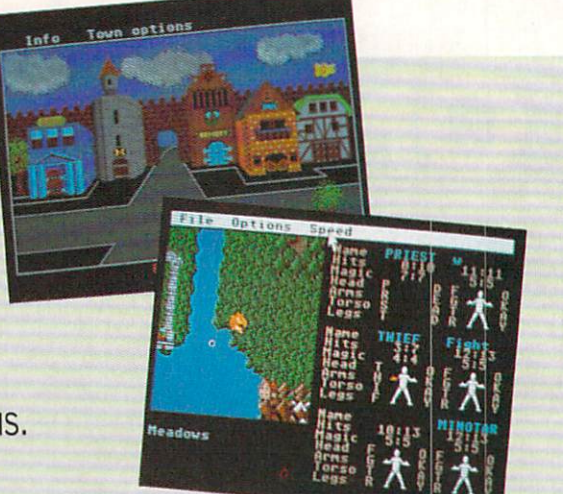

who is a level thirteen ranger. In order for him to move up to level fourteen, he will need 1,183,932 experience points (yes, you read it right; that's one million). This pro cess takes forever, even when you can bat tle the high level monsters. I do not know why every adventure game insists on such a high amount for you to move from level to level! Wouldn't you get bored if it took you two to three weeks (about 10-20 hours of play) just to advance to the next level?

I also had a complaint about the dungeon save routine. When you exit a dungeon, you are asked if you wish to save the dungeon map. Sounds good, right? Wrong! The dungeon save routine will only save one dungeon map. So. if you want to save a map of another dungeon, any other dungeon map you have saved will be erased! One last complaint is about the use of window while the party is crossing an ocean or river. The window displays a listing of all party members and tells wheth er or not a member has taken any dam age. I find it quite frustrating, because every time you move one space, the window pops up.

#### Summary

 $Phantasie I$  combines good graphics, sound and requesters to make an interest ing game. If you don't mind the slow pace necessary to advance your character and enjoy the encounters with the monsters and exploring dungeons, I would recommend Phantasie I.

#### **Phantasie I Hints**

When you begin a game and want to create a party of adventurers, include the following:

Two Fighters—Humans and Lizard Continued on pg. Ill

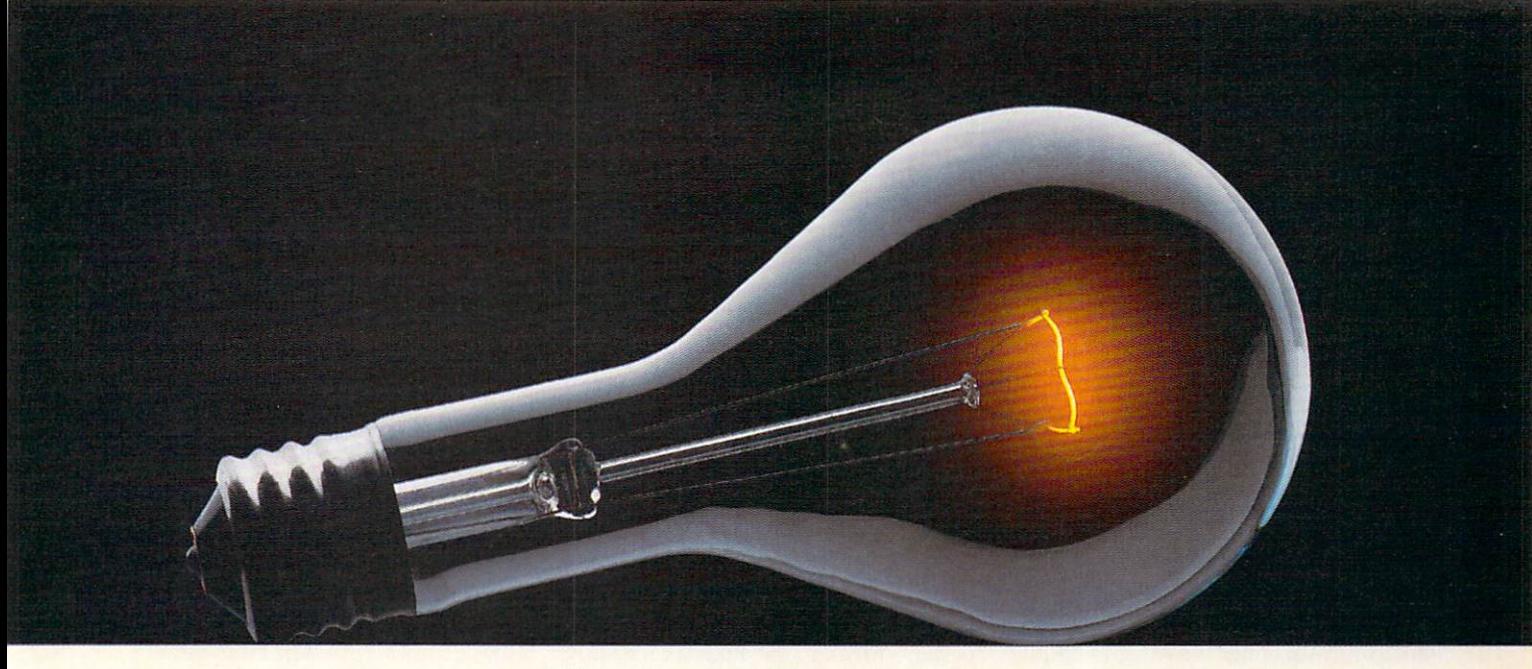

## COMPUSERVE. YOU DON'T HAVE TO KNOW HOW IT WORKS TO APPRECIATE ALL IT CAN DO.

CompuServe is computer information service. You subscribe to it. In return, you have access to an incredible amount of information, entertainment, communications and services. Here are a few of the hundreds of things you can do.

#### **COMMUNICATE**

CB Simulator features <sup>72</sup> channels for "talking" with other subscribers. National Bulletin Boards let

you post messages where thousands will see them. Friends, relatives and

business associates can stay in touch through EasyPlex™ Electronic Mail.

More than 100 CompuServe Forums welcome participation in discussions on all sorts of topics. Software Forums help with online solutions to software problems.

Hardware Support Forums cater to specific computers. There's even free software, and online editions of computer periodicals.

#### HAVE FUN

Play all sorts of sports and entertainment trivia games, brain-teasing educational games plus TV-type game shows with "live enter tainment." Or, for the ultimate in excitement, get into an interac tive space adventure.

#### **SHOP**

THE ELECTRONIC MALL™

takes you on a coast-to-coast shopping spree of nationally known merchants, without ever leaving home.

#### SAVE ON TRIPS

With CompuServe's travel services you can scan flight availabilities, find airfare bargains and even book your own flights online. Plus, there are complete listings of over 28,000 hotels worldwide.

#### BE INFORMED

CompuServe puts all of the latest news at your fingertips, including the AP news wire, the Washington Post, the St. Louis Post-Dispatch, specialized business and trade publications and more. Our executive news service will electronically find, "clip" and file news for you to read whenever you'd like.

#### INVEST WISELY

Get complete statistics on over 10,000 NYSE, AMEX and OTC securities. Historic trading statistics on over 90,000 stocks, bonds, funds, issues and options. Five years of daily commodity quotes. Updates on hundreds of companies worldwide. Standard & Poor's. Value Line. Over a dozen investment tools.

#### So much for so little.

All you pay is a low, one-time cost for a Subscription Kit (suggested retail price S39.95). The low cost, standard rate for online time is just 10¢ a minute, 24 hours a day. In most major metropolitan areas you can go online with a local phone call. Plus, you'll receive a \$25.00 U.S. Introductory Usage Credit with the purchase of your CompuServe Subscription Kit.

#### So easy the whole family can go online.

CompuServe is "menu-driven," so begin ners can simply read the menus (lists of

options) that appear on their screens, then type in their selections. If you ever get lost or confused, type H for help. Remember, you can always ask ques tions online through our feedback ser vice or phone our Customer Service Department. Before you

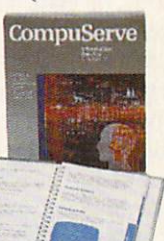

can access CompuServe, you need a computer, a modem (to connect your computer to your phone) and, in some cases, some simple communications software. Now you're ready to order. For your low, one-time sub scription fee, you'll receive:

- a complete, easy-to-understand, 200-page spiral-bound Users Guide
- your exclusive preliminary password
- a subscription to CompuServe's monthly magazine, Online Today
- a \$25.00 usage credit!

To buy a CompuServe Subscription Kit, see your nearest computer dealer. To receive our informative brochure or to order direct, write or call 800-848-8199 (in Ohio or Canada, 614-457-0802).

CompuServe. You don't have to know how it works to appreciate all it can do—for you.

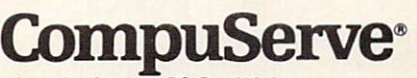

Information Services, P.O. Box 20212 5000 Arlington Centre Blvd.. Columbus. Ohio 43220

An H&R Block Company<br>EasyPiex and THE ELECTRONIC MALL are trademarks of<br>CompuServe Incorporated.

#### AMIGA SOFTWARE REVIEWS Reviewed by Gary V. Fields

## **LexCheck**

Computer: Amiga Publisher: CDA (Complete Data Automation, Inc.) P.O. Box 1052 Yreka, CA <sup>96067</sup> Price: \$42.95

~W exCheck is fast, mouse-driven spell-**L** ing check program which works with most Amiga word processors on the mar ket, including the Workbench's Notepad.

The program is very simple to use and will work with either the Amiga's default or interlace screen. All LexCheck's commands can be issued using the keyboard, but the intuitive mouse action allows even the neophyte to use the program without once looking at the manual. Speaking of manuals, LexCheck's is about as small as you'll ever see without aid of a magnifying glass. It is 12-page booklet which even a fifth grader could read and understand in under a quarter of an hour. It describes each of LexCheck's options in straight English, and includes a one-page quick reference card.

The two main options let you either check the spelling of an entire document or look up a particular word.

Option one, Check Document, can only be performed after the file has been saved to disk. When you choose this option you are asked if the file was created by either Textcraft, Scribble!, or Notepad or is simply straight ASCII text file. Because only two word processors are mentioned by name, I feared LexCheck would work only with them. Those fears were un founded. In testing, I had the program check and correct the spelling of files cre ated with Vizawrite, WordPerfect and ProWrite, and it handled them all without a hitch. [Editor's Note: The most recent update includes support of both ProWrite and Vizawrite.] It even checked and corrected documents (not pages) created by the desktop publishing program PageSetter's editor. The only time it had a problem with a file was when graphics were mixed with the text—while it could check and correct spelling errors, it could not resave the documents correctly. The solution I found for checking documents created with graphic-capable word proces sors (e.g., ProWrite) was to check them be fore graphics were added.

Tb check a document you select "Check

Because only two word processors are mentioned by name, I feared LexCheck would work only with them. Those fears were unfounded.

File" from the pull-down project menu. Next a file requester window opens in the middle of the screen listing files stored on the disk. As the speller works, the screen displays where in the alphabet the search is currently working. This visual reassur ance that the program is doing what you intended is welcome for both novice and veteran users. Once the document has been loaded and checked for spelling, menu of options appears. Now you can ei ther return to the main menu, list all the words LexCheck did not recognize in the file or begin to correct the spelling.

LexCheck shows its real power and friendliness when you decide to correct the spelling of words in a file. The program shows the entire sentence in which the of fending word was found, plus the 28 words which most closely resemble the word in question. You can now either click on one of the displayed words, or scroll through the 100,000-word list until you find the word you intended and have it replace the word LexCheck found suspect. Or you can type a correction from the keyboard.

On the other hand, if the program found a word (perhaps a person's name) which you know is correctly spelled, you can ac cept that spelling and continue or add that word to LexCheck's list of words so it will recognize it in future documents.

Once you've finished. LexCheck will automatically save the corrected docu ment to the same directory using the original filename. But just in case you made some changes by mistake, the origi nal file is preserved and renamed with the extension ".bak" added.

The second main option lets you look up specific words while you are writing a document. Because LexCheck was designed to work simultaneously with other programs in the Amiga's memory, switching be tween it and your word processor is as simple as clicking on the front and back gadgets.

Most of us judge spelling aids by size. The theory being that the ones with the

most words are better. That isn't necessar ily true since size is often paid for with loss of speed. So the key to happiness with spell check program is not so much the number of words it contains, but whether it contains the words you need and can get to them quickly. LexCheck passes the test. It is large and fast. Its 100,000-word list contains everything from '"abaca" to "zymurgy" (look it up) and can check an en tire file in less than a minute. If that isn't fast enough for you. because the program is not copy protected, you can (providing you have enough memory) move Lex-Check to either RAM or hard disk.

LexCheck does not accommodate wild card searches. For instance, if you want to find out how to spell "abandonment" by looking up all the words that end with "onment." you can't do it here. Neither can you search using wild cards in the middle of the word pattern like "gr??n" to find "green." However, LexCheck uses an implied pattern search using the begin ning characters of a word. For example, if you aren't sure of the spelling of "impolite ness," you could step the program through a search by using "im," "imp," "impo," etc. Or you could simply use "im" and scroll through the spell list until you see the word. In fact, you can scroll through the program's entire list of words by clicking on the scroll bars if you want.

On the whole, I found LexCheck an excellent spelling checker. It is simple to use, has a healthy-sized word list and is fast. Its command structure is logical, and the program seems to be bulletproof. In my testing the program, it never failed to per form properly (there is nothing worse than productivity program that decides to belly up halfway through a project). The only curiosity I encountered, was the location of the HELP command. Rather than use the Amiga's dedicated HELP key to summon the program's two help screens, the user must either access them via the mouse or by pressing both the AMIGA key and the letter "H." I can't imagine why that selection was used instead of the HELP key. Regardless, it works and the help screens are there if you need them. With such an easy-to-use program, the screens will rarely be used.

One closing remark, in the "for your in formation" category: LexCheck gets its name from the Greek word "lexis." which means "a word." LexCheck lives up to its name—it checks words very well.  $\blacksquare$ 

# Low Cost, High Performance Genlock for the Amiga VIDEO IN

VIDEO OUT

**RGB THRU** 

miGer

TM

RATION

**RGB IN** 

CORPO

AmiGen™ is Mimetics' state of the art, low cost, high perform ance Genlock for Amiga based television production. It allows the Amiga to synchronize with and overlay graphic images on VCR, broadcast, or camera video and to interface with video switcher and special effects generators. Proprietary Custom IC technology provides unique features and performance, while making it completely compatible with the entire Amiga family of computers.

- Full NTSC RS170A broadcastable image
- Overlays any Amiga image over any external video source
- Synchronizes Amiga's video image with any external video system
- Provides Composite Color Video Output for Amiga 500's
- Low power consumption allows it to work on all Amigas
- Both NTSC and PAL versions available
- No vertical or horizontal image shift
- RGB Thru connection allows normal Amiga monitor to  $\bullet$ be used with unit in place
- Advanced technology enables its small size and low price

See Your Local Amiga<sup>®</sup> Dealer.

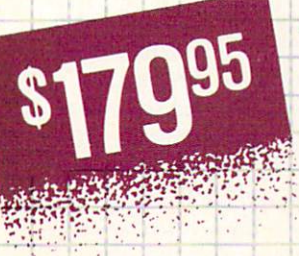

Another Professional Quality Product from

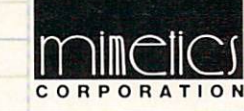

P.O. Box 1560 Cupertino, CA 95015 (408) 741-0117

#### AMIGA SOFTWARE REVIEWS **Reviewed by Jeffery Scott Hall**

## Karate Kid II

Computer: Amiga Publisher: Microdeal Ltd. Price: Box 68 St. Austell, Cornwall PL25 4YB United Kingdom .\$39.95

 $\leftarrow$  aniel san! This fight is not tournament! This time, the fight is for real! Live or die. man? This time there are no trophies, no referees, just man against man." Sound familiar? Then perhaps you have seen the movie "Karate Kid II"? Strap on your black belts, karate fans! Be cause from Microdeal comes Karate Kid II, the computer game.

#### Game Play

Once the game has finished loading, you are shown a picture of Daniel and Mivagi while the theme "Glory of Love" plays. You can choose a one-player game by having a joystick in port two, or a twoplayer game by having a joystick in both ports. In a one-player game, you control Daniel; in a two-player game, one controls Daniel and the other Daniel's enemy.

The object of the game is to make it through all eleven screens and defeat each enemy Daniel encounters. To defeat an enemy, you must score hits on the oppo nent's body until he has zero strength left. You won't be at a loss for moves, for there are sixteen different moves in all! The moves without fire button pressed are: jump, high punch, move forward, kneel and punch, duck, forward somersault, move back, and turn and punch. By press ing the fire button, you can perform flying kick, high kick, forward kick, lowkick, sweep, backward somersault, back kick and roundhouse kick. As you can see. there are many combinations you can come up with in order to knock out your opponent. The variety of moves will keep you from getting bored, too.

After every two screens, you are pre sented with a bonus screen. This screen will either be the famous fly-catching or ice-breaking scene from the movie. If you get the fly-catching screen, you control Miyagi's arm with the joystick, and press the fire button to close the chopsticks Miyagi holds. The object of this screen is (you guessed it) to catch the fly as quickly as possible. This is perhaps the most diffi cult bonus screen I have ever seen on a

You control Miyagi's arm holding the chopsticks. The object of this screen is to catch the fly as quickly as possible.

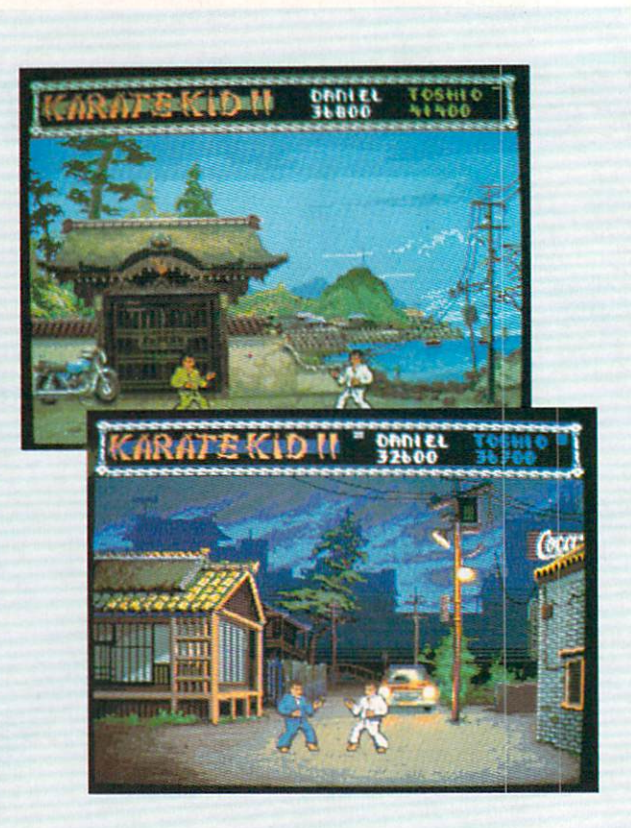

game, but you must not get frustrated. Just remember, it took Miyagi forty years to catch his first fly. But if that doesn't work, try a fly swatter!

The other bonus screen is the ice-break ing scene from the movie. In this scene, you control Daniel's concentration and also his arm. In the upper right comer is the famous drum which you must spin very fast (the faster it spins, the harder Daniel concentrates) by moving your joy stick in a circular motion, once you think you are ready, push your fire button. This will cause Daniel's arm to let loose with a karate chop that would make Bruce Lee jealous. This is perhaps one of the worst things about the game. It is ridiculous how hard and fast you must move your joystick. I tore up one of my famous tenmillion-shot Epyx joysticks while I was trying to spin the drum on this screen. The programmer should have come up with an easier way to do this. He could have had you push the fire button rapidly, then push the joystick in any direction to swing Daniel's arm instead of the way it is now. Remember, when you get to the final encounter, concentrate, Daniel san, concentrate!

#### An Overall View

Karate Kid II combines good graphics, sound, music and speech to make a worthwhile game. The opponents you will en counter get progressively tougher and smarter. Each of the eleven backdrop screens is very nicely done. This is one ka rate game that is sure to keep you coming back for more.

#### **Hints**

Try to back your opponent into a corner (but make sure it's not the other way around), and low kick him time after time. This will work if executed properly and will cause your opponent to lose quite a few points.

Get far away from your opponent, and stay in a duck position (keep pushing down). Now, as your opponent draws clos er to you, press the fire button. This will cause you to do a foot sweep time after time, if you wish. Your opponent will not be able to get close to you by walking, un less he wants to fall flat on his face.

Do not be afraid to do a few forward and backward somersaults. If you learn how to execute these well, you can absolutely smear your opponent.  $\mathbf{C}$ 

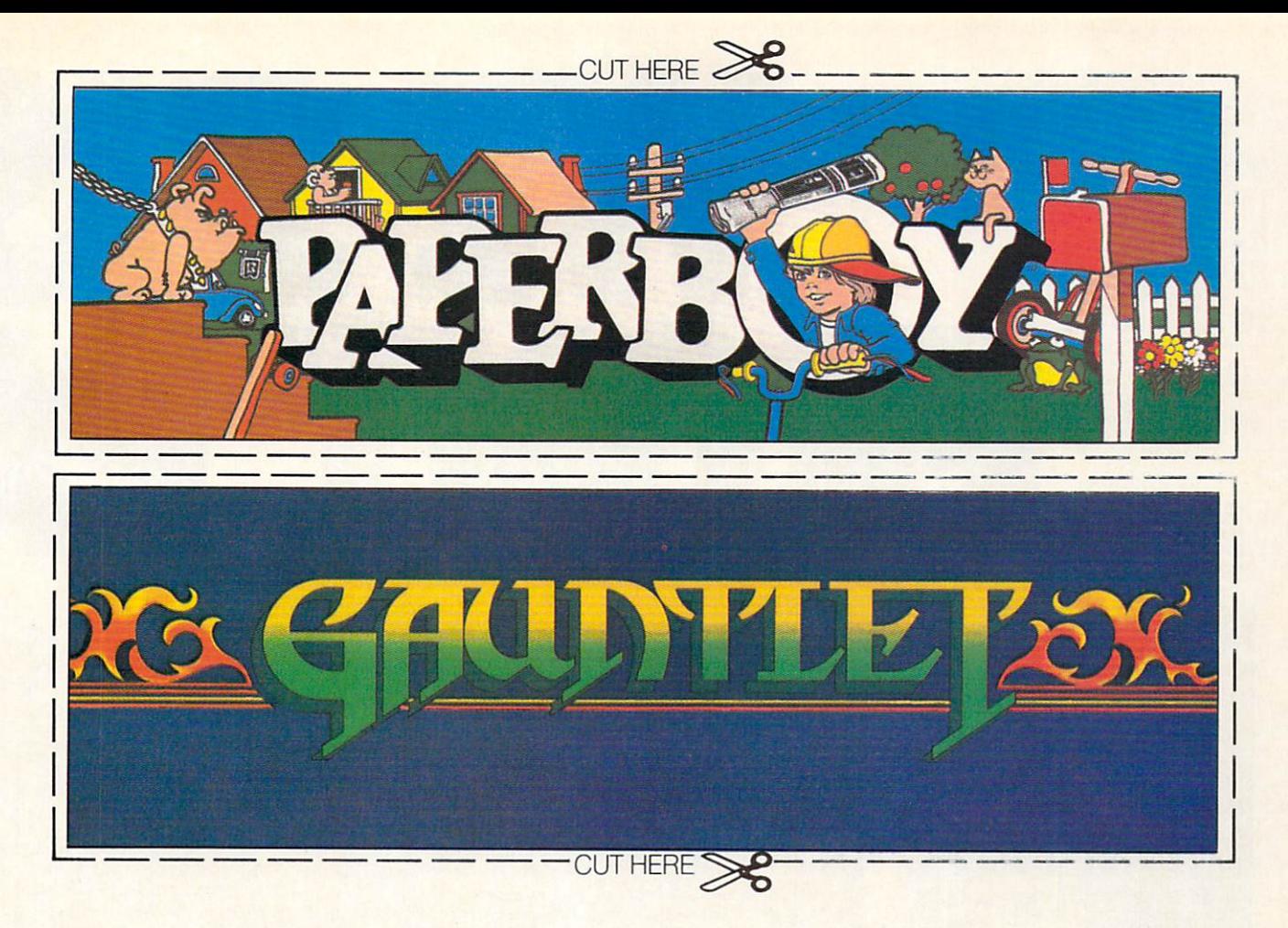

# CAN YOU CUT IT?

Can you handle the excitement of the hottest arcade megahits?

Then cut out these name plates,

You'll get real arcade graphics. Real arcade feel. Real arcade excitement. After all, these are based on the real

mount 'em on your monitors and boot up Gauntlet<sup>®</sup> and Paperboy<sup>®</sup> from Mindscape. That's all you need for absolutely outrageous arcade action, right at home.

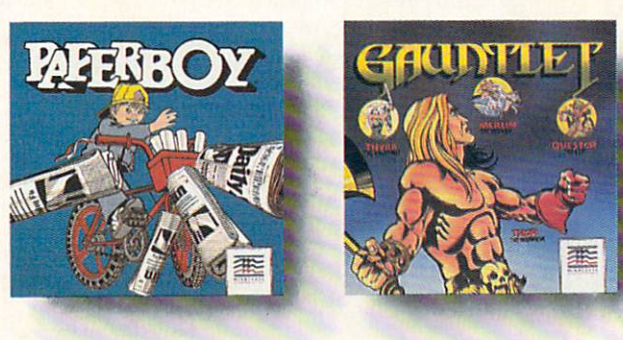

arcade classics. So get set, get psyched for the arcade to hit home. Just pick up new Gauntlet and Paperboy. That is, if you think you can cut it.

## Mindscape takes the arcade home.

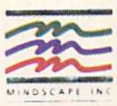

Visit your retailer or call 1-800-221-9884 for VISA or MasterCard orders. To purchase by mail, send<br>your card number with expiration date, check or money order for \$34.95 each (C64/128 and Atari 800),<br>or \$49.95 (Atari ST, retailer or call 1-800-221-9884 for VISA or MasterCard order

Northbrook, IL 60065-1167. Allow 3-5 weeks for delivery. Legal eagles take note: IC 1987 Mindscape, Inc. Mindscape, Inc. Paperboy." © 1984 Atlan Games. All rights reserved.<br>Gauntlet<sup>tw</sup> © 1985 Atari Games. All rights reser

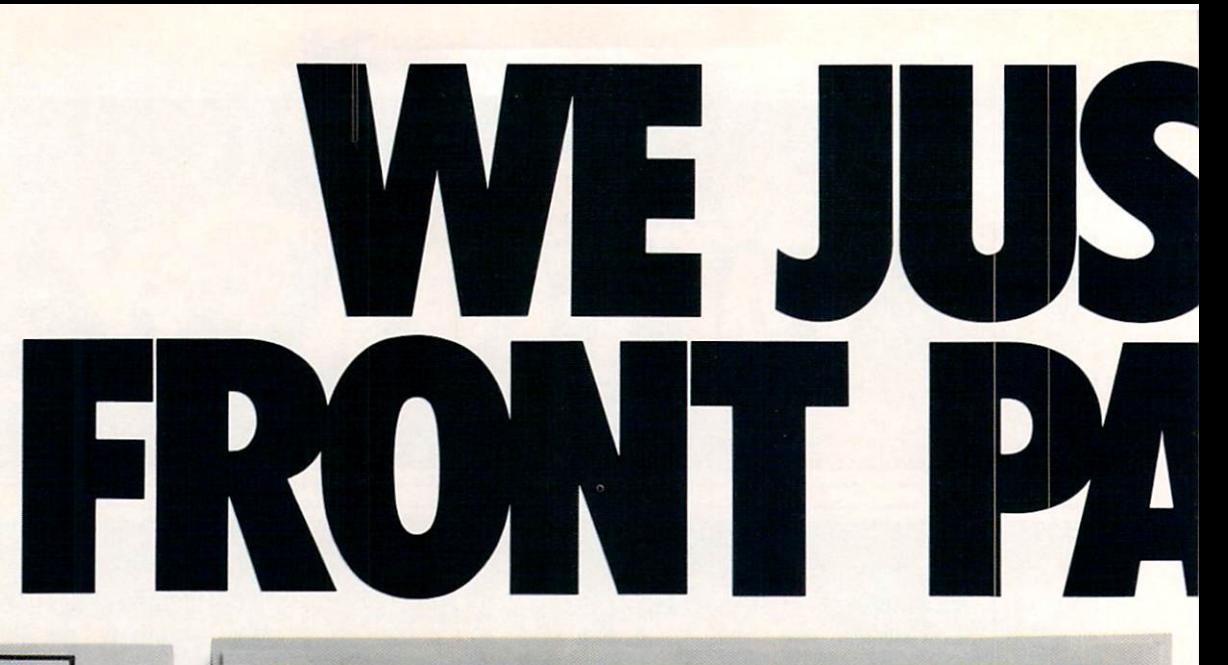

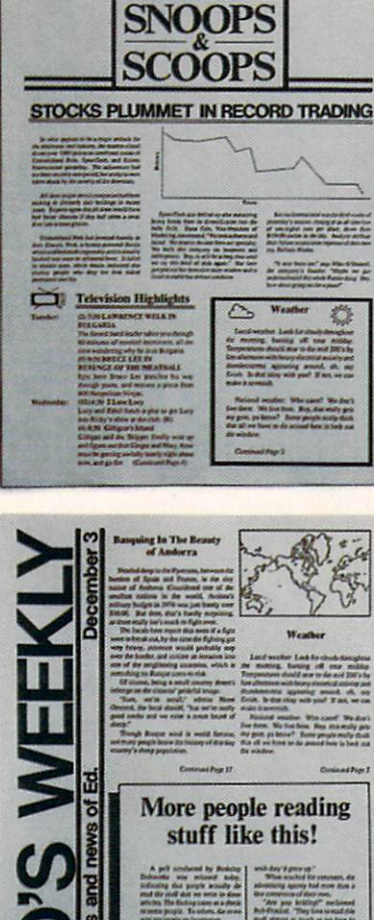

Text can be printed in every font available through GEOS. These documents were printed on an Apple Laser Writer

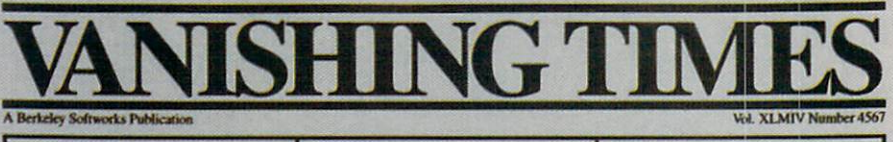

#### **EARTH TO BEGIN SPINNING IN OPPOSITE DIRECTION**

shocked consortium of scientists confirmed the world's worst suspicions Tuesday, when they announced that the Earth was indeed slowing down. They expect the planet to grind to a halt early Thursday, reversing its direction and getting back up to speed by Monday night.

Although the research was startling, the scientists urged people not to panic.

"I suppose I'd lock all the breakables in your cabinets," offers Dr. Lee Llevano, "but outside of that, I'd just tell people to hold on and enjoy the ride."

Apparently we're in for quite a ride. Dr. Dennis Rowland demonstrated the effect of the sudden

**MAN BITES** 

**POODLE!** 

**BERKELEY** - Dozens of citizens watched in horror today as a man,

who described himself as an animal

lover, actually bit a miniature teacup

Donald Anderson, of Studio

City, California, dismissed the incident as a case of mistaken identity,

**SIIL** 

poodle.

reversal by dropping a raw egg into a MixMaster blender set on "puree."

"If we assume people have the consistency of this egg," Rowland asserted, "I think it's safe to say that the effect of this phenomenon will leave them in a state somewhat similar to finely ground beef."

Asked if there were anything the public could do to prepare for the

"I'd just tell people to hold on and enjoy the ride!"

catastrophe, Dr. Rowland thought a while and offered, "I always recommend fastening your seat belt. It just makes so much sense, don't you think?"

Analyst Staci Glovsky was less distressed with the news, asking "What's the big deal? Jeez, you guys are acting like a bunch of Continued Page 8

"Somebody asked me if I wanted

a dog with mustard, and since it was

close to lunchtime anyway, I just took a bite without looking."

The dog, responding to the name 'Knockwurst," then gave out a yelp that bystanders recalled as sounding like "a cross between a gun shot and

it was

but

prove

an air raid siren." In the process, the

pinched pooch set a world record in

the long jump of thirty feet, two

 $m<sub>v</sub>$ 

that

 $\overline{a}$ 

"Sure

mustard.

doesn't

thing!"

inches

Anderson was booked on felony charges of dog munching, poodle endangerment and assaulting a canine with intent to commit relish. He was later released on his own recognizance. The man who offered him the poodle has also been charged with attempting to apply mustard to a mutt, a misdemeanor in Alameda County.

"It's a smear tactic," yelled Rob Siegel, the man still being sought by police. "Sure it was my mustard, but that doesn't prove a thing. Besides, they have to prove with

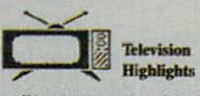

can expect to find some of the best<br>on your own TV set at home. Following

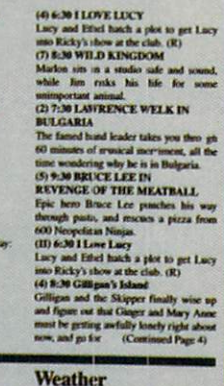

Local weather: Look for clouds th the morning, burning off near midday<br>Temperatures should sour to the mid 200's by<br>Temperatures should sour to the mid 200's by<br>late afternoon with heavy electrical activity lerstorms appearing around, oh.

Commodore and Commodore C64 are tradenarks of Commodore Electronics, Ltd. GEOS, geoPublish and Berkeley Softworks are trademarks of Berkeley Softworks. LaserWriter and Print Shop are tradenames of companies other than Berk

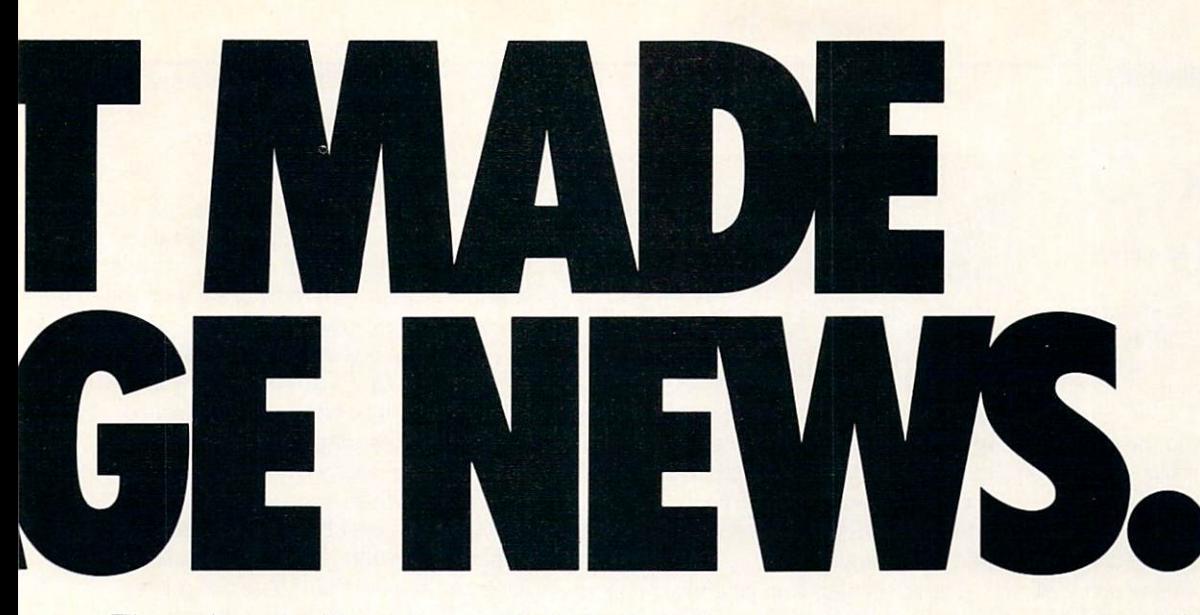

These days, the biggest story in the news is geoPublish. The page-making program for GEOS-equipped 64's and 128's that replaces lifeless layouts with page after page of powerful, punchy professionalism.

#### Freedom of the press.

Actually, geoPublish is very patriotic software. After all, what other application guar antees your freedom of selfexpression? Well, geoPublish sure does. In fact, every piece it prints is dedicated to the preservation of your personal ity on paper.

Which means that finally, your newsletters never need to look like anyone else's, ever again.

All you do is draw a bunch of columns for your master

layout. They could recos i file i mode | disp | options | be two, four or sixteen across the page. They could be short and squat, or long and skinny. It's your call. After that, you just

'pour" yourgeoWrite document, geoPublish doesn't wimp out text, graphics and all—into col-

Everything fills up automatically until it fits firmly into your

finely fashioned format.

#### Extras! Extras! Read all about 'em!

As every edi tor knows, even the best stories need punching up

before they go to press. Which is why geoPublish features an array of artistic appliances designed to earn your pages a place in the history books.

You can resize text. Change fonts. Even insert or delete graphics anywhere on the page. You can lay text over graphics. Graphics over text. Or even wrap text *around* graphics.

And if your image doesn't fit, no problem. The propor tional scaling tool can shrink or

F

dc  $\hat{\text{fr}}$ 

pz

enlarge any art, be it your original or the stuff you find in Print Shop™ Finally, those of you

intent on making banner headlines should know that

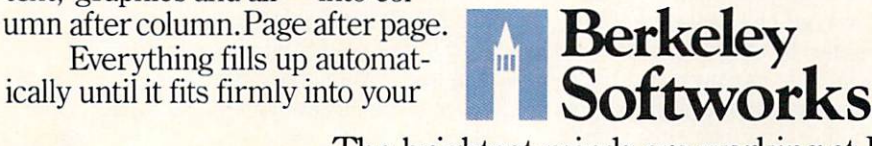

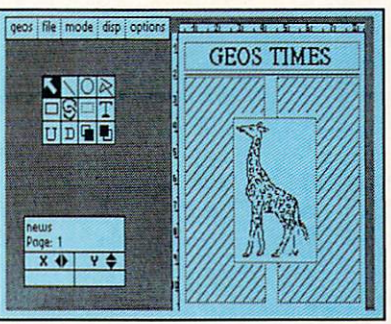

when it comes to headlines. It screams them out, with gen uine, newspapersized, 96 point megafonts.

Now, if you think that sounds terrific on paper,

just wait until you see it printed out on a Laser-Writer.<sup>TM</sup>

#### We've saved the best news for last.

And now, for the best part: you can create and save not one, but hundreds of layouts for later use.

And because it's part of the GEOS family, you can fully inte grate text and graphics from all your other programs into every geoPublish piece you print.

So now that you know the latest scoop in software, why not subscribe to geoPublish yourself? Who knows? With stuff like this, you could be mak ing front page news in no time.

To order call 1-800-443-0100 ext. 234 geoPublish \$69.95 (California residents add 7% sales tax.) \$2.50 US/\$5.50 Foreign for shipping and handling. Allow six weeks for delivery. Commodore and Commodore C64 are trademarks of Commodore Electronics, Ltd GEOS, geoPublish and Berkeley Softworks are trademarks of Berkeley Softworks. **GEOP** 

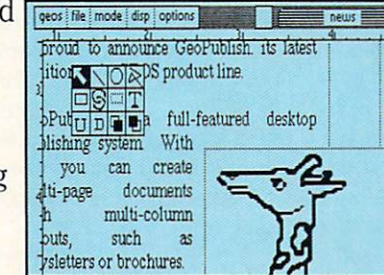

The brightest minds are working at Berkeley.

## City Desk

Computer: Amiga (512K Required) Company: MicroSearch 9896 Southwest Freeway Houston, TX <sup>77074</sup> Price: \$149.95

**C'tty Desk VI.0 gives you the ability to** publish documents, books, pam phlets, newspapers, magazines or any thing else printed on paper. The results, which are both professional and afforda ble, can include multiple columns, mixed fonts (both type and size) and graphics all of which you can move, change, resize, save to disk or print. The final layouts can be dumped to either an inexpensive dotmatrix printer or a laser printer for true typesetting quality.

The first screen you'll see inside City Desk is a proportional page divided into two columns and a smaller box containing City Desk's 12 main tools. The tools in the small box allow you to move, copy, crop, outline, underline, resize, edit, magnify or trash both text and graphics. You simply press, click and do. The only time you have to use the keyboard is to input or edit text for headlines or short stories. found this logical scheme to communicate with *City Desk* simple to master.

Most people, myself included, would ex pect a desktop publishing program to include a word processor of some sort. City Desk does and doesn't. You can write, for mat and input text directly into pages us ing the headline editor (there is no limit on how much text it will hold), but com pared to a dedicated word processor this editor leaves a lot to be desired. It's great for a few lines (headlines or cutlines to go under graphics) but not much more. How ever. City Desk was designed to be com patible with the file standards used by most word processors. The program can accept text from all the word processors now on the market including Notepad.

The headline editor handles text as if it were a long row of characters — like a skinny piece of paper of infinite width. The advantage to this arrangement: when this editor is used, the font and size codes embedded in the text are displayed so you can edit them as well as the text. This means you can easily edit and refont text imported from your word processor (even change the font and size of separate letters in the same word). Even though the

City Desk will work with any matrix printer selected from preferences as well as most laser printers.

screen text may be displayed as a 20-point emerald, the text displayed in the editor is the default 8-point topaz. Each font, size and style is distinguished by simple code and plain English.

The screen page can be divided into as many columns as you need. When you re call a text file (or enter one via the headline editor) a small arrow will appear. To place the text in a particular column, you simply point at it and click the mouse. After text is placed on the page, it can be moved around like a piece of paper. Separate pieces can be chained together to form large documents or broken up to cre ate smaller ones. All text can be selective ly resized, refonted and relocated at any time. Once it has been placed on the page, you can move it between columns and pages or relocate it across columns. The layout editor lets you do anything on screen you could with paper and scissors. Plus you can escape from cropping or siz ing errors simply by reselecting a tool and starting over. I was especially happy with the way City Desk handled resizing text and graphics. Even when objects were made small and then returned to large, no detail (and we're talking about fine detail) was lost, regardless of how often the object was changed.

The program uses two separate moving tools—one which allows you to move an object inside the page only and another that lets you move between the pages and the clipboard. At first I questioned the logic in this duplication of tools, but with experience the need became ob vious. Because at the smallest magnifica tion text can be almost invisible, it is possible to inadvertently move small pieces of text or even a graphic off the page and lose it under a window if the universal move tool is used. If the default move tool (page only) is used that can't happen.

City Desk's graphic editor lets you cre ate your own graphics or use and edit those designed by other commercial packages. Though not as powerful as those, it includes most of the drawing tools you need including draw, box, circle, rotate,

line width, crop and magnify. The only op tion I missed was the ability to embed text directly into a graphic. If you want to add text to graphic, you must paste it on the screen—not the graphic screen.

You can use any standard IFF-format file with City Desk. This means any clip art files, your own work or those created with a more powerful graphics program, can be used on a City Desk page. (The program disk includes a small library of clip art.) Graphics used by City Desk can only be black and white. If you try to import a design with more than those two colors. City Desk will alert you that it must con vert the colors to black and white before it can be used. This conversion routine works pretty well, but is slow, and there is no way to escape the conversion once it has begun. I now always convert files to black and white from within the parent graphics program (usually much faster) before using them with City Desk.

Regardless of how powerful any desktop publishing program is. it is judged by the quality of the final printout. Like any graphics program, this is dictated by the printers it supports. City Desk will work with any matrix printer selected from Preferences as well as most laser printers. My Star SG10 gave me results I was delighted with even though it's far from the most expensive on the market. This qual ity is possible because the program trans lates accurately and sends to the printer even the most detailed graphics. Text can be displayed in a variety of modes and styles including right, left and center jus tifications.

Users of laser printers will be happy to find City Desk includes some special font faces just for their use. To show off the possibilities, MicroSearch created and print ed the accompanying manual using a laser printer. Non-laser printer users are of fered the seven regular fonts—opal, gar net, sapphire, ruby, etc. I was able to add to that list by deleting the laser fonts from my work disk and adding fonts from other programs.

Like so many Amiga products, City Desk is designed to be controlled intuitive ly. I suspect most end users, unless they must compete with big commercial print shops, will find City Desk can handle all they'll ever need. And if they have access to a laser printer, they may be able to prove me wrong even on that one dis claimer, and the contract of the contract of the contract of the contract of the contract of the contract of the contract of the contract of the contract of the contract of the contract of the contract of the contract of t

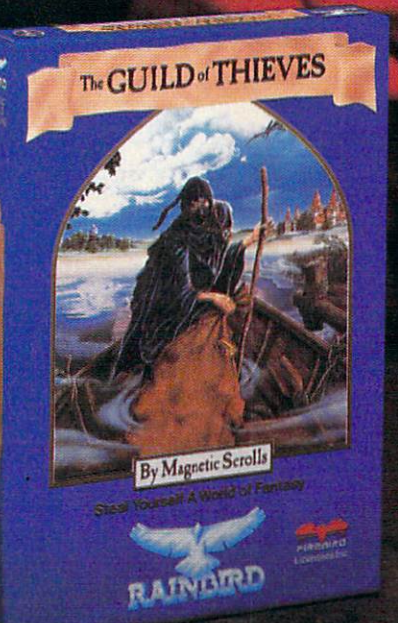

## This is the difference between reading an adventure reading and the contract of the contract of the contract of the contract of the contract of the contract of the contract of the contract of the contract of the contract of the contract of the contract rinrj 1i\/1fin ftflO

Picture the most exciting text-only Adventure in your software collection-WITH PICTURES!

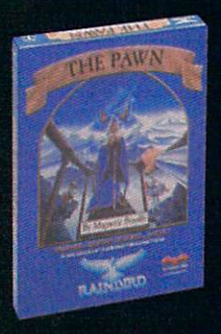

**GUILD OF** -\* GUILD OF THIEVES is the long-awaited sequel to THE came sizzling and continued and continued by the continued by the continued by the continued by the continued of onto the software scene to awards and accolades. Both are available now from Firebird.

pletely different from any game you very game you very game you any game you want to be a second to be a second ever played, seduce the sight with

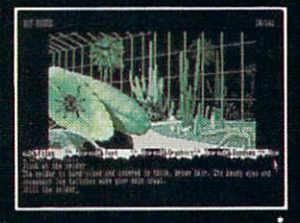

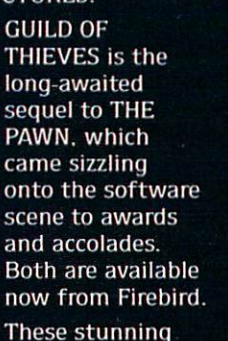

their breathtaking illustrations and engage the intellect with a truly revolutionary text-handling system. The most sophisticated parser on the mar ket lets you input complicated sentences and interact with a whole cast of fascinating characters in the mythical kingdom of Kerovnia.

GUILD OF THIEVES and PAWN. Com puter Entertainment Adventure of the Year, come to you from Firebird, pub-Year, come to you from Firebird, public and the public section of the public section of the public section of lishers of world-famous leading edge games under the Rainbird label.

You'll find the Firebird logo on other addictive Adventures too. as well as on absorbing Strategies, realistic Simula tions, and fast-paced action Arcade games.

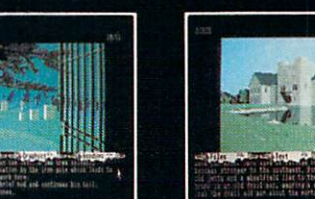

(520ST Graphics)

Firebird brings the best in entertain ment software to those who enjoy a ment software to those who enjoyed to those who enjoyed to those who enjoyed to those who enjoyed to those who whole range of interactive excitement. We'll prove to you that you don't have to keep switching brands to satisfy your obsession for challenge!

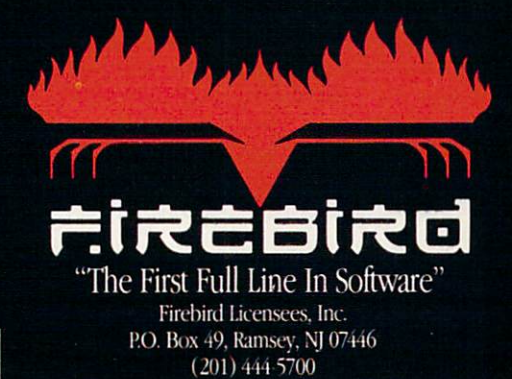

800/130, MacIntosh, IBM and compatibles.<br>A ''text-only'' version is available for Apple II<br>computers at \$39.95.

Firebird, and the Firebird logo are registered trade marks of Firebird Licensees. Inc.

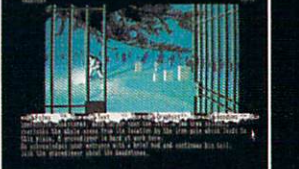

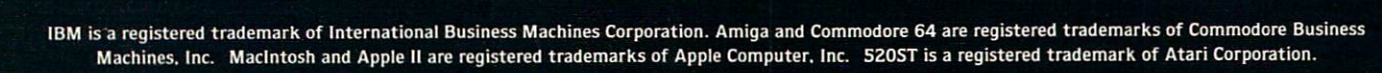

#### AMIGA SOFTWARE REVIEWS Reviewed by Matthew Blais

## **TimeSaver**

Computer: Amiga 1000 Publisher: C Ltd. 723 E. Skinner Wichita, KS 67211 Price: \$79.95

 $\blacksquare$  he *TimeSaver* from C Ltd. is a unique peripheral for the Amiga 1000 that provides a battery-backed real-time clock, keyboard macros that work with any soft ware, password protection against un authorized users and more. Unfortunate ly, all this functionality comes at the ex pense of some user friendliness.

What makes *TimeSaver* unique is the way it connects to your Amiga; it plugs into the keyboard port, and the keyboard plugs into it. It's small enough to hide away underneath the Amiga in back where all of the cables and connectors are and is quite invisible there. Bear in mind that Timesauer works only with the Amiga 1000.

There is no diskette of Amiga software included with TimeSaver because all of its functionality is provided by a microprocessor, ROM and 8K of RAM within the unit. When the Amiga is on, TimeSaver draws its power from the keyboard port, saving its internal battery to keep its clock and user-programmed macros alive when the Amiga is turned off.

TimeSaver intercepts all keystrokes from the keyboard and sends most of them along to the Amiga unchanged. When it detects a key combination that signals a macro, it sends the macro contents to the Amiga instead. To a program, it looks like the entire macro was just speedily typed on the keyboard by the user. Mouse movements and clicks can also be programmed in TimeSaver macros by using the keyboard mouse controls (an AMIGA key with cursor or ALT keys). Seeing the pointer zip around your screen while the mouse sits quietly on your desk is a bizarre sight indeed.

TimeSaver sets the Amiga's own "soft ware clock" by sending the word "Date" followed by the current date and time and RETURN character. To CLI, it looks like you just typed in the command to set the date and time, and it runs the Date pro gram which does just that. Needless to say, this only works when you are in CLI. TimeSaver can send the Date command automatically whenever the Amiga boots

by first sending a control-D, which prevents the s:startup-sequence command file from executing. It then gives the Date command, and causes s:startup-sequence to execute. A little klugey, but it works. You can optionally have TimeSaver execute a macro instead of the s:startup-sequence file.

One of TimeSaver's features which I found most useful, ironically, was its "his tory" function, which allows you to recall your previous CLI commands, then edit and re-enter them. Ironically because the implementation is again somewhat klu gey and frustrating to use {TimeSaver prints your previous command to the screen preceded by a semicolon, and retypes it after you have edited it), but it still beats having no command recall or editing at all. One major annoyance is that while you are editing a command, none of the keys will repeat.

Unfortunately, there is no way for  $Ti$ meSaver to tell if the keys you're pressing are going to CLI or into a word processor or other application, so everything you type between RETURNs (including AMIGA-key keystrokes) is saved as an other "command" line. If you go from an editor to a CLI window, everything you just typed in the editor is in TimeSaver's command memory (which holds approxi mately the last 1000 characters typed), so you can forget trying to recall your pre vious CLI commands. You can get around this "feature" by disabling and re-en abling TimeSaver's command-save fea ture whenever you switch to typing in non-CLI window—that is, if you can re member to do it.

All of TimeSaver's built-in functions are accessed by using the HELP key in combi nation with other keys. Most of the func tions such as date, password, and startup macro can be individually toggled on or off, and if you are in CLI TimeSaver will display a "menu" of the current settings of the functions. This is the high point of TimeSaver's user friendliness.

All of TimeSaver's flags and options can be toggled while you are in any applica tion, but unless you are in CLI you prob ably won't see any indication that the TimeSaver commands you are typing are having any effect, which can be quite con fusing. For instance, try typing in a new macro without being able to see what you're typing... Are you sure you didn't hit a wrong key somewhere back there?

Some CLI-related macros come prede fined in ROM, like "cd dfO:" and "copy #? to RAM:". Some of these macros are not explained in the manual, such as the "Move mouse and click on left requester box" macro.

You can enter as many macros (of any length) into TimeSaver as you like until you fill up the user macro memory (about 7000 characters). User macros are identi fied by an "action" key (any one of CTRL. either ALT, either AMIGA, and RIGHT-SHIFT) in combination with any other key. But you'd better write down the ma cros you define, because if you forget what keystrokes you used to name a macro, TimeSaver won't help you to find out. The only way to delete an unwanted or forgot ten macro from memory is to delete all macros—ouch!

If you have a nosy little brother who snoops around your Amiga when you're out (or if you're just paranoid), you'll appreciate TimeSaver's password se curity feature. When it is enabled, Time' Saver will lock the keyboard when the Amiga is first booted and will only unlock it after a four keystroke password is correctly entered. You get to define your own password, but don't forget what it is unless you'd like to take a tour of your Time-Saver's insides and lose all your user mac ros as well. The only way to turn off the security feature if you forget your pass word is to kill TimeSaver's power by dis connecting its internal battery. If you do this, you will also lose all the macros you've defined and have to reset Time-Saver's internal clock, which like all of TimeSaver's functions is done from the keyboard.

TimeSaver's automatic date-setting fea ture and macros are useful additions to any Amiga, and TimeSaver doesn't take up useful space or occupy any LO connec tors as some Amiga clocks do. In addition, it is nice to have your macros always at your fingertips and not have to load them in from a disk every time you boot. Time-Saver's security feature is novel and effec tive, since TimeSaver is invisible unless you get down behind your Amiga and know what you're looking for But if you want a CLI command history editor, you'd be better off with one of the commercial or public domain "shell" programs. In addi tion, TimeSaver's poor manual and klu gey, unfriendly user interface make it oc casionally frustrating to use.  $\mathbf{G}$ 

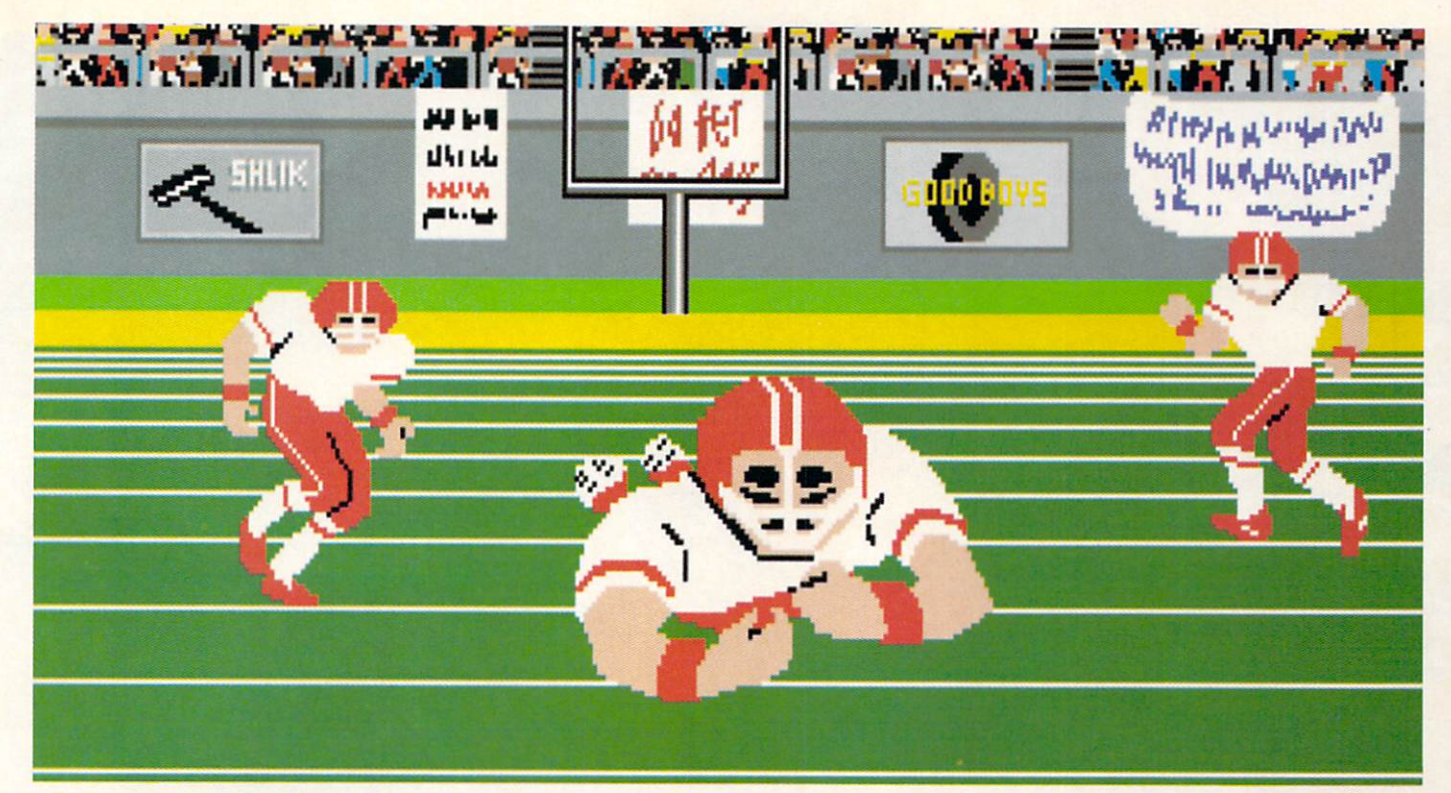

Amiga screen

## **SO REAL IT HURTS** GFL Championship Football™

The way computer football should be.

Other football games put you in the grandstands, looking down on the action. Now see what it's like from the *player's* perspective—looking out of your helmet at an angry linebacker headed straight for you, and no blockers in sight.

With GFL Championship Football,<sup>™</sup> you've got the first football simulation that actually takes you down on the field, taking the hits and making the plays. And it's more than just a pretty pictureyou really get the feel of *playing* football.

No other football simulation gives you so many features:

• In-the-helmet perspective puts you at ground

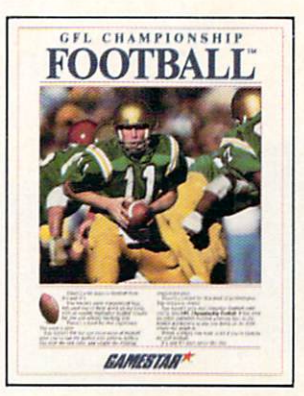

level on the playing field.

- · Scrolling-screen animation moves you up and down the playing field.
- Realistic sound effects let you hear everything from the quarterback calling the signals to the sound of your own footsteps.
- · Team selection screens allow you to set the playing style of your team and that of your opponent.

Whether you're taking on bone-crunching action against a friend, or going up against any of the 27 computer-controlled teams in the GFL, this is the one that puts you where the action is!

Available now for the Commodore 64/128, IBM PC and Tandy 1000, Apple IIe, IIc, Amiga, Atari ST and 100% compatible computers. Look for Activision products at your local software dealer.

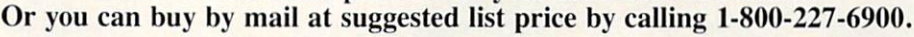

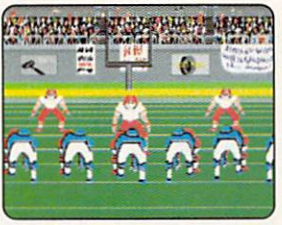

Amiga screen

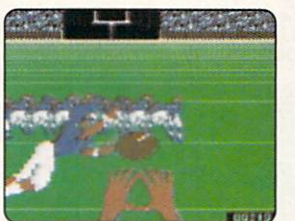

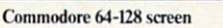

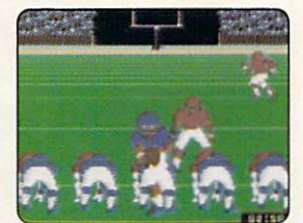

Commodore 64-128 screen

Commodore 64-128 screen

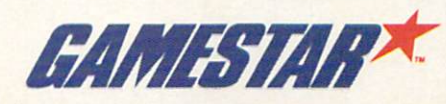

Gamestar is a trademark of Activision Inc. Commodore 64, 128 and Amiga are trademarks of Commodore Electronics Limited. IBM PC is a trademark of International Business Machines Corporation. Tandy is a trademark of Activisi

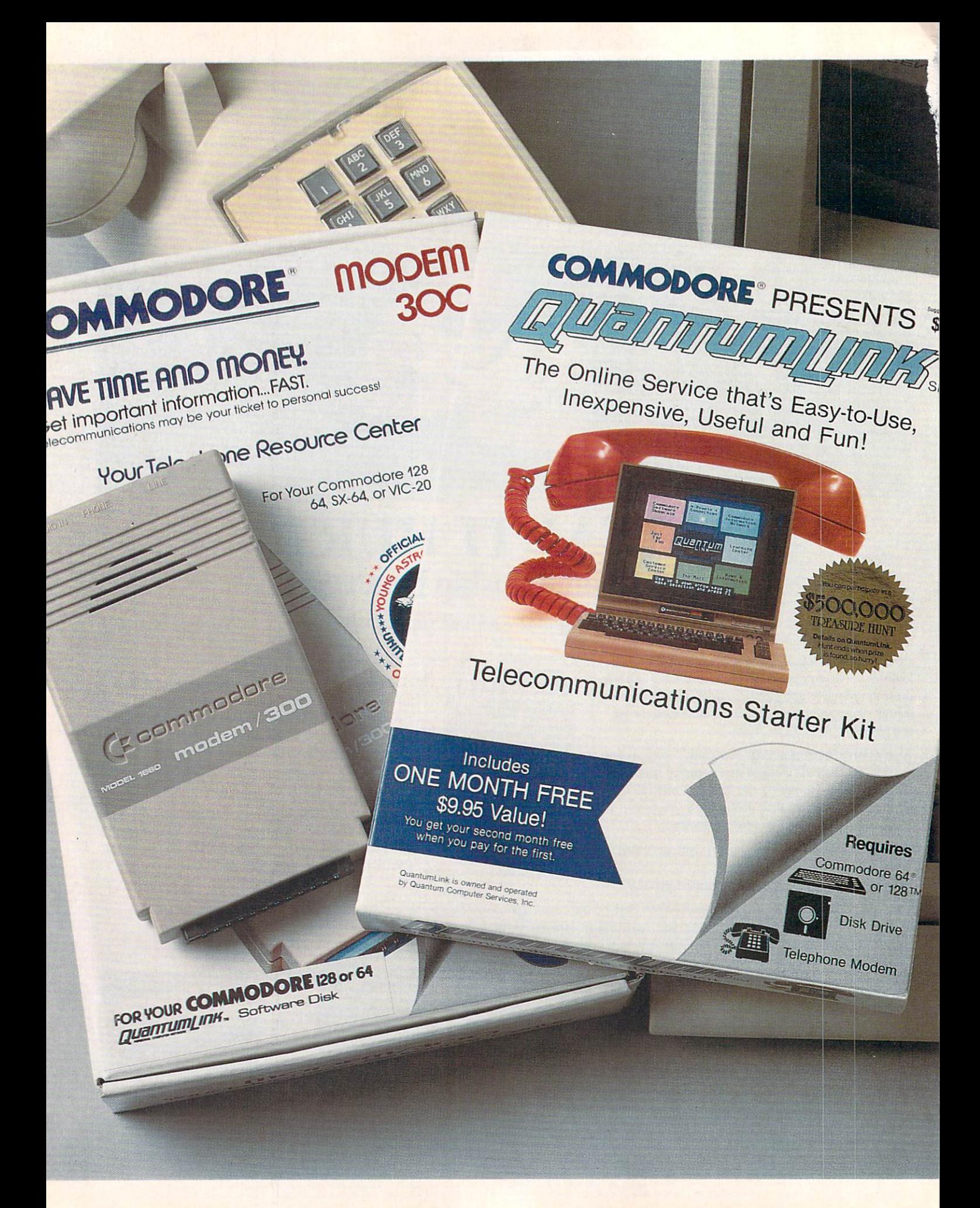

## **Bring your COMMODORE<sup>®</sup> to life** with a FREE modem and software!

Now you can plug your Commodore into an exclusive network that's useful, easy, fun and affordable. Join Q-Link now, and we'll give you a free modem and software to get you started.

#### Your official source of Commodore support.

Because Q-Link is offered exclusively to Commodore owners, you get the most relevant and useful services—including hotline to Commodore Business Machines for fast answers to your questions... the GEOS Arena to help you get the most out of your GEOS software... "live" conferences with Berkeley Softworks and other software publishers such as Electronic Arts, Activision, to name few....and user group support.

#### You'll never be alone.

Meet and chat live with new friends from all overthe U.S. and Canada. Participate in exciting full-color, multi-player games like RabbitJack's Casino (including Blackjack, Poker, Bingo and the Slots), Chess and Backgammon. Send and receive electronic mail. Join group discussions or start a special interest group of your own. Compete in contests and win prizes.

#### Save money every day.

Expand your software library with more than 10,000 free public domain programs - games, graphics, business and educational software, and much more! Sample "hot" software before you buy. Comparison shop for the lowest prices on more than 250,000 items. Get the lowest-priced airline tickets, rental cars and hotel rooms using American Airlines Eaasy Sabre SM Travel Service.

Offer valid while supplies last and only for new members in the<br>continental U.S. and Canada. Expires 6/30/88. Prices subject to<br>change. There is a communications surcharge for connection to Q-<br>Link from Canada: 6 cents (U.

.<br>Commodore is a registered trademark of Commodore Electronics, Ltd. Q-Link is a servicemark of<br>Quantum Computer Services, Inc. Groller's Academic American Encyclopedia is a trademark of Groller<br>Electronic Publishing. GEOS

#### The easiest online service to use.

When you join Q-Link, you'll receive customized software that does all the work for you. You don't have to memorize any complicated commands. To select what you want to do, simply choose from colorful, easy-to-use menus.

#### The lowest priced, full service Commodore network.

For only \$9.95 a month, you'll enjoy unlimited access to a wide range of services - including the latest news, entertainment updates, Grolier's Academic American Encyclopedia, and help from experts at Commodore. Special "Plus" services, including online tutoring and software previews, cost only 8 cents per minute. And your first hour of Plus usage for each full month of membership is free!

With Q-Link, you can sharpen your computer skills...connect with people... discover new ways to get smart... save money every day... plus have a lot of fun!

#### For fastest service, call toll free 1-800-782-2278 Extension 1209 or clip and mail this coupon to Q-Link, 8619 Westwood Center Drive, Vienna, VA 22180.

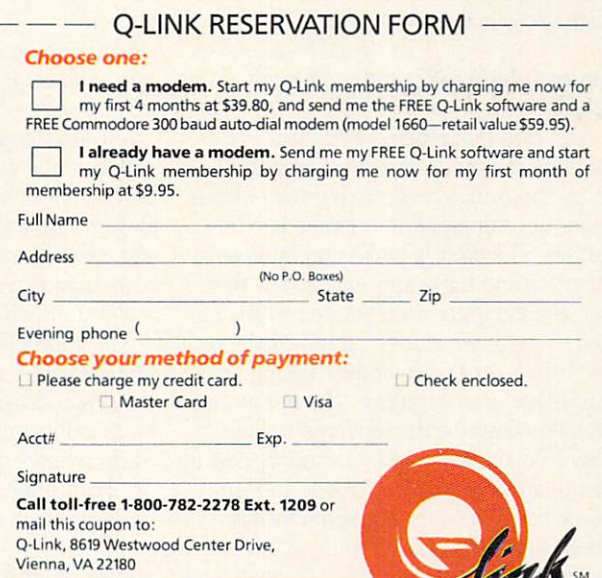

The Commodore Connection.

#### $\triangle MIG \triangle B00K$  REVIEWS

## Amiga Book Review

In the twenty or so months at I have **Lowned my Amiga, I have seen increas**ing numbers of Amiga-related books line the shelves at my local book stores. Need  $\text{less}$  to say, I am the owner of quite a few of them. What I would like to do here is present a compendium, albeit far from complete, of books for this wonderful comput er. The list includes books from many pub lishing houses, and, if I miss one that you especially like (or dislike), it's because there is no way to cover them all in one in stallment. Let's take a look at the ones that particularly caught my eye.

#### Amiga Technical Reference Series Addison-Wesley Publishing Co., Inc. Four volume set

These books cover all aspects of the Amiga from the Hardware up through the Exec and into Intuition. The only thing not covered in the A-W books is Amiga-DOS. The books were written by the tech nical staff at Commodore-Amiga. Inc. and are very complete. The only problem is that they were not intended as tutorials for newcomers to the computer world, but as reference guides for newcomers to the world of the Amiga. Aside from what I mention about each of these books, they all include glossary of terms to make it easier for the novice to understand the in formation that is being presented. A serious Amiga reference library is not com plete without these books:

#### Amiga Intuition Reference Manual \$24.95

The Intuition Reference Manual is a guide to the many aspects of program ming the Amiga and making use of Intu ition, the Amiga's icon-oriented user in terface. The book is broken up into twelve chapters and three appendices. The first two chapters introduce you to Intuition and describe what is being provided for use by the programmer for creating an "Intuitive" user interface. The remaining chapters describe the fundamental dis play components used by Intuition; how to create and manipulate screens and win dows: how to create, define and utilize Gadgets (they are referred to as "multi purpose input devices"); how to create and

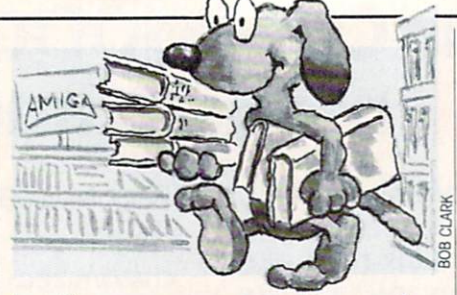

install custom menus, menu items and sub-items and how the user's selections are transmitted to the program as well as how to program requesters (another form of information/input device) and alerts (which are described as "emergency com munications devices").

Aside from these display-oriented fea tures, this one also covers input and out put methods, keyboard and mouse func tions, graphics functions including lines, text and images. The book closes with discussion of style in an attempt to get programmers to create programs that will utilize similar functions, making it more natural or "Intuitive" for the user of an application.

The appendices include information on the various defaults assumed by the Intu ition library, the actual Macro or library function calls and a list of internal procedures for advanced programmers.

#### Amiga Hardware Reference Manual \$24.95

This manual describes the various hardware aspects of the Amiga (1000 only at the time of printing), including the <sup>68000</sup> MPU and custom chips. There is information that will introduce the simply inquisitive person to the Amiga's hard ware and more advanced sections that de scribe how each register entry effects the system.

This edition is divided into eight chap ters and one appendix. The chapters are divided into sections describing basic hardware components and a survey of the graphics and audio features, the various custom chips, including the Copper and Blitter chips and their respective program ming requirements as well as the hard ware used to control sprites, playfields. audio, and various system interfaces.

The appendix is a complete listing, both alphabetically and address-wise, of all of the graphics and audio system registers and the functions of their bits, a system memory map. descriptions of internal and external connectors and specifications for various peripherals and the keyboard.

Amiga ROM Kernel Reference Manual: Exec—S24.95

#### $Libraries$  and Devices  $-$  \$34.95

These two editions contain complete listings of all the include files for C and Assembly programmers as well as discus sions of the IFF standards and program ming examples in both C and Assembly code. The data contained is designed to augment what is discussed in the Intu ition and Hardware manuals. The pro gramming examples are well annotated and make it easy for anyone familiar with either language to follow what is going on.

There is information on programming devices such as the serial and parallel de vices, a complete and in-depth tutorial on Amiga graphics, complete listings of the library Macros, or functions, for Intuition and the Exec and complete discussions of the Exec's memory management, multi tasking and inter-task communication functions.

#### Inside the Amiga **John Thomas Berry** Howard W. Sams & Co. \$22.95

Inside the Amiga takes much of the in formation in the Addison-Wesley books and presents it in a much more novicefriendly environment, Of all of the Amiga-related books that I own, this one has been the most helpful in my limited attempts at C programming.

Mr. Berry takes the reader on a very well-planned trip through the Amiga and gives very instructional examples of most of the capabilities of the machine. He pre sents the reader with a series of functions, or macros, that, once entered and com piled, may be added to other programs, making it easier to get specific results with less programming effort.

He has included introductory sections that will introduce the "student" to var ious software components and specialized Amiga-specific data types. There is com plete coverage of the display functions, Process Control, AmigaDOS, Intuition, Animation, Sound and Speech, and Disk File I/O. Even though Mr. Berry doesn't cover the subjects as thoroughly as the Addison-Wesley texts, his delivery is more easily understood by someone who is not familiar with the type of system program ming required by the Amiga.

If you have a knowledge of the C programming language and are looking for the best tutorial-based text available to Continued on pg. 52

## **Hardworking software for your Amiga**

BeckerText—More than just a word processor. WYSIWYG formatting. Merge graphics into your documents, automatic table of contents and indexing. Calculations of numeric data. Multicolumn printing. Built-in spelling checker checks as you type. \$150.00

TEXTPRO—Full-function wordprocessor that's easy-touse. Loaded with a number of extras. On-screen formatting, Centering, justification, footers, headers, auto-hyphenation. Merge graphics into your document, and more. \$79.95<br>We've moved to

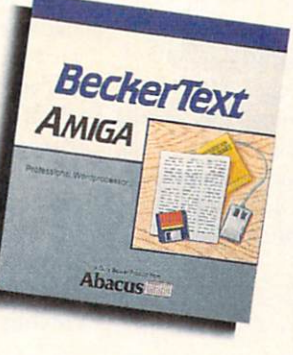

ASSEMPRO—Program your Amiga in assembly language with ease. Extensive editor, multiple windows, search, replace more. Fast two-pass macro assembler with auto linking. Includes entire functions library, \$99,95

mini

Dept. MA2 • 5370 52nd Street SE • Grand Hapids, MI 49508 "Abacus Phone 616/698-0330 · Telex 709-101 · Telefax 616/698-0325 Call or write for your free catalog. 30-day money back guarantee on software. Dealer inquiries welcome—over 2400 dealers nationwide.

#### DATARETRIEVE-

Powerful database for your Amiga that's fast. Huge data capacity and is easy-to-use. Quick set up with onscreen templates. Password security. Sophisticated indexes and searches. Output to most printers. Data management could not be easier. \$79.95

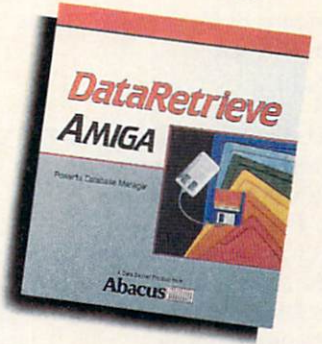

Call or write to inquire about our complete line of books and software

If your Amiga dealer doesn't carry Abacus products, then have him order them for you. Or you can order direct using the following order<br>blank or by calling—(616) 698-0330

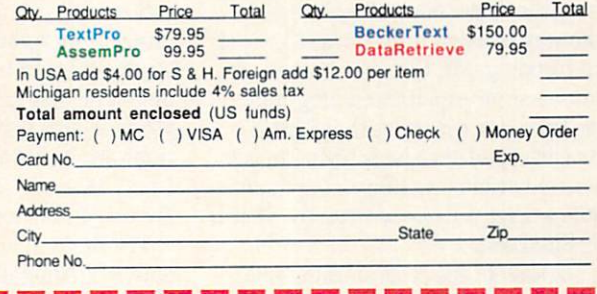

## Commodore Craftsmanship

Ed. Electronics

of Co

Commodore GEOS is

g ı nga odore-Am

of Cor ark

> Amiga is a trade I

CADPAK-The professional design tool. Enter detailed drawings with the keyboard, a lightpen or 1531 mouse. Flexible object editor to create libraries of furniture, electronics, etc. Zoom in to do detailed work. Outputs in exact scale to most printers. C64 \$39.95 C128 \$59.95

BASIC COMPILER—Now anyone can make their BASIC programs run faster! Easily convert your programs into machine language or speed code If your program walks or crawls. give it the speed to RUN!<br>C64 \$39.95 C128 \$ C64 \$39.95 C128 \$59.95

serve you better!

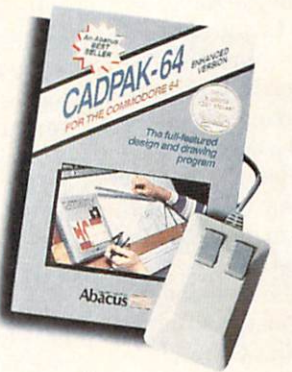

GEOS™ Tricks and Tips-A new book with something for everyone. Over 50 tricks and tips to use everyday. geoWrite format file converter; edit or create GEOS fonts; Write in machine language or explore the internals of GEOS. \$16.95

SUPER C-Now you can program in C on your computer. Produces machine code that's faster than BASIC. Includes full screen editor, compiler, linker and handbook. Graphics and math libraries are included. A complete C development package. C64 S59.95 C128 S59.95

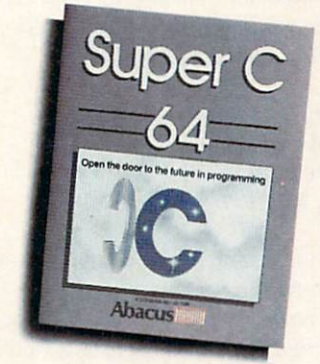

Call or write to inquire about our complete line of books and software

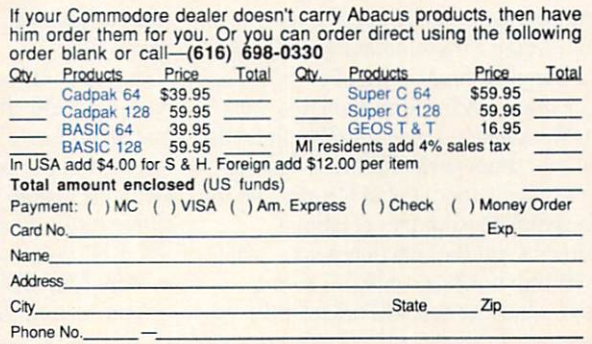

Dept. MC2 · 5370 52nd Street SE · Grand Rapids, MI 49508 Phone 616/698-0330 · Telex 709-101 · Telefax 616/698-0325 Call or write for your free catalog. 30-day money back guarantee on software. Dealer inquiries welcome—over 2400 dealers nationwide.

#### Amiga Book Reviews/Amiga Books

Continued from pg. 50 get you started with the Amiga, then  $In$ side the Amiga is a must.

#### Programmer's Guide to the Amiga Robert A. Peck Sybex, Inc. \$24.95

Robert Peck was the head of the Amiga documentation team responsible for the Addison-Wesley manuals mentioned above. Programmer's Guide to the Amiga picks up on points missed in Mr. Berry's text. Mr. Peck takes the programmer to a deeper level than Mr. Berry, so his book is less oriented to the newcomer. If, however. you are familiar with the Amiga and are looking for a more advanced text,  $Pro$ grammers Guide to the Amiga is definite ly worth its cover price (and then some).

From the basics of machine functions all the way through to the lowest level of event trapping, Mr. Peck has brought it all into view for experienced program mers. There are examples that demon strate each point that he is trying to get across, and each is written as complete module so that you can see exactly what is being discussed.

In addition to the programming infor mation presented, Mr. Peck also includes a very complete guide to using the default editor, Ed. that is included with the Workbench disk and more complete infor mation on using the Amiga C compiler (Lattice) and its linker.

If you are a more advanced programmer looking for in-depth information, then Robert Peek's Programmer's Guide to the Amiga is definitely for you.

#### Amiga Programmer's Handbook Second Edition Eugene P. Mortimore Sybex, Inc. \$24.95

With all of the books available on pro gramming the Amiga, it was only logical that a book concerned with the syntax of the Amiga library function calls would be come available. In this case, however, Mr. Mortimore's book preceded many of the programming books by many months.

The Amiga Programmer's Handbook has a complete breakdown of every func tion or macro included in the Exec, Intu ition, Workbench, Layer and Graphics (di vided into three parts) libraries. The sections are structured alphabetically and in clude complete examples of what is required to call the function'macro, what, if anything, it returns and full descrip tions of what the call will actually do.

There is also a discussion concerning related functions/macros where necessary.

The text is fully indexed and the infor mation is presented in a very clear and concise manner. In the first edition, there were many typographical errors that could lead to confusion, but these have all been cleared up in the second edition.

If you are going to be doing any serious programming on the Amiga, this text is must. It will save you many hours of frus trating searching to find out just which function is proper for your situation.

#### The AmigaDOS Manual Second Edition Commodore-Amiga, Inc. Bantam Computer Books \$24.95

When Addison-Wesley took over publi cation of the texts mentioned above, Ban tam got the rights to publish the com bined AmigaDOS manuals as one vol ume. The new text contains all of the in formation on AmigaDOS that was in the three original AmigaDOS manuals— User's Manual. Developer's Manual and Technical Reference Manual.

The first section is devoted to the expla nation of AmigaDOS from a user's point of view. The CLI (Command Line Inter face) is discussed and examples are given of the many commands available. Infor mation on ED and EDIT are also giv en in this section as well as a minimal introduction to BATCH files.

Section two describes the various func tions available under AmigaDOS in manner very similar to that used by Mr. Mortimore in Amiga Programmer's Handbook. Each function is listed with the syntax and calling requirements (in cluding stack data) and a description of the function's usage and any related func tions. Also, the editors have included full description of the Amiga Macro Assembler and the Amiga Linker.

In section two, they also cover the var ious methods of console input and output. full explanation of both CON: and RAW: screen types is given with examples that can be used straight from the CLI without the need to compile or link a source file.

In section three, the AmigaDOS Filing System is fully discussed along with infor mation on using DiskEd, the disk editor included in the developer's packages. The section is broken into discussions of the different disk block types, the different "HUNK" types and the different file types used by AmigaDOS.

Also, section three includes advanced

information for developers wishing to cre ate additional disk interfaces for Amiga-DOS, non-DOS interfaces (additional ser ial or parallel ports, etc.) or to use the Amiga without the overhead of Intuition and Workbench. This last section is some what sketchy and constantly refers the reader to the ROM Kernel Manual  $(RKM)$ , so would not be of much help without the RKM.

If you are going to be doing any pro gramming that involves AmigaDOS, you will definitely need this book. Also, if you are new to a DOS-type command environment, it is also suggested that you look into this one for its introductory section.

#### The Amiga Michael Boom Microsoft Press \$19.95

If you are new to the Amiga or are just interested in reading about it before in vesting the full purchase price of the ma chine, then Michael Boom has the book for you. The Amiga, subtitled "Images, Sounds, and Animation on the Commo dore Amiga," is a very good place to look for a complete description of the Amiga 1000 from opening the carton to using such programs as DeluxePaint, Deluxe Music Construction Set and DeluxeVideo from Electronic Arts.

Mr. Boom gives a very complete introduction to the operation of the Amiga, all the way down to a full pictorial look at its insides and a very instructional discussion of how a video display works.

He includes chapters that describe the commercial packages mentioned above as well as chapters devoted to introducing the reader to the full function abilities of AmigaBASIC. He demonstrates how easy it is the get this machine to do the many fantastic things that it has become known for. From sound and speech to animation graphics, he devotes many chapters to methods by which the reader can access the power of the machine, either by com mercial program or simple AmigaBASIC programming.

For the complete newcomer, The Amiga can help bypass a lot of frustration while making it fun to learn how to use his or her Amiga.

#### **Conclusion**

As I said, this collection is not complete, and will be updated from time to time. If you know of a book that wasn't mentioned here, which you feel deserves recognition (either for good reasons or bad), drop me line and I'll be sure to check into it for a future installment.  $\mathbf{C}$ 

# THE SOLUTION

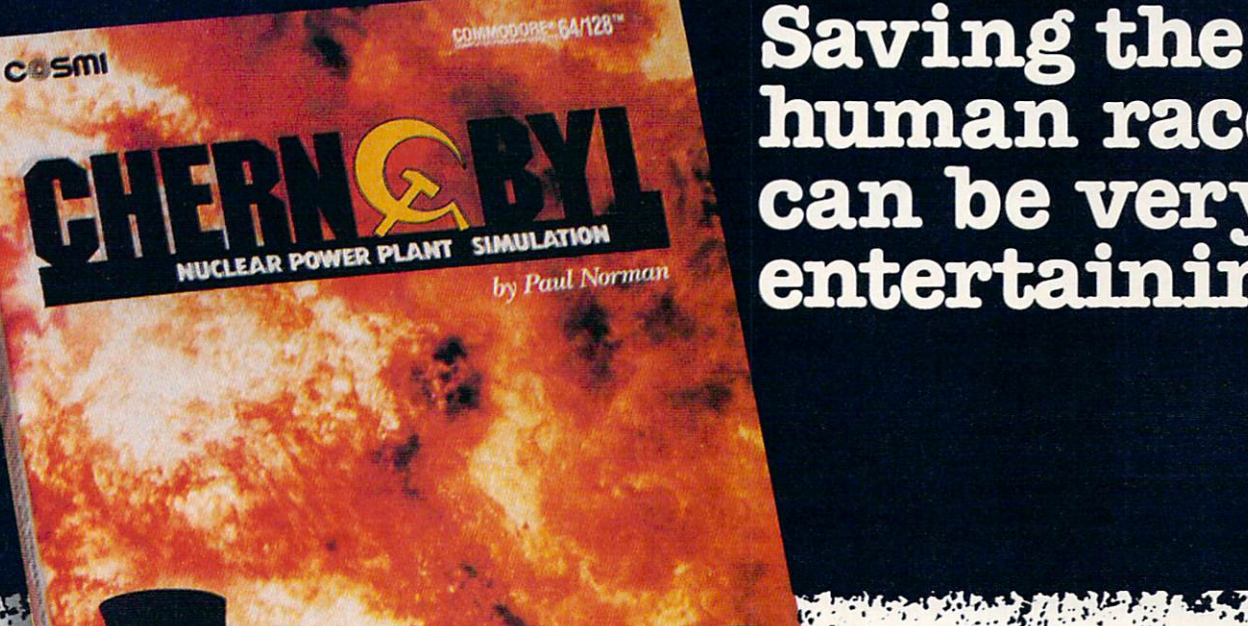

human race can be very entertaining!

> This chillingly realistic "war of nerves'' reaches far beyond mere entertainment to put you into dramatic' 'zero-hour" confrontation.

Will you be able to activate the emergency systems in time to avert a nuclear catastrophe? Find out—you'll discover that CHERNOBYL is not only educational, but is the most nerve-wracking fun you'll ever have with your computer.

Call TOLL-FREE for the COSMi dealer nearest you, or to order direct.

CHERNOBYL is by Paul Norman, creator of the Super Huey flight simulator series and Defcon<sub>5.</sub>

CHERNOBYL for C-64/128 is priced at \$24.95.

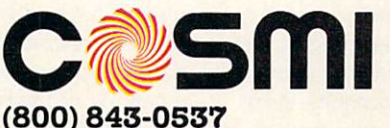

In California (800) 654-8829 415 N. Figueroa Street, Wilmington, CA 90744

#### Learn how an authentic nuclear power plant operates while you find ways to avert disaster.

FIRM G.B.

You are at the controls of a huge nuclear power plant in crisis. It's up to you to save the reactor and protect millions from atomic

contamination.

Your computer takes the place of the plant's central control room computer in this authentic computer/computer simulation.

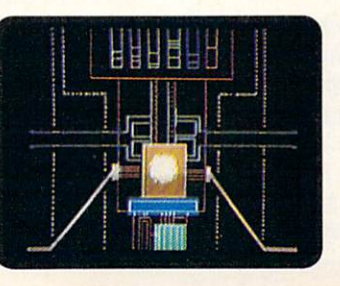

## An Ore's Night **Out**

News and opinion from a leading explorer of those fantasy realms called adventure games.

**EVALUATE:** ver get tired of rescuing one fantasy land after another from ores, evil wiz ards and other fiends? Then you'll appre ciate Firebird's latest import from Eng land, which gives you a chance to doff those do-gooder duds and don the foulsmelling garb of a beady-eyed orc. For in Knight Orc you view the world through the beady eyes of Grindleguts, an ore caught on the wrong side of the tracks.

This text and graphics tale is divided into three sections. "Loosed Ore," the ini tial scenario, defies you to cross a chasm and return to Ore Mountain. This is the main puzzle, though you must unravel few others to obtain the items needed for solving it. While searching the forests, castle and other areas, you'll meet a bevy of characters—Synonym the Wizard, the Annihilator, a hermit, and many more all moving about independently, engaging you and each other in conversation.

Their irreverent antics make this one of the funniest games of the year. Often you'll "hear" them in the distance whin ing, "Who took all the treasure?" or "How can I get down the well?" Lampooning the typical adventurer's obsession for trea sure, they scurry about seeking gold coins, disks and similar items, even stealing from one another and you. You won't get any points for grabbing treasure and are much more likely to get killed if you get into a fight over loot. Since the locals will attack if they realize you're an ore, you've got to concentrate on escape, not getting rich quick.

The characters play a more important part in the next two sections, "A Kind of Magic" and "Hordes of the Mountain King," which cannot be played until you've completed the first two. In order to finish these scenarios (you can move back and forth between them), you need the as sistance of certain characters. You earn points for recruiting them (top score is whopping 1,000) and for learning each of 21 magic spells, which come in handy in dealing with people and monsters. As in Maniac Mansion, some puzzles require several characters working in unison. To

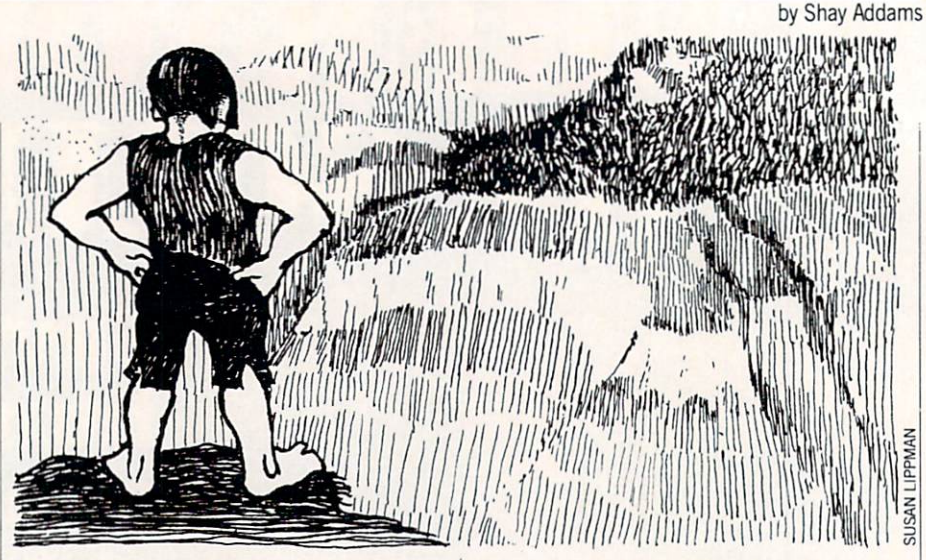

have them do your bidding, you can issue orders that may consist of full sentences containing direct objects and prepositions.

The 1,000-word parser facilitates a number of unusual actions. You can tell Fungus to "Wait three turns, go to the oak, get the sovereign, find me." Next you might have Odin "Go to the cord, get it, find Fungus, give the cord to Fungus, find Kris, kill him." This is extraordinary parsing. Though some Infocom games al low you to go directly to a location by typing "Go to room name," the Infocom parser doesn't let you go to an object— yet this one enables you to do so even if the item is being carried around by another character!

Amiga-using ores will find other sur prising features. You can type "Oops" and undo your previous action, even if it killed you; this may be repeated to step back move-by-move through the game. You'll marvel at another time-saving innova tion: at any point you may "RAM save" your position, then "RAM restore" it much faster than by restoring a game saved to disk (an option that's still available). There is no waiting for disk access when new text is displayed on the Amiga version, and little on the 64. (Graphics may be turned off to speed up the game even more.) The disk is not protected, so you can make back-ups of the program. Now and then it asks for a word from a 30page novelette (also hilarious) included in the manual.

Illustrations are quickly painted in hazy, watercolor style and may be pulled up and down with a joystick or mouse and a cursor that looks like a little wizard. The style is original, but not one I'd like to see again. Armed with the smartest parser of the year, Knight Ore presents an enter taining bit of role-reversal suitable for

fans of text-only and graphics adventures, but those who like puzzles centered on character interaction as well as object manipulation will have the most fun.

Another recent Firebird import, Guild of Thieves is Magnetic Scrolls' follow-up to The Pawn. Set in the familiar land of Kerovnia, this one also casts you in the role of anti-hero, an apprentice thief who must rob the Kerovnian Bank, a castle and the nearby village in order to qualify for membership in the Thieves' Guild. The same fine graphics style, well-written text and excellent parser make this a highly recommended sequel that's available for the 64 and the Amiga.

#### Phantasie III, Amiga-style

Though I completed the 64 version of Phantasie III, the Amiga conversion's stunning graphics nearly seduced me into playing this hack and slasher all the way through again just to see more of the intri cately-illustrated landscape. Numerous enhancements make this a far better fantasy. You can use keyboard, mouse or pull down menus to enter stores, conduct transactions and participate in other ac tivities, The Wilderness area now scrolls when you reach the edge, instead of being displayed one section at a time. Towns are depicted with full-screen illustrations.

A new layout is used to show your party's character stats during combat, and your team and the monsters are repre sented with precision-detailed and wellanimated figures. When a party member is killed, an ornate cross-shaped tomb stone replaces his figure. Sound effects in clude the whooshing of swords and music that accompanies spellcasting. One thing that drove me crazy in the original game was that it wouldn't tell me a character was carrying the maximum of nine items

#### Adventure Road-

until after I had already tried to give him something. Now the display tells you if a character has nine items. The program also permits you to save the status of sev eral dungeons instead of just one, and it is super-fast in all respects.

For Amiga owners who missed earlier reviews, Phantasie III: Wrath of Nikademus enables you to use characters created in *Phantasie I* or roll up six new ones, then send them across the continent of Scandor and on to the netherworld to vanquish the evil Nikademus. (Phantasie II has not been converted for the Amiga.) The com bat system adds damage to body parts (legs, head, etc.) to the traditional system of hit points. Author Winston Douglas Wood emphasized combat over puzzles, which are in short supply. When you final ly track down Nik, you can either join him and fight on the side of evil in the ulti mate battle or wage war against an army of monsters. It's possible to win either way. but easier if you fight him. [Editor's note: See the full review of Phantasie I and  $III$ in the Amiga Software Review section.]

Like Phantasie III, Infocom's Nord and Bert is also short on puzzles. It's a collection of eight mini-stories that aren't really adventures at all. Instead, you score

points through successful word-play, using homonyms (words spelled and pronounced alike but with different meanings), spoon erisms (when you transpose word sounds, such as "lunching mobster" and "munching lobster") and limericks. Upon discovering a book of riddles and a pile of burning foam, for example, you have to "riddle while foam burns." There are a few traditional logic-puzzles involving objects, but not enough in this lightweight game to satisfy hard-core adventurers. A status bar at the top shows your current location and where you can go from there, so you really don't have to draw a map. Directions such as east and up are unnecessary, for you just type in the name of the de sired location to reach it. Nord and Bert offers built-in Invisi-Clues, accessed by special menus that appear when you type "hint." These aspects make Nord and Bert more appealing to novices, but I can only recommend it to those who enjoy word games and have a warped sense of humor.

#### What? Me Goof?

Several people wrote in to point out variety of errors in a feature I did on roleplaying games a few issues ago. How could an "expert" confuse the villain in Shard of Spring (Siriadne) with the evil

wizard in Rings of Zilfin (Lord Dragos), among other mistakes, you may wonder. As a professional writer, I could easily dream up an excuse for these mistakes. but I'd feel much better by telling you the truth: an ore ate my notes. Actually, that's not *quite* true. How about this: I was playing so many adventures at the time that contracted a rare disease—Dungeon Dyslexia—that causes a person to transpose evil wizards from one fantasy with those from another.

Still not buying it? Well, the last one is actually close to the truth, which is that while writing the story I was also completing a book that required playing 52 adventures through to their conclusions in a matter of months. By focusing so intense ly to maintain accuracy in a collection of game solutions, I strained my meager brain (I'm due for an upgrade later this week), and a few bits of data got scrambled in the article, which I didn't spend as much time fine-tuning as I usually do.  $(I$ was so busy, in fact, that I shouldn't have even accepted the assignment. Note pre vious remark on adventurers' obsession with treasure and gold.) Now that I've been made aware of my limitations in this regard, you can rest assured I'll never make another mistak.

## SUPERTAX Get Supertax now and

#### • FIFTH SUCCESSFUL YEAR! • MANY THOUSANDS ALREADY IN USE! Don't Try to Tackle the 1986 Tax Reform Act by Yourself!

Use SUPERTAX personal income lax programs to calculate your tax liability now and have plenty of time to make year-end investment decisions to improve your position. SUPERTAX was developed by a practicing CPA with a Master's degree in tax accounting. Highly acclaimed by tax pros, CPA's and tax preparers, SUPERTAX is easy to understand and a pleasure to work with. Available for Commodore 64 and Commodore 128.

- SUPERTAX is fully screen-prompted, menu-driven and easy to use. System includes a comprehensive, well-organized user's manual.
- SUPERTAX instantly recalculates your entire return when you change any item.
- SUPERTAX prints directly on IRS forms.

#### FOR TAX PLANNING

Using either screen or printer output, SUPER TAX generates clear and concise summaries of<br>Page 1 and 2 and Schedule A of FORM 1040 allowing you to see at a glance and to quickly<br>comprehend your tax situation. This program<br>also prints an OVERALL SUMMARY of the return showing Adjusted Gross Income. Itemized Deductions. Taxable Income. Regular Tax. Capital Gains Tax and Alternative Minimum Tax — all of which are calculated by the program.<br>SUPERTAX also calculates the moving expense<br>deduction, allowable interest expense, "passive" loss limitations, child care credit, medical limita tions, and much more. Input is fast and easy and<br>changes can be made in seconds. This program actually makes tax planning a breeze.

- SUPERTAX DATA can be stored on a diskette.
- SUPERTAX updates are available at 50% discount to registered SUPERTAX users.
- SUPERTAX is an essential addition to your personal software library - best of all it's tax deductible.

#### FOR RETURN PREPARATION

SUPERTAX PRINTS THE INCOME TAX RETURN: SUPERTAX 64 - prints page 1, page 2 of the FORM 1040 and Schedules A.B.C.D.E and SE as well as FORM 2441. 3903 and 6251 on standard IRS government forms or on blank computer paper for use with transparent overlays. SUPERTAX 128supports all of the above forms plus Schedules F and R and FORMS 2106, 2119, 2210, 3800. 4136. 4255. 4562 and 4684. All Other forms and schedules are considered in the calculation even though they are not printed Any item of input can be changed in seconds and the entire return is quickly recalculated automatically.

#### FOR **DEPRECIATION** CALCULATION

SUPERTAX also includes a stand alone depreciation program which calculates and prints your complete depreciation schedules using both PRE <sup>1981</sup> rules and the new ACRS rules. Output from the depreciation program is designed to serve as a supplement to IRS FORM 4562.

1040

Commodore 64 and Commodore 128 are TRADE<br>MARKS of Commodore Business Machines Corp

#### Complete 1987 Edition: SUPERTAX 64 º I4Y SUPERTAX 128 º IOY

TO ORDER Call 214/386-6320 or after 5:00 p.m. and weekends call 214/458-7009. MasterCard, visa. Money orders. Bank Checks and COD Orders Accepted (add 3% surcharge for credit card processing) (Texas residents add 8% sales tax) (add \$5.00 for COD) (\$3.00 Shipping). Financial Services Marketing Corporation . 500 North Dallas Bank Tower . 12900 Preston Road . Dallas, Texas 75230

### Interfacing Commodore's User Port, Part 6

Building a Digital Camera, Part 2 (cont'd)

In our January issue, we ran the 64 listings for this article. Following is the 128 version we promised for this month.

#### Program Operation

Type in the programs for your computer. Take care in saving the programs under the proper names. This is essential for the main program to load the camera programs into memory and return.

After you have typed and saved the programs, load and run the main program. At the menu prompt choose item 2: "load the b/w camera." The computer will then load the b/w program and return to the main program. Then start the camera, item 7. After you're satisfied with the b/w camera picture, return to the main menu by pressing the "R" key. Once there, load the grey scale camera, item 3. then start it running. Return to the main menu by pressing "R" again. Now this will take longer to hap pen because the keyboard is only checked once per screen scan. Once you're back at the main menu choose the gray timing op tion 5. Change the timing to 50, 60, and 70. The program auto matically returns to the main menu. Restart the camera. Notice the changes the timing has on the digital camera picture. Re turn to the main menu again and chose the coloration option 6. The sub-menu lists all color codes as you are prompted for the coloration of each scan. Choose whatever colors you like, the pro gram will return automatically after all your choices are en-

Before typing this program, read "How to Enter Programs" and "How to Use the Magazine Entry Program"

<sup>128</sup> B/W Cam

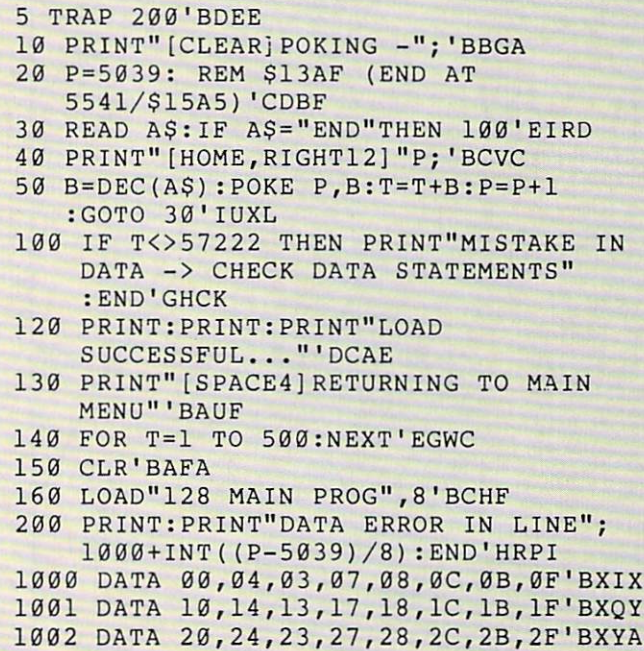

tered. Restart the camera, if you find you don't like the colors or wish to change them simply return to the main menu as before and change them.

left an open vector line in 1000 for sub-programs that you may want to add for pattern recognition and so forth.

#### Commodore 128 Program Listings

The 128 Main Program is very similiar to the 64 Main Program. Simply follow these three steps to convert the 64 listing to the 128 version:

- 1) Delete lines 30,100 and 802
- 2) Change the following lines:
	- 20 POKE 54,48:POKE 58,48:CLR :REM PROTECT CAP'EXCG 520 G=PEEK{5461)'CHTD 804 POKE 2604,G:GOTO 1000'CLOJ

3) Add the following lines:

- 262 POKE 212,88:POKE 208,0'CMRH
- 301 LOAD"128 B/W CAM",8'BCPB
- 401 LOAD"128 GRAY CAM",8'BCXC
- 507 G=PEEK(5461)'CHTI
- 510 POKE 5461,G'BGRB
- 606 J=PEEK(5456):K=PEEK(5772) :L=PEEK(5804)'GXEP
- 617 POKE 5456,J:POKE 5772,K :POKE 5804,L'DUYO
- 800 PRINT" [CLEAR] ": G=PEEK(2604) :POKE 2604, (PEEK(2604)AND 240)+12'HCMM
- 801 FOR L=55296 TO 56295:POKE L,B:NEXT :SYS 5120'GVGL

Once these changes are made, resave the program as "128 Main Prog".  $\overline{c}$ 

 DATA 30 ,3 4,33,37,38,3C,3B,3F'BXGB DATA 40 ,00,00,00,00,00,00,00'BXLB DATA 4C ,0C,4F,0F,50,10,54,14'BXLD DATA 53 ,13,57,17,58,18,5C,1C'BXZE DATA 5B ,1B,5F,1F,60,20,64,24'BXRF DATA 63 ,23,67,27,68,28,6C,2C'BXHG DATA 6B ,2B,6F,2F,70,30,73,33'BXXH DATA 00 ,AD,02,DC,8D,50,13,A9'BXRY DATA FF ,8D,03,DD,78,A9,0B,8D'BXDA DATA 02 ,DC,A9,0B,8D,00,DC,8D'BXGB DATA 00 ,DC,A0,00,A9,0B,8D,001BXEC DATA DC ,8C,01,DD,A9,0 9,8D,00'BXVD DATA DC ,C8,C0,7F,D0,EE,A9,0B'BXVE DATA 8D ,00,DC,EA,EA,EA,EA,EA'BXIF DATA EA ,A0,00,A2,00,A9,0B,8D'BXWG DATA 00 ,DC,B9,AF,13,8D,01,DD'BXEH DATA A9 09,8D,00,DC,A9,01,8D'BXII DATA 00 ,DC,BD,D7,13,09,80,8D'BXEA DATA 01 ,DD,CE,00,DC,A9,08,8D'BXIB DATA 00 ,DC,A9,09,8D,00,DC,E8'BXVC DATA E0 ,28,D0,E1,A2,00,C8,C0'BXOD 1024 DATA 21, D0, CA, A9, 00, 85, FA, 85'BXBE 1025 DATA FC, A9, 04, 85, FB, 4C, 44, 15'BXMF DATA EA ,A0,00,A2,00,A9,0B,8DrBXWG DATA 00 ,DC,BD,AF,13,8D,01,DD'BXPH Continued on pg. 58

## STOP FIGHTING WORLD WAR II

Take command of the most modern naval task force in the world. Control an entire fleet of warships equipped with hi-tech weaponry and surveillance systems. Your theater of operations: today's hot spots like the Persian Gulf. the Falklands and the North Atlantic. As realistic as tonight's six o'clock news.

**EVERY OTHER NAVAL SIMULATION IS HISTORY.** 

**LUCASFILM GAMES' PRESENTS** 

HE NAVAL TASK FORCE SIMULAT

Another great naval simulation from Lucasfilm Games, developers of PHM Pegasus."

Screen shots represent C64 version. Others may vary.

HOW TO ORDER: Visit your retailer or call 800-245-4525 for direct VISA or MasterCard orders (in CA call 800-562-1112). The direct order price is \$29.95 for the C64 version and \$34.95 for the Apple version. Send a U.S. check or money order to Flectronic Arts Direct Sales, P.O. Box 7530, San Mateo, CA 94403. Add \$3 shipping and handling (\$5 for shipping to Canada). Please allow 1-2 weeks for U.S. delivery. C64 is a registered trademark of Commodore Electronics L authorized user.

#### All screen shots @ 1987 Lucasfilm Ltd.

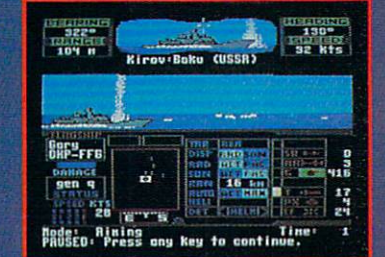

Hunt down the enemy with phase-array radar and ultra long-range sonar surveillance systems. Launch Seahawk, **Survemance systems, Equitor Seanawk,**<br>Lynx or Seasprite helicopters for remote<br>targeting and anti-sub warfare. Modern weapon systems include Phalanx auto-cannons, Harpoons, Exocets and Tomahawk cruise missiles.

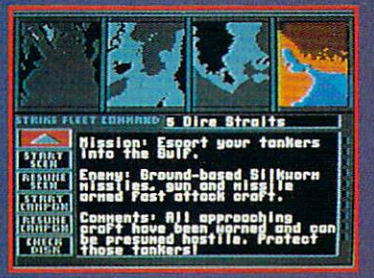

Choose from 10 individual missions or fight a gut-wrenching campaign spanning 4 separate conflicts.

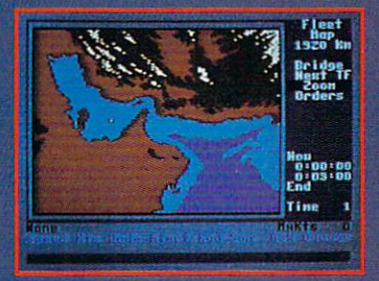

**Command your fleet from the Combat Information Center. Take control from** the bridge of any vessel or the cockpit of any helicopter.

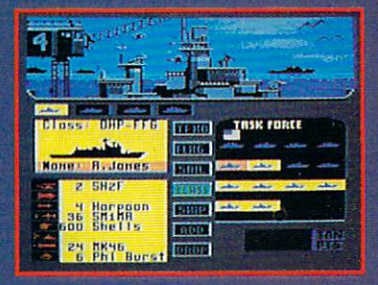

Configure your task force from a dozen different classes of vessels. Like Spruance destroyers, Ticonderoga<br>Cruisers and Oliver Hazard Perry frigates. Deploy up to 16 vessels in your fleet.

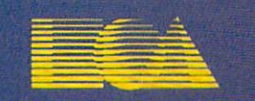

#### **ELECTRONIC ARTS®**

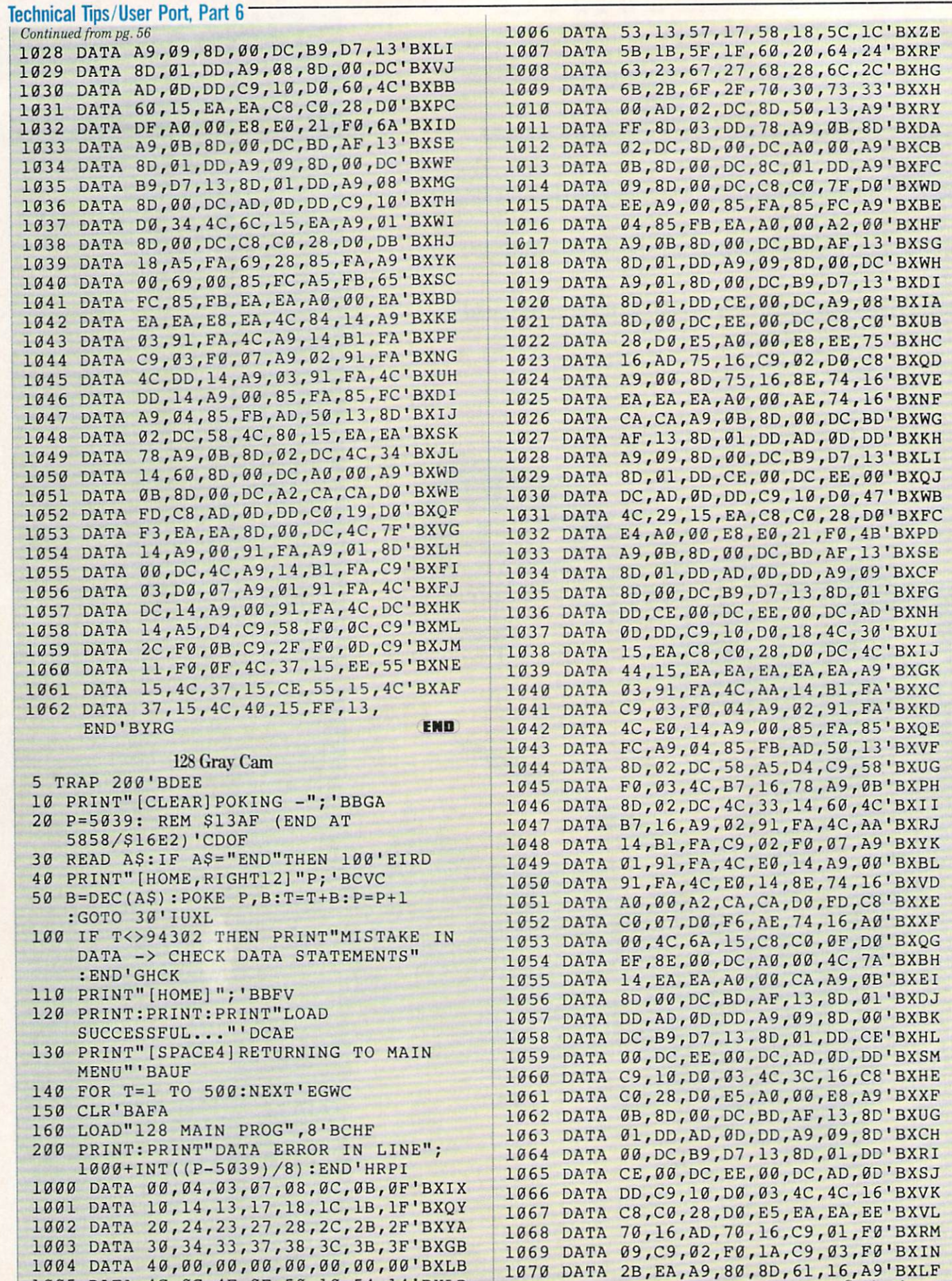

D, 61, 16, A9 BALE<br>Continued on pg. 60

DATA 4C,0C/4F,0F/50,10,54/14'BXLD

# CALIFORNIA GAMES. STATE OF INTENSITY.

#### **PIt ain't beach blanket bingo.** These are radi cal games. Games that take the honorable tradition of Summer

Games'I and II, Winter Games," and World Games? wax it down and load it on the roof.

Try shredding the face of a totally tubular wave. Join the airforce in a BMX bike race. Screech around on skates and then rocket off the skateboard ramp.

You'll be playing for sponsors like Ocean Pacific, NHS Santa Cruz, CASIO, Costa Del Mar, Kawasaki, and Spinjammer. For trophies and an overall championship. So get air. Go crazy. CALIFORNIA GAMES BY Welcome to the state of California.

Launch a jew jeet off-the-tip with your<br>skateboard tucked high. And while you're<br>up there, dance for the crowd.

Surfing A sport intented by-<br>half-baked Banzais with a fondness for-<br>ripping, grinding, and shredding.

Immill

lv

BMX When of champions..

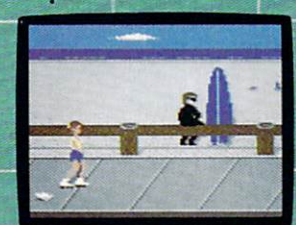

Sialom ine boardwalk obstacle course<br>on roller skates.

Commodore 64/128. Apple II & Compatibles, IBM & Compatibles, Amiga<br>SEE GAME BOX FOR DETAILS ON INSTANT WINNER CONTEST.

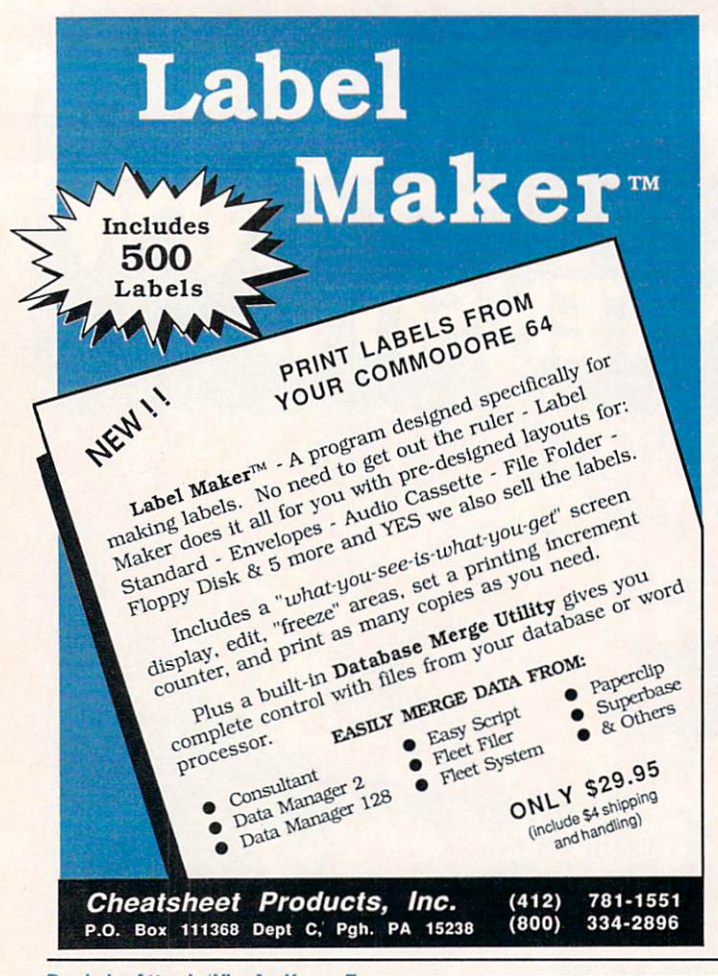

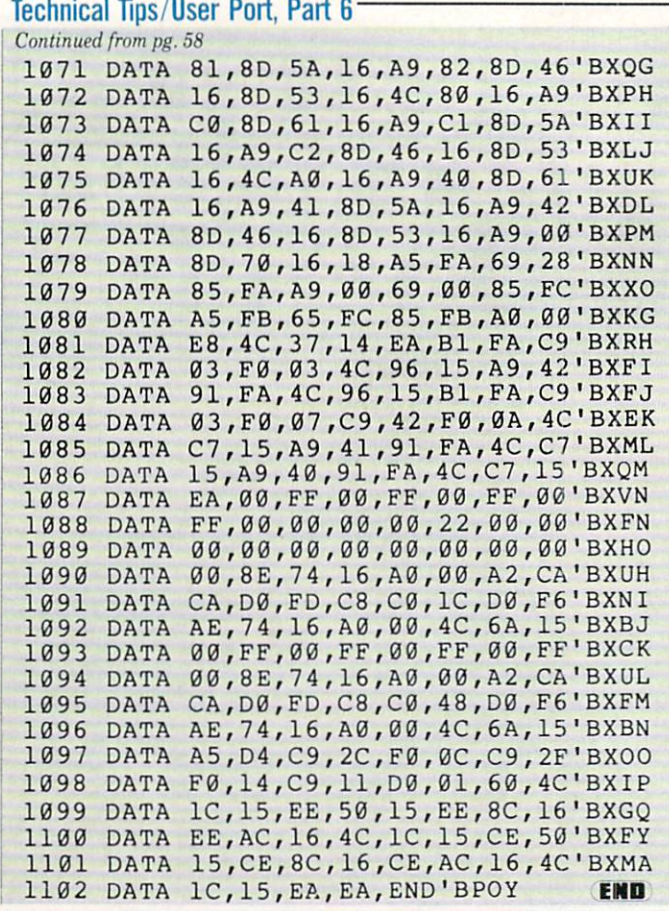

#### Rush 'n Attack/Yie Ar Kung-Fu Continued from pg. 20

creasing strength have been incorporated. But this game assumes its own flavor by hastening the tempo of the on-screen con flicts, presenting a contest where reflex reactions take precedence over strategic planning. In Yie Ar Kung-Fu, he who hesitates will lose.

Your joystick-controlled character is Oo long. He is on a personal quest to attain the immortal glory of the Kung-Fu Grand Master, a level of martial arts adeptness that requires training, tenacity and above all, speed. Your opponents are a deadly cast who will use every imaginable kick, punch and weapon combination to cut you down. If you're not familiar with such lethal fighting implements as the nunchaka, bo, tonfun and shuriken, then a rude lesson awaits you, for your challeng ers will be happy to resort to all kinds of sticks and stones to break your bones.

Tb move into an offensive stance, Oo long can jump, duck or walk left or right. Once within striking distance, he has ten attack moves at his disposal, like flying kicks, leg sweeps and lunge punches, all of which are initiated by a joystick tug or joystick/fire button combination. Again will note that speed is the key to success in this game, but one should not underes

timate the importance of approaching each match with a premeditated plan of attack. Although the opponents will be come more skilled as the rounds progress, each enemy fighter does have his own built-in weakness-an individual flaw which can be exploited if spotted. Even in defeat, if a player can find this soft spot, then he has uncovered a necessary secret to advancement, a revelation that will only make him hit the reset button that much quicker.

Yie Ar Kung-Fu certainly delivers some genuine arcade kicks, but with all the competition for martial arts thrills these days, it would have been tough for this late arrival to have survived on its own. Offered as a flip side extra, however, it presents Konami with an attractive twofor-one package, granting consumers ac cess to an excellent challenge that they might have otherwise overlooked.

Before I close, if I could have a moment to step up on my soapbox, I would like to point out the one disappointment I have with this package: an annoyance that happens to touch the nerve of my pet peeve. If a potential customer walked into a software dealership to browse around and was interested enough in this Kon ami product to pull it off the shelf for fur

ther examination, then the marvelously detailed, high-res screen representations on the box's back would surely draw some positive attention. There are four different shots shown, each a stunning example of graphic excellence. Unfortunately, what you see is not what you get. The game screens that the package presents are not from the Commodore version of the con test at all. but rather are unlabeled photos of screens taken directly from its coin-op predecessor. No wonder they're so impres sive! Yet nowhere inside or outside the box is this fact noted. In fairness to Konami, they are not the only software publisher guilty of this practice. But it's bad habit to pick up, especially for a relative newcomer who is trying to build audience trust, and it can turn out to be self defeating as well, since the visuals in the Com modore version, which are good to begin with, inevitably pale when placed next to the graphics of a more powerful machine. Boo! Hiss.

If we can put this beef behind us and concentrate on the quality found inside the box, then we have struck gold. Rush'n Attack and Yie Ar Kung-Fu are a dynamic duo that stand as undeniable evidence to Konami's ability to consistently please their growing arcade audience.  $\mathbf{C}$ 

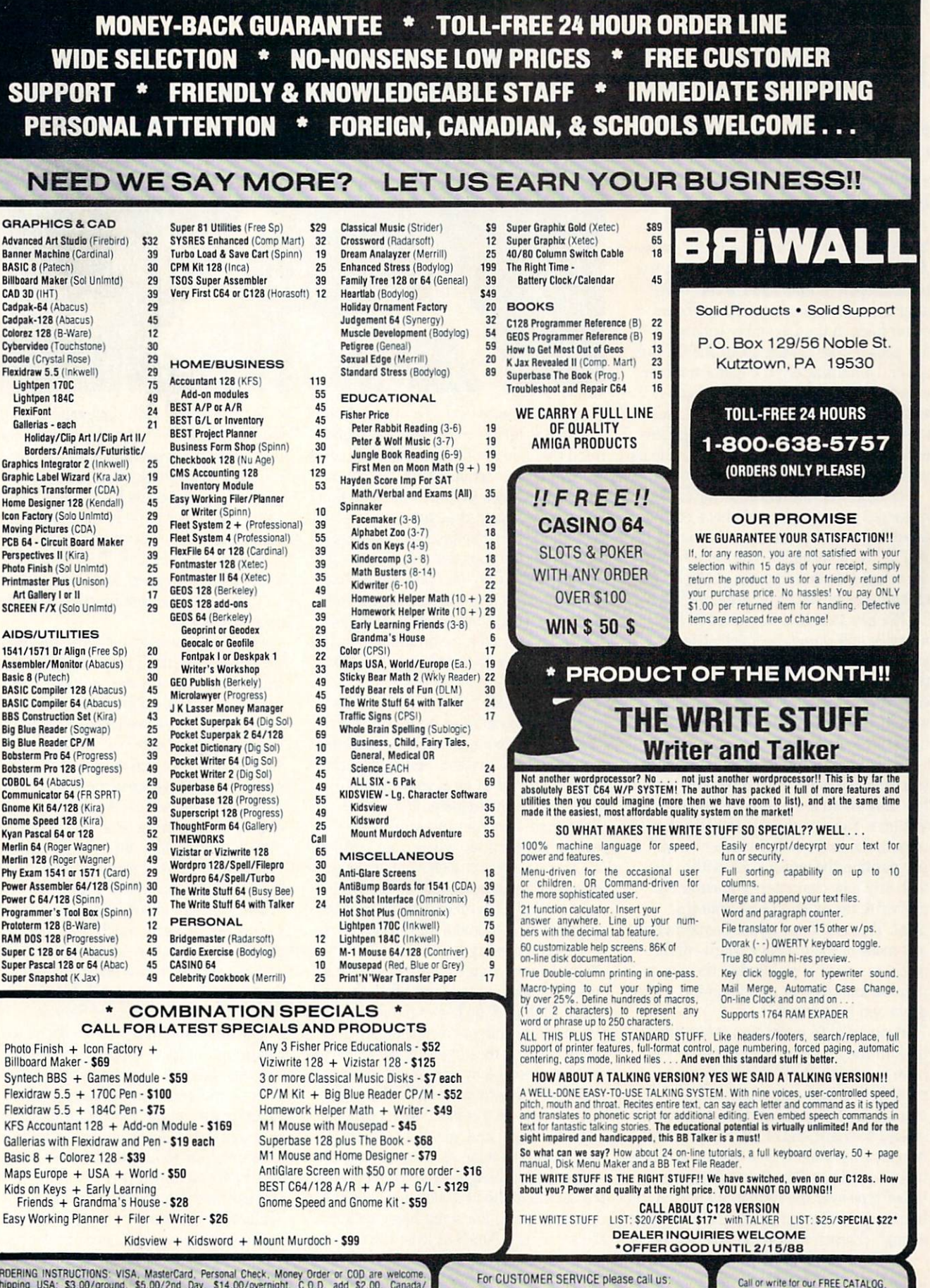

ORDERING INSTRUCTIONS: VISA, MasterCard, Personal Check, Money Order or COD are welcome<br>Shipping USA: \$3.00/ground, \$5.00/2nd Day, \$14.00/overnight. C.O.D. add \$2.00. Canada<br>Mexico: \$6.00.4ir Mail. Foreign: \$12.00 (for Air PA residents

Monday thru Friday, 9:30 a.m. - 4 p.m. EST  $1-(215) - 683 - 5699$ 

describing in detail, hundreds of fine products for your Commodore

## Inside Q-Iink

Explore the inner workings of the Q-Link telecommunication service with network pro Bob Baker.

In the past I've talked about the on-line E-Mail service few times, with a few hints thrown in from time to time. Well after the tutorial on the message board editor back in the December column, few people were asking about the E-Mail editor. Unfortunately, the editor used for entering your E-Mail messages is no where near as sophisticated as the mes sage board editor. Hopefully, a later generation of Q-Link software will provide us with something much nicer.

For now, when you're entering E-Mail messages you actually only have editing capabilities within the current line that is still in the input buffer. The input buffer is the single line that appears at the bottom of your screen. Once you press the RE TURN key, that line is entered in the message and cannot be touched again. If you notice a mistake in a previous line, the only thing you can do is add a short comment to point out the correction. usually do this in parenthesis to separate it from the normal text.

While there is text in your input buffer, you can always use the cursor key to re turn anywhere in the line to replace or in sert text. You can also use the DEL key to remove the last typed character as well. If you position the cursor back within the text, any new characters you enter will overwrite the existing text from that point. This is different from the normal in sert mode of the message board editor, where new text is inserted at the cursor position and the text that follows is moved down and kept intact.

If you want to insert text somewhere back in the middle of existing text, you have to use the INSERT key to make room for the new characters before they're entered. If you try to insert too many char acters, the right end of the message will stop moving when it gets to the end of the input buffer line. The only solution is to either type over the remaining part of the line, or go to the end of the line and delete enough characters to make the text fit.

If things look hopeless, you can always press the CLR/HOME key and erase the entire input buffer line with one stroke.

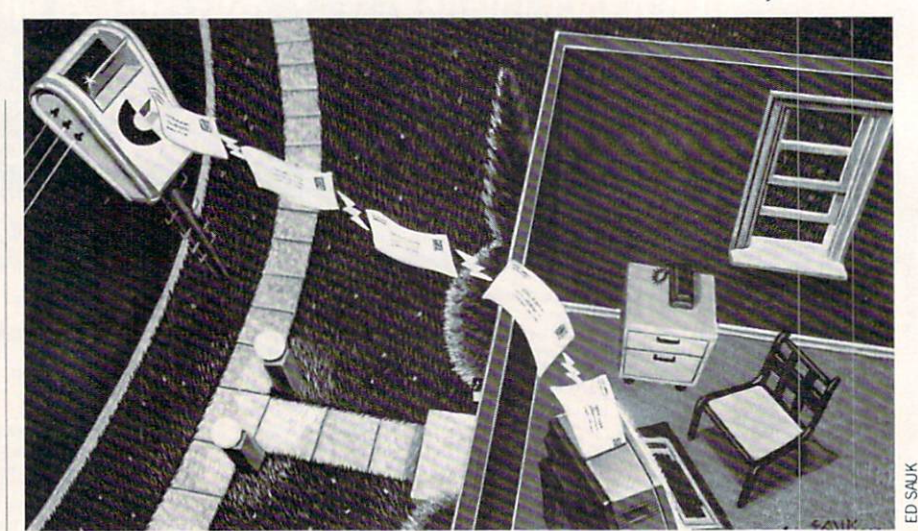

Then simply enter the new text as desired.

When entering your message, keep in mind that you are limited to a small number of lines in each message. It's not al ways a good idea to space out lines if you know before-hand that your message will be long. If you run out of room, you can al ways continue your text in a follow-up message. The only real problem is that you do not get any warning before you reach the maximum limit. At that point it's too late to add a continuation message; you'll just have to handle it in the next message.

Just be careful not to press the RE TURN key too hard or hit it more than once as you type in your message. Enter ing a RETURN without any text in the input buffer terminates your message. If this happens by accident, don't panic. Simply start another message to the same person and continue where your text left off. The messages will show up as separate messages, but they should be received right behind each other. Hopefully this shouldn't be a problem for the person re ceiving the message.

On the receiving end, if you get a message that appears to be cut off in the mid dle of a thought, go back up to the top of the message and jot down the user id of the person the message is from. Then cancel that message by pressing the F5 key, and read the next waiting E-Mail mes sage. It may be a continuation of the previous message, and you can answer that message when done reading it.

The reason I suggested writing down the user id of the first message, was just in case there is no following message from the same user. You'll at least have their user id and can generate a response message to let them know you didn't receive a complete message.

Tb answer an E-Mail message is really simple, you don't even have to remember the user id if answering a message just received. While the message is displayed on your screen, just press F7. A short two-line menu will appear that allows you to di rectly answer the current message or save that message onto disk. The normal F3 feature for saving text to disk elsewhere on the system does not function when pro cessing E-Mail.

When you use this method of answering a message, you don't have to enter anything other than the desired text. The user id is entered automatically for you by the system. If you need to send more than one message to that user, you can use the same option over and over again to send any number of response messages to the currently displayed E-Mail message. The options of answering or saving to disk will always be available until you go back and delete the displayed message using the F5 key when the message is displayed.

Well, enough about E-Mail and editors. I think we've pretty much beat those topics to death by now, so how about a look at some of the services added to Q-Link in past months—the On-line Librarian and the Trade Plus Investment Service.

The On-line Librarian was added to the Learning Center this past fall. The Li brarian staff will attempt to provide an swers to reference questions on all sorts of topics posted on the "Ask the Librarian" message board. Answers will usually be posted within 48 hours, Monday through Friday. If you have a private question, you can ask your question via E-Mail to QLibrarian instead.

If you're looking for a good book or need help with a question for a school report, you should be able to get help here. You Continued on pg. 93

## An open letter to the readers of Commodore Richard Olsen President: The Ennon Corporation

My purpose in writing is to ask you to join me in shaping the future of the new and most unusual field in computer technology today: Artifical Intelligence.

This incredible power and spectacular creative potential are available to you, for your computer right now. However, there is an alarming possibility that such amazing technology which you have every right to, may not be available to you other that through this offer.

This is unfortunate but somewhat understandable due to the way technology is created. You see, only the business oriented corporation can finance research. It therefore is in a position to dictate immediate research goals. These goals are increasing profits through more efficient production, While valid, they are merely creative and do absolutely nothing to foster exploration in new applications. The result: technology is never used to its fullest potential. But what's worst of all is that these competitive corporations have absolutely no desire to share technology with each other, let alone with you. So, they don't. As a result, the infinitesimal amount of technology that finally trickles down to you is:

- A. So expensive you are pro
- hibited from procurring it B. Shamefully inferior to the
- real thing

remember..you can buy high-tech consumer goods, but never the technology that creates it.

This same situation confronts you in the new Artificial Intelligence field, but with a difference: There is no *true* Artificial Intelligence for the home computer user! The few programs claiming to be Artificial Intelligence are really simulators. The are not the real thing. Possessing a mere token of the power and versatility, simulators are clearly not worth their expensive price.

have tried repeatedly to convince my colleagues that it is in their best interest to release genuine Artificial Intelligence to the general public. The refinement, modification and adaptation as individuals create new applications would improve Artificial Intelligence tremendously.

This would benefit everyone in the long run.

have met with little success. Apparently, it seems that immediate corporate profit is more important than sharing technology with the public. Therefore, the Ennon Corporation stands alone in offering superior Artificial Intelligence programming directly to the home computer enthusiast.

#### Announcing AN-83: The "Thinking" Program

Believe me when I say  $AN-83$  is the real thing. It is a true "thinking" program that receives an initial "knowledge base" from a data file read when AN-83 is started. Using inductive and deductive logical analysis, this amazing program deduces everything from that data and adds it to its memory. Conversing with you. AN-83 adds and combines with facts already known. It generates new conclusions not explicitly contained in its original knowledge base—just like your own thinking process! The result: it knows considerably more than the specific facts given to it.

AN-83 can also think about anything. It is virtually unlimited in its application. Think of your possibilities. The potential is limitless. In the right hands. AN-83 would revolutionize the adventure, strategy and other smart gameplaying programs to say nothing of classic arcade games. On the other hand, AN-83 could be one of the most powerful business analysts available to the home computer.

#### FREE SOFTWARE

In addition, you will be receiving free, Eliza-the most amazing conversational A.I. program to date. Run this for your friends and jaws will drop with amazement. Eliza's responses are so human, it's uncannv. An entertaining program, Eliza will answer once and for all the question: What can your computer do?

#### How to Learn Artifical Intelligence

You can be creative. Experiment and modify to fit your personal use because AN-83 and Eliza both possess source code in basic, the most popular easy to use language

for the micro. Their extensive, easy to understand commands walk you through the source code step by step. It's suprisingly simple. Even the beginner can understand the "How and Why of A.I."

Fantastic Savings

The real profit to Ennon Corporation will be vour participation in the future of Artifical Intelligence. Therefore, am pleased to say nobody will miss this chance because they could not afford it. AN-83 is priced to cover just a fraction of its research and developmental costs.

The "Thinking" Program AN-83 is just S23.57. What's more, the astounding Eliza is yours, absolutely free.

I guess it's obvious that I want you to participate in the future of Artificial Intelligence. Forgive my excitement and enthusiasm but just know you are going to be very happy and impressed that such things could be done with your computer. You just won't believe it. Please take this opportunity now. Simply fill out your coupon below and mail today. Don't miss out. It's such a wonderful future of discovery and excitement that awaits you.

With the very best of wishes,

#### Richard Olsen

Please send me the "Thinking" Program AN—83 for only  $323.57$ . In addition, I will receive absolutely FREE Eliza - the most impressive conversational Artifical Intelligence program to date

Available in disk only. For use with the COMMODORE 64

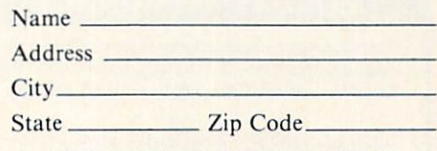

THE ENNON CORPORATION 1718 Connecticut Ave. N.W.. Suite 410 Washington. D.C. 20009

Canadian orders must be in U.S. dollars. COMMODORE 64 is a registered trademark.

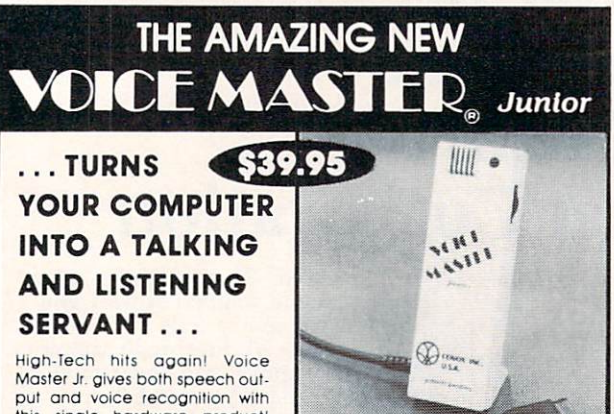

this single hardware product' Your voice controls programs, or appliances, robots, and more with spoken commands. Verbal response back gives status,

verifies, or requests your reply! Speech output and recognition patterns are recorded into memory with your voice. Programming is simple with new<br>commands added to BASIC. Demo programs get you up and running<br>quickly. A music bonus lets you write and compose musical scores merely by whistling the tune. Unlimited uses for fun, education, practical applications. Speech and recognition qualities the finest available. Truly a remarkable product you will love.

The Covox Voice Master Jr comes complete with all hardware, software (5 1/4" tioppy), and instructions for only 539.95. 30-day satisfaction<br>guarantee. One year warranty. (Add \$4 shipping and handling for USA,<br>\$6 Canada, STO overseas.) Available for Commodore 64.128. Atari 800/800XL, 130XE. Specify when ordering. Visa, MasterCard phone orders accepted. Other enhanced Voice Master systems available for Commodore 64/128, Apple II + /IIe/IIc, IBM PC and compatibles.

Call or write today for FREE Product Catalog COVOX INC. (503)342-1271 675 Conger St., Eugene, Oregon 974O2

#### .SUPER 81 UTILITIES

Super 81 Utilities is a complete utilities package for the Commodore 1581 Disk Drive and C128 computer. Copy whole disks or individual files from 1541 or 1571 format to 1581 partitions. Backup 1581 disks. Contains 1581 Disk Editor, Drive Monitor. RAM Writer, CP/M Utilities and more for only S39.95.

#### 1541/1571 DRIVE ALIGNMENT

1541/1571 Drive Alignment reports the alignment condition of the disk drive as you perform adjustments. Includes features for speed adjustment and stop adjustment. Includes program disk, calibration disk and instruction manual. Works on C64, C128. SX64. 1541, 1571. Only S34.95.

..excellent, efficient program that can help you save both money and downtime." Compute!'s Gazette, Dec., 1987.

#### GALACTIC FRONTIER

Exciting space exploration game fro the C64. Search for life forms among the 200 billion stars in our galaxy. Scientifically accurate. Awesome graphics! For the serious student of astronomy or the causal explorer who wants to boldly go where no man has gone before. Only \$29.95.

#### MONDAY MORNING MANAGER

Statistics-based baseball game. Includes 64 all-time great major league teams. Realistic strategy. Great sound & graphics! Apple II systems - \$44.95, C-64 & Atari systems - \$39.95.

Order with check, money order. VISA. MasterCard. COD. Free shipping & handling on US, Canadian, APO, FPO orders. COD Foreign orders add \$4.00. Order from:

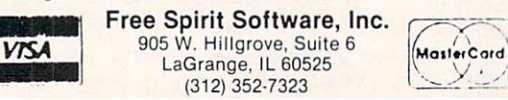

#### Tips & Tricks/Amiga Continued from pg. 18

<CSI>32;41;l:3m

would set up for text color 2, background color 1, bold and italics.

Steve Mitchum FPO New York, NY

[I have edited out some of the sequences that had limited usefulness in a standard CON: type of environment. These included  $curs$  positioning and line editing sequences. We may take a look  $at$  them later.  $-$  tajl

Hard Disk/Workbench Tune Up: Here's a tip that will dramatically speed up hard drive access times if you are a Workbench user. Since the Workbench handler examines every file in a directory for INFO files, I suggest that you keep the number of non-directory files in your root directory to a minimum. In fact, I have eliminated all files in my root directory with the exception of my directory INFO files and now regain control after opening the disk at the root level in under two seconds. All that is re quired is that you set up Sub-Directories for all of your working files. I have 28 sub-directories on my disk currently, and many of them have sub-directories within them. If you need to have the ability to use files in more than one sub-directory at a time, you can always compensate by using the PATH command.

Anonymous by request

 ${II}$  tried this with an incredible difference in access time. I was notorious for ALL of my files being in the ROOT. I'm very familiar with the MAKEDIR command now!  $-$  taj]

Hard Drive Backup: There is a new hard drive backup program out in the public domain, it's called "MRBackup" and seems to work nicely. For those who are using a jh0: hard disk (That's a hard disk in a SideCar), too bad. MRBackup will only work with devices dhO: through dh9:. The solution is to assign dhO: to jhO: (from the CLI) like this:

 $1$  assign dh $0$ : ih $0$ :

Dan Schein Commodore

SlowMemLast First: If you have an Amiga 500 or 2000 with ex tra memory (over one meg) here's a hot tip! Add a call to the "SlowMemLast" in your startup-sequence. The upper 512K that comes with your 2000 or added to the 500 (with the A501) is con sidered to be FAST RAM by the computer. In reality this memory runs as slow as CHIP RAM, and since it configures at \$C00000, it is on the top of the available memory stack. When programs load into FAST RAM (The default on an Amiga) it fills up this SLOW-FAST RAM first. What the Commodore-sup plied program SlowMemLast does is rearrange the available memory stack so this SLOW-FAST RAM is used last, only after all other FAST expansion RAM has been used.

Dan Schein Commodore

## ACT NOW AND SAVE 44% ON YOUR SUBSCRIPTION TO COMMODORE MAGAZINE

Saturday Night Sol

## LEARN - DISCOVER - EXPLORE

All your computer has to offer with Commodore Magazine

I'd like to take advantage of this Special Offer and receive Commodore Magazine for 44% off the newsstand price.

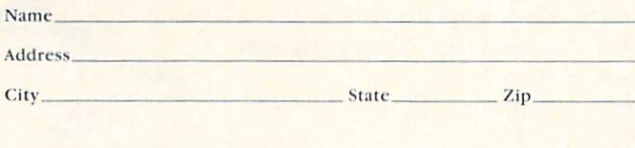

#### METHOD OF PAYMENT

- $\Box$  Enclosed is my check or money order for \$19.95 (Make payable to COMMODORE MAGAZINE, INC.)  $\Box$  Bill me
- □ Charge my VISA or MasterCard Card number

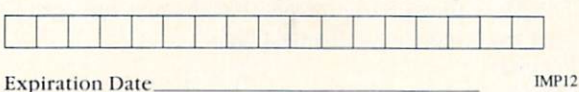

#### Signature

All prices in U.S. Currency. Canadian orders add \$10.00 to each subscription cover postage. Overseas: \$50.00/12 issues

Find out what's new for your Commodore computer from the inside source. Keep up with the latest in new hardware and software through in-depth reviews. Get practical home and business applications, along with hints and tips from the experts to help you get the most from your Commodore computer.

Plus, in every issue, you'll receive free programs games and useful applications — you can type in and use right away.

If you subscribe or renew your subscription now you'll get our lowest price ever - just \$19.95 (That's a whopping  $44\%$  off the newsstand price of  $$35.40$ ). We'll send you a full year (12 issues total) of Commodore Magazine

MAIL TO: Commodore Magazine Subscription Department 1200 Wilson Drive West Chester, PA 19380-9990

OR CALL (800) 345-8112 (TOLL FREE) TO SUBSCRIBE TODAY.

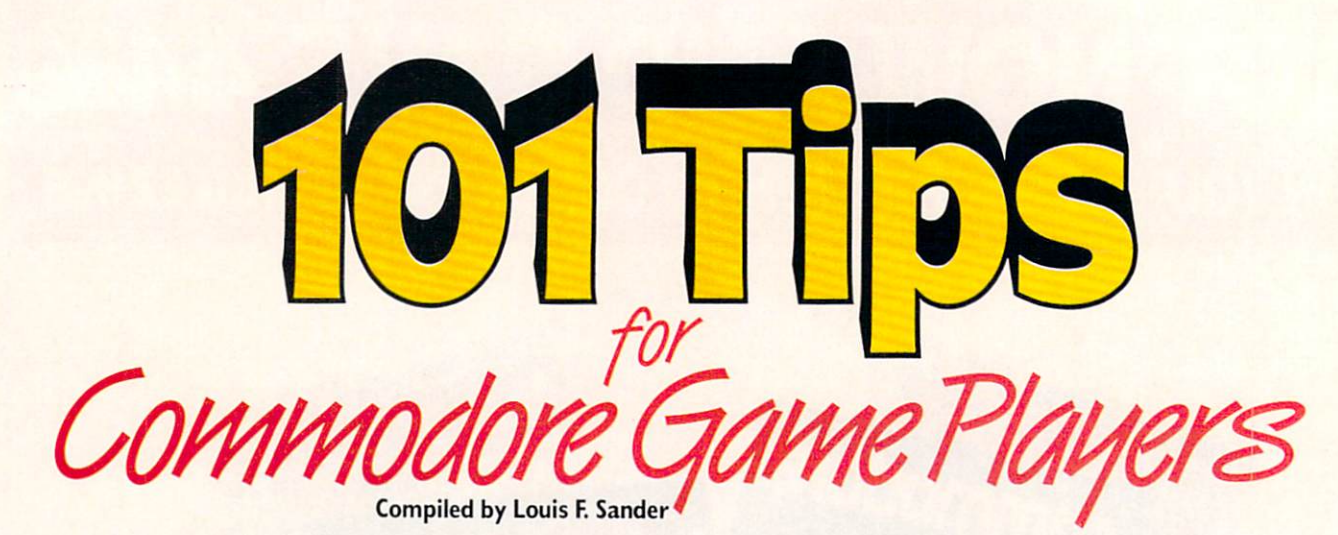

As Commodore users, we have access to the world's largest and best assortment of commercial game programs. In August, this magazine's "Tips & Tricks" section featured 25 hints for conquering some of that

ecause so many programs are involved, these tips have not D had our normal extensive testing — they're presented just as the readers submitted them.

When pondering some of the more "unusual" (cowardly?) ways of prolonging play or achieving higher scores, please also ponder these famous and time-tested words: "He who fights and runs away, lives to fight another day!"

Aliens: To get past the Alien Queen on the Newt Rescue Race, just turn to the right and fire. When the queen turns right to protect her eggs, run upward while still firing. This will take at least 22 rounds. Robert Grzeseh

Diamond Bar. California

Aliens: Here's a list of some useful codes:

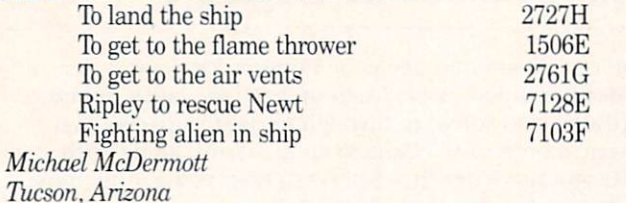

Aliens: Simultaneously pressing  $P''$ ,  $(a', \cdot)$  and RESTORE will advance you to the next screen. Myong Paek Portland, Oregon

Alternate Reality: When you start a new character, attack only the evil creatures in a city (if you attack the good, they'll soon become your enemies). From morning to evening, your usual enemies are muggers and thieves. The evil creatures usually come out at night or when it is raining. When you're weak. check into an inn to restore your hit points. Beware of poison and disease from potions of the evil creatures. Poison gradually drains your hit points and disease drains your character stats. Robert Wu

Monterey Park. California

exciting software. You responded so enthusiastically that we had to print even more. So here, in alphabetical order, is the world's largest and best compendium of game-playing and game-beating tips.

Alternate Reality: The grid begins in the bottom left-hand cor ner of the map, at IN,IE. It moves up for north and to the right for east. Here are the coordinates of all the guilds: 35N.44E; 48N.19E; 5N,3E; 43N.12E; 15N.48E; 22N,34E: 12N.28E: 60N.51E: 50N.62E; 50N,58E: 15N,6E; 3N.56E. Beware of Death Traps at 5N.42E and 7N.48E. The Alpha Omega Healer isat21N,5E.

The game doesn't decide what a potion is until it is unsealed, so save a character to two disks (character disk  $#1$  and backup disk #2) when he has three or more potions. Each time you load the character, he will have different potions. If you don't like the potions, backup the disks until they suit you.

If you're out of money and low on hit points, head for the North City wall in the NW quadrant. The water is free, and water and food packets don't come any cheaper. Mike Filloon Bismarck, North Dakota

Attack of the Mutant Camels: My niece and nephew discovered an interesting way to beat this game. While one plays, the other holds down the cursor right key until the player is in serious danger of losing a life. A quick tap or two at the F3 key will usually advance the game to the next level, often giving bonus points or an extra life. Susan A. Juliana Ripley. New York

#### Attack of the Mutant Camels: To skip

zones in this difficult game, simultaneously hold down the SHIFT and COMMODORE keys. While they are down, also depress STOP. While still holding the previous three, press CONTROL. The game will inform you that the zone has been cleared, and you'll move up to the next one. Robert Rovinsky Duluth. Minnesota

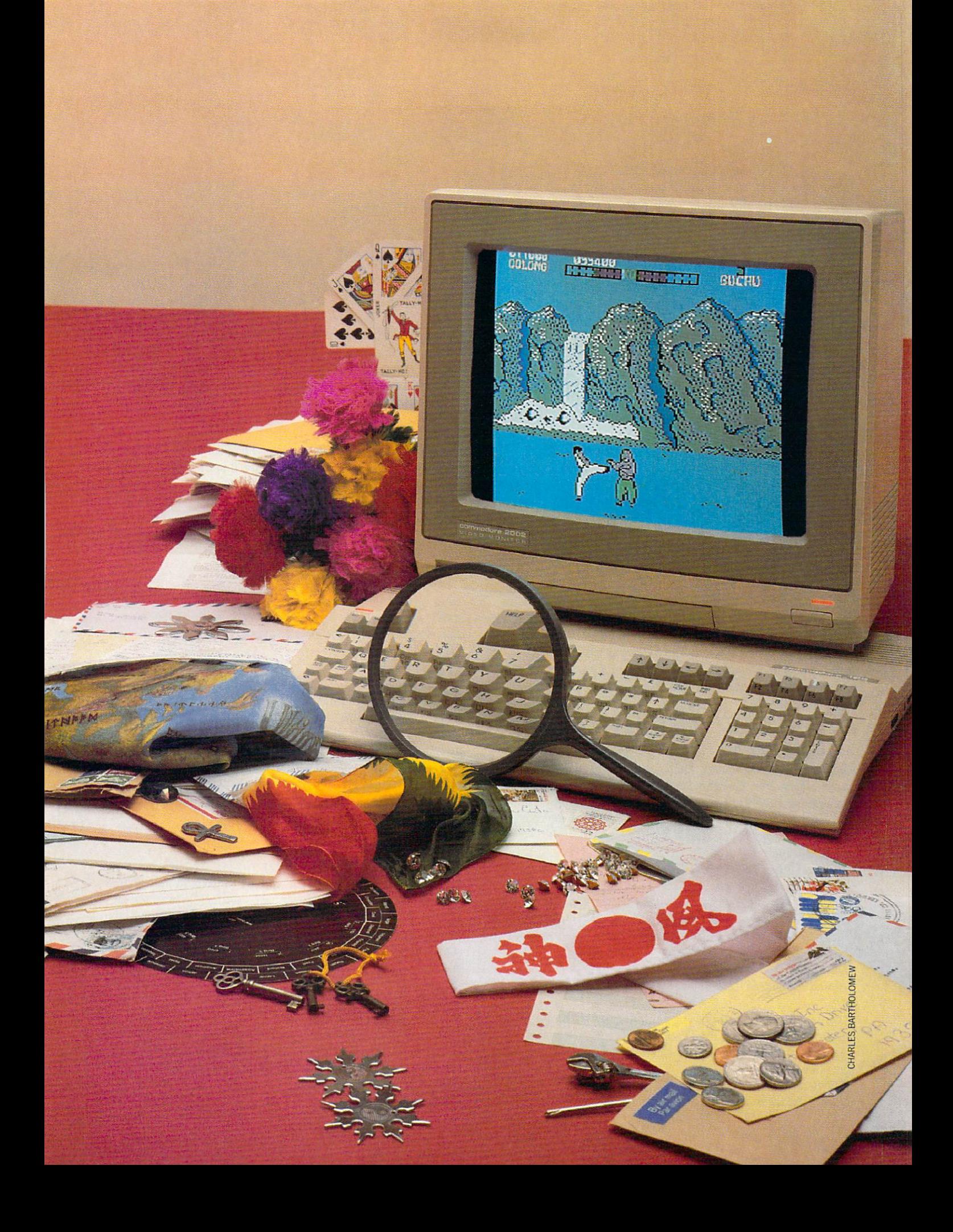

AutoDuel: If your car is stopped when driving to a city, but the driver isn't killed, save and quit the game. When you re-boot, your car will be in the last city you were in. Now you can fix the car without losing it, or, if you must, you can sell it at the salvage yard.

Troy Nesfeder Bethlehem. Pennsylvania

AutoDuel: If your power plant or weapons are destroyed in the middle of an Arena Battle, save your game by pressing "Q" for Quit. When you resume the game, you'll be at the truck stop of your city, with your car in the condition it was when you quit. CarlPrichard Address Unknown

Aztec: You can begin the game near the idol if you follow these steps: At the game's start, go completely over to the left wall without touching it, then drop a piece of dynamite. Climb down the stairs and place a stick of dynamite by the left wall. Walk through the hole made in the wall by the previous step. The idol will be somewhere nearby on your level. You may find it useful to get a machete or extra dynamite before starting this procedure.

Kevin Swanson Glen Burnie. Maryland

The Bard's Tale II: Always complete all seven levels for your magic user, then copy your magic user to a backup disk. You'll soon have an army of magic users on that disk. Be sure to keep changing the magic user's name or he won't save. When your party has to open a chest, always have a member number 4-7 open it, since they cannot be hurt like 0-4 members. Troy Nesfeder Bethlehem, Pennsylvania

The Bard's Tale II: To get a lot of experience points, advance a conjurer to spell level four. Then summon four wolves and re move all but one character. Go into the wilderness, find a building and repeatedly enter and leave it. You'll find lots of monsters to battle, more gold, and lots of experience points for your char acter. Let the wolves do all the work. Allen Morano

Address Unknown

The Bard's Tale II: You don't have to pass the battle test in Dargoth's Tower to receive the Sword of Zar. Just go to the Maze of Dread and teleport to 15 North and 10 East. The answer to the riddle is RED spelled backwards.

Troy Nies Mandan, South Dakota

The Bard's Tale II: In any dungeon, you can avoid encountering monsters by removing the Dungeon disk and inserting the Boot disk. This is very useful when you're mapping a difficult dungeon level. Eric Blais Quebec, Canada

#### Beach Head: When the computer

asks you for a skill level and number of players, wait for about 30 seconds without touching the keyboard or joystick. The computer will start playing by it self in a demonstration mode. Let it play until it reaches the screen you want to try, then take control by moving the joystick. Stephen Bertrand Pottsboro, Texas

Beach Head: When it's time to set your skill level, press the let ter "F" instead of selecting a level. You'll get a special screen for setting the sound filter settings, which you change by using the function keys. By creative experimentation you can change from very high rifle shot sounds to an almost inaudible low-level rumble.

Stephen Legate Address Unknown

Beach Head: On the fourth board, when you shoot a tower, a score will appear. For big points, keep shooting at the score it self, especially on the moving towers. Michael Baumgart Address Unknown

Beach Head: During the stage when you are shooting down air planes, a small blimp floats by every once in a while. Get your ammunition meter all the way full, then shoot down the blimp and keep the fire button depressed. You'll get 2000 points each time you hit the exploded blimp. It will disappear after a second or so, but I've gotten as many as 40,000 points per blimp. 'This principle is reported to work with other targets in Beach Head as well. Ed.) Joby Taylor

Amarillo, Texas

Beyond Castle Wolfenstein: If you get killed, caught or blown up, but don't want to start over, just wait for the gray screen to appear then hit RUN-STOP and RESTORE. Then type RUN and press RETURN. Be ready to go with your joystick, because you'll be put right back into the action before your tragedy took place.

■Jayson Olson Address Unknown

Beyond Forbidden Forest: It is safer to keep moving when bat tling the worms (Vermes). When battling the Megatherium, move left to right, shooting him the second you see him. JeffLohmeier Ferndale, Michigan

Blue Max: This is one of the more difficult games for the 64. If you hit as many special targets as you can. whatever the cost, you'll advance to the higher levels more quickly. Stephen Legate Los Alamos, New Mexico

Bop 'N Wrestle; Walk right up to your opponent, grab him and give him a head butt. While he's staggering, give him a quick kick and do it again. Repeat this until his energy's depleted then give him the finishing move of your choice. Chris A. Bonk Glenavon, Saskatchewan Canada

Boulderdash: For immunity from Flies, enter POKE 29004.96. For unlimited time. POKE 29885.96. For an unlimited number of lives. POKE 35589.96. Start the game with SYS 36431. Lucy S. Terrier Alton. Illinois

Bounty Bob Strikes Back: On level one after collecting the flower pot, press F7 to warp to level seven. On level five after col lecting the coffee pot, press F7 to warp to level eight. You can continue this after every fourth level. Ernest Bonhomme

New York, New York

Bruce Lee: In the first room with the red background, there's an orange spot between the explosive and the black box on the ceil ing. Jump on it and you will be safe from anything. Marshall Evans Address Unknown

Bruce Lee: You can get points very quickly by dropping on top of the black Ninja several times in succession. Chris Beyer Address Unknown

Castle Wolfenstein: For a miraculous escape, maneuver your self to the bottom of the screen and unplug your joystick. Plug your paddles into Port 2 and press both buttons simultaneously. The screen will change to a castle and drawbridge with a full moon, and you will be outside! It works every time. J. P. Julian

Address Unknown

Castle Wolfenstein: When your man dies or is caught, or if you want to reset a room, just hit RUN/STOP and RESTORE simultaneously. When the screen clears and the READY prompt ap pears, quickly type SYS 2068 and press RETURN. You'll be back in the same room, but alive. Sander Hicks Falls Church, Virginia

Castles of Doctor Creep: You've no doubt heard the soundtrack in the demo mode of this game, but did you know there are eight more songs on the disk? To hear them, start a game then end it. (The quickest way is to hit RESTORE while the map screen is upl. The demo mode will start again, but this time it will load the next song. Just keep up this process to hear them all. Jon Desak Monessen, Pennsylvania

Championship Baseball: Can you imagine a game with 20 runs and only five hits? When you have men on base and the comput er's pitcher is winding up, just freeze the game with the F5 key. Then you're free to walk your runners in to score, without anybody to stop you! To resume normal play, just press the F7 key. Robert Wu

Monterey Park, California

Colonial Conquest: Russia's armies are extremely cheap, and you'll be able to conquer a lot of land with them alone. Lance Gater Trenton, New Jersey

Commando: When you get to the end of the third level, stay next to the side of the door and start firing toward the door. Anybody who comes through that door will be instantly destroyed. Myong Paek Portland. Oregon

Commando: At the end of the first level, open the doors, stand at the corner of the right door, face left and open fire. You'll com plete the level safely and easily. For the third level, grenade the top two men in the fortress, stand at the comer of the right wall, face left and fire continually. You'll win the game every time. Nathan Gibbs Fernandina Beach, Florida

Conan: On the first level do not kill the bat. Climb to the very top on the right side and jump in the tree. Run and jump against the castle, walk all the way right and pull down. This will give you an extra man. Nathan Gibbs Fernandina Beach, Florida

Decathlon: You cramp-handed runners of the 1500 meters need worry no more. You can beat the computer in the sprint part by pausing the game when he first starts to sprint. When you start again, the computer will run slowly but you can sprint. When done correctly, this will give you a world record. Paul Jordan Glenwood, Illinois

Elite: If you have trouble shooting at distant enemy ships, just use the target missile function to aim at the ship. When you hear the beep, start blasting away with your lasers. Myong Paek Portland, Oregon

F-15 Strike Eagle; If your fuel runs out, just press the "A" key (Afterburners command) repeatedly. With each press, you'll hear a "poof" sound and your speed will increase. Appar ently the afterburners cut in for an instant before the game figures out that you're out of fuel. The faster you press the key, the faster your speed and altitude will increase. It's a bit tiresome, but it beats crashing into the earth. Bob Keller San Ramon, California

Continued on pg. 116

## Software and the software and software and software and software and software and software and software and software and software and software and software and software and software and software and software and software a "Fan"atics and the same state where the same state at the same state at the same state of the same state of the same state of the same state of the same state of the same state of the same state of the same state of the sa by John Jermaine

y quest for the perfect microcomputer feature has led me on many unusual expeditions, but I always seem to make the same mistake. Most of my work is too serious in nature. To remedy this, here is a lighthearted collection of fan-related stories that have taken place deep within the Commodore <sup>64</sup> software indus try. You won't hear tales of programmers having their clothes ripped off by crazed game groupies, but I think you'll find these tales amusing, entertaining and sol id proof that even software people are hu man too. By the way, most of the names in this feature have been dropped to protect the guilty.

Rogalshi
# Special Fans

Noreen Lovoi, Public Relations Man ager for Epyx, Inc.: "When you talk about software Tan'atics, two significant stories come to mind. Several years ago, a young male fan wrote us a note that immediate ly caught my eye. This seven- or eightyear-old individual wanted to create comic strip featuring the little guy from our popular Jumpman program, and he knew enough about the laws of the land to ask permission to use the character. Un fortunately we couldn't honor his request, but it illustrates the fact that even our younger followers have more knowledge than we give them credit for.

"My second tale takes place about a year after Summer Games hit the market. Epyx received a very nice letter from a teenaged admirer who really enjoyed Summer Games and wanted us to gener ate a sequel to it. He also included an inspirational list containing the names of every sport and athletic event known to man. It was an amazing coincidence, but our design team was hard at work on Summer Games 2 at the time. Some of the programmers thought the existence of the list could possibly cause problems at a later date, since all of the events for the new game were listed on the sheet. This meant that the author of the note might claim our people didn't pay him for certain ideas and information he supposedly brought to their attention. Someone finally asked for some legal advice on the matter and was advised not to worry about the list. Sum mer Games 2 was completed as planned,

and we never heard from our admirer again."

# Hooked On The Game

Debbie Minardi, Customer Service Rep resentative at Electronic Arts: '"During Oc tober of 1986 two young followers of Bard's Tale had an interesting experience. The Customer Service department of Electronic Arts provides Bard's Tale game hints for users who call in to request them. Jason and Jordan from New York were calling me every day for new Bard's Tale clues. About six weeks later, I received a call from a mysterious gentleman inquiring who we were and what we did here. He had just received a \$300 phone bill, and the EA number appeared promi nently on his billing sheets. At this point in the conversation, I asked him if his children had a copy of Bard's Tale, and of course he replied they did. I decided to take a chance and find out if Jason and Jordan were his children. It's a strange world; he did have a couple of kids with those names. The man suddenly went into shock because he realized his children had spent over \$250 calling long-distance to request hints for solving a computer game. I told him they would probably complete their quest in a day or so, at the rate they were progressing. He laughed for a moment and said they might not live that long. Thinking back on the incident, I remember unconsciously adding insult to injury by telling him a Bard's Tale clue book was available for S12.95. Later that same afternoon, Jason and Jordan called again to tell me they had just completed the game. I didn't have the heart to tell them the fate that awaited them when their father got home."

#### Strip Poker Players

Arthur Walsh, President of Artworx: "Artworx's Strip Poker program has been the prime source of many fan letters and phone calls for the past several years. Some time ago, a guy wrote to us to say Strip Poker was his favorite computer pro gram, and people came over all the time to play it. This in itself wasn't so un usual, but I guess I forgot to tell you that the gentleman was blind. His friends came

over to play the game, they gave him in formation about each situation that arose, he made his own decisions, and someone would input that data into the system. Isn't it strange that a microcomputer game could bring friends closer together under these unusual circumstances?

A large number of letters state that consumers in the field have made their own pictures for the Strip Poker game, but found they couldn't insert their graphics into the program. When the game was ini tially being created, we were afraid of someone trying this stunt. I envisioned a clever young hacker, somewhere out there, putting some very distasteful pic tures within the framework of our pro gram. Once that was done, pirate copies of his creation would be distributed far and wide, and eventually the public would be under the impression that Artworx was getting into the pornography business. Tb prevent such a catastrophe from happen ing, we decided to disperse the graphic data throughout the program, making it difficult to see where all of that information is stored.

A recent Strip Poker-oriented phone call caught one of the secretaries by sur prise. A follower of the game wanted to know if we had ever thought about using digitized pictures of real people as the ba sis for a new series of Strip Poker data disks. We are currently developing a project of that nature, so the secretary in formed him of our plans. Before she could get out another word, the guy had offered to send us nude photos of his wife and himself for the project. I don't know how our representative handled the situation, but I'm glad I didn't have to explain to this fellow why we couldn't accept his 'gen erous' offer."

# Adventure Game Experiences

Scott Adams, adventure game pro grammer: "The most notable piece of mail I've received to date came from a group of fans who were trying to solve my Adven ture Land text game. To set things up for this interesting tale, you need to under stand how one of these early adventure programs operated. The computer would print out a text situation on the screen, and the participant responded by typing in a two-word command like 'Go North' or 'Get rock.' What the player didn't know was the fact that the interpreter of the program only recognized the first three letters of each word the user typed in as a response. Getting back to Adventure Land, the player encounters a bear in

the game that he must get rid of. Logical ly I reasoned you would have to scream or yell to get a bear moving. The computer needs to see the 'scr' of 'scream' or the 'yel' of'yell' to activate the next line of the adventure. Anyway, our followers had been working on the problem of moving the bear for a long time, but they weren't making much progress. Finally out of des peration, one of those tormented souls typed in 'Screw Bear." The computer re plied 'Bear is so startled he falls off the ledge.' This note kept us in stitches for several hours."

Dace Lebling, Program Author at Infocom: "Naturally we receive tons of mail and a large number of phone calls requesting adventure game hints, but a new breed of fan is searching our work for bugs that we haven't detected. Infocom play testers spend countless hours searching for bugs in each product, but our little group can't possibly type in every word combination before the program is shipped out to consumers. In Starcross, for example, a unique situation existed. A beam of light is present in the game which would set off an alarm when it was interrupted. In order to proceed in the story,

"The man went into shock when he realized his children had spent over \$250 calling long-distance to request hints for solving Bard's Tale.

the player had to literally attack the beam in a certain way. To make this component of the game respond properly, we had to add special bit to the program code. It simply told the computer that the light beam was attackable. Unfortunately a quirk in the development system we were using simultaneously stated that the beam was also a person. This new development presented a unique problem for the computer because it couldn't locate the beam of light's personality data which simply didn't exist. The system eventually drifted down to the default code and some how created a form of generic personality there. This all boils down to the fact that you could type in 'Light beam go north,' and the system would respond 'The light beam walks north,' or I could say 'Light beam, hello,' and the computer would re

ply 'The light beam nods its head in greeting.' The aquarium in Zork II dis played this same strange form of artifi cial life. That was a very common bug in my earlier games, because I like to use things in my programs which contained the infamous magic bit. After a while we isolated the problem, due to the mail we received from our loyal clientele, and split those two attributes permanently. Now there is one bit in the development system that says this is a person, and another one which states you can hit, attack, cut, etc. an

item. You might expect the letters from these software sleuths to start out with something like 'Guess what I found in your game, you stupid people,' but most of them expressed the excitement of the user, where he or she had discovered an aspect of the program that none of us knew anything about."

# Avalon Hill Confronts The Public

Jackson Dott, Director of Microcomputer Art at Avalon Hill Games: "It's been an in teresting experience to sit back and watch how the public reacts to some of our ideas. In 1985, for example, one of our largest mid-west distributors told us to remove all of our products from his inventory which contained fantasy role playing, magical creatures, spell casting, etc. We believe this incident occurred because of local pressure from religious groups in the area.

"A Russian Counsel even contacted us once. He didn't appreciate the way we de scribed the Soviet Army of 1943 in the Dnieper River Line program. Our research had shown them to be a confused group with poor leadership, so that is the way they were depicted in the game.

"We were once in 'hot water' with certain feminist groups. Awhile back, we ran an interesting magazine ad that definitely caught their attention. It contained the photo of a beautiful ravenhaired woman, dressed in a long black gown. This outfit revealed some cleavage as she held boxes containing Fortress of The Witch King and Parthian Kings in her hands. Hence the caption 'Which King?' When several feminist groups saw this promotion, they asked us to discontinue the ad. They claimed it pre sented an uncomplimentary image of women to the youngsters who read the computer magazines. Even though most of our products are designed for adult minds, we decided to keep peace with these groups by dropping the ad campaign entirely. Avalon Hill recently released Dr. Ruth's Computer Game of Good Sex. We expected the subject matter to generate immediate negative comments from certain groups and individuals, but to our surprise everyone seems to like the program."

# Did You Hear The One About...

Mike Harrison, Communications Man ager at MicroProse Software: "People are constantly asking us for manuals they can use with 'pirated' copies of our pro grams. In the past, individuals have

claimed their manuals were destroyed by earthquakes, fire, dogs, their kids, etc., but some of the tales stand out from the others. One of our followers escaped a fire in his car with a diskette and his life. Unfortunately the manual for the program was lost in the blaze. This person wanted a replacement manual for his software so badly that he sent us a series of photos of the burned-out auto. Another customer has discovered a new toy for his dog. He sent us one of our diskettes covered with teeth marks.

"Bill Stealey (President of Microprose) likes to tell the story of a fan who asked Bill to get him an appointment at the Air Force Academy in Colorado Springs. This individual said it was okay if Bill couldn't honor his request, and just in case it wasn't possible, he asked Bill to please send him some money for his scholarship fund.

"Andy Hollis also has a sense of humor. As he was programming Silent Service, he

"One of our followers escaped afire in his car with a diskette and his life. Unfortunately the manual for the program was lost in the blaze."

decided to add a secondary form of software protection. If an individual tries to copy that game, a new feature appears on the original diskette: the pants of the sub marine captain fly up over his head. You would be surprised how many people call and write to us describing this phenom enon. It tells us immediately what has taken place."

# Dragonslayers Inc.

Richard Gorriott (Lord British) of Ori gin Systems, Inc.: "In recent months three copies of Ultima-related programs have been returned to us with a letter from the owners stating how much they have en joyed playing the games. The reason for returning the software: their spouses threatened to file for divorce if they didn't devote more time to them and less time to the programs. One of our young female followers was anxious to see Ultima IV hit the market. She sent us a really nice drawing depicting a female warrior with her foot planted firmly on the chest of recently slain dragon. The caption read

'The whereabouts of Ultima IV, or you will be next.' I hope the person who sent the picture is reading this feature because it provided us a few laughs during a hectic day. Thank you very much, Ms. Dragonslayer.

"We also have a person we call our pet dissatisfied customer. This individual has played every Ultima program to date and finds each one more difficult to complete than the last one, so he starts writing me hate mail to vent his frustration as he plays the game. His comments include: 'This is the hardest game in the world, can't play it; the programmer must be total idiot,' or 'I just don't understand why anybody would want to buy this game.' My 'friend' writes me a series of uncomplimentary letters while he continues to ad vance through the story of the program. Once the final challenge has been solved, he writes me a completely different note stating how much he enjoyed the game and includes a check for the next one (we always return the check because it usual ly arrives well in advance of the next pro gram's release). Anyway Trip Hawkins, president of Electronic Arts, recently flew in to visit us at the Origin Systems office in New Hampshire. We showed him our wall of unusual fan mail and naturally he read the infamous series of notes we re ceived from our notorious customer. After Trip had returned home to his office in California, he was amazed to discover note from this same individual criticizing one of their products. So Trip sent this guy a flamboyant letter telling him how honored he felt to receive a note from such a famous person. After all, a special section of the Origin Systems letter wall had been reserved for his comments about their products. Trip also sent this character some free Electronic Arts software to com memorate the fact that he was now a recognized software critic on both coasts."

(Editor's Note: Origin Systems and Electronic Arts have recently discontinued their business relationship.)

# Good Sports

Scott Orr, Vice President, Sports Devel opment at Activision: "A special breed of people seems to be drawn toward playing sports-related software. One of our loyal fans has tried to earn the right to join the Star Leaguer Club for the past two years. To become a member of this exclusive organization, a person has to beat the computer in a game of Star League Baseball. To reward this individual for his contin ued effort to meet his goal, we sent him

copy of Championship Baseball, our latest baseball program. I hope to get a progress report from him soon. Speaking of Championship Baseball, a cruise ship director called us while back telling us about how popular the program had become aboard their ship. Most of the crew were involved in the ship's microcomputer baseball league, and they had compiled statistics covering several hundred playings of the game. We hope this gentle man will send us that information.

"Willie Nelson's manager recently con tacted us, wondering when the follow-up

"A Russian Counsel even contacted us once. He didn't appreciate the way we described the Soviet Army of 1943 in the Dnieper River Line program."

course diskettes for Championship Golf program would be available. It seems that Willie and his band play Championship Golf in their specially-equipped vans all the time. If you're reading this article, Willie, please send me your best scores."

# Activision Fans

Melinda Mongelluzzo, Public Relations Coordinator at Activision: "I don't know much about the fans of other software, but our customers never cease to amaze me. Several years ago, when we were manu facturing game cartridges, a woman had the idea that they would run in her VCR. She contacted us one day because she just couldn't figure out how to plug that small cartridge into the large slot of her video machine.

"Little Computer People has also been an inspiration for strange phone calls. Ev eryone wants to know what is hidden in side the upstairs closet of the house be cause the little man looks so happy when he comes out. Most fans seem to have one of three theories on the matter: (1) his girl friend lives in there, (2) he keeps liquor in the room, or  $(3)$  someone's throwing a party in the chamber. I would like to introduce another possibility. Maybe the closet is a lounge for the other little people who can't show up in the computer all at once.

"I could write a book about the diskettes that are sent back for replacement. One was returned because the family dog had Continued on pg. 95

# I' CIII Order Mania

# by Gary V. Fields

When ordering products by the mail, "Caveat Emptor" is the rule. By following a few simple guidelines you can avoid the pitfalls of mail-order buying and save time and money.

veryone has been in this situation.

You finish reading a magazine review or advertisement about a particular product and you realize you must have it. So with your checkbook smoking and a check ready to burn buying the thing, you rush down to your local "We Got It All" store and what happens? The fire goes out when the clerk tells you "We don't have it, we don't know when we'll get it and to tell you the truth, we never heard of it."

The most frustrating time that hap pened to me was in the fall of 1982. The bargain-priced Commodore 64 (only \$595) had just been released. It was everything a home computer should be: affordable, lots of memory, color and sound plus powerful on-board version of BASIC. knew, and the product reviewera knew, the little 64 was going to be a goliath killer but none of the local store owners knew it. With no local dealer to buy from, my only alternative was to order my first system from a mail-order house in California. As waited for the UPS truck to pull up in front of the house I sweated and wondered: computers are supposed to be pretty frag ile items, will it arrive in working order?

What about the monitor—it was sure to be cracked travelling from the west coast to the east. Or what if the company simply took my credit card number and disap peared? What if they charged me more than they had agreed to over the phone? What if the system never arrived? I had a lot of apprehension waiting for that first delivery—all groundless. It arrived on time, in perfect working order and at the agreed price. In fact, later when I had some problems adjusting the monitor for the best color combination, the salesman was just as friendly and helpful (even though the phone call was at his expense) as he had been when taking my order.

haven't hesitated to use mail-order distributors since. However, over the years I have learned some do's and don't's to stick with when ordering from out-oftown dealers. The following are observa tions and suggestions from my personal experiences and advice from specialists in volved in the business. If you apply them you should not only save some money and time when ordering from a mail-order distributor but you'll also know what to do if something goes wrong with the transac tion or the product.

# Mail-Order vs. Retail

Actually, when we refer to "mail-order ing" a product, more often than not it is the telephone not stamped mail which is used to place the order. The "mail-order" tag, used to describe any distributor who ships products rather than sells them across the counter, came into common use just before the turn of the century (while Mr. Bell was trying to get his first patent on a talking device). Most rural Americans were dependent upon large mail-or der distributors like Spiegel's and Sears Roebuck to bring the things on their "wish list" to their front door. Mail-order houses still cater to those customers who live far from the products they need, and in 1988 that often means computer and software customers.

The three biggest considerations which will determine where you buy a product are price, timing and convenience. If you need a product now and a retailer near you has it in stock at a price you think is reasonable—you should buy from them. But the ability to buy across the counter is usually paid for with a larger price tag and limited selection. Mail-order houses know they can't compete with the advan

tages of immediate possession, so they normally counter with lower prices, larger selections, convenience of ordering and a variety of paying plans. Timing is the only category where they have difficulty com peting—most can offer no better than next day delivery.

# **Comparing Prices**

If you insist on paying less than the re tail price, mail order is normally your best bet. Prices on mail-order products are gen erally 20-50% lower than even those offered by discount stores. But before you jump at any buy, remember the list price, regardless where you buy, is rarely the price you will pay. Sales tax, whether state, county or city always adds to the ac tual price. Plus if you order from a store out of town, you'll probably have to pay shipping charges and additional service fees if you pay with a credit card or C.O.D. (Collect on Delivery).

If you order from a mail-order house located out of state, your purchase will be tax free. On an expensive purchase, this savings on tax can add up to a handsome amount. Most mail-order dealers offer toll-free phone numbers for ordering, but

if you use one which does not, be sure to include those charges when calculating the actual price of the item. Remember, if you buy locally you must add local and state sales tax to each purchase, and don't forget the cost of getting to and from the retail store. When you order from a mail order house which is located in your state you still must pay taxes on the purchase.

In practice, I've found that the added expense of shipping and credit card fees (if paid with plastic and was charged extra for doing so) averages around 5% of the sale's price, which in my case equals the local sales tax. With these two charges in effect cancelling each other out, I make a straight comparison between retail and mail-order prices and buy from the low bidder. If Fm not in a hurry to get the product, I can usually save a little more  $(3-4\%)$  by paying with a check. This really slows delivery since the seller will not ship until the check clears the bank. As a compromise, I send a check only for supplies (things like blank disks, printer ribbons and paper) and pay by credit card for items I need in a hurry. The trouble with paying by credit card is that there is often a 3% or more service charge added to the

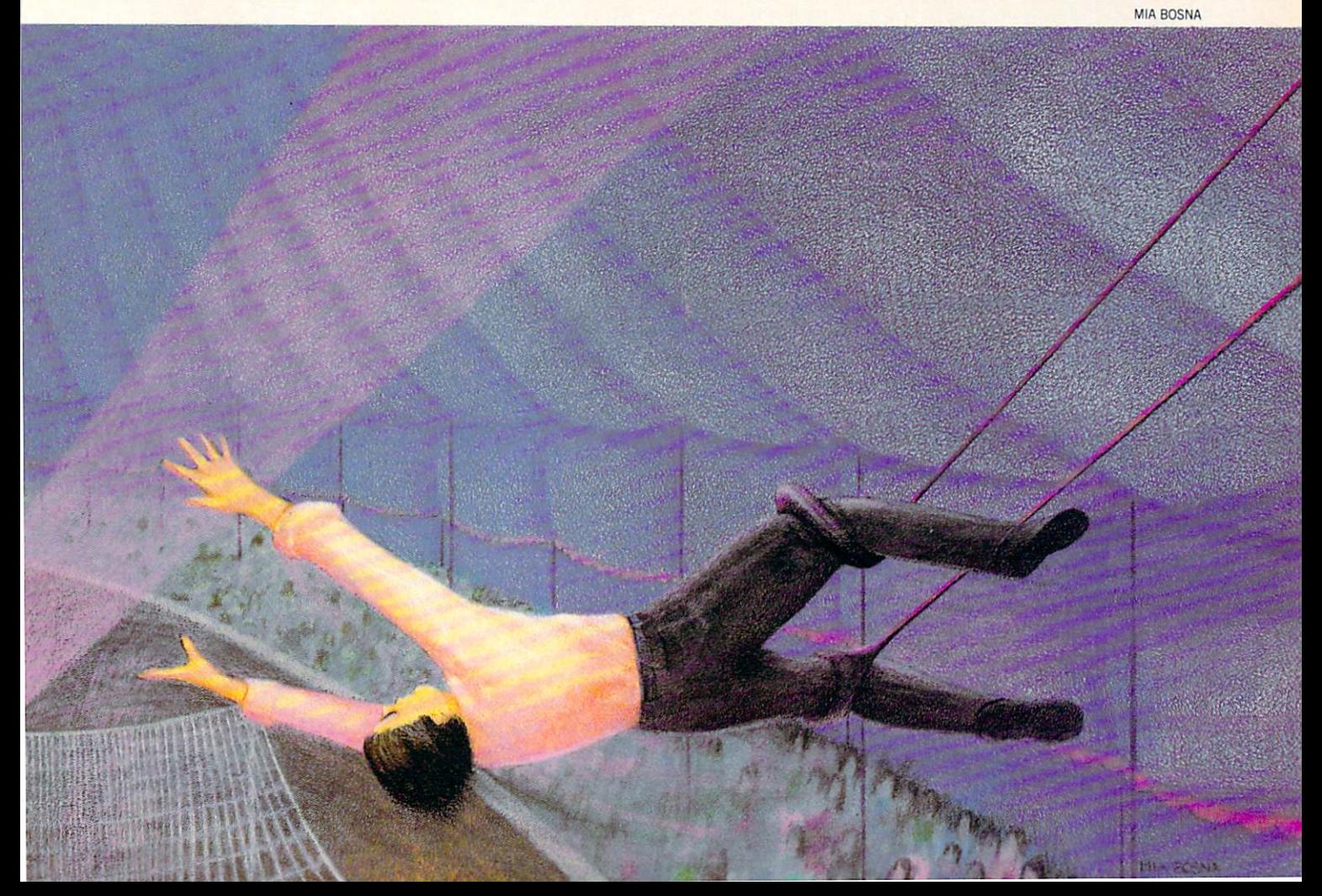

purchase. And if you delay paying the bank when the credit card bill arrives, the bank will add another  $1.5\%$  monthly charge until it is paid. Needless to say, pay my credit card hills on time and avoid inflating the price of my purchase.

Most dealers will ship C.O.D. or accept cashier's check. C.O.D. is usually fast, but the delivery service (UPS, U.S. Postal Service, etc.) will always add a justifiable but considerable amount for their trouble. Another negative to C.O.D. ordering is you must arrange to be home when the courier brings the package or he won't leave it. On the

# other hand. C.O.D. is the

safest method of payment since money doesn't change hands until the product is delivered. Using a cashier's check drawn from your local bank usually speeds things a bit (the seller doesn't have to wait for it to clear the bank before shipping), but there is still the delay waiting for the check to get to the mail-order house,

So. for me at least, the most sensible way to order is with a credit card. It combines speed, convenience and reasonable cost plus one other advantage. If some thing goes wrong with the transaction (no delivery, wrong item, wrong charges, etc.) the bank which issued the card will nor mally help you defend your rights and funds.

When shopping, beware of unbelievably low prices—often they are intentionally misleading or disguised package deals.

misleading ad might list an item which is actually a used unit which has been repaired or a clone (off brand lookalike copy) of the original. The explanation of the switch is normally noted in the fine print somewhere else in the ad. While the products and the prices may be satis factory, unless you read and understand the entire ad before ordering, you may be in for a surprise when your order arrives. There is nothing wrong with buying a rebuilt or cloned product—most users would never know the difference by looks alone—but if you do buy such a product, make sure you understand what warranty comes with it and what company will enforce the warranty.

An example of a disguised deal would be a dealer selling a disk drive at a price 20-30% less than anyone else's. The catch is, before you can buy the sale item at the below-wholesale price, you have to buy

another product Iperhaps a monitor or printer) as well. Often the price of the re quired purchase will cancel any savings on the drive.

Other deals might require you buy an entire system or specific software.

Sometimes these deals can save you money and give you exactly what you need, but often they force you to buy a peripheral or software with which you'll never be entirely happy. An extreme \ictim of this sale technique is a blind computer user I know. He bought two entire systems including monitors—even though he can't see the screen and the speech synthesizer he relies upon uses an external speaker, not the monitor's. But the distributor's deal was computer and monitor or noth ing. He's trying to sell the monitors, and if he can, the buy was a bargain. If not, he lost both money and time on the deal.

When you see an ad that lists "Call for Price" in the price block you can usually assume you have found a business which is willing to negotiate a final price. Don't hesitate (providing the call is toll-free) to call and ask the price. I always make the call to these distributors last—after I've checked the firm price of other mail-order houses who list their prices. This way know what price he needs to meet or beat to get my business.

If you've seen an item advertised cheaper somewhere else, let the salesper son know. Often they will adjust their prices to match or beat that of their com petition if they know. But don't try to get them to change their price by misleading them with deflated competitive prices that don't exist. These people always know what the bottom price line is, and they won't cross it—not for you, not even for

their mother. If you try to force a price lower than is financially possible, more of ten than not. you'll end up eating your words or buying, out of embarrassment, from a more expensive distributor.

Don't assume the price listed in the magazine ad is set in stone. Most sellers include a disclaimer which states the printed price on a product may change. I've never found this disclaimer used as "bait and switch' scheme. Instead it is the mail-order house's honest attempt to be competitive. His deadline for the ad may be a month or even more, before the mag azine is published and distributed. His price (from the manufacturer) may change between the time he gives the magazine's ad department the quote and the time you read it. But as often as not any change may be lower rather than higher, in which case he may offer the product at a price lower than listed. The rule then is to always ask the current price. If the salesperson gives you a quote higher than that listed, mention the ad and the listed price. Nine times out of ten they'll sell at the lower price in order to get your business. You have the advan tage here—when you hang up. the sales person can't call you back to reconsider. so they are usually eager to agree upon a price rather than hear the phone line die along with a sale.

# Selection

A real advantage of buying by mail order rather than retail is the wide selection of products from which to choose. To un derstand how these stores can carry more products than national retailers you have to understand how they operate. First, mail-order houses normally carry special ty items, appealing to only a specific sec tion of the population. The people who "enter" a mail-order computer store are looking for computerware only—not snow tires, perfume, washing machines or chocolate. So if a mail-order owner wants to make a sale, he or she has to have a good selection of what the buyer wants. By the same token they don't have to stock general interest items. They know their customers and what they want.

Next, they don't necessarily have to stock everything they sell. Most buy from large wholesale warehouse dealers like the Computer Software Service in Illinois. When they receive orders for items they don't have in stock, they collect them until the end of the day and order it all from their wholesaler. The advantage to this ar rangement is that the mail-order house doesn't have to stock specialty items that

only a few customers will need, yet they can still fill orders for those items fairly quickly.

Not only do they carry a wider selection (usually if you can identify an item, they can get it for you), they are normally the first to stock and offer a new release for sale. This eagerness to offer the newest items can occasionally get them in hot wa ter. If you've worked with computers very long you have heard the term "vapor ware" mentioned. Mail-order houses get stung by this annoying insect more often than any other seller. What happens is a developer promises a product on a certain date. The mail-order owner assumes the developer will fulfill the promise. Now he faces a timing dilemma. In order to let potential buyers know they will be selling the product they must coordinate the ap pearance of their ad with the publishing date of the magazine and the date the de veloper promised the product would be ready to market. Unfortunately, the re lease of the product is often delayed, or worse is cancelled, leaving the mail-order house with an ad for a product which doesn't exist—vaporware. Normally the problem is just a frustrating delay and the product eventually arrives. But in the meantime the seller has to answer a lot of irate callers wanting what's in their ad.

The dealer can also lose money on de layed products. This exact scenario was played out when Simon's BASIC was announced. I called a dealer whose ad claimed he had it in stock. He apologized for the error, explained the release date had to be pushed back and offered to put me on a list for a copy as soon as it arrived. A month later a salesperson called to tell me they had finally received the first shipment but the wholesale price was nearly double what they had expected. But like a good store owner not wanting to lose a future customer, they explained that if I still wanted the cartridge they would ship it to me at the originally-ad vertised price and absorb the loss. I happily agreed.

# **Speed**

I've never seen anyone who used com puters who didn't want a response in a hurry. After all, that's one of the primary reasons we use computers—we are in hurry to get our jobs done. So when I want  $(or need)$  a product, I'm usually a little more than impatient to get it into my hands. That is another reason why I normally turn to mail-order houses when a newly-released product is involved. Even though it may take two to ten days to get

my order delivered, that's usually weeks less than waiting for the local discount or department store to get the product in stock—providing they even decide to stock it.

To minimize delays, the buyer should always ask the dealer if the product is in stock. If it's not. you may want to check with other mail-order houses before put ting your name on a waiting list. Distributors often allot a certain number of new products to a dealer until manufacturing can catch up with demand. If you put your name on a list that is already bursting, you may have to wait for the second or even third shipment before your name moves to the top. Ask how many orders they will have to process before they can ship yours. Then check with other dealers. It is not unusual to find one dealer out of stock and on the next call find one who can ship the same day. Don't hesitate to call and ask—after all that's one of the conveniences of ordering by phone—you can do a lot of pricing and shopping in a hurry. If you do put your name on a list, ask when the salesperson expects the shipment to arrive. If you don't hear from the store within reasonable time, call and reconfirm your order.

Always get the name of the salesperson who takes your order. They normally offer it up front since many work on commission and want you to ask for them with future orders. It helps to talk to the same person

each time

you need to discuss your order.

# **Convenience**

If you are a comparison shopper like me, you can't beat the convenience of com paring prices by simply flipping pages rather than driving from store to store. Plus there are always more prices and products to compare between a variety of mail-order houses than the limited num ber of dealers listed in your yellow pages. In fact, if you come from a medium or smaller city (like my hometown, Asheville, NO the only way to comparison shop is by mail order.

Time (and the lack of it) is always a problem around my house. During the time it takes me to drive downtown, wait for a salesperson to find the time to wait on me and then drive back home, I could have compared the prices of a dozen or more mail-order houses, placed my order, watched the six o'clock news and finished dinner. So for me at least, the convenience of buying by phone more than saves me money; it saves time.

# How to Select a Mail-Order **Distributor**

There is nothing more frustrating than trying to communicate with a person who doesn't speak your language. While more and more people are becoming knowledge able about computers and computer terms, still only a minority of the populace is fluent. When I place an order or want information about a product, I expect the salesperson to know the product and be able to discuss it with me. If they can't usually ask to speak with someone else. If they can't get someone to the phone who can help me, I write that store off my list of potential buying places. I've found that good indication of whether I'm going to be happy with a purchase depends upon the expertise of the sales staff. This is more important than you might think. A friend of mine spent

several

frustrating hours and wasted some hard-earned mon ey trying to straighten out a mixup. He ordered geoDex (and even spelled it

letter by letter) but instead re ceived GEOS DeskPack. To the salesperson there was no difference between the two, but to my friend there was a great deal of difference. Because the salesperson didn't understand the difference between the two programs my friend had to repack and ship the wrong program back (at his expense), make three long-distance phone calls (at his expense) and wait another two weeks for the replacement program to arrive. Continued on pg. 112

COMMODORE MAGAZINE 77

# COMPUTER TUTOR

VOCAB The Versatile Study Partner for the Commodore 64

The serious study of vocabulary, whether for school or for personal enhancement, demands a great deal of work. Many diverse study techniques have been suggested for learning vocabulary, hut in the end, all include searching for definitions, recording them and reviewing them over and over until they become fixed in your mind. There is no magic way to do this, but learning anything becomes easier when you have someone to interact. with and quiz you.

The computer is the ideal assistant for this task; it never tires of the repetition and will continue to drill you as long as you need. A program for this purpose should be more than just a data base that stores information and spits it back. You should be able to converse with it and ask for help. During a quiz meant to teach, the program should allow you to see the original list or ask for the definition of a word. If your mind goes absolutely blank, why shouldn't you be able to ask for a glimpse ot the answer without interrupting the quiz? Remember, this program helps you learn: it doesn't evaluate you.

VOCAB turns the 64 into a very helpful partner for learning new words. Many extra features are included so you can con centrate on the words—not the computer,

1) Help windows on each page supply the directions needed to make full use of the program.

2) Word wrap is usually not found in BASIC programs. VOCAB uses this fea ture in order to print clear and neat defi nitions.

3) A sophisticated error handler lets you concentrate on learning vocabulary in stead of worrying about a blinking red light on the disk drive and cryptic error messages on the screen. If a request is made for a file which does not exist on the disk, the screen will simply ask for an other choice.

4) One-key movements within the pro gram allow for easy utility. Function keys

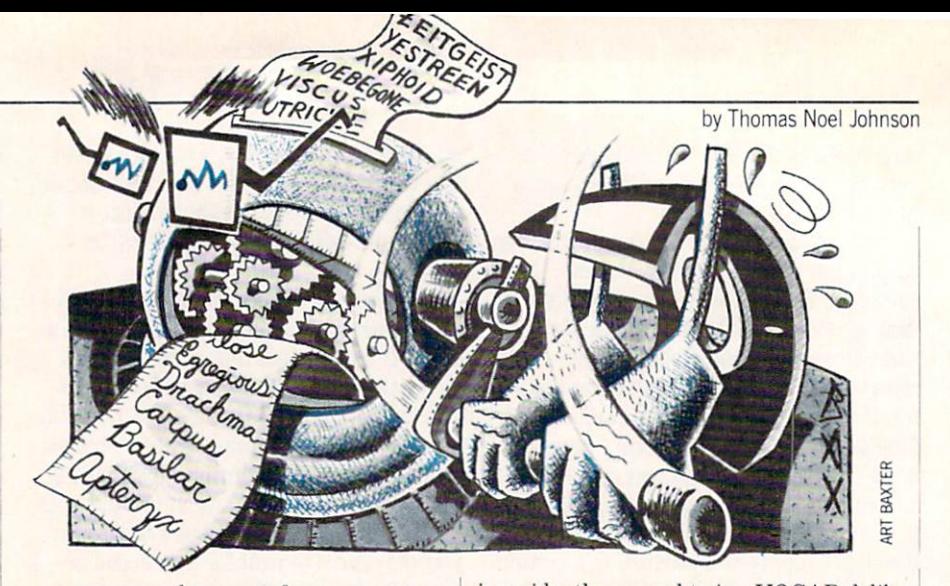

are programmed to move from screen to screen in a logical order.

5) Print-out capabilities enable you to print out a list or supply two different tvpes of quizzes.

6) A color selector lets you choose the colors. Researchers have found pleasant colors to be an important psychological as set to learning. Why not use this factor to your advantage?

The first screen asks if you desire a certain file. Answering with a "Y" activates the Quiz Mode, letting you choose from any of the sequential files already saved. An "N" tells the computer that you want to write a new file. Personal ability and preference will help you to decide how many words should be included in each list. The mastery of ten words per list is a comfortable goal with which to start. (When saving files, the use of numerals for titles keeps the files in good order and makes for easy recall. Keep a separate disk for VOCAB so that plenty of space will be available for files.)

Notice that a "Q" will let you quit the program. Using this option, rather than the RUN/STOP key, will automatically close the error channel which protects from computer snags. A "C" will let you use the odd-numbered function keys to choose from any of the sixteen colors available on the 64.

With a great sense of humility, computers know that humans make mistakes, so VOCAB allows for errors when writing to files. If you make a mistake entering the term but have already pressed RETURN, simply enter a "0" as the definition and that single entry will be deleted. Another safeguard in the Writing Mode prevents you from advancing if the RETURN key

is accidently pressed twice. VOCAB delib erately limits the length of definitions to 80 characters. Such a limitation forces you to be more concise in writing defini tions.

In the Quiz Mode, you are asked to sup ply the correct term. VOCAB will not ac cept a misspelling and allows for three wrong answers before flashing the correct answer on the screen. Answering incor rectly triggers a gentle rebuke, but correct responses gain big rewards. By following the directions in the windows, you can re view the whole list, review the definitions, or request a glance at the answer at any time. (Note that the Fl key calls up the main menu, and the F3 key deletes an an swer if you decide it is wrong before press ing RETURN. If needed, use the F3 key rather than the DELETE key, the use of which will form an answer which is unac ceptable to the computer.) The quiz pre sents definitions in a random order, covering each definition in the list before ask ing if you want to be requizzed. At this point, you may stay with the present list or choose to call up another list without leaving the program.

Everyone has two vocabularies: those words used in conversation and other words that are recognized but not often used. A ten to fifteen minute review of a list each day can produce surprising re sults. Words will automatically begin to slide into your conversation, helping you to express ideas more fully. Reading will become more enjoyable as "strange words" turn into vivid ideas. After the words on one list become second nature, move on to new list. Previous lists will always be on disk if you need to brush up. Happy lexi cography!  $\overline{c}$ 

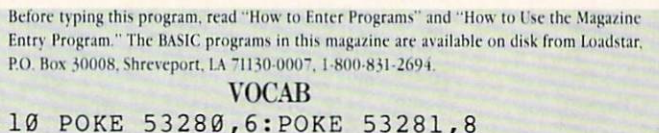

:PRINT CHR?(144):PRINT"[CLEAR]" :PRINT CHRS(14)'HCJH 20 DN\$=" [RIGHT27] '"BDSC 30 OPEN 15,8,15'BHAA Continued on pg. <sup>80</sup>

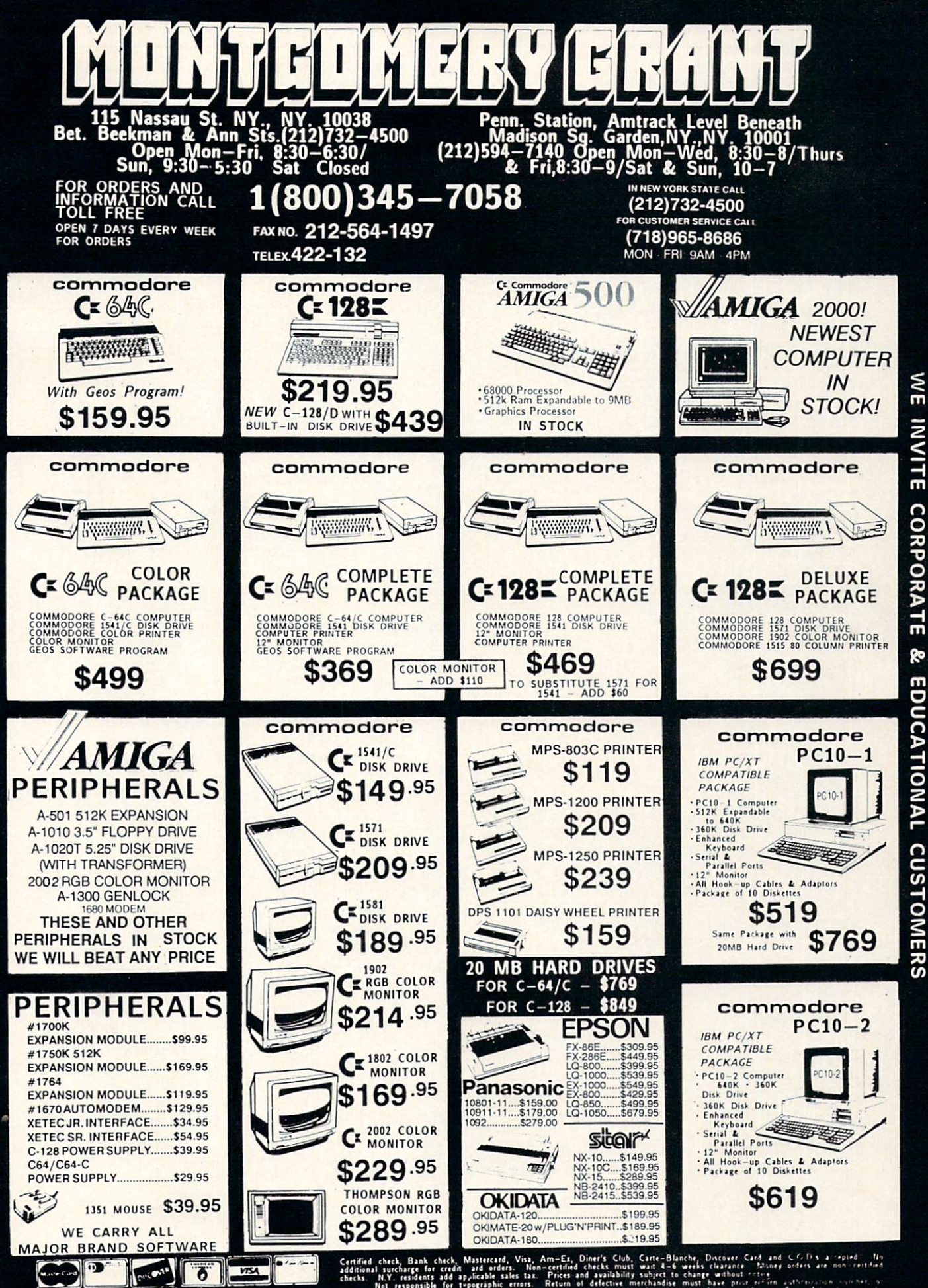

NO SURCHARGE FOR CREDIT CARD ORDERS

**ORDERS** 

CARD

CREDIT

FOR

**SURCHARGE** 

QN

consible for typographic errors. Return of defective merchandise must have proof to

# <u>computer tutor/VOCABILI</u> Continued from pg. <sup>78</sup>

![](_page_81_Picture_1430.jpeg)

2) PRINTED COPY OF LIST?"'CBRS

3000 PRINTED BY STREET PRINTED BY A REPORT OF A STREET PRINTED BY A STREET PRINT OF A STREET PRINT OF A STREET PRINT OF A STREET PRINT OF A STREET PRINT OF A STREET PRINT. 3100 PRINTED BY REPORT OF A REPORT OF A STATE OF A REPORT OF A STATE OF A REPORT OF A STATE OF A REPORT OF A ST 320 CH\$: IF CH\$: IF CH\$: IF CH\$: IF CH\$: IF CH\$: IF CH\$: IF CH\$: IF CH\$: IF CH\$: IF CH\$: IF CH\$: IF CH\$: IF CH\$  $330$   $\pm 1$   $\pm 1$   $\pm 1$   $\pm 1$   $\pm 1$   $\pm 1$   $\pm 1$   $\pm 1$   $\pm 1$   $\pm 1$ 3500 IF CHEMICAL INTERNATIONAL INFORMATION CONTINUES IN THE CHEMICAL INTERNATIONAL INFORMATION CONTINUES INTO A CONTINUES OF CHEMICAL INTERNATIONAL INFORMATION CONTINUES INTO A CONTINUES OF CHEMICAL INTERNATIONAL INTO A CO 3700 IF CHECK IN THE STATE OF THE STATE OF THE STATE OF THE STATE OF THE STATE OF THE STATE OF THE STATE OF THE STATE OF THE STATE OF THE STATE OF THE STATE OF THE STATE OF THE STATE OF THE STATE OF THE STATE OF THE STATE 3800 IF CHEF CLOSE 15:END IN THE CLOSE 15:END IN THE CLOSE 15:END IN THE CLOSE 15: THE CLOSE IN THE CLOSE IN THE CLOSE IN THE CLOSE IN THE CLOSE IN THE CLOSE IN THE CLOSE IN THE CLOSE IN THE CLOSE IN THE CLOSE IN THE CLOSE and the contract of the contract of the contract of the contract of the contract of the contract of the contract of the contract of the contract of the contract of the contract of the contract of the contract of the contra and complete the collected because of the state PRINTED PRINTED PRINTED PRINTED PRINTED PRINTED PRINTED PRINTED PRINTED PRINTED PRINTED PRINTED PRINTED PRINTED PRINTED PRINTED PRINTED PRINTED PRINTED PRINTED PRINTED PRINTED PRINTED PRINTED PRINTED PRINTED PRINTED PRINTE PRINT, RESIDENT WAS IMPOUNDED FOR A REPORT OF A RESIDENCE OF A REPORT OF A REPORT OF A REPORT OF A REPORT OF A REPORT OF A REPORT OF A REPORT OF A REPORT OF A REPORT OF A REPORT OF A REPORT OF A REPORT OF A REPORT OF A REP <sup>440</sup> GET Y\$:IF Y\$=""THEN 440'EIFG The Most of the Most of Most of Most of Most of Most of Most of Most of Most of Most of Most of Most of Most of Most of Most of Most of Most of Most of Most of Most of Most of Most of Most of Most of Most of Most of Most o <sup>460</sup> IF YS="Y"THEN 710' IF710'DFHH The method is a second of the second the second second second second second second second second second second second second second second second second second second second second second second second second second second  $-40$ 490 PRINT" [HOME, CLEAR] "'BANI PRINT TARRADIANS DIAMA A <sup>510</sup> PRINT"[DOWN4,SPACE3 <u>520 INPUT ENTIRE BERRIED</u> FOR WHIP AND THE DEAL <sup>540</sup> PRINT"[CLEAR,SHFT N,SHFT O,SHFT T, <sup>550</sup> PRINT"[RVS] [SHFT D,SHFT 0, <u>and allege from the Trivitie In Don't</u> *FIRES* **ETIII DEVII**  $\frac{1}{2}$   $\frac{1}{2}$  FRINT THRUSHING IN DEFINITION 3) WRITE NEW LIST?"'BAFD SHFT U,SHFT I,SHFT I,SHFT I,SHFT I,SHFT I,SHFT I,SHFT I,SHFT I,SHFT I,SHFT I,SHFT I,SHFT I,SHFT I,SHFT I,SHFT I,SHFT I,SHFT I,SHFT I,SHFT I,SHFT I,SHFT I,SHFT I,SHFT I,SHFT I,SHFT I,SHFT I,SHFT I,SHFT I,SHFT I,SHFT I,SHFT IF CH\$=CHR\$(32JTHEN GOSUB 810'FKDG :GOTO 240'GPYJ IF CHS="2"THEN 1560'DHUG HAVE COMPLETED A ROUND OF LIST "LD-.PRINT:GOSUB 1340'DIRL YOU WANT TO DO MORE? (Y/W/N)" :CH\$="":GOSUB 1340'DJRL WILL CONTINUE WITH QUIZ[RVOFF] "'BAWI WILL ALLOW YOU TO WRITE A LIST printed to a strain the country of the strain of the strain of the strain of the strain of the strain of the strain of the strain of the strain of the strain of the strain of the strain of the strain of the strain of the s WILL END[RVOFF]"'CBSQ SHFT I,SHFT L,SHFT D,SHFT I, SHFT N, SHFT G, SHFT SPACE, SHFT A, SHFT SPACE, SHFT V, SHFT O, SHFT C, SHFT A, SHFT B, SHFT U, SHFT L, SHFT A, SHFT R, SHFT Y, SHFT SPACE, SHFT L, SHFT I, SHFT S, SHFT T]" :GOSUB 1340'CFFW  $\cdots$   $\cdots$  $SHFT E$ :  $[DOMN]$ ":  $PRINT''$   $[RVS]$ '0'=SCRATCH ENTRY[SPACE13,RVOFF] '"CBEP SHFT SPACE, SHFT N, SHFT O, SHFT T, SHFT SPACE, SHFT U, SHFT S, SHFT E, SHFT SPACE, SHFT C, SHFT O, SHFT M2, SHFT A, SHFT S, SHFT SPACE, SHFT O, SHFT R, SHFT SPACE, SHFT C, SHFT O, SHFT L, SHFT O, SHFT N, SHFT S, SHFT SPACE2,RVOFF]"'BAWC TO 540'FJNM :G0TO [DOWN] '"BBUE

 $540$   $107$   $107$   $107$ 

Continued on pg. <sup>82</sup>

<sup>80</sup> FEBRUARY <sup>1988</sup>

# Train with NRI for high paying career servicing computers.

DIGITAL MULTIMETER-Professional test instrument for quick and easy measurements.

LESSONS-Clear, well illustrated texts build your understanding of computers step-hy-step.

DISK SOFTWAREincluding MS-DOS, GW<br>BASIC, WordStar,<br>and CalcStar. SANYO COMPUTER— 8088<br>CPU double-sided disk drive,<br>256K RAM, 4.77 MHz and 8 MHz turbo speed.

MONITOR-High resolution, green screen displays, crisp lext and graphics.

> TECHNICAL MANUALS<br>—with complete specs on Sanyo computer and<br>professional programs

DISCOVERY LAB-Using it, you construct and test circuits like those used with computers.

> DIGITAL .OCIC PROBE-**Simplifies** analyzing digital circuit operation.

# Get started now by building this fully IBM PC compatible computer

Now you get it all... training for America's fastest growing career opportunity... training to service all computers... training on the newest total computer system, the Sanyo 880. Only NRI can give you the well-rounded training you need, because only NRI gives you a complete computer system.. .computer, monitor, disk drive, software, even test instruments like a digital multimeter and logic probe to work with and keep. It all adds up to training that builds the knowledge, competence, and ability you need to succeed as a computer service specialist.

# Get inside the newest, fully IBM PC compatible Sanyo Microcomputer

As an NRI student, you'll get total hands-on training as you actually build your own latest model Sanyo 880 Series computer from the keyboard up. It's fully IBM PC compatible and, best of all, it runs programs almost twice as fast as an IBM PC. As you assemble the Sanyo 880, you'll perform demonstrations and

experiments that will give you a total mastery of computer operation and servicing techniques. You'll do programming in BASIC language-even run and interpret essential diagnostic software.

# Understanding you get only through experience

You need no previous knowledge to succeed with NRI. You start with the basics, rapidly building on the fundamen tals of electronics with bite-size lessons. You perform hands-on experiments with your NRI Discovery Lab and then move on to master advanced concepts like digital logic, microprocessors, and computer memories.

# Learn at home in your spare time

You train in your own home at your own convenience, backed at all times by your own NRI instructor and the entire NRI staff of educators and student service support people. They're always ready to give you guidance, follow your progress.

and help you over the rough spots to keep you moving toward your goal.

# 100 page free catalog tells more... send today

Send the postage-paid reply card today for NRI's 100 page catalog that gives all the facts about computer training plus career training in robotics, data com munications, TV/audio/ video servicing, and

many other fields. If the card is missing, write to NRI at the address below.

![](_page_82_Picture_22.jpeg)

McGraw-Hill Continuing Education Center 3939 Wisconsin Avenue Washington, DC 20016

We'll give you tomorrow

![](_page_82_Picture_25.jpeg)

# Computer Tutor/VOCAB

```
Continued from pg. 80
620 IF DS(W) =""THEN PRINT" [UP4]"
      :GOTO 600'FJUJ
630 IF D\(W) = "0"THEN W=W-1:NEXT'GJDJ
640 NEXT W'BBQE
660 PRINTED BY A REPORT OF A STATE OF A REPORT OF A STATE OF A REPORT OF A STATE OF A REPORT OF A STATE OF A REPORT OF A STATE OF A REPORT OF A REPORT OF A REPORT OF A REPORT OF A REPORT OF A REPORT OF A REPORT OF A REPORT
      YOU WANT THIS SAVED?"' BAFN
670 GET RR$:IF RRS=""THEN 670'EKKL
680 IF RR$<>"N"AND RR$<>"Y"THEN
      670'HJBP
690 IF RR$="Y"THEN GOSUB 1200'EHKN
700 RETURN'BAQB
710 PRINT"[DOWN2,SHFT S]AME OR
      [SHFT N]EW LIST? [SPACE3, RVS,
      SHFT S,RVOFF] OR [RVS,SHFT N,
      RVOFF]?"'BAVM
THE SEE OF STREET SECTION AND STREET SECTION OF STREET SECTION AND ALL CONTINUES. THE SECTION OF STREET SECTION A
IF SEE ON A SEE ON A SEE ON A SEE ON A SEE ON A SEE ON A SEE ON A SEE ON A SEE ON A SEE ON A SEE ON A SEE ON A
IF SEE ALL AND THE SEE ALL AND THE REPORT OF THE REPORT OF THE REPORT OF THE REPORT OF THE REPORT OF THE REPORT OF THE REPORT OF THE REPORT OF THE REPORT OF THE REPORT OF THE REPORT OF THE REPORT OF THE REPORT OF THE REPOR
      :GOSUB 1250:GOTO 240'IVDP
750 IF S$<>"S"OR S$<>"N"THEN 720'HHLM
760 FOR D=l TO 1000:NEXT'EHAK
770 G = 0:Q = Q + 1:C$(Q) = D$(R) 'ERUO
780 IF Q=W THEN 800'DFKM
790 GOTO 720'BDIL
800 RETURN'S CONTROL CONTROL CONTROL CONTROL CONTROL CONTROL CONTROL CONTROL CONTROL CONTROL CONTROL CONTROL CONTROL CONTROL CONTROL CONTROL CONTROL CONTROL CONTROL CONTROL CONTROL CONTROL CONTROL CONTROL CONTROL CONTROL C
810 R=INT(RND(1)*W)+1'FILI820 IF R=0 THEN 810'DFEG
830 FOR P=l TO Q'DDSH
840 IF TS(R) = CS(P)THEN 810'DNJK
850 NEXT P'BBJH
860 PRINT"[CLEAR,DOWN,SHFT SPACE12,
      CMDR 014]"'BAUB
870 PRINT"[SPACE12,RVS,SHFT T,SHFT H,
     SHFT I,SHFT S,SHFT SPACE,SHFT I,
      SHFT S,SHFT SPACE,SHFT A,
      SHFT SPACE,SHFT Q,SHFT U,SHFT I,
      SHFT Z,RVOFF,D0WN2J"' BAVW
880 PRINT DN$"[CMDR P11]"'BDWS
890 PRINT DNS"[RVS] [SHFT F]1=[SHFT C,
      SHFT H,SHFT A,SHFT N,SHFT G,
      SHFT E] "'BDGS
900 PRINT DNS"[RVS] [SHFT F]3=[SHFT D,
      SHFT E,SHFT L,SHFT E,SHFT T,
      SHFT E] "'BDVK
910 PRINT DN$"[RVS] [SHFT F]5=ANSWER "
      :PRINT DNS"[RVS] [SHFT F]7=
      [SHFT L,SHFT I,SHFT S,SHFT T,
     SPACE3]":GOSUB 1340'DMQQ
920 PRINT L$" DEFINITION: ":PRINT
      :FOR 1=1 TO LEN(D$(R))'GNSO
930 PRINT MIDS(DS(R),1,1);'CMDJ
940 IF POS(0)>28 THEN IF MIDS(D$(R),I,
      1)=" "THEN PRINT:PRINT'KRNQ
950 NEXT'BAEI
960 PRINT" ":PRINT"[D0WN3]TERM
      ";'CCTM
970 AS="":T$="":X=0'DINN
980 GET T$:PRINT T$;:IF T$=""THEN
     980'FMNQ
990 X=X+1:IF T$=CHR$(136)THEN
     1350'GPCT
1000 IF T$=CHR$(133)THEN 240'EKKW
1010 IF T$=CHR$(134)THEN FOR E=l TO
```
X-1:PRINT CHR\$(20);:NEXT E:X=0 :GOTO 970'NBLH <sup>1020</sup> IF T\$=CHR\$(135JTHEN 1100'ELGY 1030 IF T\$=CHR\$(13)THEN X=0 :GOTO 1060'GNFC <sup>1040</sup> AS=A\$+T\$'CGHY <sup>1050</sup> GOTO 980'BDQY <sup>1060</sup> IF A\$=TS(R)THEN 1130'DLPD <sup>1070</sup> G=G+1:IF G>2 THEN 1100'FKOF <sup>1080</sup> PRINT"[D0WN2]WRONG!![SPACE2] TRY AGAIN!]":CL=0'CEQI <sup>1090</sup> FOR D=l TO 1000:NEXT :GOTO 860'FLQH <sup>1100</sup> PRINT"[D0WN2,SHFT A,SHFT N, SHFT S, SHFT W, SHFT E, SHFT R] :[SPACE2]"T\$(R)'BFNB <sup>1110</sup> FOR D=l TO 1000:NEXT'EHAX <sup>1120</sup> CL=0:G=0:GOTO 860'DKCA <sup>1130</sup> CL=0:PRINT"[DOWN2]" :GOSUB 1730'DJWA 1730'DJWA 1730'DJWA 1730'DJWA 1730'DJWA 1730'DJWA 1730'DJWA 1730'DJWA 1730'DJWA 1730'DJWA 1730 1140 FOR D=l TO 1000 FOR D=l TO 1000 FOR D=l TO 1000 FOR D=l TO 1000 FOR D=l TO 1000 FOR D=l TO 1000 FOR D=l TO <sup>1150</sup> G=0:Q=Q+1:C\$(Q)=T\$(R)'ERLF <sup>1160</sup> IF Q=W THEN 400'DFGD <sup>1170</sup> GOTO 810'BDIC 1180 RETURN'BAOC 1180 RETURNS IN 1800 RETURNS IN 1800 RETURN TO A 1900 RETURN TO A 1900 RETURN TO A 1900 RETURN TO A 1900 RETURN <sup>1190</sup> END'BACD <sup>1200</sup> INPUT"[DOWN]NAME OF FILE : ";NF\$'BEEA <sup>1210</sup> OPEN 2,8,2,"0:"+NF\$+",S,W" :GOSUB 1810'EOFC  $1220$  R=INT(RND(1) \*W) +1'FILC <sup>1230</sup> FOR 1=1 TO ENT:PRINT#2,T\$(I) :PRINT#2,DS(I):NEXT:CLOSE 2'HYPH 1240 RETURN'BAOY 1240 RETURNS IN 1240 RETURN IN 1240 RETURN IN 1240 RETURN IN 1240 RETURN IN 1240 RETURN IN 1240 RETURN IN 1240 <sup>1250</sup> INPUT"[DOWN3,SPACE3,SHFT W]HAT LIST DO YOU WANT"; LD\$ :LD=VAL(LD\$)'DMBL <sup>1260</sup> ENT=0:W=0:OPEN 2,8,2,"0 :"+LD\$+",S,R":GOSUB 1810'GWIL 1270 FOR I=1 TO 25:D\$(I)="":T\$(I)="" :NEXT'GRUJ <sup>1280</sup> FOR 1=1 TO 25'DEIF <sup>1290</sup> INPUT#2,T\$(I):INPUT#2,D\$(I)'CPSI <sup>1300</sup> ENT=ENT+1:W=W+1'ELHB 1310 IF ST=64 THEN CLOSE 2 :GOTO 1330'FKFC <sup>1320</sup> NEXT'BAEX <sup>1330</sup> RETURN'BAQY <sup>1340</sup> FOR 1=1 TO 80:PRINT"[CMDR T]"; : NEXT:RETURN'S PERMITTED PERMITTED PERMITTED PERMITTED PERMITTED PERMITTED PERMITTED PERMITTED PERMITTED PERMITTED PERMITTED PERMITTED PERMITTED PERMITTED PERMITTED PERMITTED PERMITTED PERMITTED PERMITTED PERMITTED PERMIT <sup>1350</sup> PRINT"[CLEAR]#"LD"[DOWN,SPACE8, RVS,SHFT SPACE,SHFT I,SHFT N, SHFT SPACE, SHFT T, SHFT H, SHFT I, SHFT S,SHFT SPACE,SHFT L,SHFT I, SHFT S,SHFT T,SHFT SPACE,SHFT A, SHFT R,SHFT E] [RVOFF,D0WN3] "'BCVR <sup>1360</sup> FOR 1=1 TO ENT:PRINT I"[LEFT] "T\$ (I) :NEXT'FNKJ <sup>1370</sup> PRINT"[DOWN3,SPACE14,RVS]  $F1 = HELP [RVOFF]$ "'BAXI <sup>1380</sup> PRINT"[SPACE14,RVS] F7 [SHFT Q, SHFT U,SHFT I,SHFT Z,SPACE3,

RVOFF]"'BAFL

Continued on pg. <sup>84</sup>

# TEVEX Computer Software 1-800-554-1162

![](_page_84_Picture_2039.jpeg)

![](_page_84_Picture_2040.jpeg)

![](_page_84_Picture_2041.jpeg)

Europe Ablaze

Russia

Halls of Montezuma NEW Reach for the Stars

# Same Day Shipping

We ship every order the same day it's placed. Just call before 3:30 and we'll ship your order via UPS. U.S. Wail service also available.

# CALL TOLL-FREE 1-800-554-1162

 $$50$ <br>
\$50 \$34<br>
\$40 \$28  $$50$ <br> $$34$ <br> $$40$ <br> $$28$ <br> $$45$ <br> $$31$ **\$28** 

Georgia residents call 404-934-5059. ORDERING AND TERMS: C.O.D. orders<br>welcome. When ordering by phone use VISA or MASTERCARD. When ordering<br>by mail send money order. Include phone number. SHIPPING: Add \$3.00 for<br>shipping

![](_page_84_Picture_8.jpeg)

# COMING SOON

**Afganistan** Battles - Civil War vol. II **Diplomacy** Red Storm Rising Rommel vs. Patton S.D.I. Sinbad Sons of Liberty **Ultima V** Under Fire Wooden Ships & Iron Men **Wrestlemania**  $\overline{\phantom{a}}$ 

![](_page_84_Picture_11.jpeg)

![](_page_84_Picture_12.jpeg)

4205 First Ave, Ste 100 Tucker, GA 30084 404-934-5059

# Computer Tutor/VOCAB-

![](_page_85_Picture_1089.jpeg)

:CLOSE 4:GOTO 240'FPGI

1730 PRINT"[SPACE4,CMDR @2,SPACE2, CMDR @2,SHFT SPACE2,CMDR @2, SPACE2,CMDR @2,SHFT SPACE2, CMDR @2,SHFT SPACE2,CMDR @2, SHFT SPACE2,CMDR @2]"'BAQS

1740 PRINT"[SPACE4,CMDR G,SPACE3, CMDR H,SHFT SPACE,CMDR H, SHFT SPACE,CMDR G] [CMDR G] [CMDR G,SHFT SPACE,CMDR H, SHFT SPACE,CMDR G,SHFT SPACE3, CMDR G, SPACE3, CMDR N] "'BACR

1750 PRINT"[SPACE4,CMDR G,SPACE3, CMDR G,SHFT SPACE,CMDR H, SHFT SPACE,CMDR G,SPACE3,CMDR G, SHFT SPACE3,CMDR H]-[SPACE2, CMDR H, SPACE3, CMDR N] "'BACQ

1760 PRINT"[SPACE4,CMDR G,SHFT SPACE3, CMDR G,SHFT SPACE,CMDR H, SHFT SPACE,CMDR G,SPACE3,CMDR G, SHFT SPACE3,CMDR G,SHFT SPACE3, CMDR G,SHFT SPACE3,CMDR M] "'BARV

1770 PRINT"[SPACE4,CMDR T2, SHFT SPACE2,CMDR T2,SHFT SPACE4, SPACE4,SHFT SPACE2,CMDR T2, SHFT SPACE2, CMDR T2, SPACE4] "'BAFU

1780 PRINT" [SPACE3,CMDR +27]'"BAYB

1790 RETURN'BAQJ

1800 REM ERROR CHANNEL'BMSF

1810 INPUT#15,CH,B\$,C,D'BMSF

1820 IF CH=0 THEN RETURN'EDTG 18 30 PRINT" [CLEAR] ":PRINT"[RVS]"B\$" [RVOFF]":PRINT#15,"I" :CLOSE 2'EJVJ

1840 IF CH=62 THEN FOR 1=1 TO 900:NEXT :GOTO 50'INOM

1850 END'BACG

1860 REM REVIEW'BGVJ

1870 FOR 1=1 TO ENT'DFFL

1875 PRINT" [CLEAR, RVS, SPACE21]" :PRINT"[RVS] [SHFT W,SHFT 0, SHFT R, SHFT D, SHFT SPACE, SHFT B, SHFT Y,SHFT SPACE,SHFT W,SHFT 0, SHFT R,SHFT D,SHFT SPACE,SHFT R, SHFT E,SHFT V,SHFT I,SHFT E, SHFT W] [RVOFF]"'CBKI

1880 PRINT"[RVS] [SHFT S,SHFT P, SHFT A, SHFT C, SHFT E, SHFT SPACE, SHFT T,SHFT O,SHFT SPACE,SHFT A, SHFT D,SHFT V,SHFT A,SHFT N, SHFT C,SHFT E,SPACE4,RVOFF]"  $:$  PRINT"[RVS] [SHFT F]7 = [SHFT L, SHFT I, SHFT S, SHFT T] & [SHFT Q, SHFT U,SHFT I,SHFT Z,SPACE4] '"CBLI

 $1890$  PRINT"[RVS] [SHFT F]8 = [SHFT SPACE,SHFT R,SHFT E,SHFT V, SHFT E,SHFT R,SHFT S,SHFT E, SPACE8]":PRINT"[RVS,SPACE21, D0WN5]"'CBUX

1900 PRINT I"[LEFT]) "T\$(I)"

# Computer Tutor/VOCAB

![](_page_86_Picture_1260.jpeg)

# [SHFT C,SHFT U,SHFT R,SHFT S, SHFT O,SHFT R,SHFT SPACE,SHFT C, SHFT O,SHFT L,SHFT O,SHFT R, SHFT SPACE, SHFT F, SHFT O, SHFT R, SHFT SPACE,SHFT C,SHFT H,SHFT A, SHFT R,SHFT A,SHFT C,SHFT T, SHFT E,SHFT R,SHFT S,RVOFF]"'BAMG 2080 GET R\$:IF R\$=""THEN 2080'EJQG 2090 IF R\$=CHR\$(133)THEN 2150'ELIH 2100 IF RS=CHR\$(134)THEN 2170'ELLY 2110 IF R\$=CHR\$(135)THEN 2210'ELHA 2120 IF R\$=CHR\$(136)THEN PRINT"[CLEAR] ":GOTO 50'GKVD 2130 IF R\$=CHR\$(32)THEN 2010'EKDC 2140 GOTO 2080'BEHA 2150 GOSUB 2240'BEJB 2160 POKE 53280,C:GOTO 2080'CMXE 2170 GOSUB 2240'BEJD 2180 POKE 646,C'BFPE 2190 PRINT"[HOME,DOWN6,RVS,SHFT T] HIS IS THE CURSOR COLOR.[RVOFF] "' BAMN 2200 GOTO 2080'BEHW 2210 GOSUB 2240'BEJX 2220 POKE 53281,C:GOTO 2080'CMYB 2230 REM'BARY 2240 C=C+1:IF C>16 THEN C=0'GJEF 2250 RETURN'BAQB 2260 FOR 1=1 TO 40:PRINT"[CMDR T]"; :NEXT:RETURN'GIJH

# Software Reviews Dan Dare

Continued from pg. SO

Treen quickly so that it dies.

few hints are in order here so that you can get the maximum enjoyment from Dan Dare with minimal frustration. You start with 24 grenades and need at least ten to destroy Mekon, so use them spar ingly. Be especially careful that you re lease the joystick button on the correct ac tion when you are cycling through them. Choosing the wrong action could waste valuable energy. Find out which actions do waste energy and find alternate ways of performing them; you need all your en ergy to fight the Treens. In the Prison Complex, get access cards by fighting the weaker guards, if possible. You'll never finish the game the first time in playing; find the exact sequence of actions you need to perform so that you don't waste valuable time.

Dan Dare is the first release in the Amazing Software line and hopefully rep resentative of future products in this line in its low price and excellent design. The nine-person team that produced Dan Dare dedicated it to the memory of Frank Hampson, Dan Dare's creator, who died in 1985.1 think he would have been very proud of the result of their hard work and careful design.  $|{\bf C}|$ 

![](_page_86_Picture_8.jpeg)

![](_page_86_Picture_9.jpeg)

END

# Amiga Software Reviews/DigiPaint

#### Continued from pg. 34

Next to the three sliding gadgets are the standard brushes and tools. DigiPaint has 12 different built-in brushes and sev eral gadgets for drawing lines (including multi-lined drawings), circles, ellipses, squares and rectangles. The final two gad gets are magnifying and scissors gadgets. The scissors option is very flexible because it gives you a real pair of scissors and allows you to cut out a piece of a picture of any shape and then use it as a brush.

The top part of the Toolbox normally contains several gadgets. There is a Pick-Color option, which allows you to grab any color in the paint area and select it as the current color. There is also a CopyColor option, which will let you replace one of the colors in a register with the currently selected color. There is also a Fill gadget, which will allow you not only to draw filled circles, squares and polygons, but also to fill in any area (even a closed area that has breaks in it because you moved the mouse too fast). A unique feature in the top section of the Toolbox is the Again option. This option will allow you to repeat the last action performed on the painting area. This may sound totally pointless at first, but when you find out that you can change colors or even shading modes, you will realize that Again can be a very powerful tool. Using both the Undo and Again options open up a world of possibilities.

One flick of the right mouse button will reveal that DigiPaint also has a complex menu set, filled with more features. Digi Paint has five menus: Picture, Brush, Ef fects, Mode and Preferences. The Picture menu has BASIC functions, including loading, saving and printing pictures. The one option in this menu worth mentioning is the Swap sub-menu. In DigiPaint, you can actually have two different painting screens in memory at one time. At any time, you can decide to copy the current painting to the background. Whenever you copy a painting to the background, the RubThrough option appears in the top portion of the Toolbox. When you select RubThrough, any drawing stroke that you perform will not contain the currently selected color. Instead, you will have effec tively cut a hole in the foreground. What will appear there is a portion of the picture that was saved in the background, that you have exposed. You can also use the Merge function to combine the foreground and background pictures at any time. The Effects menu contains several options for manipulating entire screens. You can re duce the screen size by half, double it, flip

a picture, divide a picture in two, and then switch places with each half of the screen, and soften an image by reducing contrast ing edges. The Preferences menu allows you close or open the Workbench screen at any time. Closing the Workbench will free up valuable CHIP memory, which can be in very scarce supply, especially if you are working with DigiPaint in the interlaced HAM mode. Also under the Preferences menu is the Brush Color mode, which al lows you to use a custom brush as a drawing shape only and not use the many col ors which may be contained in the custom brush image. This helps you to create drop shadows for a custom brush.

The Mode menu is the heart of DigiPaint. Here are all the shading modes that allow you to mix colors and create impressive shading effects.

There is one other menu in  $DigitPaint$ s menu set. The Mode menu is the heart of DigiPaint. Here are all the shading modes that allow you to mix colors and create im pressive shading effects. The default shad ing mode is Solid, where whatever color you use is exactly the same color that ap pears on the painting area. The next three modes, Blend, Tint and Light Tint aver age different colors together. Blend will combine the present color with the newlyapplied color in equal proportions. Tint is biased towards the color already in place on the screen; this is always a strict ration of three to one in favor of the screen color. Light Tint is even more biased than Tint.

The next seven modes deal with colors strictly as a set of numbers (in terms of the red, green and blue components). The Maximum and Minimum modes compare the RGB values of each of the two colors, and only keep the highest and lowest RGB values respectively. Add and Sub tract add and subtract RGB values.

The last three of the seven modes per form logic operations on RGB values. The And mode performs a logical AND on all RGB bits. The Or mode performs a logical OR on RGB bits. Xor performs an exclu sive OR on RGB bits.

One last mode, Shading, opens up all the possibilities of dithering and gradient fills. When you select the Shading mode, a bunch of new gadgets appear in the top portion of the Toolbox. One controls the amount of dithering, and the other con

trols decide the direction of a gradient fill. Unlike  $D$ eluxe $P$ aint  $II$ , which can only perform a gradient fill in one direction at a time, DigiPaint can perform gradient fills with respect to both vertical and hori zontal directions. The net result is that you can pick a single point where the applied color will be most concentrated.

If you have only 512K, you will find yourself severely hampered while trying to use the interlace mode, especially if you have a spare screen in the background. Fortunately, one megabyte of memory should be enough to be able to use all of  $DigitPaint$ s features without ever running into memory problems. You may be slightly frustrated by the amount of wait ing that occurs when you have just per formed a drawing action. You have to un derstand that while you are waiting, DigiPaint is performing some heavy num ber-crunching routines. DigiPaint is writ ten in assembly language, which makes it much faster than if it had been written in C. One good aspect concerning the mathintensive part of DigiPaint is that if you have something more powerful in your Amiga than a 68000, you can speed up DigiPaint tremendously. Even in the case of 68010, which usually speeds up the average program by 5-10%, you will enjoy healthy speed increase of at least 30- 40% when using DigiPaint. The speed in crease in DigiPaint is enjoyed in all as pects of the program (even the simple function of loading a picture from disk is executed much faster).

DigiPaint can be used to import normal IFF pictures, including combining several pictures into one stunning HAM picture. The only drawback to importing IFF pic tures is that once they are brought in, they will forever be stored as an IFF HAM picture, DigiPaint does not allow the pic ture to be converted back to a non-HAM graphics mode.

DigiPainfs manual is easy to under stand, and it comes with three excellent tutorials. More tutorials would have been helpful, since this product is unlike most paint programs for the Amiga.

DigiPaint's strength is in the manipulation of colors and shades. One of the rea sons why NewTek created DigiPaint was so people who used DigiView could easily manipulate digitized HAM pictures. Used in conjunction with a program like Deluxe Paint II, DigiPaint will be welcomed by professional artists. Considering that DigiPaint costs only \$60, its powerful coloring and shading features make it more than worthwhile as a manipulator of pictures created somewhere else.  $\mathbf{C}$ 

![](_page_88_Picture_719.jpeg)

# Kamikaze Duck for the Commodore 64

Incredible birds, those Kamikaze Ducks! And you, Mallard T. Duck worth, intrepid explorer and renowned ex pert on our feathered fiiends. have been totally fascinated by these creatures for as long as you can remember. Kamikaze Ducks only exist near remote Lake Drake, high in the Duckbill Mountains. They are very colorful ducks, with a translucent appearance. Nobody knows how they are bom—only that their existence begins at night, within a strange mist that haunts the sky above the lake. Even the mist fascinates you, with it's everchanging shape and color. Kamikaze Ducks have become such an overwhelm ing obsession with you that you're begin ning to speak with a fowl mouth.

Something has you very worried though. Kamikaze Ducks may soon go the way of the Dodo Bird. Just as baby turtles rush to the sea as soon as they hatch, baby Kamikaze Ducks dive toward Lake Drake when they leave the mist.

The mountaineer who discovered the lake, Bill Drake, for whom Lake Drake is named, was the first to witness this phe nomenon. Legend has it that he was ex ploring the lake in his canoe at the time. The strange mist passed overhead, a duck dove toward him, and the mountains still echo his famous scream, "Kamikaze Duck!"

Lake Drake used to be covered by lily pads. An amazing occurrence would take place as soon as a Kamikaze Duck hit a pad. The duck would instantly be trans formed into a full-grown adult and fly away. Einstein was correct, however. For every action there is an equal and oppo site reaction. In this unfortunate case, hit lily pad sinks. New pads have grown, but not quickly enough to keep Lake Drake covered. Without pads to bounce on. the poor little ducks splash down, nev er to be seen again.

After exhaustive research and observa tion, you found a way to save these mystical creatures from extinction. Others have tried everything—boards, rafts, fishing nets, springs, even ping pong balls. Al though these items broke the dive of the Kamikaze Duck, they broke the duck as well. So, with the passage of time, the oth ers gave it up as hopeless. But you, Mal lard T. Duckworth, did not give up. You persevered and figured it out! You'll make a net out of lily pad material, attach it to the front of your motor boat, go to Lake Drake, and rescue as many Kamikaze Ducks as you can. After all. you wouldn't duck your responsibility, would you?!

Of course, to attempt your mission, you'll need to enter Kamikaze Duck. Be sure to save a copy before you run it.

The first bit of gear you need is a joystick plugged into port 2. The main gear is the game. Now load Kamikaze Duck and run it. The BASIC loader pokes the ma chine language data into memory and checks for errors. Once this is done, grab onto your hip boots and go get 'em by typ ing SYS 49152 and pressing RETURN. The realm of the Kamikaze Duck will be upon you.

You'll find yourself in your boat floating upon Lake Drake. Your joystick (helm) controls the boat and the special net. Push the stick forward to move the boat for ward. Pull it back to move in reverse. Push the stick left to turn the boat left. Push right to turn right. Press the fire button to activate your net. It will appear at the front (bow) of the boat.

It's important to remember the following. Mallard T. Forward is always the di rection the bow of the boat faces. If the bow is left when you push the joystick for ward, the boat will move to the left. If the bow is right, the boat moves right. The same principle applies to reverse direc tion. When activated, the net always sticks out of the bow. It takes a little practice to become proficient at the helm.

If you look up you'll see that strange mist I was speaking of. Notice how it changes shape and color. And how, with out warning, it may change its direction or height above the water.

Was that a duck I just heard splash down while you were watching the mist? Speaking of ducks, keep a careful eye on them. When they form, they assume the color of the mist at that time. Some of them dive straight down, while others spin out of control. Some angle toward the left, some to the right. But all with the same instinctive drive in their dive ... to bounce off a non-existent lily pad. So stick out that net and snare them from their in nocent fate. If you do. they'll grow up and fly safely away, thanks to your ingenious lily pad net.

Each night the mist creates 50 ducks. The more you save, the better their chance for survival. If you save all 50, everything will be just ducky.

By the way, you can only activate the net 60 times a night before it falls apart. If this happens before all 50 ducks have formed, you can always watch Lake Drake become a giant duck soup. Or. if you can't stand to see the little creatures perform a swan dive to doom, press any function key to go to the next night. For that matter, you can duck out and go to another night whenever you want, even if your net is still working. Be sure to use your net judiciously.

Did you notice the little message board at the top of the night sky? It keeps you informed of the number of critters that have Kamikazeed (dropped from the sky) and how many you've rescued, along with the number of snares you've attempted (remember—60 maximum). It also shows the highest amount you've rescued in one night. When all 50 Kamikaze Ducks have met their fate, good or bad. your mission for the night is over.

Well, Mallard, one last thing. If you need to pause for the cause, whatever it may be, pressing either the SHIFT or the SHIFT/LOCK key will suspend every thing until the key is released. RUN-STOP/RESTORE will exit you from the domain of the Kamikaze Duck. SYS 49152 brings you back.

Three cheers for Mallard T. Duckworth! It's a honk of a job and I'm glad you're doing it. But, please don't send me a bill!

Before typing this program, read "How to Enter Programs" and "How to Use the Magazine Entry Program." The BASIC programs in this magazine are available on disk from Loadstar, P.O. Box 30008, Shreveport, LA 71130-0007, 1-800-831-2694.

Kamikaze Duck

15 PRINT CHR\$(147)"LOADING AND

20 FOR B=0 TO 11:READ A'EGWB 25 IF B=0 THEN L=PEEK(64)\*256+PEEK(63) 30 CHECKING DATA LINE:":J=49152 DMVO :PRINT CHR\$(19)TAB(31)L:PRINT'MYCP IF A<0 OR A>255 THEN 40'FIWD Continued on pg. 90

![](_page_90_Picture_615.jpeg)

![](_page_91_Picture_736.jpeg)

![](_page_91_Picture_737.jpeg)

![](_page_92_Picture_696.jpeg)

![](_page_92_Picture_697.jpeg)

![](_page_93_Picture_736.jpeg)

![](_page_93_Picture_737.jpeg)

- 835 DATA 0,1,255,0,7,255,192,14,124, 224,28,124,1224'BRPS
- 840 DATA 112,48,254,24,115,255,156, 126,56,252,120,56,1574'BXGP
- 845 DATA 60,96,124,12,0,108,0,0,238,0, 1,239,878'BNFS
- 850 DATA 0,0,254,0,0,56,0,0,124,0,0, 118,552'BJEN
- 855 DATA 0,0,122,0,0,95,15,248,111, 252,240,63,1146'BQFU
- 860 DATA 184,224,15,113,192,6,227,0,5, 230,0,7,1203'BQLQ
- 865 DATA 254,0,7,63,0,14,63,0,12,123, 0,8,544'BKQU
- 870 DATA 253,128,9,158,192,15,3,112, 14,1,248,14,1147'BSFR
- 875 DATA 0,240,12,0,248,8,0,80,0,0,0, 0,588'BIPU
- 880 DATA 0,3,0,0,7,0,0,15,0,0,25,0, 50'BDYP
- 885 DATA 0,57,0,0,51,0,8,98,8,28,102, 28,380'BJIW
- 890 DATA 63,254,124,103,255,254,255, 255,195,103,255,254,2370'BBCV
- 895 DATA 63,254,124,28,102,28,8,98,8, 0,51,0,764'BNUX
- 900 DATA 0,57,0,0,25,0,0,15,0,0,7,0, 104'BFYJ
- 905 DATA 0,3,0,0,0,0,0,8,0,80,12,0, 103'BEUN
- 910 DATA 248,14,0,240,14,1,248,15,3, 112,9,158,1062'BQRM
- 915 DATA 192,8,253,128,12,123,0,14,63, 0,7,63,863'BOER
- 920 DATA 0,7,254,0,5,230,0,6,227,0,15, 113,857'BLTM
- 925 DATA 192,63,184,224,111,252,240, 95, 15, 248, 122, 0, 1746'BWBT
- 930 DATA 0,118,0,0,124,0,0,0,64,4,2,8, 320'BHDM
- 935 DATA 32,64,2,5,8,144,80,65,66,2, 16,144,628'BMUS
- 940 DATA 85,133,71,191,66,23,191,114, 75,210,176,102,14 7'BWEQ
- 945 DATA 236,169,20,251,180,183,255, 24 5,95,191,238,187,2250'BAQW
- 950 DATA 187,124,23,251,118,63,233, 248,13,251,240,7,1758'BWHR
- 955 DATA 238,104,5,232,224,7,127,160, 7,255,224,0,1583'BTCV
- 960 DATA 0,0,0,0,0,0,0,0,0,0,0,0, 0'BADO
- 965 DATA 0,0,0,0,0,0,0,252,0,1,254,0, 507'BGRU
- 970 DATA 1,255,224,49,10,0,113,35,0, 240,142,0,1069'BQES
- 975 DATA 16,68,0,16,254,16,17,85,24, 19,213,220,948'BQQX
- 980 DATA 255,255,255,255,255,252,127, 55,24 0,63,255,192,2659'BBWV
- 985 DATA 31,255,128,0,0,0,0,0,0,0,0,0, 414'BHSW
- 990 DATA 0,0,0,0,0,0,0,0,0,0,0,63,

![](_page_94_Figure_1.jpeg)

#### Telecommunications/Inside G-Link Continued from pg. 62

might also want to scan the already post ed questions and their responses, there are always some very interesting tidbits! By the way, this area is staffed by a real librarian—Dean DeBolt, the associate uni versity librarian and head of Special Col lections at the University of West Florida.

In addition to the message board, there's also a Library area with informational files containing tips for footnoting, lists of new publications, how to prepare a bibliography, and other useful informa tion. Watch for more additions to this area as time permits.

The Book Reviews section offers the lat est information on best-selling books. You'll find lists of fiction and non-fiction books that are just coming out, reviews of bestsellers, and the current hard-cover and paperback bestseller lists.

The other newly added service I mentioned is the Trade Plus Investment Ser vice. When you enter this area you're ac tually connected to their remote system via gateway, just like when using the Comp-U-Store. Once connected via the gateway, the main menu will show you the major services available.

The Trade Plus Service is divided into six major areas that include the Price, Or der, Portfolio, Records, Information and Analysis menus. Each is selected by en tering the screen number of the desired service. Actually, you can directly access any individual screen within the system by simply entering the screen number. In addition to the major areas, there's a screen for changing your passwords, obtaining system news, or viewing on-line help.

Each of the menu screens within the service includes a HELP entry that provides more detailed information on the features available from that menu. There's extensive help information throughout the service. Actually, it took me almost an hour to read through every thing when I first started poking around on the service.

Overall, the service is very extensive and you'll need their documentation to make full use of the system. Once you get the feel of the system, you'll be able to find current stock and option prices, condensed market overviews, company names and stock market symbols, company an nouncements and messages, etc.

You can generate stock and option orders to buy or sell securities while online. Whatever you process while online will automatically be logged in a transaction

record for tax purposes, Your income from dividends will also be recorded as well. Whatever securities you possess can be re corded and tracked in various portfolios you establish within the system. If you own or trade securities not handled by the system, you can manually enter the data and include them in your records.

As an added benefit, you can also set up stock and option watches. These are lists of stocks or options that you want periodic information about, with all sorts of comparisons and analysis available. There are even various analysis features provided by DYR Associates. They're a registered investment advisor providing securities research primarily related to the listed op tion markets.

All in all, if you're doing any kind of in vestment in stocks or options you should find this to be a very valuable and easy to use service.

Before I close, I just thought I'd mention the fact that summaries of current and upcoming issues of this magazine are now available on Q-Link in the News & Information section. You should also be able to find reprints of this column in a nearby area as well. As always, if you have any comments, questions or hints you can reach me by E-Mail almost daily.  $\mathbf{C}$ 

by Buck Childress

# Lil' Helper for the Commodore 64

**JIFFIES** 

**Ever been bitten by the "I know it's** here somewhere" bug? It's the one that has you frantically scanning all of your disks. One of them contains that in credible routine you were going to add to your latest work of art. But which one? Ah, there it is. Better load it to be certain. Yep, that's the one. Now all you have to do is append it to your program and you'll be in business ... What program?! Loading this and that wiped it from memory. Oh, the pain! Your inspiration up in smoke!

Take heart. Lil' Helper is here. Lil' Helper lets you scan all the BASIC pro grams and disk directories you want with out erasing what's currently in 01' Relia ble's memory. Lil' Helper also changes the text, background, or frame (border) colors with the touch of a key. It's super easy to use. Here's how:

After saving a copy of Lil' Helper, run it. The BASIC loader will poke the machine language data into memory and check for errors. Now you're all set. Type SYS 52000 and press RETURN. An "ON" message verifies Lil' Helper is active.

You can view any BASIC program list

![](_page_95_Picture_6.jpeg)

ART BAXTER

by pressing the "L" key, then RETURN. When the message "FILE NAME?" ap pears, enter the name (use the DELETE key if you make a mistake) and press RE-TURN. The list will begin scrolling on your screen. The CONTROL key slows the listing. The STOP key allows you to exit whenever you want (handy for ap pending various routines). To view a disk directory, press the "D" key, then RE TURN. Like the list routine, the CON TROL key slows the listing and the STOP key lets you exit at any time. You can use ease to your BASIC programming.

either of these routines as often as you like, without erasing what's currently in memory.

When your eyes start getting bloodshot from looking at the same old colors, press the "C" key, then RETURN. A menu shows that the "B" key changes the back ground color, the "F" key changes the frame (border) color, and the "T" key changes the text color. Each time you press a key, the color changes. By holding down the SHIFT key at the same time. you can change colors in reverse order. Press the STOP key to exit.

If you forget which key does what, type HELP and press RETURN. Lil' Helper will show you.

Lil' Helper occupies an area of RAM from 52000 to 52605. Since this isn't BA SIC RAM, you can load and save all the BASIC programs you want without affect ing Lil' Helper (providing they don't poke any data into Lil' Helper's domain). Should you want to run a program, it's a good idea to deactivate Lil' Helper first. Press the "Q" key, then RETURN. "OFF" will appear (what a coincidence). SYS 52000 reactivates Lil' Helper.

Give Lil' Helper a try. It really adds

 $\mathbf{C}$ 

Before typing this program, read "How to Enter Programs" and "How to Use the Magazine Entry Program." The BASIC programs in this magazine are available on disk from Loadstar, P.O. Box 30008, Shreveport, LA 71130-0007, 1-800-831-2694.

# Lil' Helper

- 20 PRINT CHR\$(147)"LOADING AND CHECKING DATA LINE:":J=52000:L=70 :C=11'FUFN
- 30 PRINT CHR\$(19)TAB{31)L:FOR B=0 TO :READ A:POKE J+B,A:X=X+A:NEXT :READ A'NCON
- 40 PRINT: IF X<>A THEN PRINT"ERROR IN DATA LINE:"L:END'HFXK
- 50 X=0:J=J+12:L=L+10:IF L<571 THEN 301ITRK
- 60 PRINT"DATA OK AND LOADED...":PRINT :PRINT"SYS 52000 TO ACTIVATE..." :END'EDOQ
- 70 DATA 162,17,32,233,204,169,48,162, 203,141,0,3,1374'BUPM
- 80 DATA 142,1,3,96,134,251,162,3,189, 0,2,221,1204'BQNM
- 90 DATA 13,205,208,16,202,16,245,173, 4,2,208,85,1377'BTEN
- 100 DATA 162,59,32,233,204,76,116,164, 173,1,2,208,1430'BUTE
- 110 DATA 72,173,0,2,201,67,208,8,162, 24,32,233,1182'BRVE
- 120 DATA 204,76,139,204,201,68,208,27, 32,68,229,169,1625'BWUG
- 130 DATA 36,133,251,133,254,169,5,162, 8,160,0,32,1343'BTYG 140 DATA 186,255,169,1,162,251,160,0, 76,23,204,201,16 88'BVEI 150 DATA 76,240,27,201,81,208,18,162, 20,32,233,204,1502'BVIJ 160 DATA 169,139,162,227,141,0,3,142, 1,3,76,116,1179'BSGJ 170 DATA 164,166,251,76,139,227,32,68, 229,162,0,134,1648'BWVL 180 DATA 198,134,251,134,254,32,233, 204,169,51,133,212,2005'BAKN 190 DATA 133,252,166,252,169,100,157, 0,4,173,134,2,1542'BVQN 200 DATA 157,0,216,32,225,255,208,11, 169,13,3 2,210,1528"BVPF 210 DATA 255,32,68,229,76,116,164,32, 228,255,240,235,1930'BXQG 220 DATA 201,13,208,11,166,251,240, 227,170,32,233,204,1956'BYKH 230 DATA 76,8,204,201,20,208,14,166, 251,240,212,32,1632'BVHI 240 DATA 210,255,198,251,198,252,76, 178,203,166,251,224,2462'BBPK 250 DATA 16,176,196,157,167,2,32,210, 55,2 30,2 51,2 30,1922' BXAK 260 DATA 252,76,178,203,169,5,162,8, 160,5,32,186,1436'BTSL

94 FEBRUARY 1988

# Jiffies/Li'l Helper

![](_page_96_Picture_1578.jpeg)

# Software "Fan"atics

Continued from pg. 73

attacked it, while someone else actually shipped a disk that their cat had thrown up on (and they didn't bother to clean it up before sending it).

"Some of the funniest stories I've heard to date have taken place when the com pany hired temporary help for the product support area. Customer calls requesting game hints must sound peculiar to an in dividual who knows nothing about our software and hears only one side of the phone conversations. One helper thought we were all insane when she heard one of us explaining to a user how to get off the planet Mongo and onto Jubilex (worlds found in the Tracer Sanction), while another member of the group instructed someone to hit the thug over the head with the candlestick and run out the door to the east (this scene takes place in Bor rowed Time). We're lucky she didn't call the police and have the entire group put in straight jackets for a while."

Lucy Bradshaw, Product Support Rep resentative at Activision: "A gentleman recently called us, wondering why his Hacker program wasn't operating correct- $\alpha$ . After a long confusing conversation, I came to the conclusion that he had pur-

"The reason for returning the software: their spouses threatened to file for divorce..."

chased the software thinking it could help him break copy protection. I tactfully informed him that Hacker was an adventure game written by Steve Cartwright. He mumbled something for several sec onds and tried to convince me how happy he was to own the game."

# The Ultimate "Fan"atic

Ken Balthaser, Product Support Representative at Activision: "In May of 1986 I received a phone call from a teenager having some difficulties with Gary Kitchen's Gamemaker program. His questions weren't too difficult to answer, but to be on the safe side I consulted our resident experts on the subject before  $I$  gave him his information. As days went by, Ryan E. continued to call, and his questions be came progressively harder to answer. I fi nally had to break down and phone Gary Kitchen for some details I couldn't get

from any other source (Gary no longer works for Activision). Needless to say, Gary was happy to answer all my ques tions. Several days went by, and guess who calls back again? By the third week, Ryan and I are talking about hometowns, jobs, school and anything else that comes to mind. Did you notice he wasn't asking me any technical questions? Well it just so happens that the middleman (yours truly) had been eliminated from the chain. I had already spoken with Gary Kitchen and convinced him to answer Ryan's questions personally. Ryan was delighted with this arrangement because it gave him the perfect opportunity to speak with one of his heroes. Well, I never had to contact Gary Kitchen again because it simply wasn't necessary. As time went by I actually called Ryan from time to time to ask for Gamemaker information I can't get around here. His help has been greatly appreciated. Isn't it ironic that a seventeen-year-old user now knows more about Gamemaker than I do? I still talk to Ryan E. now and then. He wants to come out here during his senior spring break to vis it us. I'm still debating about letting him stay at my place, however, because we all knowabout those spring break party ani mals. Just kidding, Ryan."  $\overline{c}$ 

# 128 Variable Find

Almost every BASIC programmer has A experienced the great hunt for legal, explanatory, non-repeating variables. It can get difficult when the variable length is limited to two characters. Also, for those of you who have had Pascal or are just natural-born format programmers, it can get tough to keep track of all the variables which have been used so you can declare them at the start of your program. Even for those who aren't too concerned with format, it is sometimes necessary to keep track of program variables.

have felt these frustrations and decid ed I would like to have something which would tell me what variables are in my program, where they occur, and which ones' first two characters are equal, but are unequal otherwise (IE: FANS and FALSE, or LNGTH and LNGHT). So to solve these variable problems, I wrote a machine language program which will perform these functions.

# Memory Management

Unfortunately, because of the inability of a machine language program to see ROM when it is located in 88% of available RAM, most ML programmers are limited to the address space \$C00-\$FFF and S1300-S1BFF (if BASIC is moved up with a GRAPHIC 0 command, \$1300-\$3FFF is available). Because of this, most ML programs flock to \$1300-\$1BFF. Mak ing use of certain program aids myself, tried to keep the program out of the way. With the program aid I use, it wasn't in the way, but I know it would get tangled up with programs you might be using. have been trying to demystify myself con cerning the memory management on the 128 and have been avoiding confronta tions with it as much as possible. Howev er, I have overcome that "fear" and have put this program out of your way (at the expense of a few more bytes). It is clear up at \$FC00 in Bank 0 RAM, never to be touched.

At this location, however, programs have no access whatsoever to any ROM routines. Therefore, in order to run a pro gram hiding under ROM, it is necessary to put all your references to ROM in lower, ROM-visible memory. So this program is in two parts. The first is located at \$C00,

![](_page_97_Picture_8.jpeg)

# Quickly find all of the variables in your BASIC programs with this fast routine.

the second at \$FC00. In essence, this pro gram takes up only SA4 bytes of ROMvisible RAM, allowing whatever else you need for BASIC programming.

# Program Analysis

The last two-thirds of Part 1 (FIND-VAR.1.0C00) are bank switches, JSR's and JMPs. The main program can see this '"jump table," and the jump table can see ROM. Because of this the main pro gram has access to the ROM under which it is hiding. The first third of this program lowers BASIC and loads the main pro gram, then executes it.

Part 2 is the program (FIND-VAR.2.FC00). The first step finds a variable, quits if it reaches the end of the pro gram, or puts the variable in a buffer for later comparison as it prints it out.

The second step finds a second variable, puts it in a second buffer and compares them. If they're not equal it loops back up to the start of Step 2 to keep looking for equal variables. If an EOF occurs (the end of the program is found) the text pointer is reset to the location of the original vari able. An EOF means we've listed all the line numbers that variable occurs in, and it's time to go back up where we were and begin searching for another. So after the text pointer is reset, the program jumps back to Step 1.

Step 3 deals with what to do with the variables if they're equal. If the variables are spelled differently, but the first two characters are the same, asterisks are printed on either side of the line number.

You may have accidentally created two variables which you meant to be different, but aren't as far as BASIC is concerned. That is what the warning is designed to prevent. However, if they are entirely equal, the line number is printed out (if you put a ,0 after the SYS when you executed the program).

The two major subroutines do the fol lowing: The first, FINDVAR, finds a variable, whether the first character is shifted or not and returns with the text pointer pointing to that first character. If an EOF was encountered, the carry is set upon re turn so that the main program can handle it. How this routine finds variable is quite simple. All key words are tokenized into a one or two byte format which have an AS CII value greater than 127. Therefore, they are easy to check for and skip. The only other place actual alphanumeric characters would be used would be in REM lines, DATA lines, or in quotes. When the program runs across one of these, it ignores everything until the EOLN (end of line), for REM and DATA lines, or until it reaches a closing quote. for quote mode. Any alphanumeric char acter which makes it through these checks signals the start of a variable.

The second subroutine, BUFFER, puts the variable pointed to by the text pointer into a buffer. Variables are stored with their type as the first byte and the charac ters as the remainder. The type is either 1, 2, or 3 for floating point, integer, and string. When an array is present, 3 is added to the current type, giving types of 4,5, or 6. With this form of "typing" compari sons are shorter, faster, and easier. The characters put into the buffer include only alphanumerics, not any of the suffixes ("%" "\$" "("). Because of this, a variable may have a character length of  $15$  (\$01-\$0F). If they're longer and the variable is being put in buffer one, buffer two will be written over. This is no problem as far as the second variable is concerned because it isn't in buffer two yet. However, when buffer two is used, the end of the first vari able will be written over. Also, it is possi ble to make a variable so long, that when it is stored it will end up writing over the MMU (\$FF00). This would most likely cause the computer to crash. I didn't feel a check for variable length would be neces sary because I can't see someone, in BA-SIC, coming up with a variable over 15 characters long. If they do, well, too bad.

# 128 Users 0nly/C128 Variable Find

was too concerned with saving memory and execution time, and that would just add that many more bytes and cycles to the program.

This subroutine has another responsi bility — arrays. When an array is found, it checks to see what the last token was (that is kept track of by the FINDVAR subroutine). If it was a DIM statement, it prints out exactly what is in the text, ex cluding spaces, until it reaches a closing parenthesis. If no DIM statement oc curred, tens are printed for every element, since that is what BASIC assumes itself.

There are two other subroutines which are called in only one place in the pro gram. COMPARE is the label for the first. It simply compares the two buffers. If the variables are equal, the Negative flag is cleared (forcing a BEQ). Then if the reason they're equal is only because of the first two characters, the carry will be set (forcing a BNE), and the carry is unimportant. The carry is only tested if the Nega tive flag says they're equal.

PRINTLINENUM is the last subrou tine. This is heavily dependent upon BA SIC for its floating point, integer, and AS CII conversion routines. I would have simply JSR'd to the routine which prints out numbers ( $$8E32$ ), but I needed to know

the length of the number so a return character could be printed if necessary (to keep line numbers from being split between lines). So IJSR the same things ROM does, but I just take a little detour before I go to the ROM routine which actually prints it out. This subroutine actually handles printing the warning characters based on flags set by the main program. This routine is called in only one place in the program, but it is transportable be cause it is a subroutine.

# Program Execution

Type in the BASIC loader program, save it, then RUN it. If everything is cor rect, both programs will be saved as FINDVAR.1.0COO and FIND-

VAR.2.FC00. Tb execute this program: BLOAD "FINDVAR.1.0C00"

SYS DEC("C00"),0 to list line numbers of variables or

SYS DEC("C00"),1 to list the variables only

When you press RETURN. FIND-VAR.2.FC00 will be loaded and then ex ecuted. If you have a program in memory, its variables will be listed along with line numbers (if you used ,0 after the SYS). If no program is in memory, nothing will happen. Once you have run this program,

begin execution by typing:

BANK 0:SYS DEC("FC00"),X where  $X$  applies as it did above, being  $0$  or no-zero. It does not matter, though, which part of the program you execute. The rea son you would not want to execute Part 1 at \$C00 is because it accesses the drive for specific file. You may not have the disk with FINDVAR.2.FC00 on it, and Part 1 would give you an error when it tried to load Part 2. the BANK 0 is necessary when executing at \$FC00 because it is in RAM. If you were to not put the BANK 0, the computer would try to execute what ever ROM routine is at \$FC00.

To list to the printer, before you execute the program, type OPEN3,4:CMD3, then your SYS. One note on output: whatever column mode you are in on the screen will be reflected on the printer. For example, if you are in 40-column mode, the output to the printer will be in 40 columns. If in 80 column mode, it'll be 80 on the printer.

# NOTES

- Variables can not be longer than 15 characters.

Characters used in DOS commands which are not in quotes are treated as var iables.

FEMDVAR.2.FC00 will not execute without FINDVAR.1.0C00 in memory.

Before typing this program, read "How to Enter Programs" and "How to Use the Magazine Entry Program." The BASIC programs in this magazine are available on disk from Loadstar, P.O. Box 30007, Shreveport, LA 71130-0007, 1-800-831-2694.

# Findvar Loader

![](_page_98_Picture_1901.jpeg)

![](_page_98_Picture_23.jpeg)

# 128 Users Only/C128 Variable Find

![](_page_99_Picture_698.jpeg)

![](_page_99_Picture_699.jpeg)

950 DATA F0,05,A9,2A,20,89,0C,60'BXRN

END

by Mark Jordan

# The 128 Mode

**ScreenSave** 

Explore the Commodore 128 in its powerful native mode. Some of the articles in this column may be technical, some not so technical—but we guarantee that they will spark your creativity.

This month it's time to make that heading—"Some of the articles in this column may be technical"—come true. We will take a dive into the 30column Video controller device via the machine language monitor.

Don't despair if you're not a machine language programmer. The program dis cussed in the article can easily be typed in and used from BASIC, and it is a very useful routine. But don't skip past the pro gram discussion below. The description is short enough and simple enough that you may just find out you are budding ma chine language programmer.

First, what this routine—ScreenSave does: It's an 80 column screen-saver. Put a SYS 2816 anywhere you want in your BA SIC program and ScreenSave will instant ly save the entire screen and all its attri butes. Then your program can clear the screen, create windows, do whatever it wants until the time comes to restore that saved screen: SYS 2823 will do that.

Second, what ScreenSave demonstrates: It will show you two things about your VCD (Video Controller Device): 1) how to access its registers, and 2) how fast and powerful it is. This routine will utilize one of the VCD's built-in routines—Block Copy. It lets you copy up to 255 bytes from anywhere in VCD memory to anywhere else ... and do it fast! You'll see just how fast when you're done.

Third, how to type, save, and load ScreenSave: You may elect to type this routine in as listed in the brief BASIC loader at the end of this article, or you may want to fire up your computer, enter the machine language monitor, and type it in as it appears in the text. It's short enough that either way isn't a problem. The choice is yours.

If you use the BASIC loader, it will cre ate a file on the disk called "ScreenSave". If you type it in from the monitor, use the binary save feature to save from 0B00 to 0B5D. Name your file "ScreenSave".

![](_page_100_Picture_11.jpeg)

Whenever you wish to use the program, in immediate mode or from within another program, simply BLOAD "ScreenSave" and then type SYS 2816 to save a screen, SYS 2823 to retrieve it.

So, machine language expert or not, let's dive in.

ScreenSave has four main sections. They are: Entry, Variable setup, VCD se tup and VCD register access. By examining the code in blocks it is easier to under stand it.

# Entry

There are two entry points for Screen-Save. The first is at 2816 ("0B00" in hex), the second at 2823 ("0B07"). The first one is for saving a screen, the second for retrieving. The only difference between the two is that the X and Y registers are switched around.

![](_page_100_Picture_2096.jpeg)

This is the entry for a screen save. The X register gets a zero, Y gets loaded with \$10 (16 decimal) and then we jump past the screen retrieve entry.

![](_page_100_Picture_2097.jpeg)

This is the entry for screen retrieves. Notice that the values in X and Y have simply been transposed. You'll under stand why later.

# Variable Setup

Machine language programs have var iables just as BASIC programs do. The dif ference is, in machine language the varia bles are simply memory cells.

![](_page_100_Picture_2098.jpeg)

memory cells \$fc and \$fd. Then we stuff a #\$10 (16 decimal) in location \$fb. These

are what I call variables. In machine language instead of typing  $A = 16$ , we must first load one of the 6502's three internal registers with <sup>16</sup> with LDX. LDY. or IDA  $(LD = load)$ , then we use STX, STY, or  $STA$  to *store* (yep,  $ST = store$ ) that value in a memory cell. Old-timers at ML programming do this by second nature. But newcomers need to get use to this concept of placing a value in  $X$ , Y or A, then storing it in some address.

# VCD Setup

The VCD has <sup>36</sup> internal registers. What's a register? It's simply a memory cell that is used by the computer to do things. You need a memory map to know what each VCD register does (my recom mendation: Mapping the Commodore 128 by Ottis Cowper. Compute! Books). Ac cessing any of these registers is a bit more complicated than simply poking or peek ing to them.

ScreenSave contains two subroutines to do this for you (at 0b45 and 0b51). Until our discussion gets to that point, it is suffi cient for you to know that we must load with the register we want to deal with. then load A with the value we want to place in that register. Of course, if we're simply reading (peeking) a register, we don't need to load A. The accumulator in those cases will return from the subroutine containing the "peeked" register.

The VCD setup for a copy operation requires four steps. First we must tell the chip to do a block copy operation. Then we must tell it where to copy to. Then we must tell it where to copy from. And final ly, we must tell it how many bytes to copy.

Ready? Let's tell the chip that we want to do a copy operation.

![](_page_100_Picture_2099.jpeg)

# 128 Users Only/128 Mode

By loading the X register with  $#\$18(24)$ decimal) we have selected register 24 in the VCD. The jump to subroutine S0b51 will read (peek) that register and place its current value in the accumulator  $(A)$ .

Look at line 0bl8. We have just read register 24 in the VCD. Its contents are now in the accumulator. We don't know its value and we don't care. All we need to do is make sure that bit  $7$  contains a  $1.$  By using the ORA instruction, we can do this. ORA or's the accumulator with #\$80 (128) decimal). If you're not that clear on bool ean logic, or-ing a number with another number will cause any set bits (1's) in either number to be set in the result.

Confused? Consider this: let's say that register 24 contained a value of 63 after reading it.

![](_page_101_Picture_2728.jpeg)

Only bit 6 isn't set. Now we are assured that bit 7 is set so we can poke this number back to register 24. Line Obla resets to register 24 and jumps to the subroutine at 0b45, thereby "poking" this new value (with a set 7th bit) back into register  $24$ .

The next subsection of our VCD setup routine requires that we select what mem ory address we will direct our copy to. Ex perienced ML programmers may be sur prised to learn how we do this for the VCD. Novices can learn without bias.

An 8-bit computer cannot address any number that is greater than 255. Still, it must be able to send and receive messages from addresses that range from 0 to 65535. The way it does this is by splitting numbers greater than 255 into two bytes. From BASIC you can do this like this: Di vide your number by 256. The integer re sult is your "high" byte. The remainder is your "low" byte. Normally the 6502 CPU places the low byte first, then the high. It seems abnormal to us humans who write our numbers from left to right, but the 6502 does things that way. The VCD di vides numbers the same way but places the high byte first, just like humans do.

Rather than take too winding a detour. let's continue with the program explana tion. I believe you'll soon understand what two-byte addressing is as you continue.

![](_page_101_Picture_2729.jpeg)

First we select register 12 by loading X

with #\$12 (18 decimal). This register plus the next one  $(13)$  are the two bytes that contain the address the VCD will copy to.

Our destination depends on whether we are saving or retrieving a screen. That's why we set \$fd differently for saves and re trieves in our entry section. Let's say we are saving a screen. \$fd will equal #\$10 (16 decimal). When we jump to the subroutine at S0b45 we will store this 16 into register 12. Then we load the accumulator with  $#0$ , increment X by one, and jump again to the same subroutine, this loading register 13 with 0.

Now our destination address is \$1000. In effect the computer is reading registers 12 and 13 as one long number. Let's take another brief detour from our program ex planation to see why.

The VCD addresses a 16K block of RAM which contains screen memory, at tribute memory, some free space, and both character sets. Screen memory takes up the first 2000 bytes of RAM. (\$0000— \$07ff). Attribute memory (color, reverse, flash, underline, and which character set) takes the next 2000 bytes (\$0800—\$0fff).

Next comes 4000 bytes of free RAM. This is where we want our saved screens to go. This area begins at S1000 and con tinues to Slfff.

Now you can see why we set our desti nation address for \$1000. This is free RAM. And there's just enough of it (4K) to hold screen and attribute memory.

Okay, back to our disassembly discus sion. We now- must tell the VCD where we want to copy FROM, that is, our source RAM. Well, that should be obvious. We want to copy the screen memory and the attribute memory. Here's how:

![](_page_101_Picture_2730.jpeg)

Aha! Looks a lot like the previous section. And it is. The only differences are: 1) we are now addressing registers 32 and 33 (S20 and \$21 in hex) and. 2) instead of storing what was in Sfd. we are storing the contents of Sfc as the high byte of our source address.

If you glance back up to the entry sec tion, you'll see that for a screen save, we stored a 0 in Sfc. Thus, our source address is \$0000. And that's exactly where our screen memory begins; S0000.

Tb review, our source for the copy is \$0000 and our destination is \$1000. And now the two sets of address registers are set for that. At this point you may realize why the  $X$  and  $Y$  registers transposed the initial values when we entered at 0bO7 for retrieve. It simply transposes the source and destination addresses, effectively transposing the information also.

The VCD needs one more bit of infor mation before it can do a copy. It needs to know how many bytes we want to copy.

![](_page_101_Picture_2731.jpeg)

Register  $30$  (\$1e) is the VCD register that must be set with the number of bytes to copy. We will copy 255 at a whack. Thus, we load A with 255 (\$ff) and "poke" it into register 30.

Now as soon as we do that, the copy takes place. Zap! Two hundred and fiftyfive consecutive bytes are copied from the source address to the destination.

Ah, but we wanted to copy a whole screen's worth and the attributes to boot. That's 4000 bytes. No problem. We simply repeat our copy operation 16 times.

![](_page_101_Picture_2732.jpeg)

Recall that \$fb was loaded with a value of 16 at the beginning. We decrement it until it reaches zero. Each time until then, we simply branch back to \$0b39 and reset the copy register to do a copy.

You may be wondering why we didn't have to update the source and destination addresses. That's because the VCD auto matically increments the address value in the address registers each time they are used. Thus, after each of our 16 255-byte copies, the address register is pointing to the next memory address in sequence. It's very handy.

#### Accessing the VCD Registers

It isn't really difficult to poke or peek the VCD once you get the hang of it. The following two subroutines do it for you.

![](_page_101_Picture_2733.jpeg)

This routine pokes whatever value is in the accumulator into register X. The BIT instruction is required because the VCD doesn't want to be interrupted at just any time. This instruction will wait until it's ready before proceeding.

![](_page_101_Picture_2734.jpeg)

# 128 Users Only/128 Mode

This routine simply reads the register designated by X. The result will be in the accumulator. Again note that it must wait for the VCD before doing the work.

The reason we are so interested in Sd600 and \$d601 is because they are the only two memory cells in our 128K of non-VCD RAM that both the VCD and the 6502 can communicate through. Don't ask me to explain why—the engineers who de signed the machine had their own very sound reasons.

That's it. You have just learned how to perform a block-copy operation via the VCD. If you wish to understand it better, now go back and trace your way through what happens when we want to retrieve a screen. Remember, the entry point for a retrieve is at 2823 (\$0b07).

I told you at the outset that this routine is fast. I tried doing a machine language screen save of my own using the 6502 to do all the work. ScreenSave was many times faster. It's too fast for the naked eye. Test it out. Install ScreenSave (BLOAD "SCREENSAVE"). Now list something on your screen in blue or yellow. Throw in some reverse, some underline, some flash ing characters here and there. Now go to some clean line on the screen and type SYS 2816. You've just saved your screen.

Clear the screen. Type SYS 2823. CHHNGGG! There it is, flashing and all. If you'd like to time it, type NEW and then type this program.

 $10$  T=TI:

20 FOR T = 1 TO 100:SYS 2816:NEXT. 30 PRINT (TI-T)/100:  $\overline{G}$ 

Before typing this program, read "How to Enter Programs" and "How to Use the Magazine Entry Program." The BASIC programs in this magazine are available on disk from Loadstar, P.O. Box 30008. Shreveport. LA 71130-0007, 1-800-831-2694.

#### Screen Save

- 10 REM SYS 2816 TO SAVE,
- 2823 TO RETRIEVE'BDCF
- 20 FOR T=0 TO 92:READ A\$ :POKE 2816+T,DEC(A\$):NEXT"ITAG 30 BSAVE"SCREENSAVE",B0,
- P2816 TO P2909'CPKG
- 40 PRINT"[CLEAR,GREEN,SHFT SJCREEN [SHFT SJAVE IS IN MEMORY AND ON DISK.""BALL
- 50 PRINT"[YELLOW,SHFT C]HECK IT OUS. [SPACE2,SHFT T]YPE "CHR\$(15)" [SHFT S,SHFT Y,SHFT S] 2816"CHRS(143)", CLEAR THIS

SCREEN, THEN TYPE "CHR\$(15)" [SHFT S,SHFT Y,SHFT S] 2823[BLUE] '"ENBD 60 LIST'BAEC 70 END'BACD 80 DATA A2,00,A0,10,4C,0B,0B,A2,10,A0, 0,8 6,FC,8 4,FD,A9'BWJO 90 DATA 10,85,FB,A2,18,20,51,06,09,80, A2, 18, 20, 45, 0B, A2' BWXO 100 DATA 12,A5,FD,20,45,0B,E8,A9,00, 20,4 5,0B,A2,20,A5,FC'BWFF 110 DATA 20,45,0B,E8,A9,00,20,45,0B, A2, 1E, A9, FF, 20, 45, 0B' BWUG 120 DATA C6,FB,D0,F5,60,8E,00,D6,2C, 0,D6,10,FB,8D,01,D6'BWHH 130 DATA 60,8E,00,06,20,00,06,10,FB,

AD,01,D6,60,EA,EA,EA'BWYI END

![](_page_102_Picture_19.jpeg)

# **WILL & TESTAMENT** DiskWILL™

# NOW FOR COMMODORE 64/128

Also available for IBM, Apple lle/llc, TIPC

NONLAWYERS: Protect your estate and family. Use your computer in the privacy of your home to write your own legal and comprehensive Will.

Designed by an Attorney for legal use in every State except Louisiana. Book dis cusses Wills, provisions you should con sider, and the easy-to-use DiskWILL software.

Stores all information for two Wills. Screen preview and edit before printing. Easy routine allows revision as needs change.

Satisfaction guaranteed

SELF-HELP LEGAL SERVICES P.O. Box 10694 Minneapolis, Minnesota 55458 (612)924-3323

\$29.95 MC/VISA or check. (MN residents: add S1.80 tax)

Save \$2.00 by mailing this ad with payment or by mentioning this ad with your phone order.

Commodore 64 and 128 are registered trademarks of Commodore Electronics Ltd.

# WIN YOUR STATE LOTTO WITH YOUR COMPUTER!

"The home computer is the most power ful tool ever held by man" (or woman for that matter)!

Are you still wasting money with random guesswork?

This amazing program will analyze the past winning lotto numbers and pro duce a powerful probability study on easy to read charts in just seconds. With single key presses from a menu you'll see trends, patterns, odd/even, sum totals, number frequency and more on either your screen or printer. Includes automatic number wheeling, instant updating and a built-in tutorial to get you started fast and easy!

#### CHECKS & CHARGE CARDS ACCEPTED WITH NO SURCHARGE. All orders shipped same day (except personal checks).

![](_page_102_Picture_1793.jpeg)

# **AMIGA UPDATE**

# Vocalize Have your Amiga recite any text file.

It started out innocently enough. My brother was just another summer camp counselor too busy—or too lazy—to write home. So instead of getting a letter in the mail. I got a cassette tape. You know the kind: "Super Low Noise. High Energy" (which means super high noise, low ener gy) Saturday night blue-light bargainbasement special from the express check out lane at a discount store.

It was only proper to respond in kind, but I couldn't get myself to say anything interesting to a tape recorder, so I decided to let Amy dictate my letter. Blow the dust off the AmigaBASIC manual, shine up the mouse, roll up the sleeves, and many hours later, voila: Vocalize.

Vocalize is an AmigaBASIC program which takes ASCII input from a text file or from the keyboard in "keyboard entry mode") and speaks the text using the Amiga's built-in voice synthesis capabili ty. The program can dynamically control speech characteristics using the Amiga BASIC SAY command.

You can alter the speech parameters at any point in the dictation by inserting command lines into your text file, or by typing the command lines if you are in keyboard entry mode.

Vocalize reads in lines of text, looking for a punctuation mark ending a sentence. When it has found a complete sentence, it uses AmigaBASIC's TRANS-LATE\$ function to translate it into a string of phonemes (simple consonant and vowel sounds). The program then gives this phoneme string to the SAY command along with the current speech parameters. and Amy speaks the sentence.

There is always a short pause before the SAY command starts to produce speech because of the amount of processing in volved in translating the English text and pronouncing the phonemes. By giving the SAY command one complete sentence at a time, these pauses fall naturally in be tween sentences.

Running Vocalize in keyboard entry mode allows you to experiment with alter native spellings for words which TRANS LATES mispronounces. Keep in mind that you can type in words and hit RE TURN until vou're blue in the face, but

![](_page_103_Picture_9.jpeg)

you won't hear a peep until you enter a pe riod, question mark, exclamation point or semicolon to finish the "sentence." You may end up writing letters which look as if they were written by someone who knows how everything is pronounced, but how nothing is spelled. For instance, you might have to write "I wrote to Clod in Yoorup last Feb-you-wary, but I haven't received an an-ser."

Keyboard entry mode also provides an easy way to fiddle with the speech param eters and hear immediately what effect parameter change will have on speech quality. You can change any parameter's current value by giving a "command line:". Start the line with a pound sign  $(\#)$ , followed by the parameter number you wish to change (a digit from zero to fivesee the program listing for parameter de scriptions), then a comma and the new value for the parameter; don't use spaces. If you type "#0.100" followed by "#4,15000" you get a basso profundo suitable for the Green Giant. You might want to slow down his speech by typing "#2.90". When you get tired of the Giant, type "#0" to reset the pitch parameter to its default, "#4" will reset the "tuning" parameter, and "#2" will reset the rate.

Starting a command line with an equal sign instead of a pound sign will set a new default value for a speech parameter without changing its current value. For exam ple, entering " $= 2.70$ " will set the default speech rate to 70 words per minute. This means that whenever you reset param eter 2 to its default (by typing " $#2$ "), it will be set to 70 (the normal default value for this parameter, defined in a DATA statement near the beginning of the pro gram, is 165). A default set in this way will only remain in effect until the program ends (or until you change it again). The DATA statements define the default parameter values which will be loaded whenever the program is run.

The first character of a command line

must be a pound or equal sign, and any text following the command on the same line is ignored. You can actually get "conversation" going between two differ ent voices by changing the voice param eters back and forth between sentences.

When Vocalize runs, it prompts you for the name of a text file (type "0" to enter text on the keyboard). If you hit RE TURN at the prompt, the program will use the default file name "RAM:letter".

If you have enough memory, you may want to copy the speech library files into RAM. which will reduce the time required to open these libraries whenever you run Vocalize. To do this, type (from CLJ):

copy LIBS:translator.library to RAM: copy DEVS:narrator.device to RAM:

Then you must tell Amy where to find these files by typing (from CLI):

assign LIBS: RAM: assign DEVS: RAM:

When you are done using Vocalize you will want to delete these two files and re set the LIBS: and DEVS: logical names by typing (from CLI):

delete RAM:translator.library RAM :narrator.device assign LIBS: SYS:libs assign DEVS: SYS:devs

One good method for composing a spoken letter is to run a simple text editorlike Ed—while Vocalize is running in keyboard entry mode (God bless multitask ing). You can click over to Vocalize to find a good spelling for those words you know Amy will mispronounce (like "David" and "ninety," which are mispronounced "Daah-vid" and "nin-i-ty"). After a while you'll probably be spelling everything like a second grader, just to be safe. If you edit "RAM:letter" in your editor, save it peri-

# Amiga Update/Vocalize

odically (without exiting the editor) and run Vocalize (hitting RETURN to use the default file name "RAM:letter") to hear what your letter sounds like so far.

With a little effort—and a lot of patience—you can produce some passable foreign language. Try "Voolayvoo kooshay ovekmwoh seswohr" for you etudiants de francais, or "dawnday esta la cohsoh deh

paypay" for you Spaniards. That's what an "Amigan" accent sounds like—a bit like my French teacher, actually.

One other important piece of informa tion: use CTRL/C to stop Vocalize. If it's reading text from a file, Vocalize will end when it reaches the end of the file. In key board entiy mode you must use CTRL'C to exit the program.

The best part comes at the end of the

your letter when you get to put in:

#2,270

If you would like a transcript of this letter, send nine nine-tee five to, PO Box California, and don't forget the zip. Hurr-ree, operators are standing by. Not available in stores, so take advan tage of this special one time offer, and order today!  $\blacksquare$ 

' Display the command line

Vocalize DIM voice%(9), de£aultl(9) INKBD =■ iNFIL Constanta ON BREAK GOSUB Finis BREAK ON ON ERROR GOTO ErrTrap REM --- The following voice parameters for the SAY command REM --- determine the characteristics and sound quality of the<br>REM --- speech. Note that the FIRST parameter is number 0,<br>REM --- NOT number 1 !! DATA 100<br>DATA 0<br>DATA 165<br>DATA 1 DATA 22000<br>DATA 64<br>DATA 10<br>DATA 0<br>DATA 0 10 Pitch 65-320 Hertz \*1 Inflection 0/1 (on/off) •2 Rate AO-iaa words/min #3 Gender 1/0 (M/F) 14 Tuning 5008- #5 Volume B-\$4 <channel><br><mode> <control> rinamə Use keyboard input Use file input no filename, use default filename REM --- Read in initial (default) voice parameters FOR  $i=0$  TO  $8$ READ x<br>voice%(i) = x : default%(i) = x NEXT i REM --- Betermine whether text will be read in from<br>REM --- Sequential file or typed in on the keyboard<br>INPUT "Type 0 to use keyboard, or enter file name?<br>IF flnamS="0" THEN<br>in = INKBD<br>COLOR 3,0 ELSE in = INFIL<br>IF flnam\$="" THEN flnamS = "RAM: letter" END IF OPEN flnamS FOR INPUT AS #1 ' Open file  $\text{END}$  IF<br>bufS = "" PRINT -- Read the next line of text (from file or keyboard) GetInputLine:<br>IF in=INFIL THEN Input from file LINE INPUT  $\sharp 1$ ,  $xS$ ELSE COLOR 1,0<br>PRINT "? ";: LINE INPUT xS ' Input from keyboard END IF REM --- Is this line a COMMAD line?<br>REM --- Is the line begins with a "#" or an "=" then process it<br>REM --- as a "command" line instead of text to be spoken.<br>REM --- #2,300 means reset param 4 to default value REM --- =1,0 means set new default for param 1 to<br>REM --- =5 means set new default for param 5 to<br>REM --- Note that the "\*" or M=" must be the FIRST REM --- character on the line. Any characters following<br>REM --- the command on the same line are ignored. If you<br>REM --- give a parameter value, you must use the comma.  $\text{CF}\xspace = \text{LEFS}\xspace \{18,1\}$ <br>  $\text{IE}\xspace = \text{LEFS}\xspace \{18,1\}$ <br>  $\text{RE}\xspace = \text{C} \xspace \{18,1\}$ <br>  $\text{RE}\xspace = \text{C} \xspace \{18,1\}$ <br>  $\text{RE}\xspace = \text{C} \xspace \{18,1\}$ <br>  $\text{RE}\xspace = \text{C} \xspace \{18,1\}$ <br>  $\text{RE}\xspace = \text{C} \xspace \{18,1\}$ <br>  $\text{C} \xspace = \text{C} \xspace \{18,1\$ END IF<br>
IF WIDS(xS,3,1)<>"," THEN 'If no value is given, then<br>
Y = default&(p)<br>
Y = default%(p) set param to its default value<br>
IF cS="=" THEN v=voice%(p) ' (Use current value) ELSE  $=$  VAL(MIDS(xS,4))  $\qquad$  Use the given value END IF IF  $cS="H}$ " THEN  $v$ oice $(p) = 1$ <br>ELSE  $\text{default}$  (p) = v END IF "I" Change current parameter "•" Set default value ELSE END IF ContLoop: END IF Finis: END SayTxt: **WEND** RETURN ErrTrap: ELSE END

COLOR 2,3 : PRINT<br>COLOR 1,0 : PRINT<br>GOTO GetInputLine Get next line REM --- Input line is text to be spoken (not a command)<br>IF xS="" THEN GOTO ContLoop ' Ignore blank lines<br>REM --- Find the last punctuation mark on the input line<br> $FOR$  i=LEN(xS) TO 1 STEP -1<br> $C8 = M1DS(XS3, j, 1)$ <br> $F \cS = " , "OR C5 =$ NEXT i REM --- No punctuation mark: add this text to buffer<br>REM --- and check next line for punctuation<br>bufS = bufS + " " + xS GOTO ContLoop REM --- Found a punctuation mark in the input line:<br>REM --- now speak the text in the buffer and input line,  $REM$  --- up to the punctuation mark. FoundPunct:  $txts = butfs + " " + LEFTs(xS,i)$ GOSUB SayTxt REM --- The buffer now becomes the remainder of the input<br>REM --- line which wasn't spoken (after the punct mark).  $bufs = MIDS(xS,i+1)$ REM --- CONTINUE: if reading text from a file, check now<br>REM --- for End-Of-File. If reading from keyboard, go back<br>REM --- for another line of text. IF in=INKBD THEN GOTO GetInputLine - ' Keyboard input<br>IF NOT EOF(1) THEN GOTO GetInputLine ' File input REM --- If any text is left in the buffer, say it now<br>IF LEN(bufS)>1 THEN  $txts = bufs$ GOSUB SayTxt REM --- Control also passes here on CTRL/C<br>IF in=INFIL THEN CLOSE 1<br>COLOR 2.3 : PRINT " Bye "; : COLOR 1.0 : PRINT REM --- SUBROUTINE to print & speak the English text in txtS REM --- If text is longer than 77 characters, display it REM --- on more than one line.<br>COLOR 3,0<br>prtS = txtS ' Make copy of string to print WHILE LEN(prt\$) > 77 Find a space in string sp = //<br>WHILE MIDS(prtS,sp,l)<>" " AND sp>0  $sp = sp-1$ WEND<br>IF sp=0 THEN sp = IF sp=0 THEN sp = 77<br>PRINT LEFTS(prtS,sp) ' Print chars up to the space<br>prtS = MIDS(prtS,sp+l) ' Process remainder of string IF prtS>"M THEN PRINT prtS' Print rest of string 100 phonS = TRANSLATES(txtS)' Translate english to phonemes<br>200 SAY phonS, voice% - Pronounce phoneme string using REM current voice parameters REM --- Routine to trap and handle BASIC errors COLOR 2,3<br>IF in=INFIL THEN CLOSE #1 ' Close input file, if open<br>PRINT " ERROR "; IF ERR=5 AND ERL=100 THEN PRINT ": translator,library is not in LIBS: directory! ELSEIF ERR=5 AND ERL=200 THEN PRINT ": narrator.device is NOT in DEVS: directory! " COLOR 1,0<br>ON ERROR GOTO 0 ' Turn off error trapping RESUME RE-cause same error<br>
Re-cause same error<br>
Re-cause same error<br>
So BASIC will display line COLOR 1,0

# AMIGA UPDATE by Graham Kinsey

# Amiga Public Domain Update

 $\blacksquare$  his month I was able to obtain Fish disks 91 through 102 for review, but all the important programs have come from elsewhere. The gems this month are Snipit, a program which allows you to cut and paste between any two Amiga programs and Wordwright, a full-featured word processor. Also this month I talk about the ARP project, a replacement for the AmigaDOS commands. For each program, the author is given along with the Fish or AMICUS series number (if ap plicable). do not keep track of which pro grams are available on PeopleLink since virtually all of the programs mentioned in this column are available for download in the libraries in the Amiga Zone on Peo pleLink (if not by the time I write this, then certainly by the time this column is published). When a public domain program has been classified as shareware, this is also mentioned with the suggested amount.

# Parse: by John Olson (Fish 92)

This is an expression parser. It will han dle many trigonometric functions, and some transcendental functions.

# IFF2PS: by William Mason and Sarn Paolucci (Fish 94; Shareware: \$15)

This utility converts any IFF picture to PostScript-compatible file. You can specify how many shades of gray (up to 256) will be used to represent the IFF im age, as well as whether the PostScript im age will be positive or negative. You can send the PostScript file directly to the ser ial port, which allows you to immediately print the file on a PostScript-compatible laser printer hooked to the serial port.

# Record-Replay: by Alex Livshits and J-M Forgeas (Fish 95)

Similar to Journal (reviewed in the De cember '87 installment), this program also records Amiga sessions (both mouse and keyboard input), and then can play back a recorded Amiga session.

Chess: by Bob Leivian (Fish 96) A port of a chess game from the Unix

![](_page_105_Picture_11.jpeg)

environment. Some of the options include controlling how long the computer is al lowed to think, move suggestion, and switching sides. You can save games in progress to disk. Unfortunately, this chess game will not allow all possible legal moves at all times (although rare).

# Hackbench: by Bill Kinnersley (Fish 96)

When you run this program, it appears to be a replacement for the Workbench program itself, although it is not intended to be. The primary purpose for Hackbench is to allow programmers to explore the in ner workings of a Workbench-like program. Hackbench does not support all the functions of Workbench, such as the For mat and Info menu options.

# Label: by Mike Hansen (Fish 96)

Label is a simple program for printing address labels. You can print up to five lines, with a maximum of 24 characters per line. One of the menu options allows you to test for correct label positioning.

# PopupMenu: by Derek Zahn (Fish 96)

Here is a demo and matching source code that demonstrates how to implement pop-up menus that are Intuition compati ble. Many changes in the use of the IDCMP Hags are made for this to work.

# TimeRam: by Bruce Takahashi (Fish 96)

If you would like to test the speed of dif ferent memory boards, or test the speeds of memory inside the different mode! Amigas. this program will test the speed of either the FAST or CHIP memory in machine. This tester disables multitask ing while it runs.

Hddriver: by Alan Kent (Fish 98) This is a hard disk device driver for a Western Digital 1002-05 controller card. Some hard disk caching is built into the driver. Plenty of source code is provided, along with a crude ASCII schematic for hooking up the Western Digital controller card to the Amiga 86 pin bus.

# QBase: by Kevin Harris (Fish 98)

Here is an easy-to-use database pro gram, that is designed for addresses and phone numbers. You can actually use this program to manage any database, so long as your database needs to store a maximum of five fields per record. QBase opens up a colorful custom screen, with lots of custom gadgets. QBase can only handle maximum number of 200 records per file.

# Berzerk: by Leo Schwab (Fish 100)

Short for "The Dream Goes Berzerk." this is the now-famous animation demo done by none other than Leo Schwab (the father of graphics display hacks on the Amiga). Although I don't personally feel that Berzerk has replaced Juggler as the best graphics demo on the Amiga. Ber zerk is clearly the best animation I've seen that was done with VideoScape 3-D. Be warned, this demo requires one mega byte in order to run.

# CirPlane: by Thad Floryan (Fish 101)

For those of you who own VideoScape 3-D, here is an extra shape generator. Cir Plane will create a circular plane. This could be used to cap a cylinder, create a trashcan lid or represent the sun.

# IconAssembler: by Stefan Lindahl (Fish 101; Shareware: \$5)

IconAssembler will allow you to edit any icon, by replacing the icon image (or images, if an alternate image is already in place) with any IFF brush file. If the file

# Amiga Update'Amiga Public Domain Update

contains more than two bitplanes, the ex tra bitplanes will be discarded.

# MicroSpell: by Daniel Lawrence (Fish 101)

This spelling checker has only a 43,000word dictionary. It is designed to be used with the text editor Emacs (version 3.9) and above). Multiple dictionary files are allowed. MicroSpell has features like glo bal replace, case support, and a default replacement option.

# MAT: by Pete Goodeve (Fish 102)

MAT is a complicated and full-featured program that performs pattern-matching and related functions on text files. It can also splice sections of text and save them as a new text file, and there is also a casesensitive mode. It can also perform pattern-matching on filenames instead of text files themselves. MAT supports both AmigaDOS and Unix-style wildcards.

# Autotest: by Michael Hitch

This is a program that measures disk (floppy or hard) performance. It checks both raw data transfer rate and seek time (with varying distances between original read head location and destination). Also included in the Autotest archive is Diskverify, which will check any floppy disk for errors.

# Convert: author unknown

If you have old BASIC programs that you would like to convert to AmigaBA-SIC, here is a little helper. Convert removes all line numbers from a BASIC program and converts them into Amiga-BASIC-style labels.

# Diagnose: by Custom Services (Shareware: \$5)

Diagnose contains two programs that perform diagnostic functions on your Amiga. Memtest will examine the mem ory inside your Amiga to make sure that it holds the correct information that is sent to every memory address. Memtest will only test memory that hasn't already been allocated (i.e., memory that is free for use). Memtest will test each block of memory that it can get its hands on, but you can also ask Memtest to test every byte of memory individually. The other di agnostic program, Systest, will perform read or seek tests on your floppy drives.

# Dirwin; by Brian Conrad

If you hate to type "dir" every time you need a listing of files on a disk. Dirwin will

automatically fetch a disk's file directory when you insert a disk. This program will work just fine with the Workbench, open ing its own window when you first call it.

# Dominoes: by Brian Moats

A very nice dominoes game, that was written in Modula-2. Dominoes uses an oversized playing field that you can scroll through. Speech and animation liven up the game. Both on-line help (via a text file), and a limited tutorial help you to understand the game. A cribbage board is used to keep score. The computer can give you a hint, and you can force the computer to play out of turn.

# MacGag: by John Hodgson

For those Macintosh fans who convert ed to the Amiga. MacGag will simulate the way Macintosh windows open and close for Amiga Windows.

# MasterMind: author unknown

A nice version of the classic Master-Mind game. This uses simple, but colorful graphics for the board and pieces.

# MemCIock-2: by Bill Raecke

If you like little clock free memory title bar programs, here's another one for you to check out. MemClock-2 displays CHIP and FAST memory separately. It also dis plays the date and the day of the week in addition to the time.

# Music: by Brian Conrad

This little program will tell you what instruments are needed for any Deluxe Music Construction Set song, or for any IFF SMUS song in general.

# Mv: by Andry Rachmat (Shareware: \$10)

My is a powerful replacement for the AmigaDOS Rename command. The most important feature added in Mv is that it accepts wildcarding to allow renaming of more than one file at once. Mv uses Unixstyle wildcarding conventions. You can specify a path for the new name, which allows you to move the file in addition to renaming it.

# Ned: by J. Brack

If you like the idea of having the CLI 1> prompt replaced by the current path, but don't want to use a shell or other replacement program instead of the default AmigaDOS. Ned will replace the 1> prompt with the current path.

# SDBackup: by Steve Drew

SDBackup is a nice hard drive backup

![](_page_106_Picture_2015.jpeg)

MUST SELL!

# Amiga Update/Amiga Public Domain Update

program. It can not only perform a backup of just new files that have been created since the last backup, but also can back up only files that have been modified created since a certain date. The program will allow you to format floppies while in the progress of a backup. It can create a log of backup files. It uses a modified Lempel-Ziv method for file compression, al though you can tell SDBackup to not per form any compressing, which is extremely useful if you are backing up files that are already compressed (for example, if you are backing up the upload download file of bulletin board). SDBackup has been pro grammed to handle possible errors like read errors on the hard drive or the backup floppies).

#### Snipit: by Scott Evemden

Snipit implements one of the features possible on the Amiga that hasn't been made available by most programs: cut and paste between any two windows or programs! There are a couple of examples of programs that do allow cut and paste between programs. One example is the Janus software that controls the Amiga 2000 Bridgeboard. Janus allows you to perform cut and paste between IBM pro grams running on the Bridgeboard and Amiga programs. A rare example of cut and paste possibilities with Amiga soft ware comes from Micro-Systems Soft ware's line of business programs (Online!, Scribble!, Organize! and Analyze!). But Snipit allows you to perform cut and paste operations between any two windows. Se lected text to be cut is always highlighted. There are some restrictions. The most im portant restriction is that Snipit can only work with console windows, not windows that are controlled by Intuition directly. For example. Snipit will not work with programs like \T1OO (Dave Wecker's ter minal program) and Blitz (text displayer). Some programs that Snipit will work with include the standard CLI (and also a CLI altered with Conman), Ed, and the termi nal program AMIC. Snipit remains in the background by default, and will sleep peacefully inside your Amiga until you decide to use it (so that you can easily in stall it as part of your Amiga environment via the startup-sequence file). In short, an other wonderful addition to your Amiga!

# Speedup: by Mathias Kegelmann

This program can speed up floppy disk access time. It does this by allowing you to increase the step rate of the read head. Be warned that if you set the step rate too

low. the drive will not be able to read any floppy disk at all. You may be forced to reboot due to increasing the step rate too much.

# Tartan: by Dick Taylor

Tartan is an AmigaBASIC program that lets you create Scottish plaid patterns on the screen. Tartan can accept up to 20 lines of color and width information for various tartan patterns. Tartan works with 16 colors, which can't be changed from within the program. Once you create pattern you can edit or delete any single line. Tartan does not have a save feature.

# SClock: by David Lauri

Yet another title bar clock. What makes SClock unique is that it will always ap pear on the active screen, even if it is custom screen. This allows you to have clock viewable in many programs that would not otherwise allow such a program to appear on its screen.

# Chinese Checkers: by Jimbo Barber

A great game of Chinese checkers. Up to six people can play, and if you have less than six human players, computer oppo nents will fill any empty chairs. The game has some nice graphic displays, including an optional fantasy background for the Chinese checker board. You must have more than 512K of memory in order to run this game. Chinese Checkers is compiled AmigaBASIC program. This means that you don't have to load Amiga BASIC, but it must be available (i.e., the Extras disk needs to be in a drive) for the program to load.

# Wordwright: by RTL Programming Aids

Wordwright is a one-of-a-kind program as far as Amiga public domain programs go. There has never before been a pro gram in the public domain that even comes close to posing as a full-featured word processor (There has always been continual growth in the area of public do main text editors for the Amiga, but even half-decent word processors have been an extremely rare find in the Amiga public domain arena).

Wordwright is designed as an integrat ed package, with its four main compo nents being a word processor, a mail merge feature, an outliner and a set of general purpose utilities. Wordwright sup ports both macro capabilities and math functions within the text. You can auto matically generate an outline from your text, and then easily flip between the text and the outline. You can create formulas

(both acting on numeric and string varia bles) when creating a document with mail merge features. Comparisons and condi tional statement (of the IF/THEN ... ELSE ... ENDIF type) can also be used with the mail merge capabilities. Wordwright uses color to highlight text and commands. The mouse can be used to con trol the cursor. Wordwright commands for draft and letter quality print mode, and italics, underlining and bold type are all supported, as well as subscripts and super scripts. A calculator (that can operate in Hexadecimal mode as well as decimal) and a memory dump program are part of the utilities package. A screen-saver is also built into Wordwright, and can be controlled from the Utilities window. Since Wordwright requires large blocks of contiguous memory, you may find it tough to run, especially if you have only 512K of memory and/or have been running many programs (which could fragment memory) prior to loading Wordwright. Wordwright comes with a huge manual (huge due only to its vast number of features), which can be automatically accessed at any time via one of the function keys. The manual, of course, has an outline already built into the text file, which makes browsing through it a delight. If you must have a word processor, but don't want to pay a hundred dollars or more for a commercial package, or are frightened by the lack of user-friendliness in most public domain text editors on the Amiga. Wordwright may look fantastic to you!

# QuickFlix: by Jeff Kunzelman, Rodney Iwahina and Takeshi Suganuma (Shareware: \$10)

This is a slide show program for IFF pictures. What is most important about QuickFlix is that is loads as many IFF picture frames into memory as possible at one time, unlike most IFF slide show pro grams which load in only one picture at time. QuickFlix implements its own cach ing scheme (Warning: Don't use Addbuflers or ASDG's FACC while using this slide show program!). This allows you to flip between IFF "pages" fast enough to simulate animation. Obviously the limit ing factor on how much animation is real ly possible with a program like this is how much memory you have. One of the sup plied slide show animations requires 1.5 megabytes of memory in order for all the frames to be loaded in at once. QuickFlix supports all Amiga graphics modes (with the possible exception of interlaced HAM), It also supports overscan, for a true video image. QuickFlix will support IFF color
# Amiga Update/Amiga Public Domain Update

cycling if the pictures contain color cycling information. QuickFlix supports both in ternal triggering and external triggering (via a joystick hooked up to the second mouse port) for changing the current pic ture being displayed.

#### The Sculpt 3-D Animations:

by Eric Graham, Ken Offer and Byte by Byte, Inc.

The contents of this very important demonstration disk actually needs to be discussed in two different parts.

First, there are three different anima tions on this disk all created the same way as the incredible Juggler demo. One ani mation shows a wire-frame model of an F-15 fighter jet being rotated in all three di mensions. There is also a superb raytraced HAM animation of a rocking chair rocking back and forth. These first two were both created by Eric Graham, the creator of Juggler. But the best animation on this disk is Kahnankas by Ken Offer. This is a ray-traced interlaced HAM animation of a steel-ball kinetic energy toy (The one where you pick up one of the steel balls, let it fall onto the rest of the balls, and the ball on the other end of the line jumps away from the stationary balls in the middle.) This animation is the first I've seen to seriously challenge Juggler for the title of best graphics demo on the Amiga.

I did say that there are two parts to this demonstration disk. The other programs are a slide show and two accompanying programs that allow you to take a series of IFF pictures and create a compressed ani mation out of them. This now means that we all can create ray-traced images with Sculpt 3-D (or another ray-traced package, or even a solid modeling program or just a standard paint program), and create our own Juggler-type demos!

So if Eric Graham has inspired you to create your own super animations, get this disk (or just get the player/compressor files) and create your own killer graphics demo for the Amiga!

#### The ARP Project: by Charlie Heath

There are many wonderful aspects of the Amiga, both in its hardware and its software. To many, AmigaDOS is not one of these and many users and developers have been complaining. Finally a serious attempt to replace AmigaDOS has begun! This project is known as the ARP project, and is being worked on by many Amiga developers, led by Charlie Heath of MicroSmiths (makers of TxEd and FastFonts). The ARP disk contains replace ments for many of the AmigaDOS com mands, like CD, RENAME, INFO and ASSIGN. These replacement commands are written in C. One of the net results of being written in C as opposed to BCPL is that the replacement commands are much smaller and faster. All of the replacement commands are extremely backwards compatible, so that you won't be forced to relearn how to use a command if you like it the way it is now. Many new features have been added to the replacement com mands. For example, in many cases you can now use wildcards "\*.\*" in addition to AmigaDOS' pattern matching "#?". You can also use wildcarding and/or pattern matching to specify multiple filenames in commands that previously didn't support these features (like the RENAME com mand). You can now use many more spe cial escape and control characters as input or output to and from various devices. For example, you can now send control codes directly to your printer via the echo com mand. The error messages that com mands generate make a lot more sense now. This is only the beginning. As these commands are improved, new ones (like replacement for "dir") will be added, and other parts of AmigaDOS will also even tually be replaced.

The number of new public domain pro grams for the Amiga is always increasing. Of course there will also be many other new programs that are fresh.off the Amiga bulletin boards and from People-Link's Amiga Zone libraries in next month's column. Special thanks this month to Jeff Kunzelman (author of QuickFlix), who is the first person to send me a disk with a public domain program he wrote for review consideration.

As always, I can be reached in the Amiga Zone on PeopleLink (ID: G KIN-SEY), or on the IDCMP BBS (617-769-8444, 8p.m.-8a.m.). If you have written a public domain'shareware/freely distribu table program or have obtained one that you think is worth mentioning to all Amiga owners, then please attempt to contact me via the above contacts, or through Commodore Magazine. See you next month.

Fish disks: For a catalog, send a SASE and four loose stamps, or \$1 to: Fred Fish, 1346 W. 10th Place, Tempe, AZ 85281. AMICUS Disks: \$7 per disk, or send \$1 for catalog to; PiM Publications, P.O. Box 869, Fall River, MA 02722.

 $\overline{c}$ 

#### WE WON'T PAY YOUR TAXES!

But TAX MASTER will help you compute them more QUICKLY and EASILY. Be the Master of your Income Taxes with TAX MASTER, now available for your 1987 Federal Income Taxes for the C64/C128 with single, twin, or dual disk drive and optional printer.

- NEW Tax laws are covered.
	- $\bullet$  FORMS 1040, 4562. & Schedules A, B, C, D, E, and F. **• PERFORMS all arithmetic CORRECTLY**
- EASY CHANGE Of any entiy with automatic RECAL CULATION of the entire form.
- 
- TRANSFERS numbers between forms. CALCULATES your taxes and REFUND. Tax tables are included.
- . SAVES all your data to disk for future changes.
- PRINTS the data from each form.
- CALCULATOR function is built in.
- . DISCOUNT coupon toward the purchase of next year's updated program is included.

# TAX MASTER .......(DISK ONLY) ....... ONLY \$30.00

TIRED OF SWITCHING CABLES? VIDEO MASTER 128 provides continuous 80 column color<br>(RGBI), 80 column monochrome, and audio out Switch between<br>80 column monochrome and 40 column color for composite monitor. Use up to 4 monitors at once! Includes composite cable VIDEO MASTER 128..........for Commodore 128......... \$39.95

# FED UP WITH SYNTAX ERRORS?

HELP MASTER 64 provides Instant On-Line Help screens for all<br>69 BASIC commands when you need them. Takes no BASIC<br>RAM. No interference with loading, saving, editing, or running<br>BASIC programs. Includes 368 page BASIC refer HELP MASTER 64 .......... for Commodore 64 ........ \$24.95

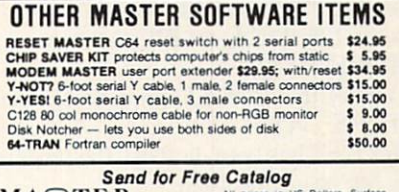

MAQTER **Software Street Ave**<br> **SHillery Ct.** Software Martine Carl List Capital Carl List Capital Capital Capital Capital Capital Capital Capital Capital Capital Capital Capital Capital Capital Capital Capital Capital Capital Cap Randallstown, MD 21133 **EXAMPLE 2011 022-2062**  $\bigoplus$ (301) 922-2962

# **PROG**

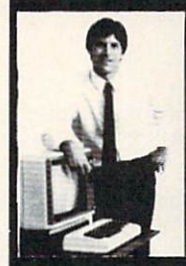

#### MASTER COMPUTERS IN VOUR OWN HOME

Now you can write programs and get a<br>most out of any computer, and avoid having<br>to pay the high price of pre-packaged<br>software.

# LEARN AT YOUR OWN PACE

**IN YOUR SPARE TIME**<br>Our independent study program allows you<br>to learn about computers, operations, appli-<br>cations and programming in your spare time<br>at home. Our instructors provide you with one-on-one cotraefcng

LEARN EVEN BEFORE YOU DECIDE ON A COMPUTER fverything is explained in simple language. You wiil enjoy teaming to use a computer-EVEN IF YOU DON'T OWN ONE. Learn to program on any personal computer; IBM, APPLE, COMMODORE, TRS, and more.

#### BE YOUR OWN COMPUTER EXPERT

Programming is the best way to learn to use computers, and we can show you the best—and most economicil—way to leam programming! Send today for your free information package. No obligation. No<br>salesman will call.

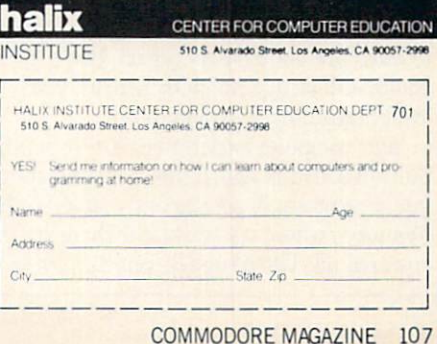

#### Tips & Tricks/64 and  $128$

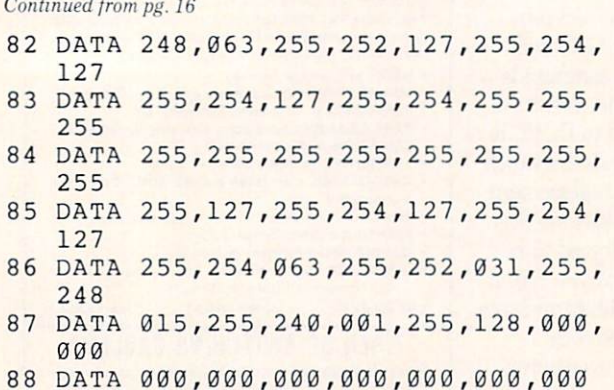

LIST disablers: You can disable the LIST command on the 64 by executing these statements:

POKE 774,183 : POKE 775,163 To undo the change, execute these:

POKE 774.26: POKE 775.167

- On the 128. disabling LIST is even easier. Just execute: POKE 774,139
- To enable the 128 LIST command again, execute: POKE 774,81

After LIST has been disabled, the program in memory can be run but cannot be listed. Jerry Jordan

Middlefield, OH

Disabling STOP and RESTORE: On the 64. POKE 808.225 will disable these keys, separately or in combination. POKE 808,237 will enable them again.

On the 128, POKE 808,103 disables STOP and RESTORE, while POKE 808.110 enables them again. Many Contributors Many Cities

Disabling SAVE: On the 64. you can disable the SAVE com mand byexecuting POKE 818.32. POKE 818.237 enables SAVE again.

On the 128, SAVE is disabled by POKE 818.1 and enabled by POKE 818.78. Since the STOP/RESTORE combination also enables SAVE, you may want to disable STOPRESTORE as well. Many Contributors

Many Cities

What are those POKEs, anyway? Many newcomers are mys tified by the use of POKEs to disable or change various features of their computers. The POKE magic seems powerful, but arbi trary and unknowable.

Most of the POKEs merely change some memory location in the operating system. If you know about machine language pro gramming, you've probably dug deeply into that subject, so the POKEs are not too mysterious. But if. like most computerists, you're still struggling with BASIC, you're totally in the dark. Well here's a brief explanation:

Your computer's operations are very intimately controlled by built-in software called the operating system. This machine lan guage program is permanently stored in ROM 'Read Only Memory), where it's activated whenever the computer is powered up. The designers put this critical software in ROM, of

course, so computer users and software writers couldn't unwit tingly foul it up. But the designers also knew that software writ ers would want to change certain parts of the operating system to make the computer more useful with their software. So they set aside certain areas of RAM, which can be changed by the user, to hold these special parts of the operating system. When the computer is powered up, the ROM program writes these parts to RAM, then uses them whenever they're needed.

When you make those mysterious POKEs. such as the ones to disable the LIST command, you're really making minor changes to the RAM part of the operating system. In most cases, you're actually redirecting execution to a new location; it's very similar to changing the line number in BASIC GOTO statement. Louis F. Sander

Pittsburgh, PA

64 Restore Disable: Here's a nice one for program protection fans. Add these lines to the beginning of your 64 program, and neither the STOP/RESTORE key combination nor the reset button will work. Try it. Mete Kesen

Ankara, Turkey

- **Ø REM C64 RESTORE DISABLE METE KESEN** FOR J=32768 TO 32776:READ K:POKE J,K
	- :NEXT
- DATA 167,2,167,2,195,194,205,56,48
- FOR J=679 TO 687:READ K:POKE J,K :NEXT
- DATA 238,33,208,238,32,208,76,167,2

64 program protection: Here's a technique that hides a 64 program so it cannot be listed. It also disables the STOP and STOP RESTORE keys. The technique is permanent, so if you ever want to list or edit your program, save a copy before protecting it. Also, the protected program cannot use lines 0,1 or 2. The first step is to add this special line  $2$  to the program:

2 POKE 43, PEEK(2049): POKE 44, PEEK(2050): POKE 808,234

Then replace all END's and exit points with: POKE 43.1 : POKE 44.8 : POKE 808,237

Next, add this line:

1 REM ""{LEFT, INSERT 20, DELETE 10, SPACE 10, RIGHT} NO FAIR PEEKING! {SHIFT L}

Finally, type this:

POKE 2051,255 : POKE 2052,255 <return> John Ettinger

Warren, OH

Directory Basher: This nitty program will make your disk direc tory unlistable. even with the "\$" command from DOS 5.1 or the Fastload cartridge. As an added feature, it lets you restore bashed directory to its normal state. Thong Nguyen

Panama City. FL

- 100 PRINT"[CLEARJDIRECTORY BASHER THONG NGUYEN":PRINT
- 110 PRINT"(B)ASH OR (U)NBASH DIRECTORY?
- 120 GET A\$:IF A\$="B"OR A\$="U"THEN 140
- 130 GOTO 120

#### Tips & Tricks/64 and  $128 -$

```
140 OPEN 15,8,15:OPEN 5,8,5,"#"
150 PRINT#15,"U1 5 0 18 0"
    : IF AS="B"THEN 170
160 FOR X=l TO 6:M$=M$+CHR$(160):NEXT
    :GOTO 190
170 FOR X=1 TO 3:M$=M$+CHR$ (20):NEXT
180 M$=MS+CHR$(141)+CHR$(31)+CHRS(147)
190 PRINT#15,"B-P";5;144:PRINT#5,M$;
200 PRINT#15,"U2 5 0 18 0"
    :PRINT#15,"I"
```
File Goofer: Run this program to zero out all the file length indicators in your directory. When used with Directory Basher, it has a great effect as a security measure.

Thong Nguyen

Panama City, FL

- 100 PRINT" [CLEAR] FILE GOOFER THONG NGUYEN"
- 110 PRINT"[DOWN]HIT SHIFT TO GOOF ALL FILES":WAIT 653,1
- 120 OPEN 15,8,15:OPEN 5,8,5,"#" :FOR C=l TO
- 130 FOR S=C TO C+15 STEP 3:GOSUB 150 :NEXT:NEXT
- 140 PRINT#15,"I0":END
- 150 PRINT#15,"U1:";5;0;18;S:GET#5,A\$
- $160$  IF  $A$ = "THEN A$ = A$ + CHR$ (0)$
- 170 IF ASC(A\$) =  $0$  THEN GOSUB 180 :GOTO 140
- 180 FOR B=30 TO 254 STEP 32
- 190 PRINT#15,"B-P";5;B:PRINT#5,  $CHRS(\emptyset);$
- 200 NEXT:PRINT#15, "U2:";5;0;18;S :RETURN

Disk Signer: Leave your mark on all of your disks as a friendly reminder to those who borrow them. Just run this program on the desired disk before putting any other files on it. Your signa ture can't even be erased from the disk by normal means. Thong Nguyen Panama City, FL

```
100 PRINT" [CLEAR] DISK SIGNER - THONG
    NGUYEN"
```

```
110 PRINT"[DOWN]HIT SHIFT TO SIGN
    YOUR NAME ON A DISK..."
```

```
120 FOR X=l TO 16:F$=FS+CHRS(160):NEXT
```

```
130 OS="PROPERTY OF"
```
- 140 WAIT 653,1:OPEN 15,8,15 :OPEN 5,8,5,"#
- 150 INPUT"YOUR NAME < 12 CHRS";NS

```
160 N$=LEFT$(N$,12):S=0:GOSUB 210
```
- 170 P=144:M\$=CHR\$(141)+CHR\$(147) :GOSUB 220
- 180 S=1:GOSUB 210:P=2:XS=O\$:GOSUB 240 :GOSUB 220

```
190 P=34:X$=N$:GOSUB 240:GOSUB 220
```

```
200 PRINT#15,"I0":END
```

```
210 PRINT#15,"U1";5;0;18;S:RETURN
20 PRINT#15,"B-P",5,P:PRINT#5,M$;
```

```
30 PRINT#15,"U2";5;0;18;S:RETURN
```

```
240 M$=CHR$(232J+CHRS(0)+CHR$(0)
```

```
50 M$=MS+CHR$(160)+CHR$(20)+CHRS(20)
260 M$=M$+CHR$(18)+X$+FS
    :M$=LEFT$(M$,19)
```

```
270 RETURN
```
Modem speed dialing: Owners of pulse dialing modems are acutely aware of a major drawback - speed! When the computer you're dialing is momentarily busy, redialing those seven or more digits can seem to take forever. If your local telephone company offers the feature called "speed dialing." you can be rid of the delay forever.

The speed dialing feature lets you set up nine or more tele phone numbers that you can dial with two digits from any phone on your line. Put your commonly-dialed computer num bers onto speed dialing, and your modem can get by dialing two numbers rather than seven or more.

Craig Edward Given Chattanooga. TN

"Color" on a monochrome monitor: Commodore's 16 colors are just a key press away, but they are useless to those of us without color monitors — or so we think. All we see are different shades of gray, green or amber, depending on the phosphor in our moni tor. It's useful to know which colors show up as various shades of gray. From dark to light, here's how they appear on my own monochrome: black, blue, brown, dark gray, red, orange, purple, light blue, medium gray; light red, green, cyan, light gray, yel low, light green, white. Sometimes adjacent shades will show up almost identically, and different monitors may cause minor vari ations in the order of the shades presented, but for most pur poses this order is perfectly correct.

This knowledge can be useful in many ways, such as in caus ing two sprites to collide, flash brightly then fade out. Rick Root Saline. MI

Bard's Tale II tip: We beat this game when we found the bad guy was really the Sage Mage. The levels of our characters were: Byron 41 BA, Lord Myron 27 PA, Great Bap 53 AM, Doctor 53 AM. Doc Rock 53 AM. and Sly 41 HU. James W. Lee Seoul. South Korea

Plus/4 and C16 line width: These computers lack the 128's WIDTH statement to get normal or double width lines when drawing lines, circles and boxes. But you can double the width of the lines by using POKE 743.1. To return to normal, use POKE 743,0.

Cyrus Nasiraey Meshed, Iran

<sup>64</sup> Binary Key Decoder: This little program lets you see the AS CII value of any key on the 64's keyboard, but it expresses the value in binary notation rather than the usual decimal or hex. Programmers who frequently use machine code may find it helpful, as will readers who want to learn more about binary. After all, the best way to learn a new numbering system is to see how it expresses some quantities you're already familiar with. Imad M. Ahmad Amman. Jordan

#### Tips & Tricks/64 and  $128^-$

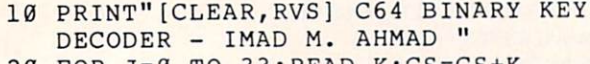

- 20 FOR J=0 TO 33:READ K:CS=CS+K :POKE 49152+J,K:NEXT
- 30 IF CS<>5366 THEN PRINT"DATA ERROR" :STOP

```
40 PRINT"[DOWN21PRESS ANY KEY TO SEE
   ITS ASCII CODE IN
```
- 50 PRINT"[DOWN1BINARY.[SPACE2] PRESS STOP TO QUIT."
- 60 PRINT:SYS 49152:GOTO 60

```
70:
```
- 71 DATA 032,228,255,240,251,032,210, 255
- 72 DATA 133,251,169,017,032,210,255,
- 165 73 DATA 251,133,251,162,008,006,251, 169
- 74 DATA 048,105,000,032,210,255,202, 208
- 75 DATA 244,096

&1 Screen Bars: This program gives you an interesting way to highlight your 64 screen display. After you run it, executing a SYS 49152 will put colorful bars onto the screen for several sec onds. As you can see from the REMs, you can change the dura tion of the display and the vertical size of the bars by poking spe cial values. As presented here, the screen is cleared before the bars are displayed. You can eliminate the screen clearing by executing a POKE49153,0. (It returns when you POKE 49153,147).

In all cases, your POKEs must be executed before the SYS 49152. Matthew Lewis

Christ Church, Barbados

```
10 REM C64 SCREEN BARS - MATTHEW LEWIS
20 REM POKE 49153,0 FOR NO CLEAR
   SCREEN
```
- 30 REM POKE 49153,147 TO RESTORE CLR
- 40 REM POKE 49199,TIME (2 IS NORMAL)
- 50 REM POKE 49215,BAR HEIGHT (2
- NORMAL) 60 REM SYS49152 TO ACTIVATE THE BARS
- 70 FOR J=0 TO 82:READ K:POKE 49152+J, K :NEXT
- 71 DATA 169,147,032,074,192,162,000, 160
- 72 DATA 000,169,000,141,032,208,141, 033
- 73 DATA 208,238,010,192,173,010,192, 201
- 74 DATA 017,208,005,169,000,141,010, 192
- 75 DATA 032,051,192,232,224,255,208, 225
- 76 DATA 238,096,192,173,096,192,201, 002
- 77 DATA 208,215,096,200,192,255,208, 251
- 78 DATA 238,097,192,173,097,192,201,  $002$
- 79 DATA 208,241,169,000,141,097,192,

80 DATA 234,234,032,210,255,169,000, 141

81 DATA 096,192,096

128 screen POKEs: Don't listen to those who say you can't POKE characters to the 128's 80-column screen. The <sup>128</sup> has a screen editor routine to send bytes to the 80-column chip. To use it in BASIC, simply type the following:

SYS 52684,byte,31

096

"Byte" is the screen poke code for the character you want to appear on the screen. It will appear at the current cursor position, and the cursor position will advance by one when you send the byte to the chip.

You can set the cursor position anywhere you want by using this code:

SYS 52684, byte1, 18: SYS 52684, byte2, 19

"Bytel" and "byte2" make up the screen address where the character is to appear. The home position has byte $1 = 0$  and  $b$  byte $2 = 0$ ; incrementing byte $2$  increments the cursor position by one. while incrementing bytel increments the cursor position by 256. For the lower right-hand corner of the screen, byte $1 = 7$  and  $b$ <sub>vte2</sub> =  $207$ .

The same SYS call can be used to determine a character's color or its attributes such as underline, reverse field, blinking or graphics/upper and lower case. To do this, determine the position of the character you want to affect, then add 8 to byte1 in the expression above. Execute the resulting expression, then follow it with SYS 52684, byte, 31 where "byte" is a number that will determine the attributes. The attribute table is too large to print here, but it's easy to determine it experimentally.

You can PEEK the screen by using this:

SYS52698,,31:RREGX

After execution, the variable X will hold the value of the character at the cursor position. If the cursor isn't where you want it, you can set its position by the techniques described above. Michael Kimsal Mt. Clemens, MI

Free paper, free disks, free equipment! Tons of used computer paper are thrown away each day by companies of all descrip tions, and every sheet of it has one unused side just waiting to be run through your printer. You can use this paper for drafts, pro gram listings and the like, and you can usually get it free. Just ask the person who's throwing it away, and you'll probably get permission.

If you find a stack that's wider than your printer, but good in every other respect, you can use it if you have access to a band saw and a printer with friction feed. The band saw will neatly and easily cut through a two- or three-inch stack of computer pa per. The friction feed printer won't mind a diet of sawed paper.

Companies that are moving their offices can also be a good source of disks and even equipment. They often change their computer systems when they move, and they often discard the old stuff. A friend of mine got two perfectly good monitors this way, plus a ton of 5 1/4" diskettes and lots of other useful stuff. Another friend got a boxful of RS232 cables. Keep your eyes and ears open for treasures like these, but always ask permission be fore taking anything.

```
A. M.Johnson, Jr.
Cary,NC
```
#### Amiga Software Reviews/Phantasie Land III Continued from pg. 36

Men (Random) make good fighters. Cycle through the characters' attributes until you have good strength, hit points, consti tution and dexterity. Don't worry about their intelligence. You'll use them to give the more intelligent characters some mus cle to back them up.

One Thief-Elves, Sprites (Random) and Halflings make good thieves. Your thief will be invaluable when exploring dungeons. He can pick locked doors and disarm many traps that you will encounter in the dungeons.

One Ranger—Humans and Dwarves make good rangers. A ranger is a wellrounded character that combines both strength and intelligence (which you need for spell casting), which makes him a worthy addition to your party.

One Wizard—He requires a very high intelligence. Do not worry about his strength and hit points, as he will make up for what he lacks in strength with of fensive spells. A high-level wizard is one of your most valuable party members.

One Priest—Likewise, your party can get through many close calls by having priest. A good high-level priest can heal your party members, so you can make it back to the nearest town without getting killed. He also has some offensive spells that a wizard has too.

You will need to collect all 20 scrolls in Phantasie I. Some scrolls can be found in the town's armory, on monsters and hid den in dungeons. These scrolls will give you important clues that you will need in order to advance.

Dungeon exploration is a very important factor in playing the game. You will find many clues when exploring dun geons. Find the castle of J.R. Trolkin, Dosnebian Clerics (hint: the Clerics are prejudiced), and the dungeon of the Bleebs explore these dungeons thoroughly. Your party members should be at level ten be fore you attempt to enter them, because you will face many monsters that keep hammering away at your hit points.

To find the gods, you must have a wizard who has the spell 'transportation." The town is not listed, but it is the very last one on transportation requester. In or der for you to cross the river Styx, you must have a score that says you are ready to visit the gods. Then, you must find the boatmen who lie near the river Styx, they will take you across the river. The rest is up to you.

## Phantasie III

The game rules are basically the same

as Phantasie I, except this time Nickademus is not trying to conquer an isle, he's trying to conquer the entire world. The graphics are enhanced from Phantasie I, and the battle options are quite different In battle you now have a choice of eleven options (six of which I described above). The other four are Aim Bow. Fire Bow. Move Front. Move Middle and Move Back.

#### **Improvements**

In Phantasie III SSI has improved many of the complaints I had about  $Phan$ tasie I. When you are exploring a dungeon and are asked to save the dungeon map, you can safely click on save without erasing the previously saved map. Your bank account will no longer be low. the maxi mum amount is now \$1,000,000,000 (yes, that's one billion). The character represen tation of each race is easily distinguish able from the others, and the graphics of the monsters are enhanced, too, When your party goes into battle, you may now choose from four battle positions (mentioned above), this gives more strategy and excitement to Phantasie III. Your members don't just get hit any more, now they can be hit in different areas of the body. For example, Vince's left leg breaks.

I have several complaints with Phantasie III. The Transfer Phantasie I characters option does work, but I question its purpose. Your characters are transferred, but with some strange effects. It will erase any characters already created in Phanta sie III. Your characters will lose all items except the Wand of Nikademus. They will also lose the majority of their money, ex perience points, and it will cause them to lose all their spells (except divine). I see no difference between importing a Phantasie I character and creating a brand new character in the Guild.

Again, in Phantasie III the length of time it takes to advance from level to level is awful, about 10-20 hours of play! The requester for swimming is back and is more annoying because now it beeps ev ery time it appears!

#### Summary

I have not had as much experience playing *Phantasie III* (therefore, no hints) as I have had with *Phantasie I*. However. with the time I have had to play Phantasie III, I can see that it is a worthy addition to anyone's software library. This game has many improvements over Phantasie I and combines good graphics, stereo sound and requesters to keep you glued to your Amiga for quite some time.  $\blacksquare$ 

# MUST SELL **HUGE SAV**

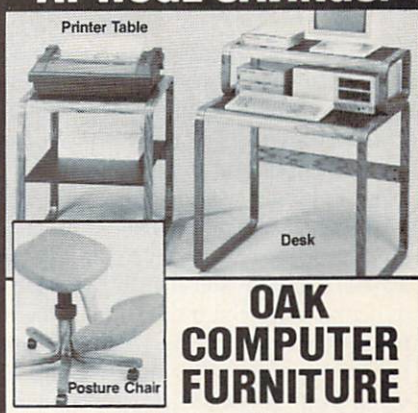

Modern Flair! Make working at your com puter easier with this attractive Oak Furniture. Our special arrangement with the manufacturer means tremendous sav ings for you. Select the chair, table or desk at our LOW prices! All pieces come ready to assemble.

#### Posture Chair. (Nylon Woven Fabric)

- Padded Seat/Knee Rest in Gray Upholstery.
- · Height Adjustable. 5 Legs w/Casters.
- **Printer Table.** (28"H x 24"W x 24"D)
- **Rolled Edges. Slate-Look Work Surface** with 1/2" Slot for Paper Feed.
- Computer Desk: (37"H x 31"W x 23"D)
- **.** Openwork Design with Rolled Edges.
- **e** Hutch Rises 7" Above Desk.
- Non-Glare. Slate-Look Work Surface. Posture Chair

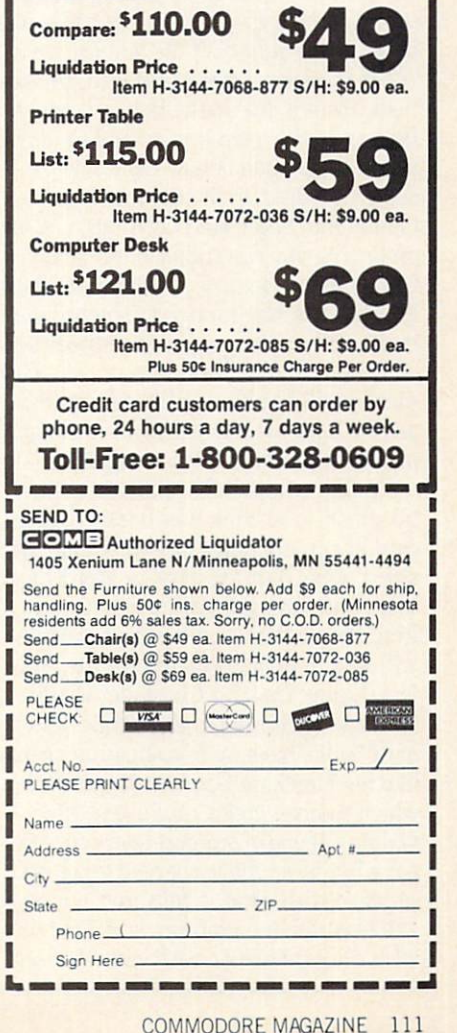

### Mail Order Mania

#### Continued from pg. 77

Another consideration when picking mail-order store is whether they offer tollfree long-distance calling. Most offer free lines for ordering, hut insist you pay for the call if you want to talk with them about anything else. Eight hundred tele phone numbers are the mail-order indus try's great equalizer. They make buying across country as sensible and affordable as across town. But if the house you order from doesn't permit using their 800 num ber for non-order calls think twice about using them. If you have a problem, you could lose more than you saved on the purchase with long-distance fees.

# Sometimes Things Still Go Wrong:

Even with your best efforts and the best intentions on the part of the mail-order house, things sometimes go wrong. The consumer has several shields of protec tion—the first is his or her own good sense. Every publication has certain stan dards which they enforce on advertisers. The ads they carry must be honest and list only sale items which are available in the quantities indicated. The first indica tion of the professionalism of a mail-order house is the quality of the publication in which it appears. If you still have reserva tions about a dealer, the Better Business Bureau in the town it is located can give you an indication of how reputable the dealer is. based on the number of com plaints they received concerning it. A big protective shield is supplied by the U.S. Government. Because any product which is either ordered through or shipped via mail service comes under the jurisdiction of the U.S. Postal Service, your local Post master will be able to help you unstick any sticky billing, harassment or shipping problems you might run up against.

Credit card users have another power ful shield—the bank which issued their card. If you are billed for something you didn't order, didn't receive, or aren't happy with, and can't get satisfaction directly from the mail-order company the bank will step in to help you resolve the problem. Randy Davis, a Consumer Credit Manager with First Union Bank, says most banks have an investigating agency like his Merchant Services department which resolves credit card users' com plaints. "If one of our customers doesn't gel what he or she is charged for or isn't satisfied with what is delivered, our agent will look into the problem, and if we agree with the card holder, we'll remove those

charges from the bill." said Davis, adding "We then step in and resolve the differ ences with the mail-order house."

# What Should You Do if the Product You Ordered Never Arrives?

If the order doesn't arrive within a day or two of the date the salesperson prom ised, call back. Be sure to have the invoice number they gave you when you placed the order, the check number or credit card number used for payment, and know the date on which you placed the order. Ask to speak with the same salesperson who took the order. They should be able to trace your order in a few minutes. If their records indicate you should have already re ceived the shipment, it's time to place a tracer. The dealer will begin a search from their end and you can help by contacting the courier on your end. If the missing product was being shipped by U.S. mail, you should contact the local post office and fill out tracer form #PS1510.

# What if they charged me more than they had agreed to over the phone? What if the system never arrived?

You should know that the law states that your merchandise must be shipped within 30 days after the company receives your order or they are obligated to notify you giving you the opportunity to cancel your order.

### What if the Product is Damaged?

Don't assume the item is defective (unless damage is visible) until you read and understand the manual. I know from embarrassing personal experience that more often than not it is the would-be us er's ignorance of a product which prevents it from working than the fault of defective or damaged merchandise. I receive an average of five UPS or U.S.P.S. packages every week. The only product I've received that's been damaged in the mail has been a few 5.25-inch diskettes which were shipped without protective packaging.

My most embarrassing moment (weeks is more accurate) came when I shipped a monochrome monitor back to California twice (yes, two errors on my part) because I didn't fully understand the manual or the salesperson's explanation. After that experience I now know to reread the manual before hitting the panic button. Nor

mally you have a 10-day grace period within which to give notice to the shipper and dealer that a product is either defec tive or was damaged in transit. The same is true of mailing a product's warranty card. I never send the warranty card until I'm satisfied the product is operating as it should. Once the warranty card is mailed. most sellers, retail as well as mail-order, will ask you to return the product to the manufacturer instead of to them for war ranty coverage. But if you notify the mail order dealer (within the time limits) be fore mailing the warranty cards, they will normally replace a defective item.

If the product is damaged in transit, the carrier (UPS. Federal Express, U.S.P.S., etc.) must be notified as soon as you detect the problem. Of course, if possible, do not accept delivery of a package if discernable damage has been done. If the damage was caused by the courier's handling of the product, they will pay for replacement. In the case of the Postal Service, it is impor tant that the shipper supply adequate in surance coverage on any package.

Murray Dana, General Manager of Montgomery Grant, emphasizes that the buyer needs to let the mail-order house know as quickly as possible if a product is defective or damaged. "As soon as you de tect something is amiss, notify us. And be sure to have the invoice number from the packaging slip when you call." said Dana. ''We can usually replace the item quickly. But it's important to notify us quickly be fore you fill out any warranty cards."

# What if the Wrong Product is Delivered?

Notify the dealer as soon as you recog nize the error. Do not open erroneously re ceived software packages. Doing so is frowned upon by the seller for obvious rea sons and will make them hesitant to re place. If the wrong package is hardware, again notify the dealer who will instruct you as to how to ship it back for a refund or exchange. But don't assume the item printed on the outside of a shipping box is exactly what is inside. Dealers often ship orders in whatever box is available with enough room for both the purchase and some protective packaging material. The result is that the box you receive may list the contents as a microwave oven inslead of the computer you ordered. Go ahead and look, chances are what you ordered is inside. But if it turns out to be a microwave oven, stop right there, call the mailorder house and explain the problem. wouldn't worry about receiving the wrong

### Mail Order Mania

product. I once ordered a box of 3.5-inch disks and received 5.25-inch floppies in stead. Rather than instructing me to re turn the larger disks, the dealer apolo gized for the mix-up, told me to keep the floppies as a gift and overnight-expressed the right disks at no additional charge. I've found that most reputable dealers will bend over backwards to correct mistakes.

# What if You Get Something You Didn't Order

You can let your conscience be your guide on this matter. Ray Hilton, my local Postmaster, says the law protects the re ceiver of unsolicited products. "If the re ceiver has no knowledge of the item, he or she is not required to pay for or return the item," said Hilton. If the dealer who erro neously sent the item should harass the recipient for either payment or return of the item, the recipient should notify the Department of Consumer Affairs in their state. Hilton says a simple telephone call to them usually stops the harassment. He quickly adds that the person who received the goods should double check to make sure the product was not ordered without their knowledge. "Always check with fam ily members—especially children," he said, "to be sure the package was really not ordered."

# What to do if the Company Goes Bankrupt

This is a tough situation at best says at torney Robert Pitts, who specializes in bankruptcy cases. "The biggest problem you'll encounter is being a resident in one state while the bankrupt company is in another. How do you know the company has filed for bankruptcy? Hopefully the court finds evidence of a purchase which has not been shipped and will notify you. When they do, you need to then fill out a 'Proof of Claim' form, which you can get at most office supply stores or the county courthouse," said Pitts. Normally unfilled orders for less than \$900 are settled first by the courts, so the little guy isn't always out of luck. The big problem said Pitts, "is not knowing if a company has filed for bankruptcy. The first hint you (the buyer) might have is when you call and find that number has been disconnected."

# The Ten Commandments of Placing A Mail Order

(1) Scan the ads in several magazines and clip those which have the best prices. Then with those in front of you, begin calling.

(2) When the call goes through, identify yourself, ask for the salesperson's name, and state exactly what you're interested in buying. Tell the salesperson the name of the product and, if you know it, the manufacturer's name too. (Don't waste time with idle chatter. Regardless of who's paying for the call it is costing, plus the salesman is probably paid on commission, so even though he wants to satisfy your inquiries about his products, he's too busy to discuss the weather.)

(3) It's important to identify which sys tem you intend to use the peripheral or software on. For instance, if you are buying Timeworks' Partner be sure to identify whether you want the 64 or 128 version (if you don't make this clear, you might find the IBM version on your door step by mistake).

When shopping beware of unbelievably low prices often they are either intentionally misleading or disguised package deals. Don't assume the price listed in the magazine ad is set in stone.

(4) Ask for the current price (this can avoid some embarrassing, difficult-to-resolve misunderstandings).

(5) Next ask which version of the prod uct they are shipping. This makes a big difference. As an example: if you simply say you want the Xetec interface they have on sale, you may be disappointed to find the Junior version delivered when you intended to order the Super Graphix version. The same is even more important when ordering software. Most productiv ity programs are changed or updated peri odically, and you want to be sure to buy the most current version. Unless you ask, the wonderful program you order at a bargain price may actually be an earlier ver sion the store owner is discounting to clear out his warehouse. Of course, this may be exactly what you want, but unless you ask, you won't be sure until you open the box in your own home.

 $(6)$  A key question I sometimes forget, is to ask if the product is in stock. Some mail-order houses sell from a list, not from what's on their shelves. This is especially true of new items. Once they receive your

order, they turn it around and order it from their distributor. Whether this will delay your order depends upon whether the distributor sends it to the mail-order house, who must then repack it and forward it to you, or if the distributor will ship it directly to you. Most mail-or der houses will take your order, even if they don't have the product in stock and will fill it as fast as they can. But if the salesperson tells you the product is on his shelves, you can expect faster delivery which takes us to step seven.

(7) Once you've committed your credit card to a purchase, you want to get your hands on the item. So ask the clerk how the order will be shipped (overnight couri er, First Class mail, regular UPS, etc.) and how long you should expect before deliv ery. Some mail-order dealers will rush your order at no extra charge if you ask for rush treatment. Depending upon their shipping procedures this could cut a day or two off the delivery time. But you must ask for rush treatment! All houses will de liver a purchase overnight as well if you are willing to foot the extra shipping charges.

The clerk should be able to tell you when your order will leave their shipping department and the day you can expect delivery. Be sure to get the invoice num ber for your purchase and write it down along with the expected shipping and de livery dates where you won't lose them. If something goes wrong you'll need that in formation to correct it. If the product doesn't materialize within a day or two of the date they promised, you should call back, ask for the salesperson you placed your order with, and ask him or her to trace your order. I've never had an order misplaced, but there is always a first time. Having the information you need to cor rect the problem is half the battle.

(8) Be sure to ask exactly what your charges will be—including shipping and credit card fees. If the total they quote doesn't match your own math, ask the salesperson to list the charges line by line. If there is an extra charge, be sure you un derstand what it is for, so you both agree upon the total charge before you finalize the purchase.

(9) All products should carry a manu facturer's warranty. Make sure the sales person understands that you expect a new warranty on each item. Also ask what satisfaction guarantee, separate from the product manufacturer's, they offer. If your purchase is for hardware, most sell ers will guarantee it to arrive in working order and will stand behind this promise

#### Mail Order Mania

separate from the manufacturer's. This means if something goes wrong, they will replace it (within a reasonable time) without you having to ship it to the manufac turer. This can save a great amount of time and grief. I would never buy from a seller who wouldn't guarantee the product to perform as advertised and to arrive in working order.

Mail-order houses still cater to those customers who live far from the products they need, and in 1988 that often means computer and software customers.

(10) Before you hang up, ask who to contact if something should go wrong the product doesn't arrive, is damaged or the wrong product is shipped. Getting this information when you place the order can simplify and speed satisfaction if a problem does arise. If the salesperson can't supply that information without hesita tion, think twice before finalizing the deal—hesitation to give that information now could disguise an eternal headache just waiting to torture you later. Repu table dealers have established procedures for taking care of their customers' prob lems and their sales force should be ready to share that information.

#### **Conclusion**

Regardless of whether you are shopping by phone or in a mall, the key to saving money and being happy with your pur chase remains the same—think, compare and read the fine print. If you'll follow the suggestions offered here, you should find that using your fingers to do your shop ping is not only easy and relatively risk free, but can also save you both money and time.

# Agencies to contact with complaint if all else fails:

Chief Postal Inspector U.S. Postal Service Washington, D.C. 20260-2161

Direct Marketing Association E. 43rd Street New York, NY <sup>10017</sup>

Council of Better Business Bureaus 1515 Wilson Blvd.  $\overline{c}$ Arlington, VA 22209

## Wheel of Fortune/Jeopardy/Family Feud

Continued from pg. 24

The televised version of this show pitted two five-member families against each other as they tried to match the answers given most often in a survey of one hundred people. Although this computerized rendition will still accommodate the tenperson format, the program is even will ing to entertain a single sibling in a satisfying computer match. Regardless of how many eager participants you have gath ered around your Commodore, you'll al ways be in good company, for every con test opens with the appointment of a groomed and manicured video family for each opposing side. There's Dad, Mom, Sis and two Brothers, all eager and smiling as they stare out at you from inside your monitor. Treat them as you would your own, for they will be your on-screen repre sentatives and rooting section—cheering, jumping and laughing when your answer is among those posted, and frowning, sulking and yelling when your guess is dismissed.

To start each of the game's four rounds, two opposing family members come for ward to center stage and square off for the opening toss-up question, which appears along the screen's lower edge. The player who can supply the more popular answer to this survey query is then given control of the round. This means he can either "play," betting that his squad will come up with the rest of the answers, or "pass" off that responsibility to his opponents. If and when the "playing" team gets three misses, the other family is given the chance to win the round by guessing any one of the remaining answers.

It's all here, from the big yellow survey board and multi-level family podiums to some catchy theme music and nail-biting Fast Money bonus rounds. ShareData has successfully captured both the play and feel of the show, carefully supplying just enough audio/visual extras to dress things up without disturbing the pace of play. What's particularly impressive in this game is the intelligence of unseen com puter judge, who recognizes synonymous or related answers as correct matches. For example, if the answer is "hosiery" and you type in "socks," the response will be deemed correct, and the points awarded. The game has brains.

Interesting and involving, Family Feud has the potential to produce many thought-provoking discussions and hu morous responses. When you finish play and finally say good-bye to your new found relatives, you'll wonder where the hours went.

## **Jeopardy**

ANSWER: A sedate and serious game show, where three contestants, given a specific yet often cryptic answer, must prove their superior intelligence by quick ly and accurately supplying a matching question.

The tension, excitement and challenge have all been captured on disk to provide what promises to be an enjoyable, yet humbling experience.

QUESTION: What is "Jeopardy?" Long lauded as the toughest of televi sion's game shows, ShareData's Commo dore version comes across with just the right level of subdued, taut energy. Play couple of rounds against some skilled friends or the highly educated computer, and you'll actually leave the keyboard ex hausted from the mental workout.

Three separate screens are utilized in the reproduction of this contest, in effect mirroring the three basic camera shots used in this game's televised twin.

The first is the head-on angle of all three contestants, as they look out from behind their electronic podiums at an un seen emcee. The program's designers de cided to have a little fun with this screen, cashing in on a chance to parody some of the typical stereotypes who seem to fre quent this stage. Before the contest be gins, each contestant is given the chance to thumb through an assortment of video characters to personally choose the sex and appearance of his on-screen surro gate. What can't be judged from this visu al selection is the personality that will ac company the face. This will only become apparent when the contest begins, and some embarrassing but amusing idiosyncracies begin to surface. For example, in my corner, I've had the calm and collected businessman, who would show no emo tion, win or lose, aside from the periodic adjustment of his tie: the short wimpy bookworm, who peered through oversized spectacles and actually pouted in disbelief whenever his answers were judged incor rect; and the chisel-faced, toothy macho man, who would go so far as to pound his fist whenever he beat his opponents to the buzzer. It's a lighthearted touch aimed at softening this contest's stodgy reputation. But make no mistake, when the challenge commences and there's money on the line,

# Wheel of Fortune/Jeopardy/Family Feud

this simulation is all business.

The pivotal game screen is the world-re nowned big blue board, a large sectioned structure that provides five boxes of in creasing value for each of the round's six answer categories. When a player specifies the box he would like revealed, the screen switches over to a close-up view of the square, where the answer can the be easily read. Each contestant is given button on the Commodore keyboard to act as his buzzer. If he thinks he knows the question to answer, he must signal and type out his guess within a thirty second time limit. This half minute allowance might seem a bit liberal to some hard-core "Jeopardy" followers, but it's only so that those who hunt and peck will have the same opportunity as those who touch type.

If you give a correct answer, the crowd cheers, your score is increased and you are awarded the honor of choosing the next answer. If you give a wrong response, after the audience groans, the cash value will be subtracted from your total. The round continues until all thirty answers have been revealed.

All the familiar parameters of play have been included. After the initial ses sion, there's Double Jeopardy, where the dollar values are doubled, and the Final Jeopardy, where each contestant secretly bets a percentage of his earnings before viewing the contest's last answer. And of course, throughout each round, there are the randomly positioned, ever-popular Daily Doubles. The game boasts "hun dreds of categories with over a thousand questions." That's enough to keep any trivia buff busy.

One of the nicest features of this pro gram is how the computer players try to keep pace with their human opponents. If you open a sizeable lead, their trigger fin gers will tap a little quicker, and their  $IQ$ 's will seem to inch up a notch or two. On the other hand, if you hit a noticeable slump, your challengers will actually answer couple of questions wrong to keep things tight. It makes for exciting, tense play, game after engaging game.

If there's one more alluring element that is common to each ShareData pack age, it's their relatively low purchase price. If you're attracted to the type of competitive entertainment that a television game show can provide, then you can go out and pick up all three programs for under forty dollars. For that price, you'll also get yourself an education. For after few rounds with each contest, you'll prob ably learn that you're really not as smart

as you think. At least you won't have to go on national TV to prove it.

Hints to help you add to your jackpot earnings:

# Wheel of Fortune

• Buying vowels can be a sound puzzlesolving gamble, but the key to a successful purchase is the timing. Vowels should only be bought when a fair number of consonants have been turned over and you are still uncertain of the puzzle solution.

• Since the money values on the wheel increase with each round, the spins be come more valuable as the game goes on. With this in mind, it would be a good strategy to try to save any "Free Spins'" for the later rounds, since their potential worth will only increase. Unless there's a large amount of money at stake and the puzzle solution is so obvious that the next contestant will surely cash in. never use your Free Spin bonus in the first round.

#### Family Feud

• In the television version of this game, there could be a perceived advantage to passing control of a question over to the competing team, since each opposing fam ily member would then be forced to an swer as an individual, while your squad could confer and brainstorm to arrive at a group decision. After all, five heads are better than one. But if you're up against the computer or single competitor in the ShareData rendition, that strategy is ob viously useless. In that situation, it is usu ally better to remain in the driver's seat by keeping control of the question.

When playing against the computer, always let the opposing family member win the initial face-off portion of the round. As a rule, they will never offer the "number one" answer to the survey ques tion. As long as you can top their response with a more popular one, you can still gain control of the question and will have one less solution to uncover.

#### **Jeopardy**

• Unlike its network cousin, the com puter version of Jeopardy is not con strained by commercial obligations or time slots, so you can be sure that both big boards will be fully uncovered by the time Final Jeopardy rolls around. But due to the presence of the Daily Doubles, where only the player who selects the square is given the opportunity to wager money, it still makes sense to choose the category you know best whenever you are given the chance.  $|c|$ 

#### Software Reviews/Stationfall

Continued from pg. 26 published and decided to make a set for this game."

This inspiration for the blueprints is just one source of ideas for Meretzky. He likes read to science fiction stories and certainly has some experience in the realm. All of his stories except Sorcerer fall into that category. Meretzky claims that this "was semi-unintentional. I had many ideas and it just happened that the ones that were chosen as my next project were in the science fiction genre." When asked whether any of the characters in his stories were binary counterparts of reallife people, Meretzky responds, "Perhaps the ambassador in Planetfall was like a physics teacher I had in high school, but that's about it."

Stationfall should not be overlooked if you're looking for a good challenge that is also a lot of fun. The game is never boring, nor does it allow entering commands without thinking about what you're doing. There are some unique puzzles that have never been on disk before, notably the mystery of the dots on the wall of the alien ship you find in a docking bay. Your brain cells will be challenged, and your appetite for a good story will be satisfied.

The plot of Stationfall has no holes and so many sources of revelation that only a veteran designer like Meretzky could have pulled it off. Instead of being just another adventure, Stationfall reads like a good novel and is exemplary of what interactive fiction is all about. I strongly recommend it for those not familiar with this type of game. Meretzky was happy with the way Stationfall turned out and found "it was nice going back to Floyd, kind of like rediscovering an old friend."

have a few hints that might be of some use to the person stuck in Stationfall. Don't overlook any description; read every response carefully. Experiment with the different objects around the ostrich and Arcturian balloon creature—eventually, you'll find out what "moves" them. Some items perform the same function, so make sure you've used the best one for the job or you may have to return to an earlier part of the game. Read any papers or notes lay ing around and examine other sources of information. Be careful around machinery after the second day—it could be danger ous. When I asked Meretzky for tips on how to play one of his games, with an at tempted straight face, he replied, "I hon estly don't know. I never play Steve Meretzky games—I just write them!" This is the mind you have to deal with—good luck!  $\mathbf{C}$ 

Continued from pg. 69

F-15 Strike Eagle: When you first start flying, immediately cut power to 55% by pressing zero. This speed uses only three fuel units at a time. Engage afterburners, and you still use only three pounds of fuel at a time! In this way, you can fly around at close to Mach 2 for a long time, racking up a very nice score along the way.

Shawn W. Scanlan Toronto, Ontario Canada

Faery Tale Adventure: Go to the watch tower (find it on your map), enter it and get the shell you find inside. Then stand close to a large river or lake and use the shell. Seconds later, a turtle will come. Ride it. Abbott Wang Greenville, Texas

Fight Night: 1. To beat Dip Stick, concentrate on hitting him in the head. Force him into a corner and punch him out. But watch his low sucker punch. 2. Work on Kid Kastro's cigar. Watch out for his fancy footwork and his Superblow. 3. Beat Hu Him by faking him and using body punches. He has a cement head and a vicious Superblow. 4. Keep Bronx Bomber in the center of the ring. If he catches you in a corner, you're dead. Robert Wu

Monterey Park, California

Flight Simulator I and II: If you have trouble with stalling during takeoff, before starting your engine push the joystick for ward until the pitch marker is at the bottom. You can then take off stall-free unless you push the pitch indicator all the way up. (You may go down a bit before you are airborne, but don't let it worry you). Nathan Semonik

Address Unknown

Flight Simulator II: If you need fuel when there are no airfields around, just hit "E" to go into Edit mode. When you exit back to flying, you'll be right where you were before, but with full tanks! John T. Alsobrook Benton, Kentucky

Flight Simulator II: If you own this game and Sublogic's Jet, you can play a super version of  $Flight Simulator II$ 's World War I Ace game. Boot up Jet and choose the right type of monitor. Re move the Jet disk and insert Flight Simulator II. Choose Dog fight on the Game Mode menu, then choose the skill level that best suits your pilot capabilities. After choosing your aircraft and armament, you'll be able to play a mixture of Jet and World War I Ace. I call it the World War I Jet Ace game! Ron Gregorsok Bowling Green, Ohio

Friday the 13th: Get the red axe for a weapon. It is stronger and better than Jason's weapon. Mark Brenner Chattanooga, Tennessee

Gateway to Apshai: You can multiply your score for a treasure if the treasure is trapped by other than the Freeze and Teleportation traps. Tb do it, use Locate Trap; when you see the flashing

skull on the treasure, walk back and forth over the treasure while pressing the fire button. You'll get up to seven times the original point value for the treasure. Mark Montgomery Greensboro, North Carolina

Gateway to Apshai: You can stop the clock in this game by call ing up your status or weapons screen. Kevin Walsh Hopkinton, Massachusetts

Ghosts 'N Goblins: When fighting the Unicorn, there is a special area where you will be immune to all attacks. On the first screen, it is in a little bit from the left edge of the gate. Straight weapons (javelins, swords and crosses) are always better than arc weapons, because arc weapons can't go over graves. Troy Nesfeder Bethlehem, Pennsylvania

Goonies: To start on a selected level, press the F5 key then the F7 key for each level you want to move up. Unknown Contributor Brossard, Quebec Canada

Hard Hat Mack: To get quickly to the last screen: When the title screen appears, press the keys 1 through 9 in order. Then press the zero key. Richard Penn Montreal, Quebec Canada

Jumpman: Type these two lines and insert your Jumpman disk into the drive. Enter RUN and enjoy Jumpman Immortality!

 $IIF A = 0 THEN A = 1: LOAD "INTRO.SYS", 8,1$ 2 POKE 24015,173 : POKE 54296,15 : SYS 36864 Mitchell Anstine Central Point, Oregon

jumpman Jr.: To get unlimited lives, do this: LOAD "JUMPMAN JR.",8 POKE 9450,173: RUN Bobby Brickhouse Address Unknown

Karateka: You can let your man fight for you by holding the fire button down once you are in the fighting position. I have reached the palace entrance this way. John M. Lyle Tiskilwa, Illinois

Kronis Rift: After the fourth Rift, your firepower becomes use less against Guardians' shields, unless you find new Modules. As you leave your scoutcraft, move toward the nearest Module, count to ten seconds then immediately call the ship. By doing this over and over, you'll get closer to the Module without en countering any Guardians. Robert Wu

Monterey Park, California

Kung Fu Hero: When you are on the first floor and facing left, press SHIFT and the letter "G." A shooting gun will appear in

your hand! This is useful for killing the villain at the end of the floor, and will also kill any number of people who are approaching from the left. If you remain motionless a few seconds after firing, the author's name will appear on the screen. Asanka Pitawala Bronx, New York

Kung Fu Master: An easy way to beat the enemy at the end of each hall is to turn around when you get to him and walk back to the beginning of the hall. Instead of arriving at the begin ning, you'll end up behind the enemy, where you can easily beat him up. Move fast when you do this, because as you use time, you reduce the number of points you get.

Byron Henderson Address Unknown

Kung Fu Master: Tb beat the fourth floor guard, all you have to do is use a low punch. Push the joystick down and press the button as fast as you can. Chih Chiang Salisbury, Maryland

Kung Fu Master: Tb kill the final attacker on the fifth level, hit him with a middle kick, then a low kick, then a flying kick. Finish him off by running at him while throwing low punches. Steve Biay Miami, Florida

Leader Board: When you're playing Novice at the 11th hole on the first course, use a nine iron (91). This should give you a holein-one every other time. Clay Rose

Address Unknown

Legacy of the Ancients: 1. When you start a new character, immediately find weapon and armor training shops to improve his dexterity and endurance points. (The greater your character points, the harder you are to kill). 2. Never try to rob a bank in a town if you are weak. (The guards will attack you). 3. Healing Herbs can only be purchased and used after you view the Herb of life exhibit in the Museum. 4. Museum exhibits are all vital in retrieving the Compendium from the evil Warlord. The Test, The Four Jewels and The Pirate's Treasure will help you find the three dungeons in Tarmalon. The Pegasus exhibit helps you ride the winged horse.

Robert Wu Monterey Park, California

Little Computer People: To learn the complete vocabulary of the Little Computer People Discovery Kit, load your Little Com puter People disk, reset the computer, then type this program, and type RUN <RETURN>:

 $1$  FOR A = 49721 TO 51545 : B = PEEK(A)  $2 IF B = 33 OR B = 64 OR B = 128 THEN B = 44$  $3$  IF B $\le$  >44 OR C $\le$  >44 THEN PRINT CHR\$(B); : C = B NEXT

Bobby Anastario Address Unknown

Mail Order Monsters: Isn't it unfair how you only get \$250 at the Tburnament level? Tb increase your cash, use two-player mode. Buy whatever you like for your own Morph, but for the

second player, buy something with very few hit points. Then blow it away a few times to get more money. Robert Grzesek Diamond Bar, California

Mail Order Monsters: Take your monster to the Weapons Shop and if you don't have an E-Pack, buy one for 50 Psyehons. Sell your E-Pack at the shop, and you'll get 73 Psyehons for it! This slick trick only works once per monster. Ben Gold Berkeley, California

Mail Order Monsters: When you've lost a battle in the Tournament and the computer asks you to insert the Owner's Disk, just power down instead. You won't lose any Psyehons or weapons. Chih Chiang Salisbury, Maryland

After choosing your aircraft and armament, you'll be able to play a mixture of Jet and World War I Ace.

Mail Order Monsters: To find the password for any owner on your disk, just LOAD "owner name",8 then LIST. It's as simple as that. Jeromie Carr

Pine, Colorado

Marble Madness: At the sixth or seventh level, gravity changes so you have to go uphill. Go to the top where you can see a green marble and black one. If you want to lose quickly, hit the black marble. If you want to get extra time, run into the green one. Tim Sparks Minford, Ohio

Matrix: To move to the next stage, simultaneously press SHIFT. CONTROL, RUN/STOP and COMMODORE. Lucy S. Terrier Alton, Illinois

Miner 2049'er: For an unlimited number of lives, enter POKE 9450,173 : POKE 2652,165 : POKE 2471,255 Lil Willard Marietta, Ohio

Moon Patrol: If you press the space bar, this game will pause until you press it again or press the fire button. Don't be con cerned if the screen changes color while on a pause  $-$  it will return to its normal color when play resumes. Michael Saunders Las Vegas, Nevada

One-on-One: In PRO computer, when the computer runs back to clear the ball, run under the basket and stand still. If you're in the right position, the computer will charge you almost every time.

Deepta Bhattacharya Address Unknown

Operation Terminal: Try to keep your batteries charged so you can activate the jamming mode before entering a new room, keeping bombs in the room from exploding. This is especially important when you are competing against a human, since hu mans can booby trap rooms that you thought were safe. Robert Wu

Monterey Park, California

Pac-Man: To get unlimited lives in this game for the 64, just LOAD "PAC-MAN".8,1 then type: POKE 34943,234 : POKE 34944,234 : POKE 34945,234

SYS 32760 The ghosts will fly right through you. Andy Macaninch Newtown, Pennsylvania

If you absolutely have to win a game, here's a foolproof way to do it.

Paperboy: To get a great score at the end of the day, deliver the paper to only one house, then do as much destruction as you can. Break windows, yank lids off garbage cans, and so forth. Myong Pack Portland. Oregon

Phantasie: Run away from the Black Knight or you will lose all your gold. Buy scrolls and then use them to print out onto paper. They will help you in the long run. Ivan Moore Address Unknown

Pirates: If you attack on land, hide your armies in the woods. Use one of your groups as a decoy to get the enemy to approach. You'll be surprised when you beat an army twice your size. Lance Gater Trenton, New Jersey

Pitfall: When you are about to fall down a hole with a ladder after jumping a log, push down and you'll catch the ladder without losing any points. Michael Baumgart Address Unknown

Pitstop II: At the start of the race when playing the computer. ram its car until you both get blown out tires. The computer has to change its offside tire, while you only have to change your nearside one. This gives you a head start once your tire has been changed.

R. N. Gutierrez Veracruz, Mexico

Project: Space Station: With this tip you can gain millions and millions of dollars. When you are planning your mission budget, put all your money into either the Modules or Equipment cate gory. Then go to that category and start spending. You should notice after you buy the first item that the money you started off with has doubled! Keep spending, and when you get down to \$11,000 million or so, it again will jump to \$19,000 million.

Then go back to the budget screen, transfer every cent to the

other category (Equipment or Modules), and repeat the proce dure. When you've bought lots of stuff and are back up to \$19,000 million, go back to budgeting and divide your money evenly among R&D, Operations and Planning. You're now very well off. and should do quite nicely for the rest of the game. Joel Steudler

Pittsburgh, Pennsylvania

PSI 5 Trading Company: If there are no enemy ships in the area, rank engines priority 1. When an enemy appears, put it back to 3. This will gain you extra time. Lance Gater Trenton, New Jersey

Q-bert: You don't have to wait until the end of the game to start over. Just press the RESTORE key. Matt Massa Tomahawk, Wisconsin

Raid Over Moscow: When you've loaded the game, wait a minute or two and the computer will start playing by itself. When it gets to the screen you want to play, push the joystick button and take control of the game. Chih Chiang Salisbury, Maryland

Raid Over Moscow: Here's a good trick for the first screen. When the bell rings, simultaneously press RUN/STOP and the "Q" key. This will get you to the launch site screen where you have to shoot the center missile silo. You also will have nine men to shoot the silo. Sean Kim Tacoma, Washington

Realm of Impossibility: Sometimes you can cheat by walking on the background. The mystical monsters cannot touch you there. Jerry Wyatt Junction City, Ohio

Revenge of the Mutant Camels: To get smoothly into cheat mode, press "O" for options mode, then type "OATS" and play the game. Apparently the camels like the food. Daniel Kortschak Beulah Park, Australia

Roadwar 2000: Don't go into Fort Knox. Go to Mountain View for Doctor, Drill Sergeant and Politician. Lance Gater Trenton, New Jersey

Sargon II: Are you tired of losing to your computer? Try these moves at level 2 or 3, and ignore Sargon's moves. Open with A2-A4 and follow up with C2-C3, E2-E3. A4-A5, D1-A4, A5-A6, Fl-B5, A6xB7, B5xC6, C6xD7, B7xA8 - Checkmate! Robert A. Eckel Farmington, Michigan

Seven Cities of Gold: When you have a good number of men, head for the Inca city that has a blue mark on it. It is the capital and has a lot of gold. Lance Gater Trenton, New Jersey

Seven Cities of Gold: In this game you have to explore North, Central and South America after buying men, food, ships and goods. But if you buy only one ship and one man, you can cruise for two years without buying food!

Using this tactic, I sailed from Europe to the Mississippi River, then walked up to the Great Lakes and back, finally return ing to Europe, all on no food. Marc Meleney Millersville, Maryland

Skyfox: Go for the motherships first, then destroy the tanks and then the planes. If your base is destroyed, you can still win if you destroy all the planes, tanks and motherships.

Use laser cannons mostly, save heat-seekers for motherships. and use guided missiles against planes that are alone. Allen Morano Address Unknown

Spell of Destruction: When entering an unfamiliar room for the first time, you never know what you're up against. It's wise to stay near the door so you can listen for the tell-tale music, wait for the attacker to show itself, then make an emergency exit. Once you're outside, you can prepare the proper spell and work out your strategy against the aggressor. Robert Wu

Monterey Park, California

Spy Hunter: Wait until the road widens, then drive over to the right edge, not completely on the black border and not totally in the trees, but halfway between the two. Increase your speed to maximum and relax until around 12.000 points. At that time avoid the limousine. This trick allows you to skip the boats and the helicopters. But if you ride over water past the broken bridge this way, the bridge will keep coming until you go into your speedboat.

David Bennett Matthews, North Carolina

Spy Hunter: When you're dropped off by the weapons van, next man, truck or tug boat, stay behind it for as long as possible. This will wipe out most dangers such as mines, cars and boats. Nathan Gibbs

Fernandina Beach, Florida

Stealth: You can get extra power by going through the positive power fields. If you go through slowly, you can get several times the usual amount of fuel. Harry H. Eleas Bristol, Tennessee

Summer Games 1: In the 4x400 Meter Relay event, you can actually do better if you lose to the computer. Let the computer win by purposely dropping the baton and going as slowly as possible. With practice, your time can be just under two minutes. Jonathan Stapinsky Winnipeg, Manitoba Canada

Summer Games I: If you disqualify yourself in the 100 meter freestyle, you'll always get the gold medal. Deepta Bhattacharya Address Unknown

Summer Games I: In the 100 Meter Dash, the object is to gain speed by jiggling the joystick as fast as you can, either up and down or from side to side. You can do it more comfortably by moving the joystick in circles, either clockwise or counterclock wise.

Jonathan Stapinsky Winnipeg, Manitoba Canada

Summer Games I: In the Pole Vault event on the 6 meter or higher bar, choose the low pole grip and go under the bar. It works, but you have to practice it. Chih Chiang Salisbury, Maryland

# If you disqualify yourself in the 100 meter freestyle, you'll always get the gold medal.

Summer Games II: For a little extra distance in the Triple Jump, push the joystick up after each maneuver, For example, right, up, right, up, left, up. Using this trick, I raised my maximum distance from 17.15 to 17.55. Chris A. Bonk Glenavon, Saskatchewan Canada

Supercycle: This will help you master the quick turns. Watch the lane dividers at the top of the screen. These change direc tion, indicating the direction of the next curve. Then when the curve comes up. you'll know which way to turn. This is useful when you've become disoriented after ducking and dodging oth er motorcycles.

Sidney Blaylock Address Unknown

Superstar Ice Hockey: If you absolutely have to win a game, here's a foolproof way to do it, provided you have 500 to 600 trading points. Draft a goaltender with absolutely no skills, then trade him to the opposition for all of your trading points. The trade should be successful, and when it is, you can score on every shot on goal. Another powerful tactic works when you have con trol of the puck in the opposition end. Skate to the side of the net onto the boards closest to you. Then skate up to the goalie and jam a pass into the short side. If it is done correctly, it has a  $70\%$ efficiency rate going left to right and  $95\%$  going right to left (second period). Don't push this one  $-$  it led me to two consecutive undefeated seasons! Chris A. Bonk

Glenavon, Saskatchewan Canada

Swiss Family Robinson: Aloe is good for bee stings. The cave makes a good shelter. Lance Gater Trenton, New Jersey

Tag Team Wrestling: When playing the computer, keep him in your comer and tag off after every two moves. When the darker guys are out of the ring and you are on the apron, run to the Continued on pg. 128

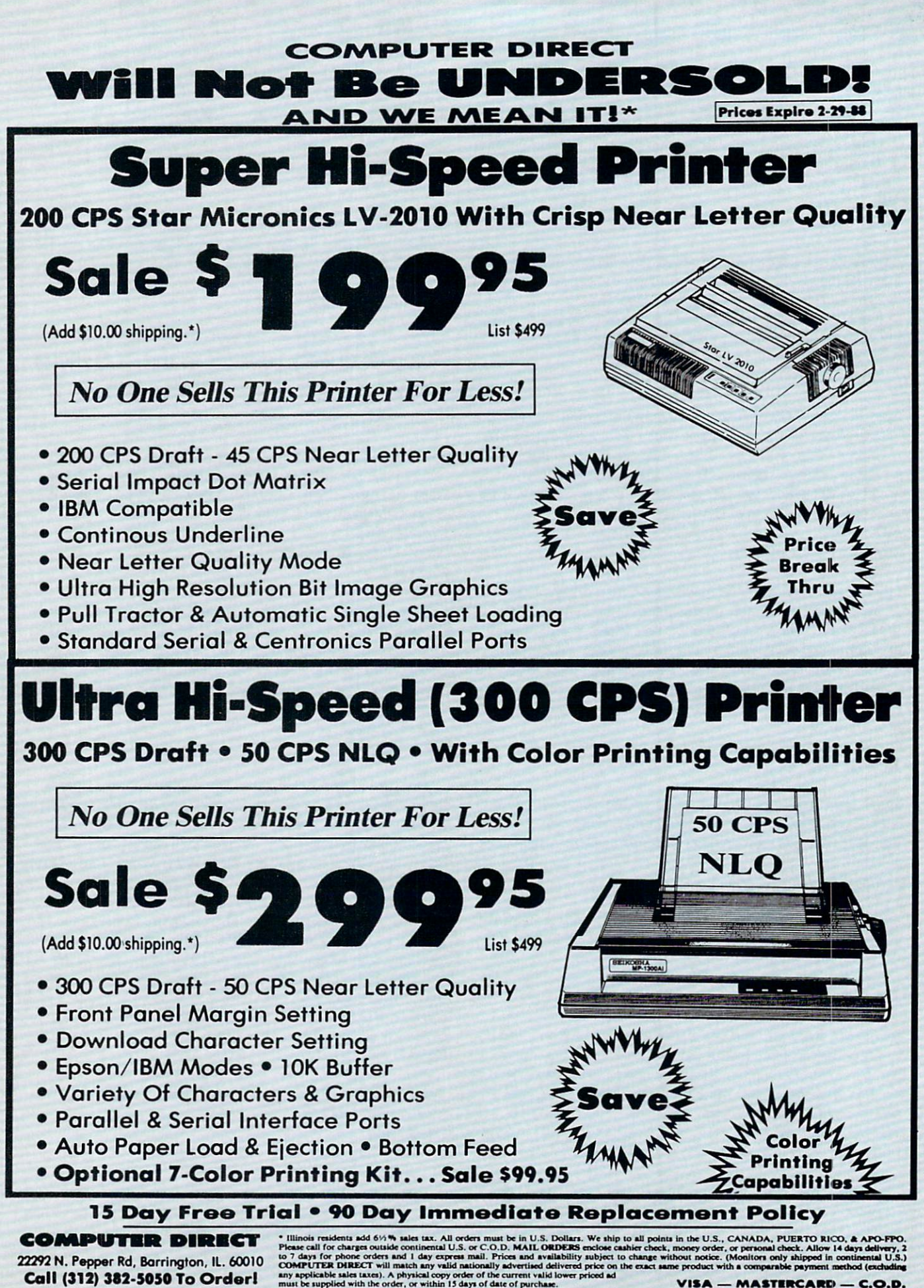

VISA - MASTERCARD - C.O.D.

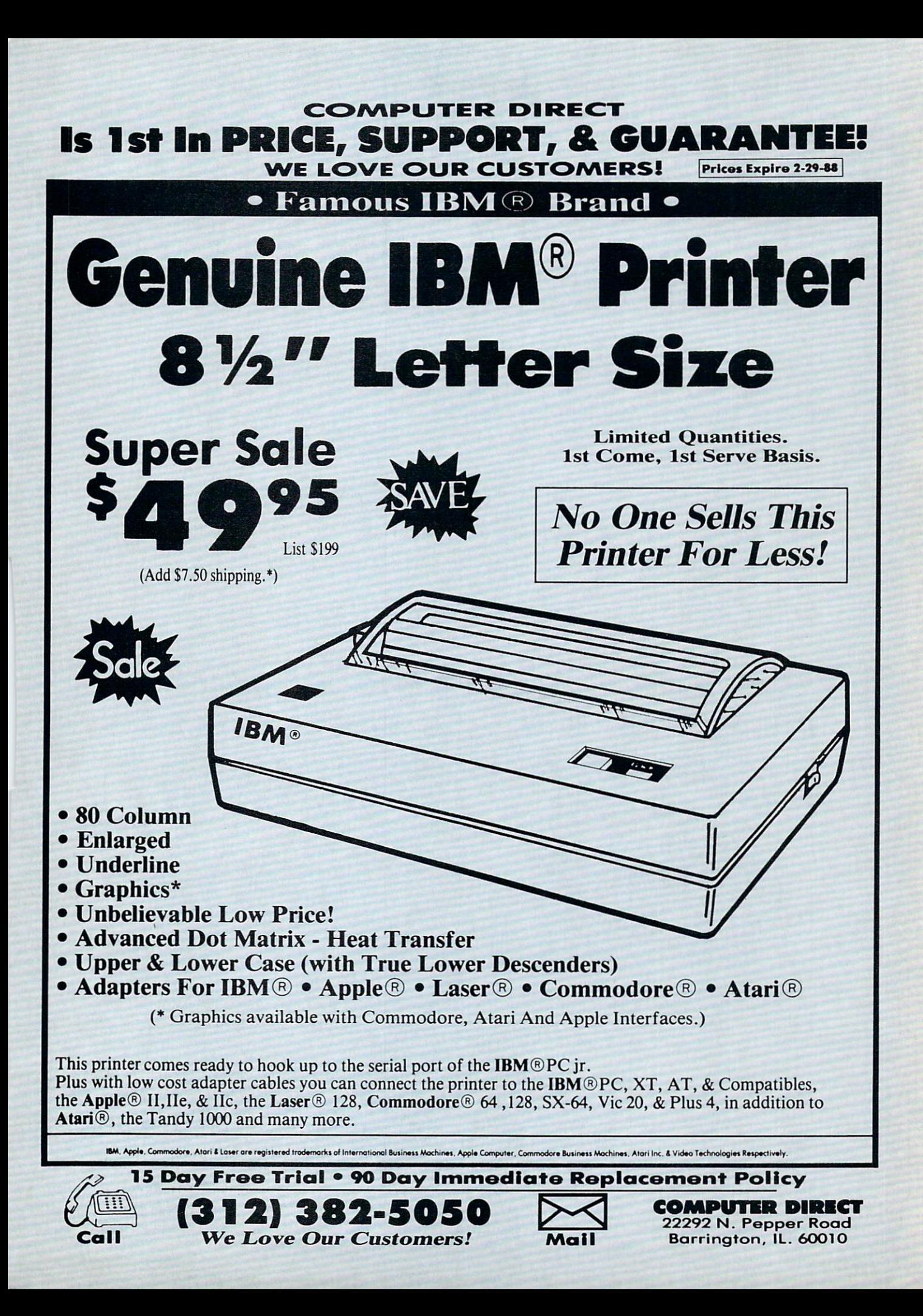

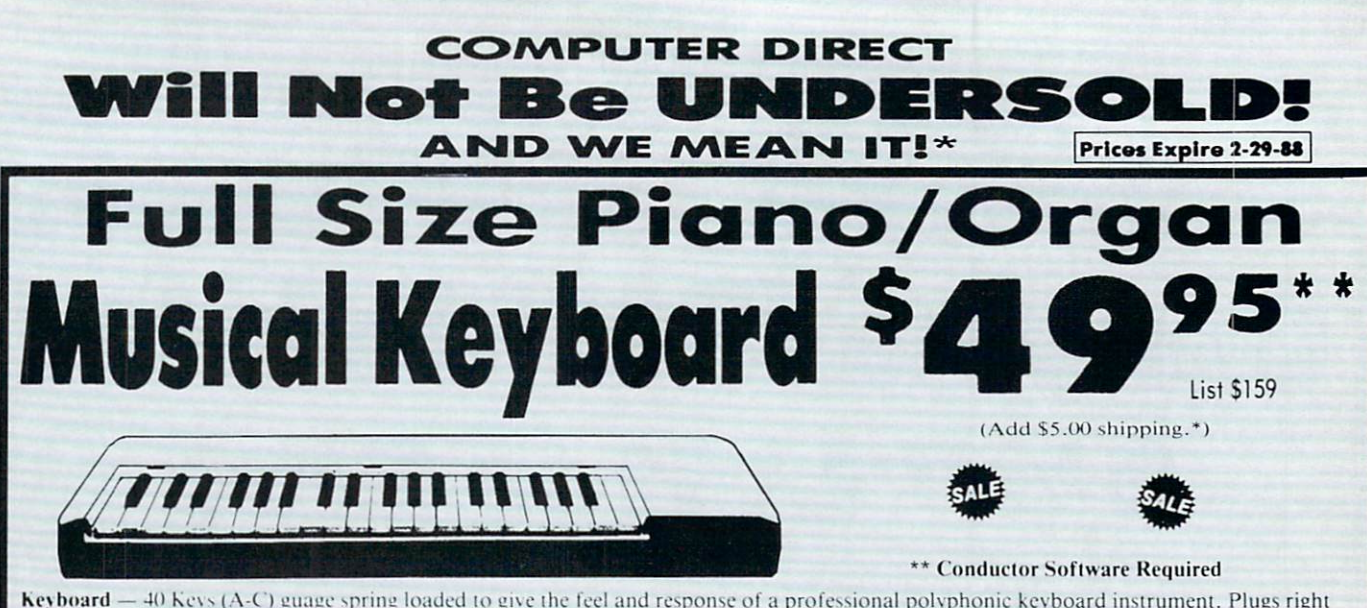

Keyboard - 40 Keys (A-C) guage spring loaded to give the feel and response of a professional polyphonic keyboard instrument. Plugs right into the joystick port of the Commodore 64 or 128. This sturdy instrument comes with carrying handle, protective key cover and built-in music stand. Size:  $29'' \times 9' \times ^7 \times ^4$ " Weight: 9 lbs.

Registers (with the Conductor Software) - Organ . Trumpet . Flute . Harpsicord . Violin . Cello . Bass . Banio . Mandolin . Callipoe . Concertino • Bagpipe • Synthesizer 1 & 2 • Clavier 1 & 2 • Can be played over a 7 octave range • Programmable sounds<br>Recording (with the Conductor Software) — Three track sequencer plus over-dubbing with multiple instrumen

#### **The Music Teacher** List \$39.95 Sale \$24.95

Feaches how to read music and play in rhythm on the keyboard. Features trumpet, organ, violin, synthesizer instrument sounds, built-in metronome, pause-play<br>control and set-up menu for cusomizing. (Disk)

#### **The Conductor Software** List \$29.95 Sale \$19.95

The Conductor Software teaches how a compostition is put together, note by note, instrument by instrument. You will learn to play 35 songs from Bach to Rock. Then you will be ready to compose your own songs! (Disk) Teaches - Scales . Bass lines . Popular songs "Bolero" to "Thriller"

Features – Control with attack, delay, sustain and release times • Playback tracks while you record • Stores songs on disk • Much more Requires - Above Keyboard . Commodore 64 or 128 with disk drive

#### **The Printed Song** List \$29.95 Sale \$19.95 Print out your compostition for

others to read or play. Requires The Conductor Program and printer compatible with the<br>Commodore graphics mode such as most dot matrix printers with a graphics interface. (Disk)

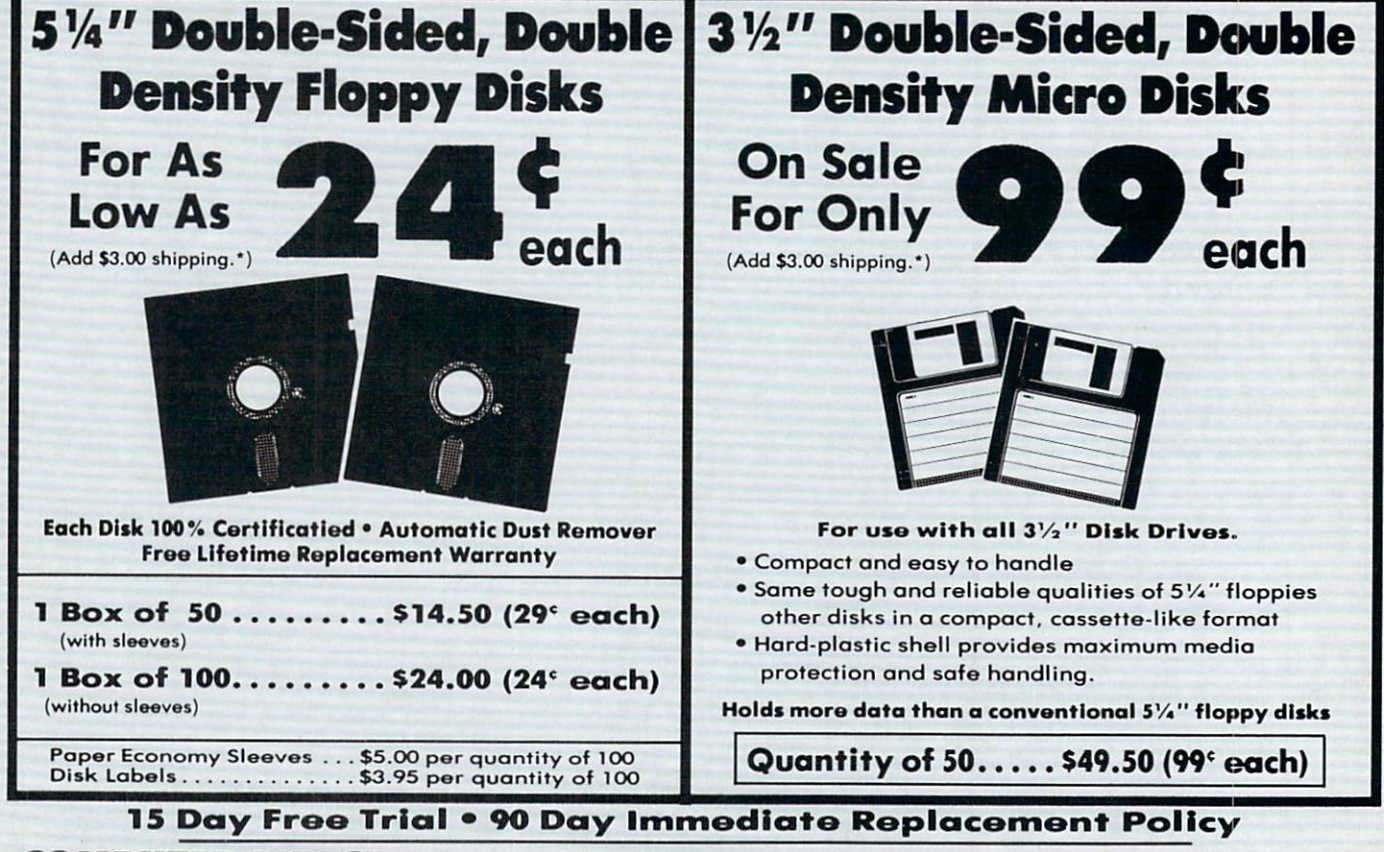

**COMPUTER DIRECT** 22292 N. Pepper Rd, Barrington, IL. 60010 Call (312) 382-5050 To Order!

• Illinois residents add 6%% sales tax. All orders must be in U.S. Dollars, We ship to all points in the U.S., CANADA, PUERTO RICO, & APO-FPO.<br>Please call for charges outide continental U.S. O.D. MAIL ORDERS enclose cashi

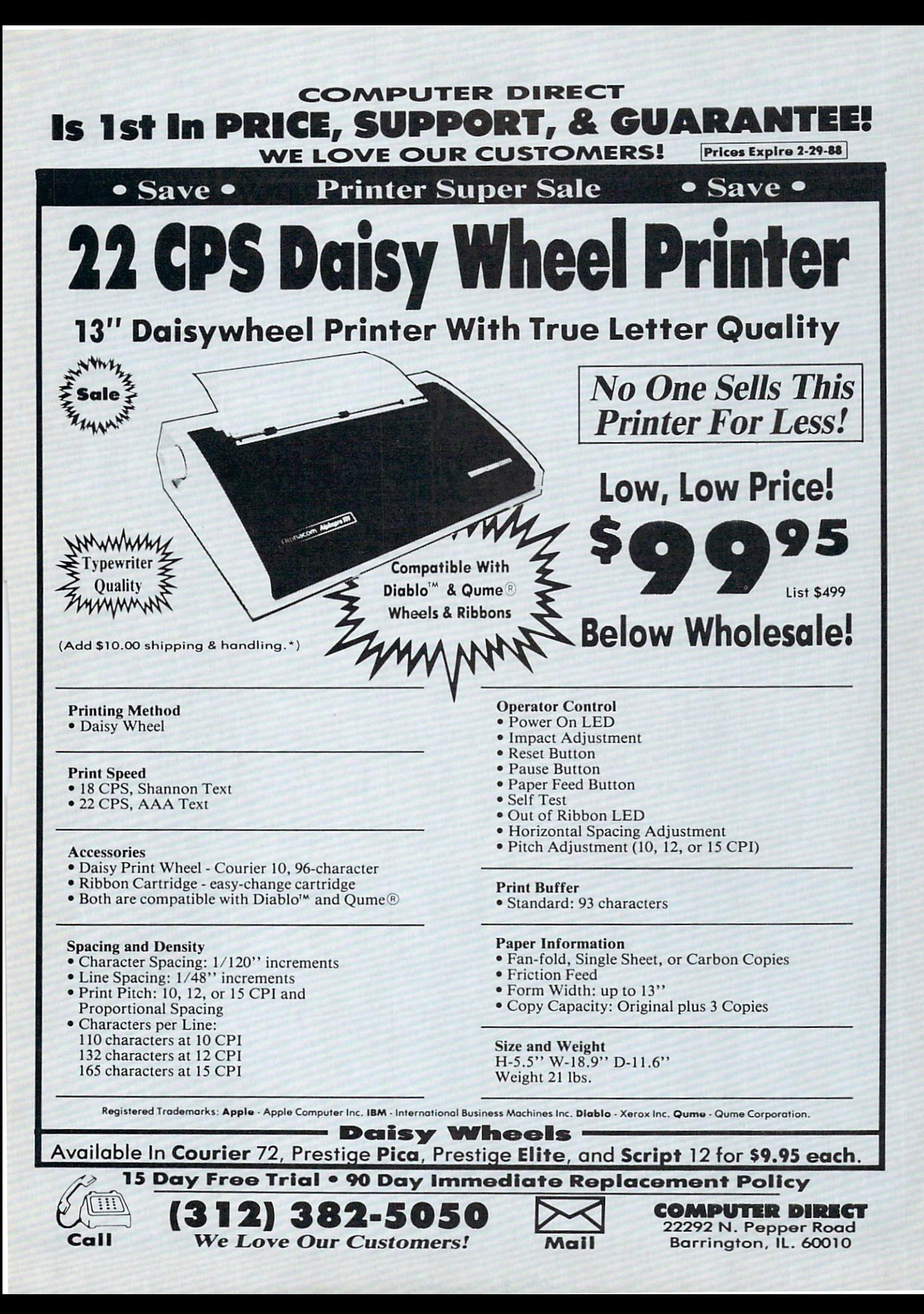

# HOW TO ENTER PROGRAMS

The programs which appear in this **A** magazine have been run, tested and checked for bugs and errors. After a program is tested, it is printed on a letter quality printer with some formatting changes. This listing is then photo graphed directly and printed in the maga zine. Using this method ensures the most error-free program listings possible.

Whenever you see a word inside brackets, such as [DOWN|, the word represents a keystroke or series of keystrokes on the keyboard. The word [DOWN] would be entered by pressing the cursor-down key. If multiple keystrokes are required, the number will directly follow the word. For example, ID0WN4] would mean to press the cursor-down key four times. If there are multiple words within one set of brackets, enter the keystrokes directly after one another. For example, |DOWN, RIGHT2] would mean to press the cursordown key once and then the cursor-right key twice. Note: Do not enter the commas.

In addition to these graphic symbols, the keyboard graphics are all represented by a word and a letter. The word is either SHFT or CMD and represents the SHIFT key or the Commodore key. The letter is one of the letters on the keyboard. The combination [SHFT E] would be entered by holding down the SHIFT key and pressing the E. A number following the letter tells you how many times to type the letter. For example, [SHFT A4.CMD B3] would mean to hold the SHIFT key and press the A four times, then hold down the Commodore key and press the **B** three times.

The following chart tells you the keys to press for any word or words inside of

brackets. Refer to this chart whenever you aren't sure what keys to press. The little graphic next to the keystrokes shows you what you will see on the screen.

## SYNTAX ERROR

This is by far the most common error encountered while entering a program. Usually (sorry folks) this means that you have typed something incorrectly on the line the syntax error refers to. If you get the message '"Syntax Error Break In Line 270", type LIST 270 and press RETURN. This will list line 270 to the screen. Look for any non-obvious mis takes like a zero in place of an O or viceversa. Check for semicolons and colons re versed and extra or missing parenthesis. All of these things will cause a syntax error.

There is only one time a syntax error will tell you the "wrong" line to look at. If the line the syntax error refers to has function call (i.e., FN A(3)), the syntax error may be in the line that defines the function, rather than the line named in the error message. Look for a line near the beginning of the program (usually) that has DEF FN  $A(X)$  in it with an equation following it. Look for a typo in the equation part of this definition.

#### ILLEGAL QUANTITY ERROR

This is another common error message. This can also be caused by a typing error, but it is a little harder to find. Once again, list the line number that the error mes sage refers to. There is probably a poke statement on this line. If there is, then the error is referring to what is trying to be poked. A number must be in the range of

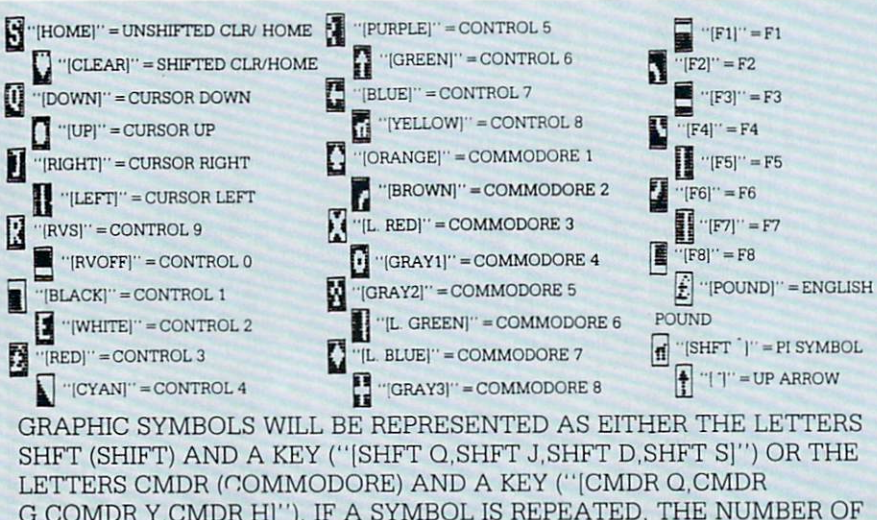

G.COMDR Y.CMDR H|"). IF SYMBOL IS REPEATED. THE NUMBER OF REPITITIONS WILL BE DIRECTLY AFTER THE KEY AND BEFORE THE COMMA ("|SPACE3,SHFT S4.CMDR M21").

zero to 255 to be poke-able. For example, the statement POKE 1024,260 would pro duce an illegal quantity error because 260 is greater than 255.

Most often, the value being poked is a variable  $(A, X, \ldots)$ . This error is telling you that this variable is out of range. If the variable is being read from data state ments, then the problem is somewhere in the data statements. Check the data statements for missing commas or other typos.

If the variable is not coming from data statements, then the problem will be a lit tle harder to find. Check each line that contains the variable for typing mistakes.

# OUT OF DATA ERROR

This error message is always related to the data statements in a program. If this error occurs, it means that the program has run out of data items before it was supposed to. It is usually caused by a prob lem or typo in the data statements. Check first to see if you have left out a whole line of data. Next, check for missing commas between numbers. Reading data from page of a magazine can be a strain on the brain, so use a ruler or a piece of paper or anything else to help you keep track of where you are as you enter the data.

#### OTHER PROBLEMS

It is important to remember that the 64 and the PET/CBM computers will only ac cept a line up to 80 characters long. The VIC 20 will accept a line up to 88 characters long. Sometimes you will find a line in a program that runs over this number of characters. This is not a mistake in the listing. Sometimes programmers get so carried away crunching programs that they use abbreviated commands to get more than 80 (or 88) characters on one line. You can enter these lines by abbrevi ating the commands when you enter the line. The abbreviations for BASIC com mands are on pages 133-134 of the VIC 20 user guide and 130-131 of the Commodore 64 user's guide.

If you type a line that is longer than  $80$ (or 88) characters, the computer will act as if everything is ok, until you press RE TURN. Then, a syntax error will be dis played (without a line number). Many people write that the computer gives them a syntax error when they type the line, or that the computer refuses to accept a line. Both of these problems are results of typ ing a line of more than  $80$  (or  $88$ ) characters.

# THE PROGRAM WON'T RUN!!

This is the hardest of problems to re solve; no error message is displayed, but the program just doesn't run. This can be caused by many small mistakes typing a program in. First check that the program was written for the computer you are us ing. Check to see if you have left out any lines of the program. Check each line of the program for typos or missing parts. Finally, press the RUN/STOP key while the program is "running". Write down the line the program broke at and try to follow the program backwards from this point, look ing for problems.

#### IF ALL ELSE FAILS

You've come to the end of your rope.

# HOW TO USE THE MAGAZINE ENTRY PROGRAMS'

The Magazine Entry Programs on the next pages are two BASIC machine language programs that will assist you in entering the programs in this magazine correctly. There are versions for both the Commodore 64 and the Commodore 128. Once the program is in place, it works its magic without you having to do anything else. The program will not let you enter line if there is a typing mistake on it, and better yet, it identifies the kind of error for you.

## Getting Started

Type in the Magazine Entry Program carefully and save it as you go along (just in case), Once the whole program is typed in, save it again on tape or disk. Now RUN the program. The word POKING will appear on the top of the screen with a number. The number will increment from 49152 up to 49900 (4864-5545 on the 128) and just lets you know that the program is running. If everything is ok, the program will finish running and say DONE. Then type NEW. If there is a problem with the data statements, the program will tell you where to find the problem. Otherwise the program will say "mistake in data state ments." Check to see if commas are miss ing, or if you have used periods instead of commas. Also check the individual data items.

Once the program has run, it is in memory ready to go. To activate the pro gram type SYS49152 (SYS4864 on the 128), and press RETURN. You are now ready to enter the programs from the magazine. To disable the Entry Program, just type KILL [RETURN] on the 64 or

You can't get the program to run and you can't find any errors in your typing. What do you do? As always, we suggest that you try a local user group for help. In a group of even just a dozen members, someone is bound to have typed in the same program. The user group may also have the pro gram on a library disk and be willing to make a copy for you.

If you do get a working copy, be sure to compare it to your own version so that you can learn from your errors and increase you understanding of programming.

If you live in the country, don't have a local user group, or you simply can't get any help, write to us. If you do write to us, include the following information about the program you are having problems with:

#### The name of the program The issue of the magazine it was in The computer you are using

Any error messages and the line numbers Anything displayed on the screen

printout of your listing (if possible)

All of this information is helpful in an swering your questions about why a program doesn't work. A letter that simply states "I get an error in line 250 whenever I run the program" doesn't give us much to go on. Send your questions to:

Commodore Magazine 1200 Wilson Drive West Chester, PA 19380 ATTN: Program Problem Have fun with the programs!

 $\blacksquare$ 

SYS4867 on the 128.

The checksums for each line are the same for both the 64 and 128, so you can enter your 64 programs on the 128 if you'd like.

#### Typing the Programs

All the BASIC program listings in this magazine that are for the 64 or 128 have an apostrophe followed by four letters at the end of the line (e.g., 'ACDF). If you plan to use the Magazine Entry Program to enter your programs, the apostrophe and letters should be entered along with the rest of the line. This is a checksum that the Magazine Entry Program uses.

Enter the line and the letters at the end and then press RETURN, just as you nor mally would.

If the line is entered correctly, a bell is sounded and the line is entered into the computer's memory (without the characters at the end).

If a mistake was made while entering the line, a noise is sounded and an error message is displayed. Read the error mes sage, then press any key to erase the mes sage and correct the line.

#### IMPORTANT

If the Magazine Entry Program sees mistake on a line, it does not enter that line into memory. This makes it impossi ble to enter a line incorrectly.

## Error Messages and What They Mean

There are five error messages that the Magazine Entry Program uses. Here they are, along with what they mean and how

to fix them.

NO CHECKSUM: This means that you forgot to enter the apostrophe and the four letters at the end of the line. Move the cursor to the end of the line you just typed and enter the checksum.

QUOTE: This means that you forgot (or added) a quote mark somewhere in the line. Check the line in the magazine and correct the quote.

KEYWORD: This means that you have either forgotten a command or spelled one of the BASIC keywords (GOTO. PRINT..) incorrectly. Check the line in the magazine again and check your spell ing.

# OF CHARACTERS: This means that you have either entered extra charac ters or missed some characters. Check the line in the magazine again. This error message will also occur if you misspell BASIC command, but create another keyword in doing so. For example, if you misspell PRINT as PRONT, the 64 sees the letter P and R, the BASIC keyword ON and then the letter T. Because it sees the keyword ON, it thinks you've got too many characters, instead of a simple misspelling. Check spelling of BASIC com mands if you can't find anything else wrong.

UNIDENTIFIED: This means that you have either made a simple spelling error, you typed the wrong line number, or you typed the checksum incorrectly. Spelling errors could be the wrong number of spaces inside quotes, a variable spelled wrong, or a word misspelled. Check the line in the magazine again and correct the mistake.

# Magazine Entry Program—64

E

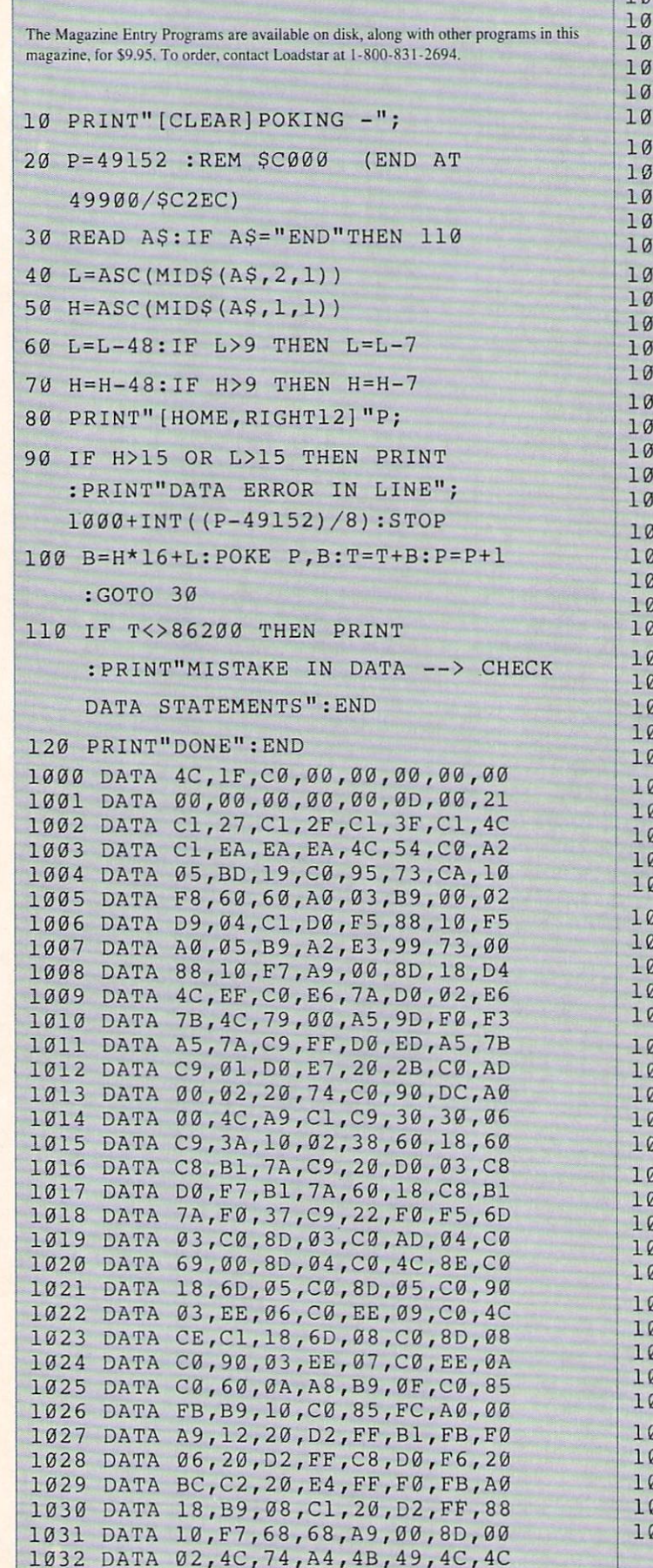

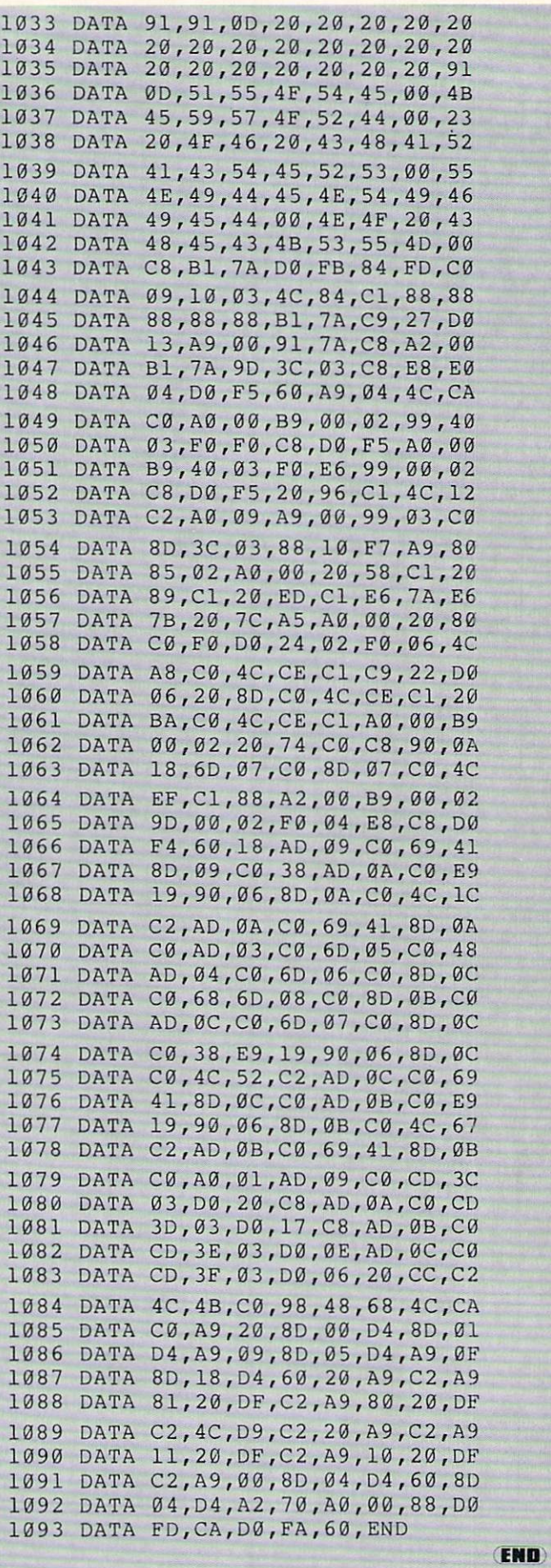

#### **Magazine Entry Program**—128

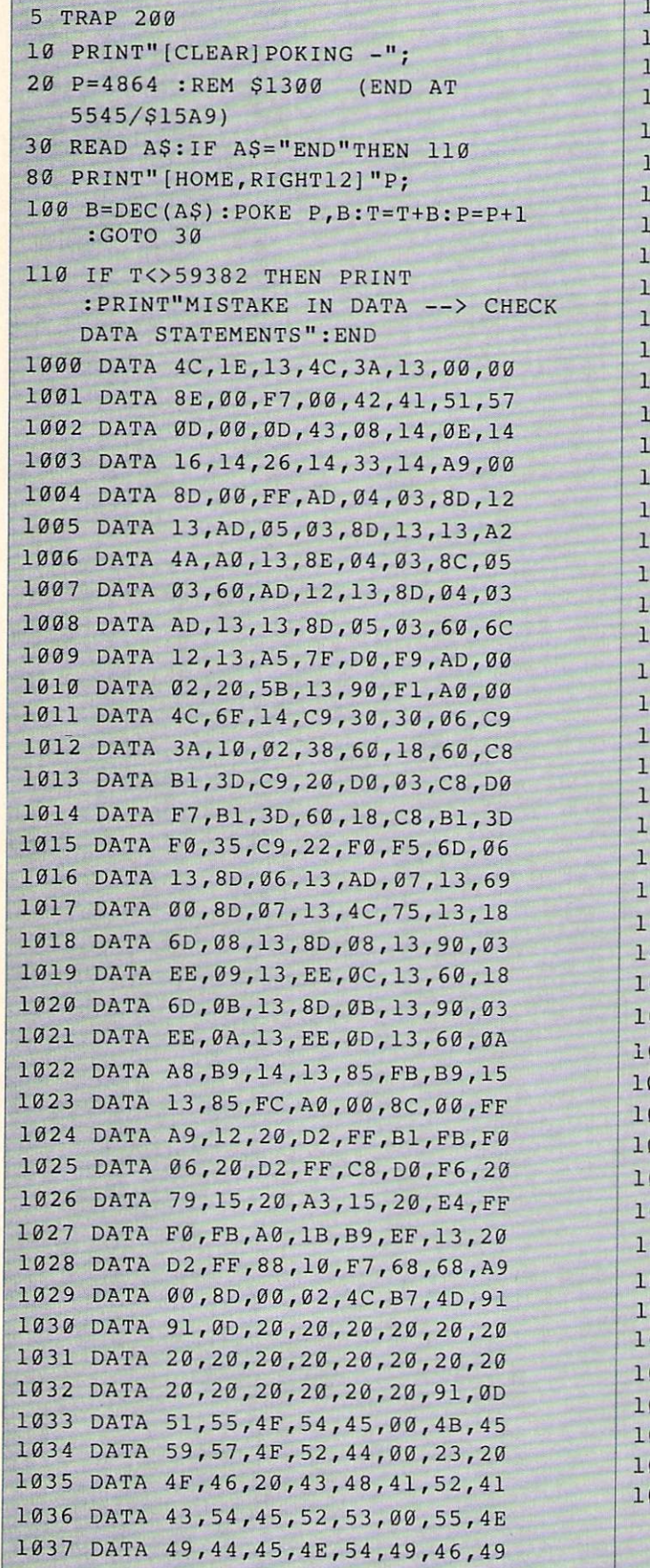

038 DATA 45, 44, 00, 4E, 4F, 20, 43, 48 039 DATA 45, 43, 4B, 53, 55, 4D, 00, C8 040 DATA B1, 3D, D0, FB, 98, 30, 04, C9 041 DATA 06, 30, 1E, 88, 88, 88, 88, 88 042 DATA B1, 3D, C9, 27, D0, 13, A9, 00 043 DATA 91, 3D, C8, A2, 00, B1, 3D, 9D 044 DATA 00,0B, C8, E8, E0,04, D0, F5 045 DATA 60, 4C, 5C, 15, 4C, C5, 14, A0 046 DATA 09, A9, 00, 99, 06, 13, 8D, 00 047 DATA 0B, 88, 10, F7, A9, 80, 85, FD 048 DATA A0,00,20,3F,14,20,AE,14 049 DATA 20,0D,43,84,FA,A0,FF,20 050 DATA 67, 13, F0, D8, 24, FD, F0, 06 051 DATA 20,8F, 13, 4C, 8F, 14, C9, 22 052 DATA D0,06,20,74,13,4C,8F,14 053 DATA 20, 9F, 13, 4C, 8F, 14, A0, 00 054 DATA B9,00,02,20,5B,13,C8,90 055 DATA 0A, 18, 6D, 0A, 13, 8D, 0A, 13 056 DATA 4C, B0, 14, 88, 60, 18, AD, 0C 057 DATA 13,69,41,8D,0C,13,38,AD 058 DATA 0D, 13, E9, 19, 90, 06, 8D, 0D 059 DATA 13, 4C, CF, 14, AD, 0D, 13, 69 060 DATA 41,8D,0D,13,AD,06,13,6D 061 DATA 08, 13, 48, AD, 07, 13, 6D, 09 062 DATA 13,8D,0F,13,68,6D,0B,13 063 DATA 8D, 0E, 13, AD, 0F, 13, 6D, 0A 064 DATA 13,8D, 0F, 13, 38, E9, 19, 90 065 DATA 06,8D,0F,13,4C,05,15,AD 066 DATA 0F, 13, 69, 41, 8D, 0F, 13, AD 067 DATA 0E, 13, E9, 19, 90, 06, 8D, 0E 068 DATA 13, 4C, 1A, 15, AD, 0E, 13, 69 069 DATA 41,8D,0E,13,A0,01,AD,0C 070 DATA 13, CD, 00, 0B, D0, 20, C8, AD 071 DATA 0D, 13, CD, 01, 0B, D0, 17, C8 072 DATA AD, 0E, 13, CD, 02, 0B, D0, 0E 073 DATA AD, 0F, 13, CD, 03, 0B, D0, 06 074 DATA 20,89,15,A4,FA,60,98,48 075 DATA 68, 4C, AF, 13, A9, 04, 4C, AF 076 DATA 13, A9, 00, 8D, 00, FF, A9, 20 077 DATA 8D, 00, D4, 8D, 01, D4, A9, 09 078 DATA 8D, 05, D4, A9, 0F, 8D, 18, D4 079 DATA 60, 20, 61, 15, A9, 81, 20, 90 080 DATA 15, A9, 80, 20, 9C, 15, 4C, 96 081 DATA 15, 20, 61, 15, A9, 11, 20, 9C 082 DATA 15, A9, 10, 20, 9C, 15, A9, 00 083 DATA 8D, 04, D4, 60, 8D, 04, D4, A2 084 DATA 70, A0, 00, 88, D0, FD, CA, D0 085 DATA FA, 60, END

END

Continued from pg. 119

white post. This keeps the computer on your side of the ring and will aid in quick pins. Paul Jordan Glenwood, Illinois

Treasure Island: When you get to the storm, type "tie rope" and you'll pass it easily. Loc Huynh Address Unknown

Ultima IV: Exit from Dungeon Hythlothe and you end up on a clearing in the Isle of the Abyss. Go west and you'll find the bal loon. The White Stone is in a mountain valley only reachable by balloon. You can recognize it by an ankh that is one space north of a clear ground space in the Serpent's Spine Mountains.

The Black Stone is caught in a Moon Gate. Stand over the Moon Gate on Verity Isle before it comes up. Search there when both moons are new.

Search the deepest waters of the Cape of Heroes for the wheel of H.M.S. Cape. When used on a ship, it raises the hull points to 99, which is needed to pass the pirate ships guarding the en trance to the Abyss.

For the entry word of the Abyss, ask the rulers of the three Lesser Castles for the "word." Each ruler knows one syllable of the entire word.

Bob Kopperl Jenison, Michigan

Wizard: To get a lot of points and a lot of men, choose CUSTOM-IZED and on the second board choose JAIL. You will be in be tween a block. Push the button to climb up the rope, then go to the dot on the right and hold him on there. The points will mount up.

Mark Brenner

Chattanooga, Tennessee

Wizard: On the first screen of the expert level, just get a key and eliminate all the snowballs. Then go to the top of one of the two center ladders by inching up one side. Jump toward the center treasure inside the skulls and sit back while your score increases forever! The only way to get back out is to lose a man, but one from a hundred won't be too painful.

Chris Porosky Elmira, New York

Wizard's Crown I: There are more survivors if you flee in tactical combat than in quick combat. Jeff Lohmeier Ferndale, Michigan

Zork I: When you encounter the Cyclops, type in the word ODYSSEUS. This will make the Cyclops run through the door into the house. Dan Haveman Grand Rapids, Michigan

If you have game tips of your own, write them up, one per fullsize sheet, and send them to: Louis F. Sander P.O. Box 101011 Pittsburgh, PA 15237  $\bullet$ 

#### ADVERTISERS INDEX'

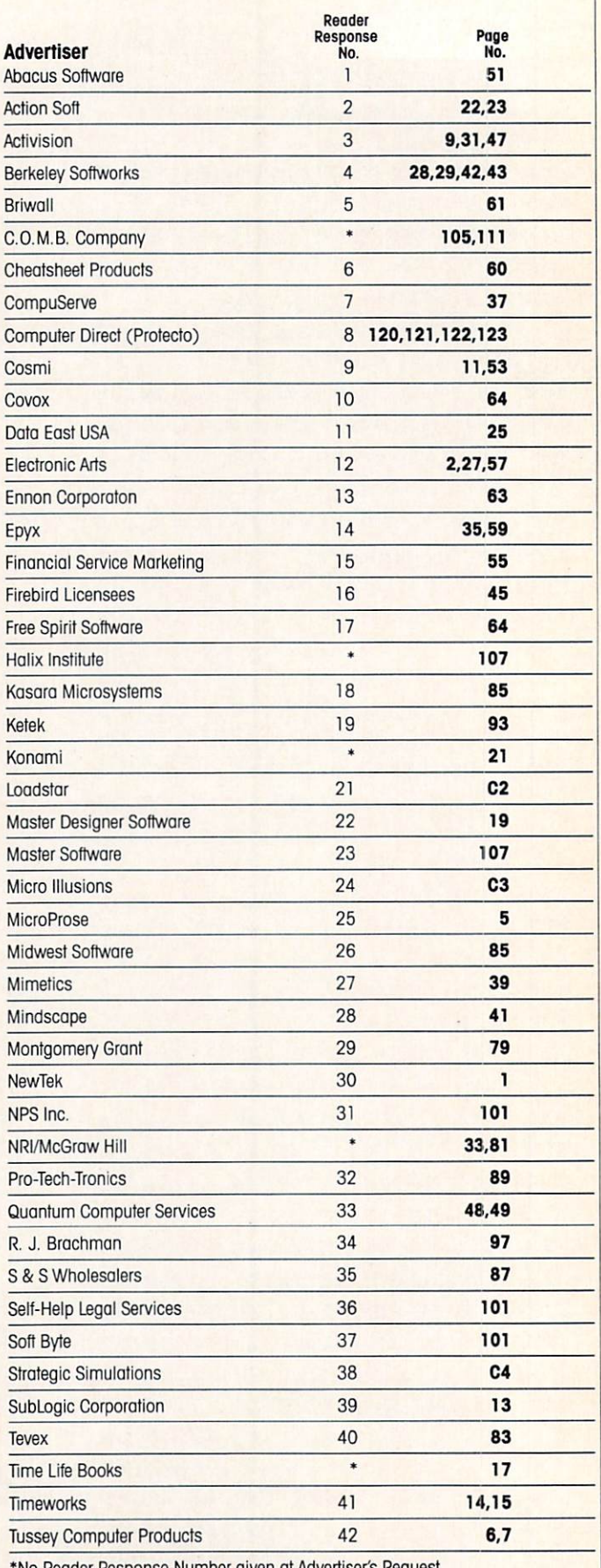

'No Reader Response Number given at Advertiser's Request

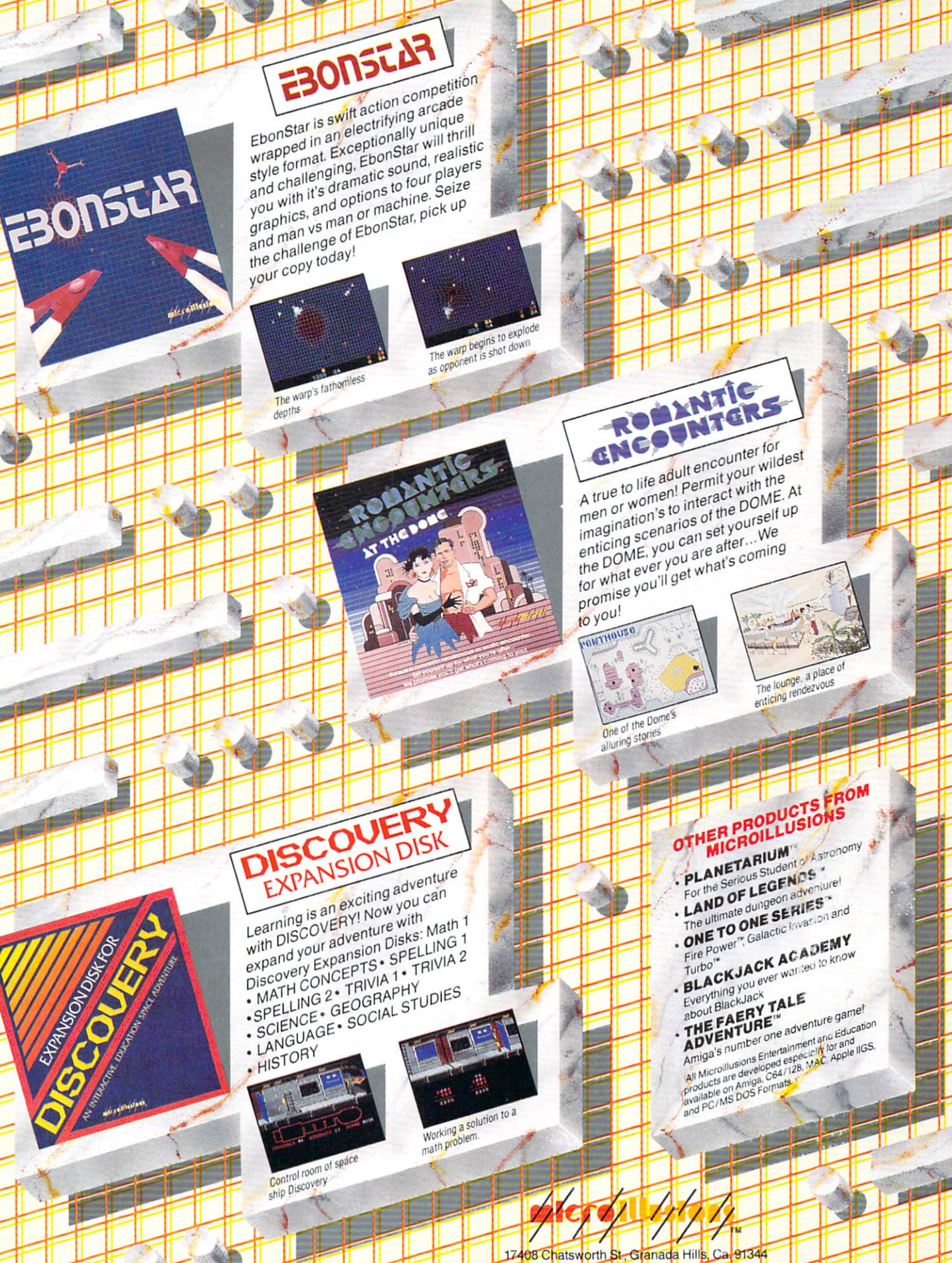

Inside CA 818/360-3715 - Outside CA 800/522-2041 | FAX 818/360-1464

110AM

S29.95 ATARI 8-Bit **COMMODORE** 64/128

You love playing games, but sometimes you'd rather build your own. There's a lot of satisfaction in playing something you've personally created.

STRATEGIC SINULATIONS.

Now you can with Wargame Construction Set" from SSI. This unique simulation lets you design and play a nearly

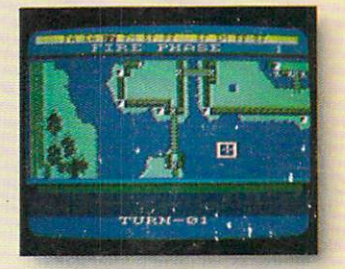

limitless number of wargames that are as simple or complex as you desire. Start by drawing your own battlemaps. Place roads, rivers, bridges, woods, buildings and mines in any arrangement and scale you like.

Fight four levels of combat, from man-to-man battles to large-scale strategic campaigns. Give your men and machines

different attributes such as unit type, weapon type and firepower, movement and strength points.

You can create scenarios from any period of military history, from Ancient wars with spears and catapults to modern conflicts using state-of-the-art missiles and tanks. Or you can forget about reality and create sword-and-sorcery fantasy adventures and science-fiction battles.

If you get tired of designing, we've thoughtfully provided eight ready-to-play games. Even these can be modified to suit your liking.

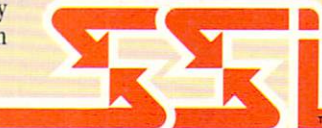

APPLE II **Series** IBM PC **Compatibles COMMODORE** 64/128

\$34.95

Ready to shift from construction to destruction? Try B-24?" As a flight simulator, it lets you fly a World War II B-24 bomber. As a combat simulator, it lets you try to bomb Hitler's oil refineries in Ploesti, Rumania. Or get blown up trying.

You command the lead B-24 Liberator which will determine the

course of action for the 460th Bomber Group. But first, you must learn to fly this cantankerous plane. Two simpler scenarios let you hone your flying skills before you go on to the real thing: 19 har rowing missions over the flak- and fighter-filled skies of Ploesti.

Once you're in the air, your first goal is to form up with your bomber group and race to the

fighter rendezvous points. Your escort fighters can only stay up for a limited time, so don't be late.

If you get hit, you'll have to decide whether to bail out or stick it out and do your job - reducing Ploesti's total oil production below what was accomplished historically. If you succeed, you'll be told how much you would have shortened the war in Europe!

#### STRATEGIC SIMULATIONS, INC.

1046 N. Rengstorff Avenue, Mountain View, CA 94043 (415) 964-1353

# STRATEGIC SIMULATIONS, INC.

Look for these exciting games at your local computer/software or game store today. All SSI games carry a "14-day satisfaction or your money back" guarantee. Write or call for a free color catalog of our full line.

If there are no convenient stores near you. MSA and M/C holders can order

by calling toll-free 800-443-0100, x335. Or send your check to SSI at the address above. (CA residents, add applicable sales tax.) Please specify computer format and add  $$2.00$  for shipping & handling.  $\oslash$  1987 by Strategic Simulations, Inc. All rights reserved.

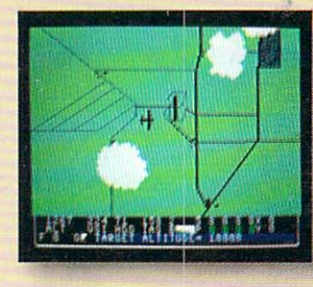